**УТВЕРЖДЕНО** ДШСЗ.021.029-02-ЛУ

# МАШИНА КОНТРОЛЬНО-КАССОВАЯ "ПРИМ-08ТК"

Инструкция по программированию ДШСЗ.021.029-02 И1 Листов 147

# Содержание

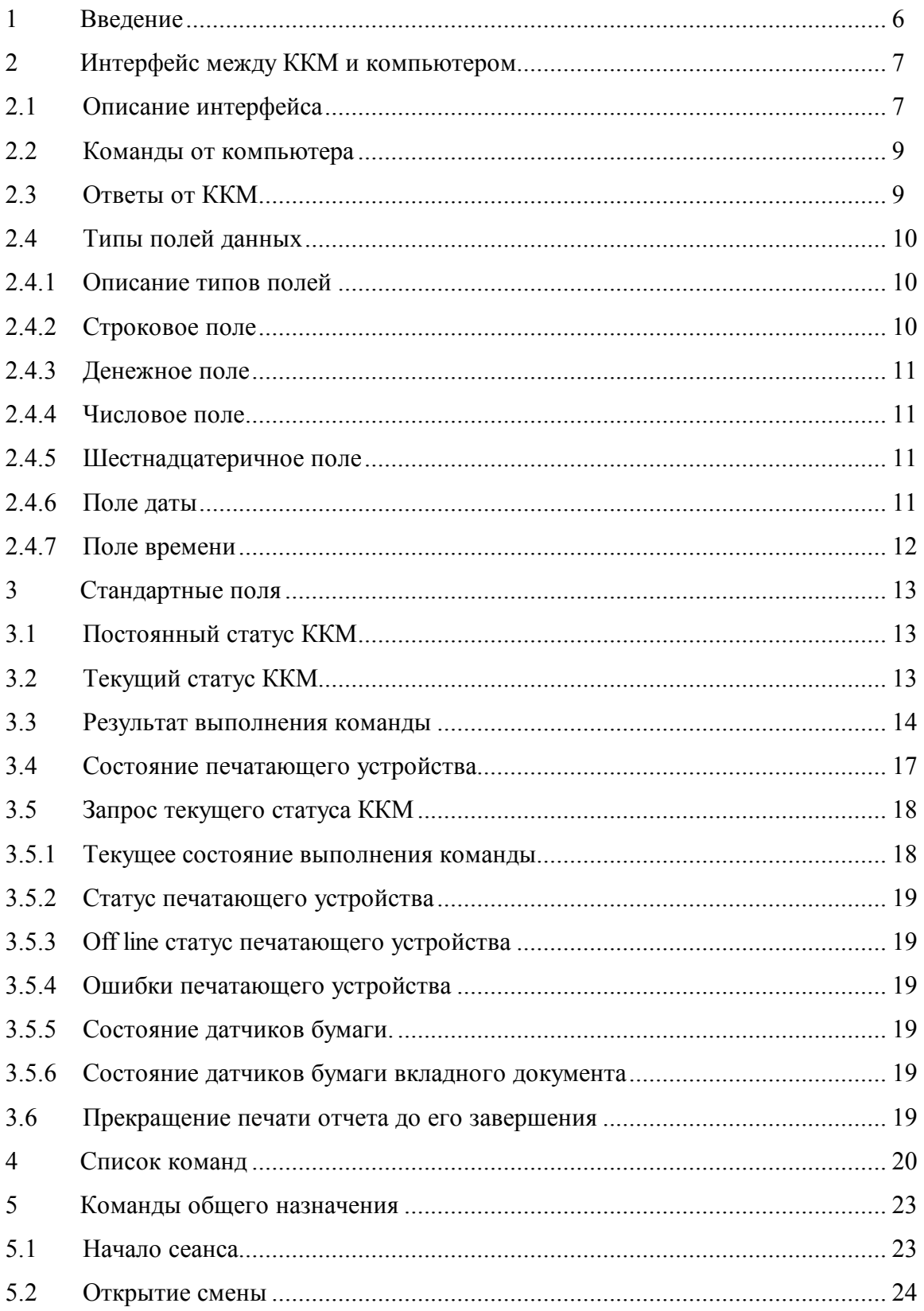

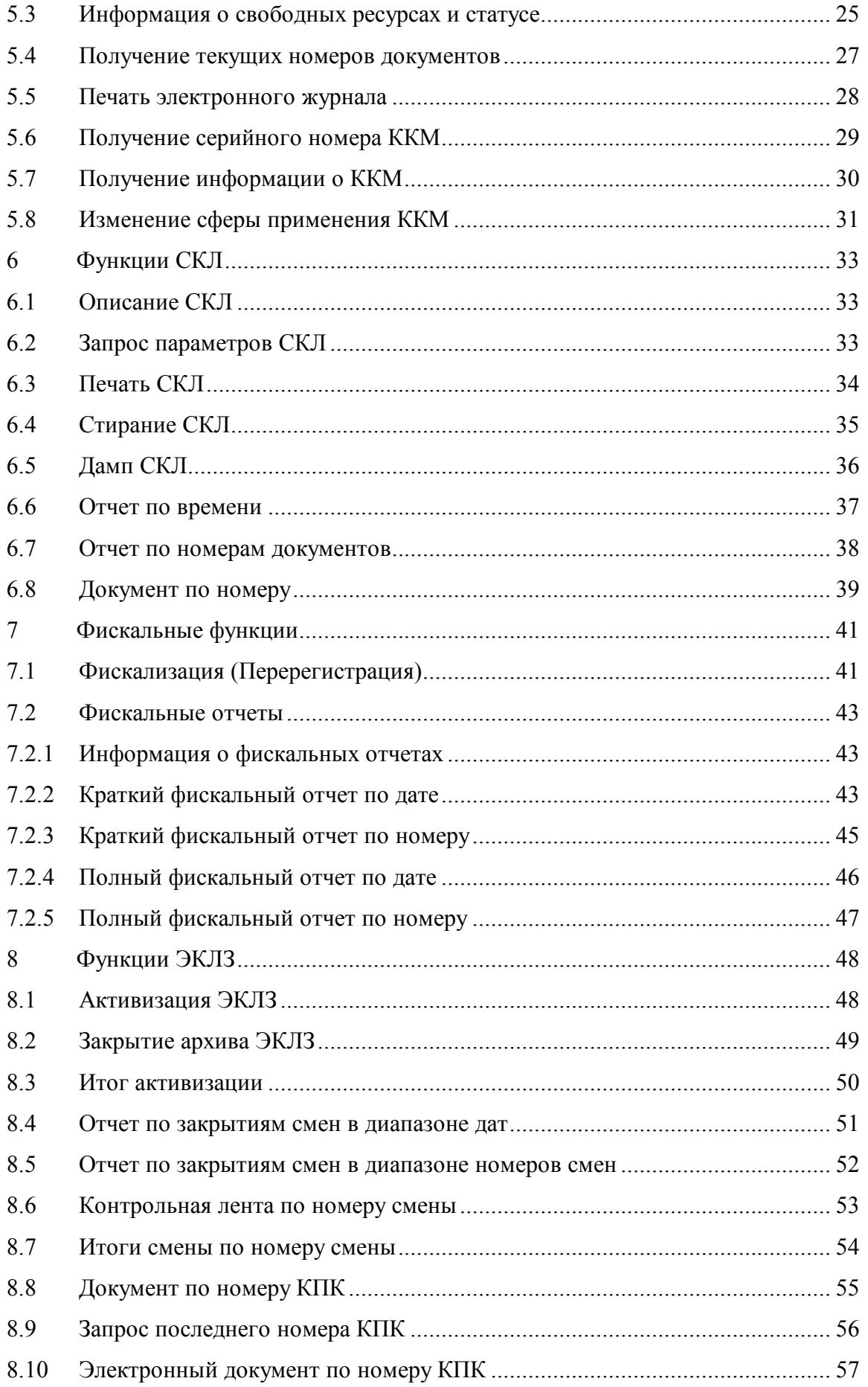

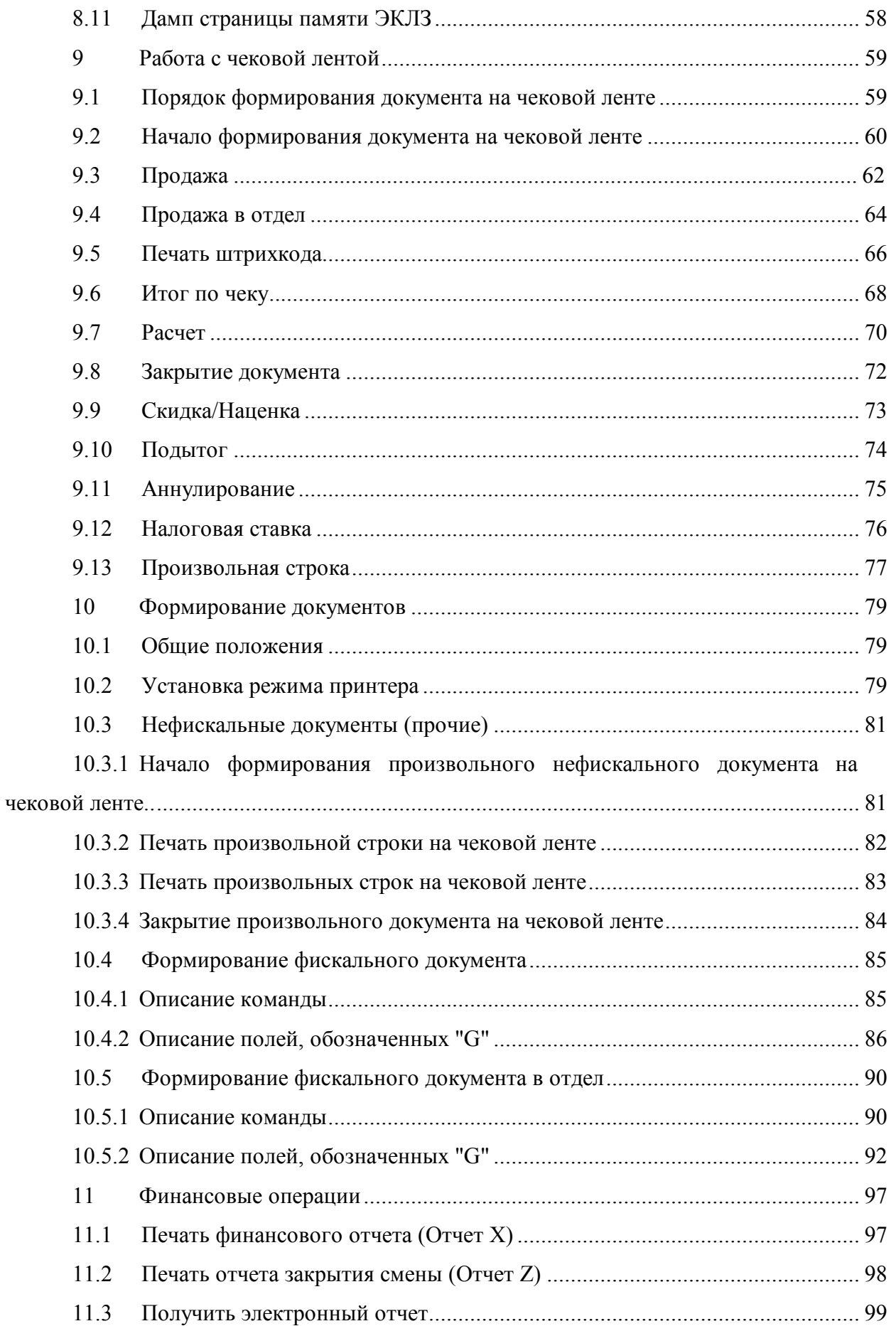

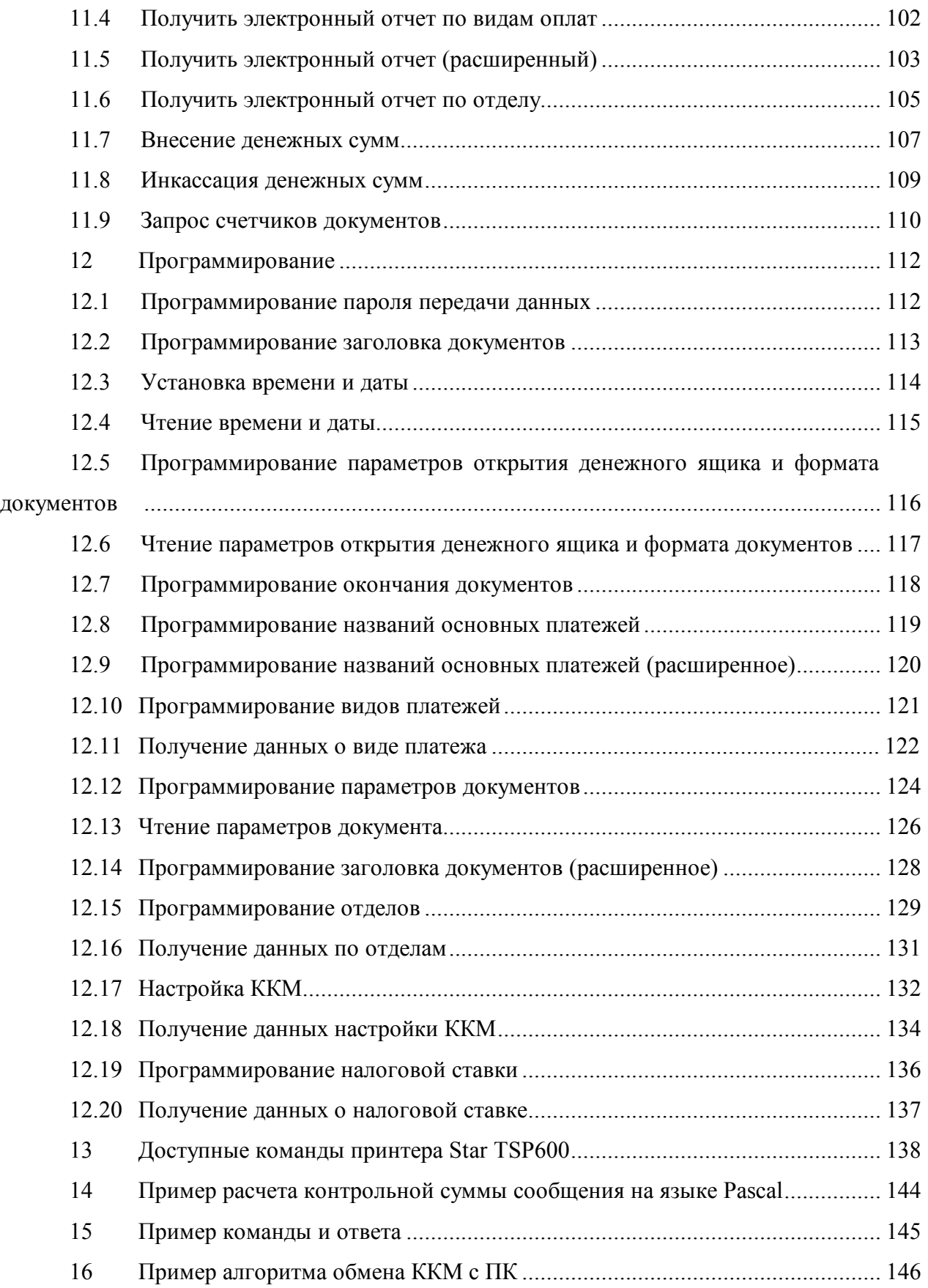

#### $\mathbf{1}$ Введение

1.1 Настоящая инструкция содержит описание действий, производимых при программировании контрольно-кассовой машины модели "ПРИМ-08ТК" (в дальнейшем -ККМ) версии 02 по ведомости версий ДШСЗ.021.029 Д1.

Программированию подлежат параметры выполняемых ККМ финансовых и иных связанных с ними операций и функций, форматы документов, характеристики печати и настройки состояния ККМ. С помощью описанных в инструкции команд возможно также получение информации о состоянии, настройках ККМ и различных параметрах ее работы.

Примечание - Данная инструкция действительна только для исполнения ДШСЗ.021.029-02.

Для работы с ККМ поставляются библиотеки:

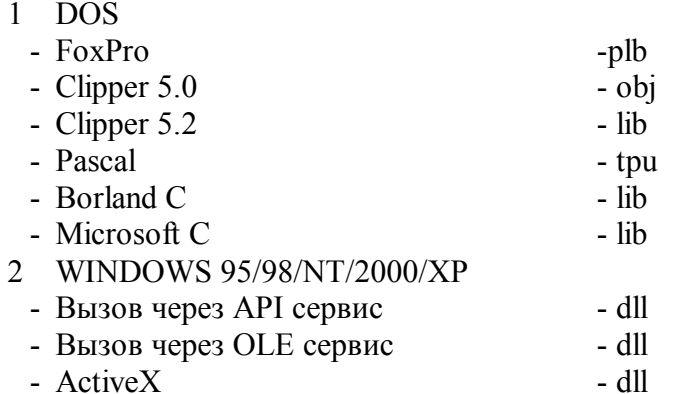

Библиотеки распространяются бесплатно по требованию заказчика.

По всем вопросам, возникающим при стыковке ККМ, следует обращаться:

#### ОАО СКБ ВТ "ИСКРА"

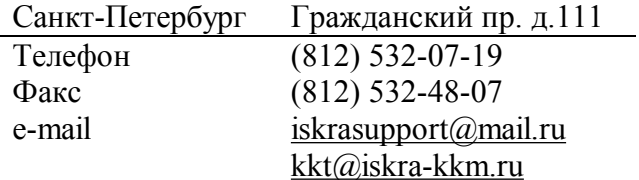

#### **2 Интерфейс между ККМ и компьютером**

#### **2.1 Описание интерфейса**

2.1.1 Связь с компьютером (POS-терминалом) осуществляется по интерфейсу RS232 с использованием DTR/DSR протокола передачи данных.

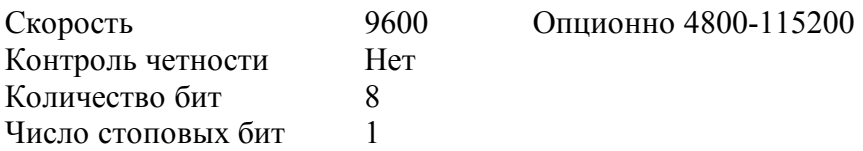

Логически протокол можно назвать Ведущий (Компьютер) / Ведомый (ККМ) (Master/Slave). Компьютер начинает любое взаимодействие, посылая командное сообщение (команду). ККМ всегда посылает ответное сообщение (ответ).

Команды, посылаемые компьютером, и ответы, возвращаемые ККМ, ограничены ASCII управляющими символами - стартовым 02h (STX) и стоповым 03h (ETX). После стопового символа всегда передается символ контроля блока BCC (сокращенно от английского "Block Check character"). BCC вычисляется как сумма без учета переполнения всех байтов посылки, включая стартовый и стоповый. BCC представляет собой 2-байтное целое число, передаваемое по формату битового поля (раздел 14).

Команды, посылаемые на ККМ, имеют специальный 4-х значный пароль, предназначенный для ограничения возможности несанкционированной работы с ККМ.

Каждая команда, посылаемая на ККМ, должна иметь специальный отличительный символ в промежутке между 20h и FFh. В ответе на эту команду ККМ передаст тот же самый отличительный байт. У идущих подряд посылок этот номер должен отличаться. Компьютер должен принять ответ на команду, прежде чем посылать следующую. Если отличительный байт ответа не совпадает с отличительным байтом команды, компьютер должен передать команду повторно. Возможный алгоритм обмена ККМ и ПК приведен в разделе 16.

7

Формат сообщений, передаваемых между компьютером и ККМ, имеет вид:

**Таблица 2.1 - Формат запросного сообщения**

| Байт           | Описание                     |
|----------------|------------------------------|
|                | Стартовый байт 02h           |
| 2.5            | Пароль передачи данных       |
| 6              | Отличительный байт 20hFFh    |
| 7 <sub>1</sub> | Код сообщения                |
| 9              | Разделитель между полями 1Ch |
| $10_{n}$ -1    | Поле данных                  |
| n              | Разделитель между полями 1Ch |
| $n+1$ kn-1     | Поле данных                  |
| kn             | Разделитель между полями 1Ch |
| $km+1$         | Стоповый байт 03h            |
| $kn+2$ $kn+5$  | Символ контроля блока (ВСС)  |

#### **Таблица 2.2 - Формат ответного сообщения**

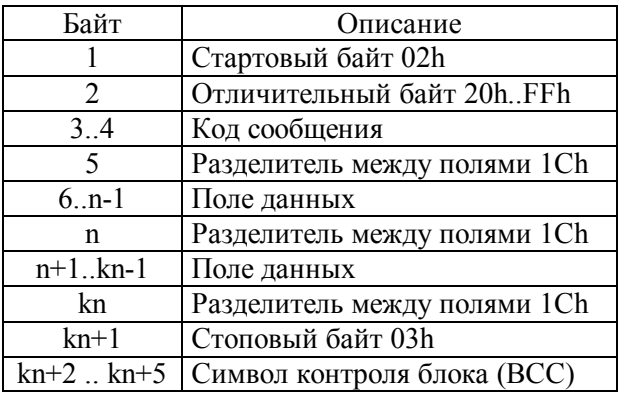

Примеры команды и ответа приведены в разделе 15.

ДШСЗ.021.029-02 И1

#### $2.2$ Команды от компьютера

2.2.1 Каждая команда, передаваемая на ККМ, имеет уникальное сочетание значений и количества полей данных. Она состоит из стартового символа, кода сообщения, пароля передачи данных, полей данных, разделенных управляющим символом 1Ch (FS), стопового символа и ВСС. При наличии ошибки контрольной суммы в ответе ККМ необходимо выдать 15h (NAK), ответ ККМ будет повторен. Команда выполняется только при разрешенном состоянии DSR. NAK можно посылать, пока не будет получен ответ без ошибки контрольной суммы.

#### $2.3$ Ответы от ККМ

2.3.1 Каждый ответ от ККМ имеет уникальное сочетание значений и количества полей данных. Он состоит из стартового символа, кода сообщения, полей данных, разделенных управляющим символом 1Ch, стопового символа и ВСС. При этом первым полем данных всегда передается постоянный статус ККМ, а вторым - текущий статус ККМ в виде битовых полей

Отдельные команды могут иметь достаточно большое время выполнения. Отсутствие приема в течение 40 сек (время печати Х и Z отчета) рассматривается, как нарушение интерфейса. Последнее утверждение не относится к печати фискальных отчетов и отчетов из ЭКЛЗ, т.к. время их печати зависит от периода, за который формируется отчет.

Для выяснения состояния ККМ можно использовать команду "Запрос текущего статуса ККМ". Если установлен 3 бит в ответе на "Текущее состояние выполнения команды", то нужно послать NAK для повтора ответа от ККМ. Если бит 3 не установлен, можно продолжить ожидание или выдать сообщение об ошибке.

Примечание -В случае обнаружения ККМ ошибки контрольной суммы сообщения или потери байтов в заголовке сообщения (Стартовый байт, Пароль, Отличительный байт, Код сообщения) в ответе на такое сообщение отличительный байт равен 20h (пробел), код сообщения равен 00h.

В зависимости от параметров команды "Настройка ККМ" (94h) (п. 12.17) ККМ посылает либо краткий (однобайтовый), либо полный ответ.

 $\overline{Q}$ 

#### **Краткие ответы на команды ККМ:**

Получив команду, ККМ посылает на компьютер следующие краткие ответы:

- ACK (06h) - команда принята правильно и выполняется;

- CAN (18h) команда принята правильно, но не может быть выполнена;
- NAK (15h) команда принята неправильно (неверная контрольная сумма).

В случае получения CAN полный ответ о причине ошибки можно получить, послав в ККМ NAK.

#### **2.4 Типы полей данных**

#### **2.4.1 Описание типов полей**

2.4.1.1 Поля данных могут быть следующих типов:

- строковое (S);
- денежное (M);
- числовое (N);
- шестнадцатеричное (H);
- дата  $(D)$ ;
- $-$  время  $(T)$ .

Все поля представляют собой строки, состоящие из ASCII символов в диапазоне от 20h до FFh, завершающиеся символом разделения данных 1Ch.

#### **2.4.2 Строковое поле**

2.4.2.1 Представляет собой строку, печатаемую на ККМ. Дополнительно в строковом поле могут присутствовать команды управления фонтом, исключение составляют те строковые поля, которые передают сумму и количество, и в случае передачи будет возвращена ошибка. Команда начинается с символа **"~",** далее идет шестнадцатеричное значение в соответствии с командой ESC !. В описании команд (поле РАЗМЕР ) даны максимальные значения допустимой длины строкового поля.

Максимальный размер определяется командой.

Пример: Двойная ширина - "~21Бакалея"

Двойная высота - "Сигареты ~11Salem~01 легкие"

#### **2.4.3 Денежное поле**

2.4.3.1 Используется для представления цен, суммы скидок, подытогов, итоговых сумм и т. п. Строка представляет собой целое или не целое положительное число. Максимальный размер определяется командой.

Пример: 12306-"12306" 123.06-"123.06"

#### **2.4.4 Числовое поле**

2.4.4.1 Используется для передачи количества, процента скидок/наценок и т.п. Практически это разрядная строка, число с возможной десятичной точкой.

Максимальный размер определяется командой.

Пример: 123.06 - "123.06"

#### **2.4.5 Шестнадцатеричное поле**

2.4.5.1 Последовательность двух ASCII символов, представляющих собой один байт. Допустимыми символами для этого поля являются "0".."9"(ASCII 30h..31h),"A".. "F"(ASCII 41h..46h). Длина поля различается в зависимости от конкретного применения. Каждая пара символов может рассматриваться, как целое число (младшим байтом вперед), так и как цепочка бит (старшим битом вперед).

Пример: Число 27 - "1B" Число 437 - "B501" Битовая цепочка 11010101 - "D5"

#### **2.4.6 Поле даты**

2.4.6.1 Применяется для передачи календарных дат. Дата может быть в диапазоне от 01.01.1995 до 31.12.2078 и представляется строкой в формате "день месяц год".

Пример: 01.09.2002 "010902"

25.11.2005 "251105"

### **2.4.7 Поле времени**

2.4.7.1 Применяется для передачи времени. Время может быть в диапазоне от 00:00 до 23.59 и представляется строкой в формате "часы минуты".

Пример: 00:55 "0055"

### **Стандартные поля**

### **3.1 Постоянный статус ККМ**

#### 3.1.1 Битовое поле длиной в 1 байт.

### **Таблица 3.1 - Постоянный статус ККМ**

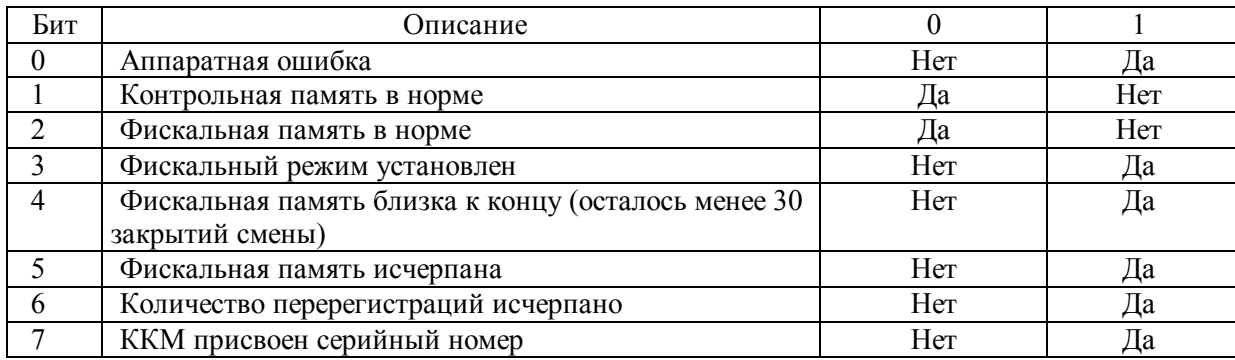

### **3.2 Текущий статус ККМ**

3.2.1 Битовое поле длиной в 2 байта (передается сначала младший, потом старший байт статуса).

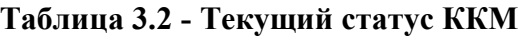

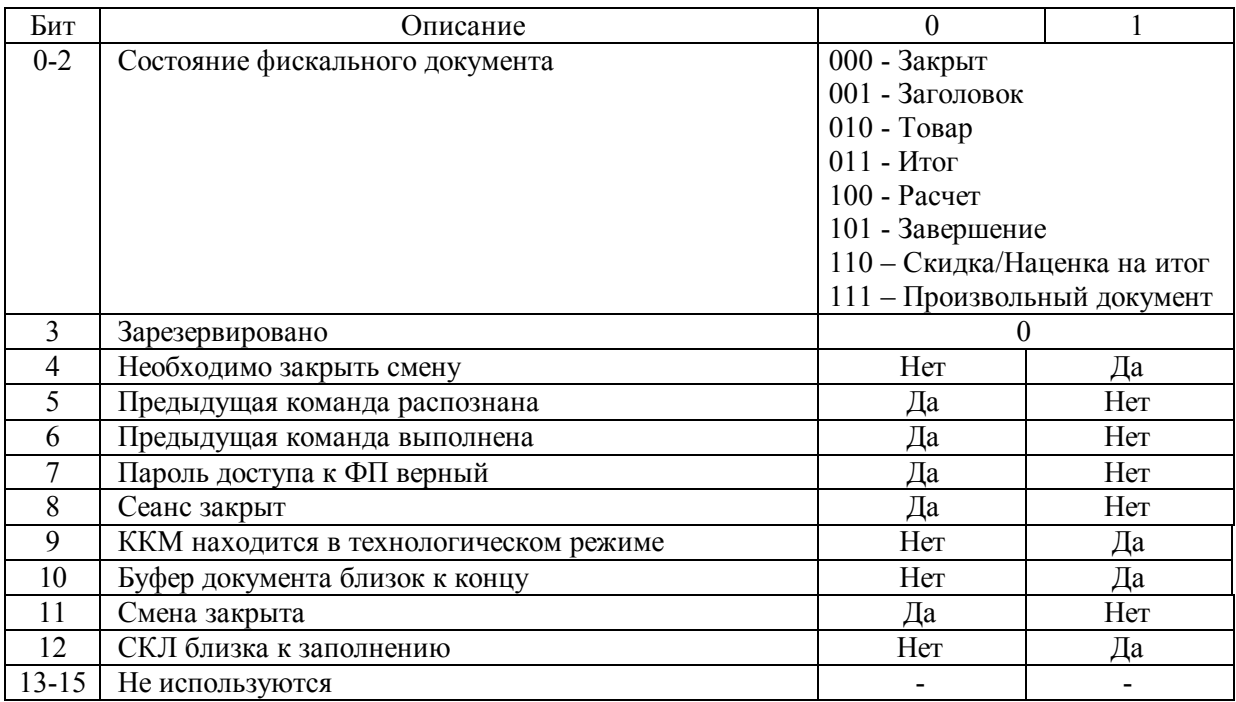

#### $3.3$ Результат выполнения команды

3.3.1 Битовое поле длиной в 2 байта. Младший байт- код ошибки, старший байт дополнение к коду ошибки (передаётся сначала младший потом старший). Если команда выполнена полностью, то значение поля равно 0000h. Если специально не оговорено, то значение дополнения к коду ошибки не определено.

| Dec             | Hex             | Тип            | Описание                                                       | Дополнительное<br>поле |
|-----------------|-----------------|----------------|----------------------------------------------------------------|------------------------|
| $00\,$          | 00h             |                | Ошибок нет. Счетчики обновлены                                 |                        |
|                 |                 |                | Дополнение к коду ошибки:                                      |                        |
|                 |                 |                | 01 - счетчики обновлены, но произошла ошибка печати            |                        |
|                 |                 |                | документа                                                      |                        |
| 01              | 01h             | H              | Неверный формат сообщения                                      |                        |
| 02              | 02h             | H              | Неверный формат поля                                           | Номер поля             |
| 03              | 03h             | L              | Неверное дата /время. Невозможно установить переданные         |                        |
|                 |                 |                | дату/время                                                     |                        |
| 04              | 04h             | $\mathbf R$    | Неверная контрольная сумма (ВСС)                               |                        |
| 05              | 05h             | H              | Неверный пароль передачи данных. Пароль по умолчанию<br>"AERF" |                        |
| 06              | 06h             | H              | Нет команды с таким номером                                    |                        |
| 07              | 07h             | L              | Необходима команда "Начало сеанса"                             |                        |
| 08              | 08h             | $\mathbf R$    | Время изменилось больше чем на 24 часа.                        |                        |
| 09              | 09h             | H              | Превышена максимальная длина строкового поля                   | Номер поля             |
| 10              | 0Ah             | H              | Превышена максимальная длина сообщения                         |                        |
| 11              | 0Bh             | L              | Неправильная операция                                          |                        |
| 12              | 0 <sub>Ch</sub> | $\overline{H}$ | Значение поля вне диапазона                                    | Номер поля             |
| 13              | 0Dh             | L              | При данном состоянии документа эта команда не допустима        |                        |
| 14              | 0Eh             | H              | Обязательное строковое поле имеет нулевую длину                | Номер поля             |
| 15              | 0Fh             | N              | Слишком большой результат                                      |                        |
| 16              | 10 <sub>h</sub> | L              | Переполнение денежного счетчика                                | Таблица 3.4            |
| 17              | 11h             | $\overline{L}$ | Обратная операция невозможна из-за отсутствия прямой.          |                        |
| 18              | 12h             | L              | Нет столько наличных для выполнения операции                   |                        |
| 19              | 13h             | L              | Обратная операция превысила итог по прямой операции            |                        |
| 20              | 14h             | N              | Необходимо выполнить сертификацию (ввод заводского<br>номера)  |                        |
| 21              | 15h             | L              | Необходимо выполнить Z отчёт (закрытие смены)                  |                        |
| 22              | 16h             | $\, {\bf p}$   | Таймаут при печати                                             |                        |
| 23              | 17h             | $\overline{P}$ | Не исправимая ошибка принтера                                  |                        |
| 24              | 18h             | $\mathbf{P}$   | Принтер не готов к печати                                      |                        |
| $\overline{25}$ | 19h             | $\overline{P}$ | Бумага близка к концу                                          |                        |
| 26              | 1Ah             | L              | Необходимо провести Фискализацию                               |                        |
| 27              | 1Bh             | L              | Неверный пароль доступа к ФП. Необходимо выполнить             |                        |
|                 |                 |                | например,<br>команду,<br>"Фискальный<br>отчет",<br>введя       |                        |
|                 |                 |                | правильный пароль                                              |                        |
| 28              | 1Ch             | N              | ККМ уже сертифицирована                                        |                        |
| 29              | 1Dh             | L/F            | Исчерпано число фискализаций                                   |                        |

Таблица 3.3 - Коды ошибок выполнения команды

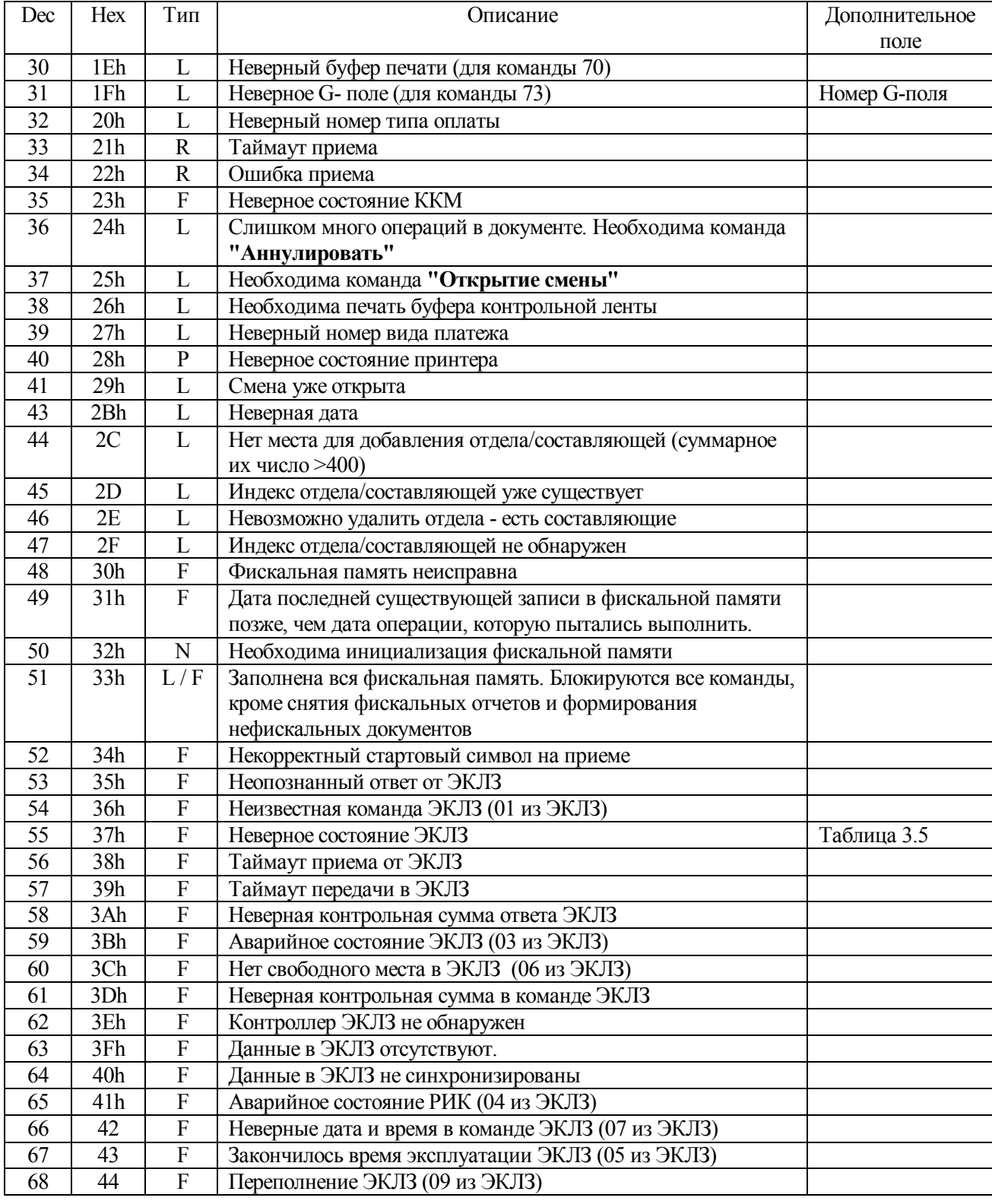

### Таблица 3.3 (продолжение)

### Таблица 3.3 (продолжение)

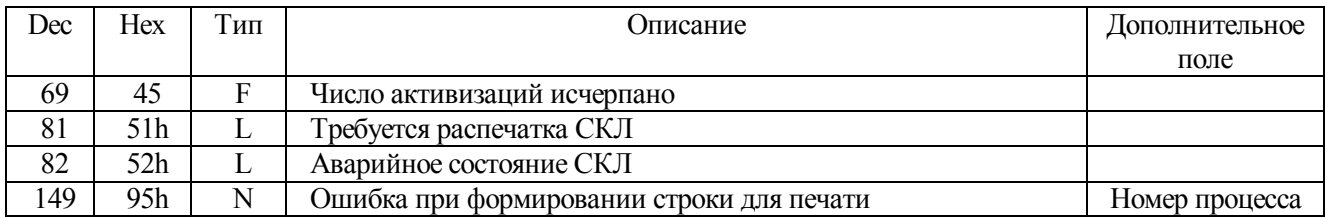

### Таблица 3.4 - Дополнительная информация для кода ответа "Переполнение

### денежного счетчика"

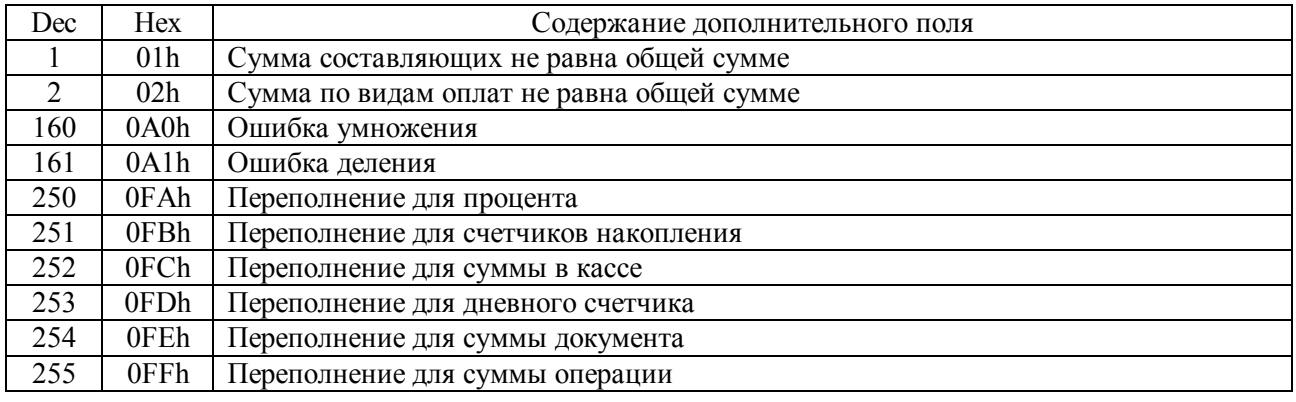

# Таблица 3.5 - Дополнительная информация для кода ответа "Некорректное

### состояние ЭКЛЗ"

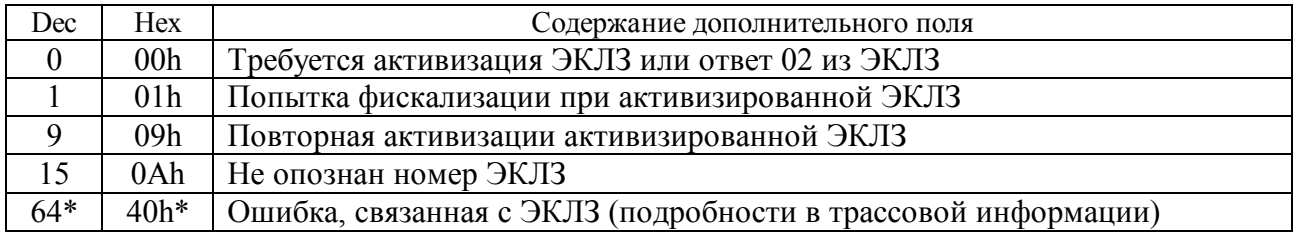

#### Таблица 3.6 - Описание типа ошибок

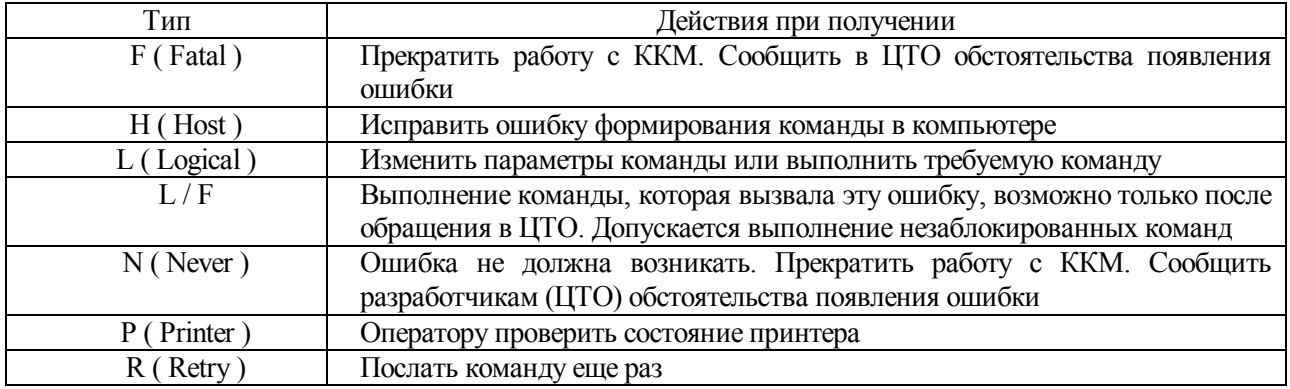

#### **3.4 Состояние печатающего устройства**

3.4.1 Битовое поле длиной в 5 байт. Не использованные поля в байтах статуса, имеющие фиксированное значение  $(0/1)$ , являются индикаторами того, что данный байт является байтом состояния печатающего устройства. Несоответствие в фиксированных полях не гарантирует правильности полученного статуса.

Бит  $\vert$  0 1 0 Не используется 0 1 Не используется 1 2 Сигнал с денежного ящика = 1 Нет Да 3 Связь с печатающем устройством установлена Да Нет 4 Не используется 1 5 Не используется Не определено 6 Не используется Не определено  $7 \t\t\t He$  используется  $0$ 

**Таблица 3.7 - Состояние печатающего устройства. Байт 1** 

**Примечание - Бит 2 отражает состояние сигнала денежного ящика (connector pin 3). У различных типов денежных ящиков состояние 1 может означать то, что он открыт, или то, что он закрыт. Для открытия денежного ящика, подключенного к ККМ, необходимо послать команду "Открыть денежный ящик", состоящую из 1 байта - 5h, команда может быть передана в любой момент после проведения команды "Начало сеанса". На команду "Открыть денежный ящик" передача ответного сообщения ККМ не производится. Для определения состояния денежного ящика после команды "Открыть денежный ящик" можно послать команду "Начало сеанса", которая в данном случае только возвращает полное состояние ККМ***.* **Время On и Off импульса открытия денежного ящика программируется командой 44 (страница 116).** 

| Бит | Описание                                |     |    |
|-----|-----------------------------------------|-----|----|
|     | Не используется                         |     |    |
|     | Не используется                         |     |    |
|     | Крышка ККМ открыта                      | Her | ⊔а |
|     | Осуществляется движение бумаги с панели | Her | Да |
|     | управления                              |     |    |
|     | Не используется                         |     |    |
|     | Печать остановлена из-за конца бумаги   | Her | цa |
|     | Ошибка                                  | Her |    |
|     | Не используется                         |     |    |

**Таблица 3.8 - Состояние печатающего устройства. Байт 2** 

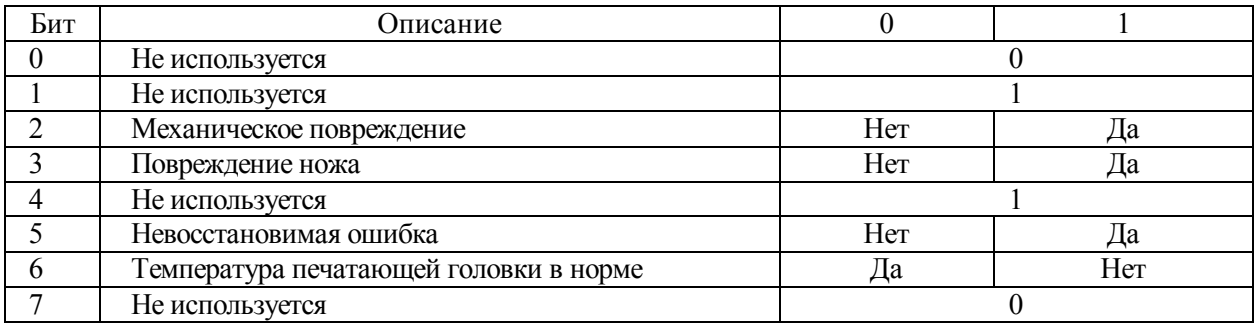

### **Таблица 3.9 - Состояние печатающего устройства. Байт 3**

### **Таблица 3.10 - Состояние печатающего устройства. Байт 4**

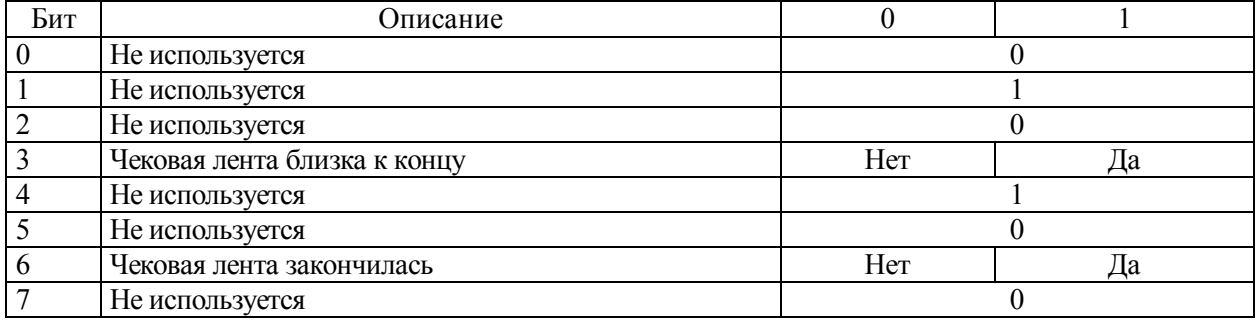

#### **Таблица 3.11 - Состояние печатающего устройства. Байт 5**

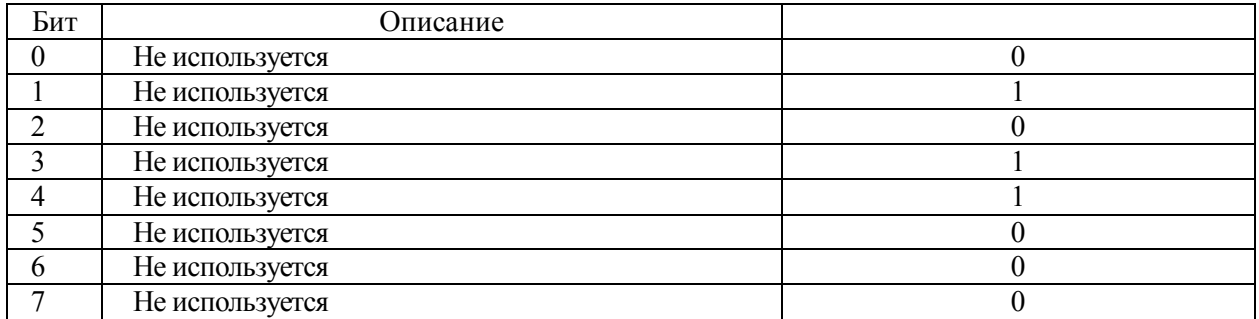

### **3.5 Запрос текущего статуса ККМ**

В любой момент времени компьютер, игнорируя состояние DSR, может получить следующую информацию о состоянии ККМ.

#### **3.5.1 Текущее состояние выполнения команды**

**Команда** - DLE "0" (10h,30h).

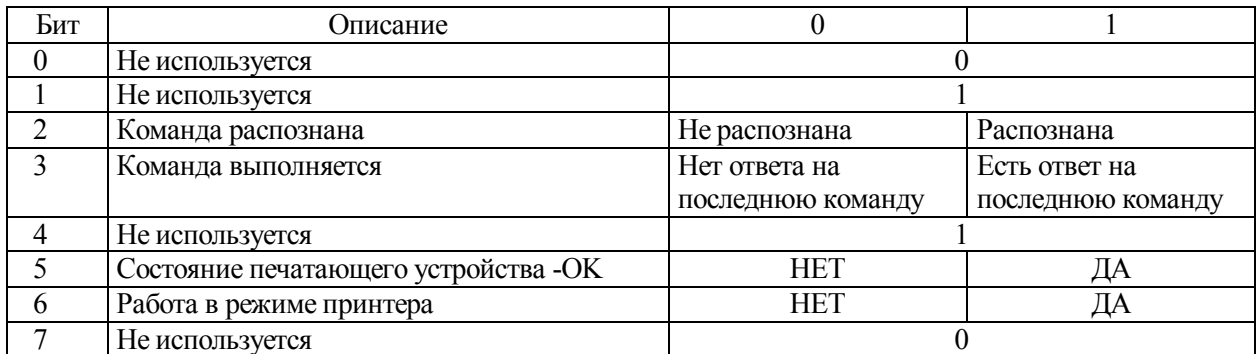

#### **Таблица 3.12 - Ответ на команду "Текущее состояние выполнения команды"**

#### **3.5.2 Статус печатающего устройства**

**Команда** - DLE "1" (10h,31h) . Ответ Таблица 3.7.

#### **3.5.3 Off line статус печатающего устройства**

**Команда** - DLE "2" (10h,32h) . Ответ Таблица 3.8.

#### **3.5.4 Ошибки печатающего устройства**

**Команда** - DLE "3" (10h,33h). Ответ Таблица 3.9.

#### **3.5.5 Состояние датчиков бумаги.**

**Команда** - DLE "4" (10h,34h). **Ответ** Таблица 3.10.

#### **3.5.6 Состояние датчиков бумаги вкладного документа**

**Команда** - DLE "5" (10h,35h). **Ответ** Таблица 3.11

#### **3.6 Прекращение печати отчета до его завершения**

3.6.1 В любой момент времени компьютер, игнорируя состояние DSR, может послать команду для прекращения печати отчета из ЭКЛЗ, СКЛ или фискальной памяти до его завершения.

**Команда** DLE "6" (10h,36h). **Ответ** Таблица 7.4, Таблица 7.6, Таблица 7.8, Таблица 7.10, Таблица 8.8, Таблица 8.10, Таблица 8.12 в зависимости от команды.

### **Список команд**

# 4.1 В таблице (Таблица 4.1) представлен список команд ККМ.

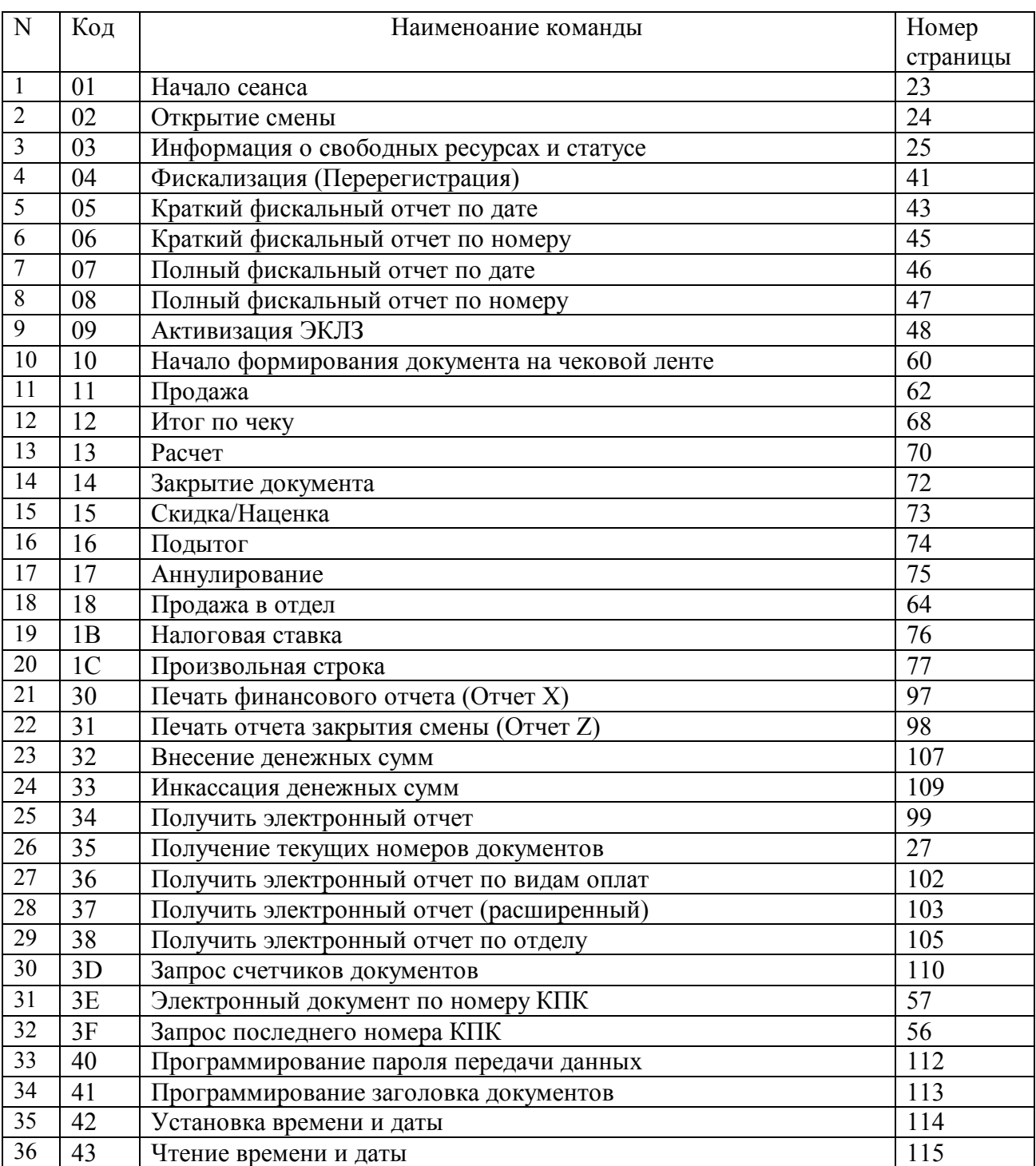

### **Таблица 4.1 – Список команд ККМ**

# **Таблица 4.1 (продолжение)**

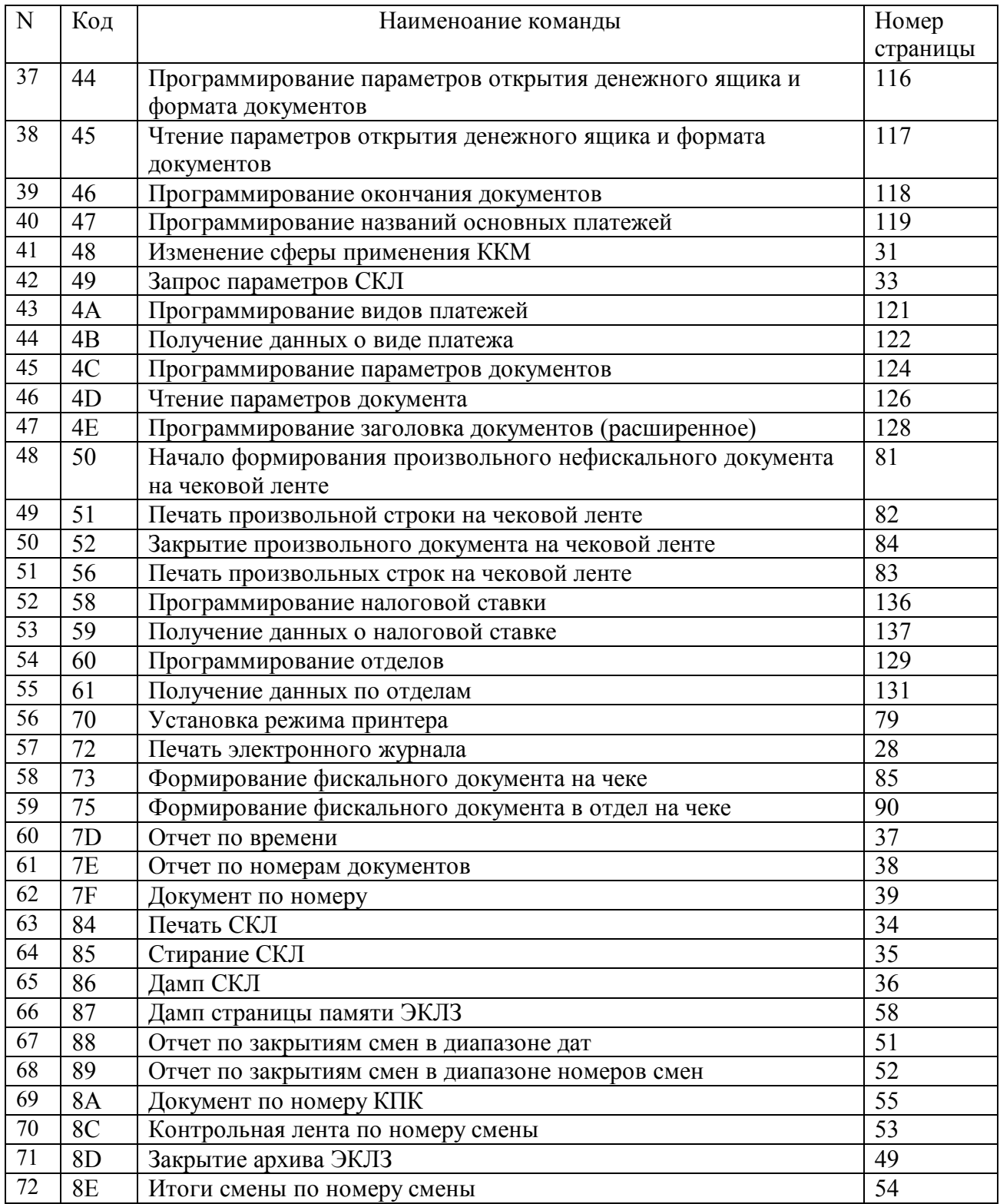

# Таблица 4.1 (продолжение)

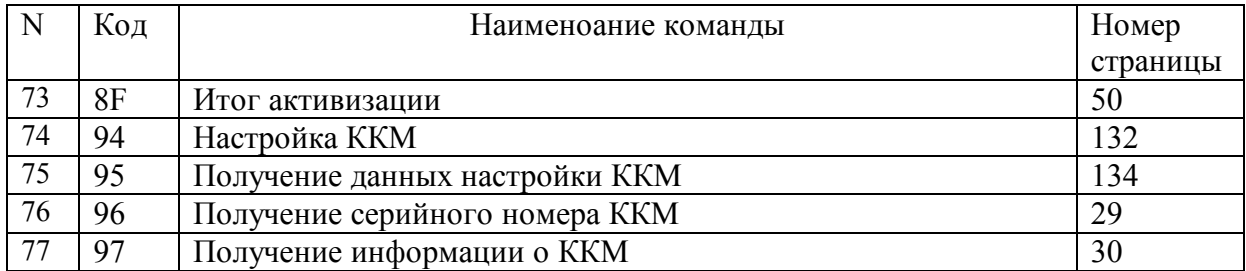

#### $\overline{5}$ Команлы обшего назначения

#### $5.1$ Начало сеанса

5.1.1 Команда "Начало сеанса" выполняется независимо от времени и даты, переданных в сообщении. Если время в сообщении меньше времени последнего сформированного документа, то сформируется ошибка "Ошибочное время", если больше чем на 24 часа со времени завершения последнего документа - "Время изменилось больше чем на 24 часа". Для работы с временем и датой ККМ добавлены функции "Чтение времени и даты" и "Установка времени и даты". Особенности работы с этими функциями приведены в разделах 12.3, 12.4.

| N              | Описание                 | Тип | Размер        | Примечание   |
|----------------|--------------------------|-----|---------------|--------------|
|                |                          |     | (байт)        |              |
|                | Стартовый байт           |     |               | 02h          |
| $\overline{2}$ | Пароль передачи данных   |     | 4             | "AERF"       |
| $\overline{3}$ | Отличительный байт       |     |               | "ъ" (20hFFh) |
| $\overline{4}$ | Код сообщения            | H   | $\mathcal{D}$ | "01"         |
| 5              | Разделитель между полями |     |               | 1Ch          |
| 6              | Текущая дата             | D   | h             | "180702"     |
| $\overline{7}$ | Разделитель между полями |     |               | 1Ch          |
| 8              | Текущее время            | T   | 4             | "0935"       |
| 9              | Разделитель между полями |     |               | 1Ch          |
| 10             | Стоповый байт            |     |               | 03h          |
| 11             | <b>BCC</b>               |     |               | "D204"       |

Таблица 5.1 - Команда "Начало сеанса"

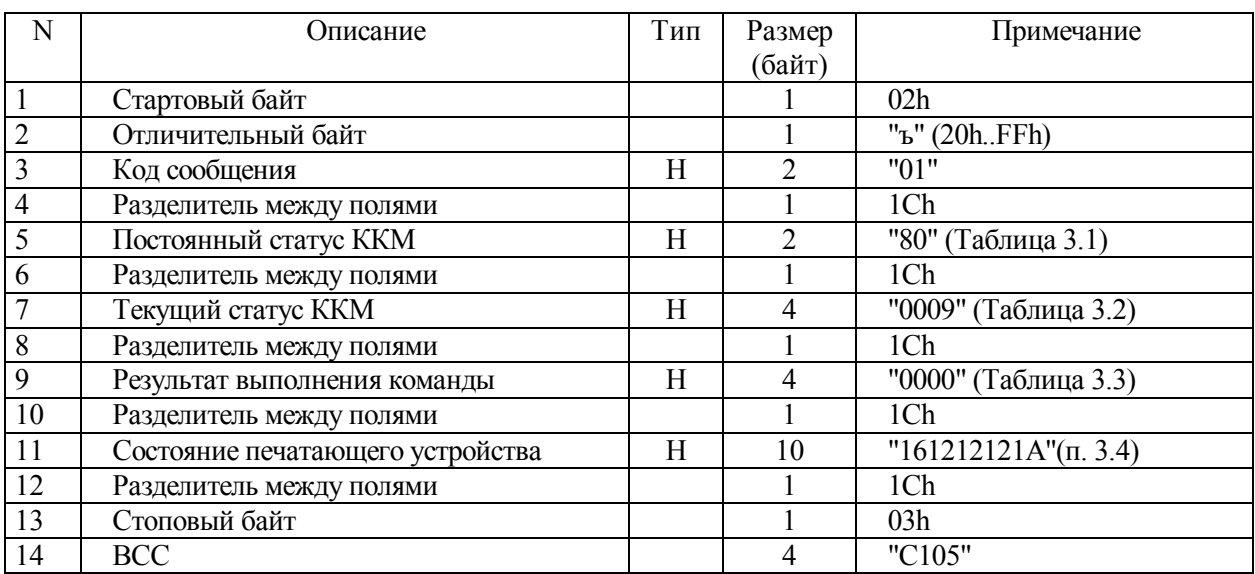

### **Таблица 5.2 - Ответ на команду "Начало сеанса"**

### **5.2 Открытие смены**

5.2.1 Команда открывает смену с переданными датой и временем. Переданные дата и время корректируют часы ККМ. Если смена уже открыта, то команда возвращает ошибку 29h. Текст печатается на чековой ленте. Его можно разбить на строки символом "|" (7Ch).

5.2.2 Документ "Открытие смены" печатается, если установлен соответствующий флаг (описано в разделе "Программирование параметров документа").

| N              | Описание                 | Тип | Размер         | Примечание          |
|----------------|--------------------------|-----|----------------|---------------------|
|                |                          |     | (байт)         |                     |
|                | Стартовый байт           |     |                | 02h                 |
| 2              | Пароль передачи данных   |     | 4              | "AERF"              |
| $\overline{3}$ | Отличительный байт       |     |                | "d" (20hFFh)        |
| $\overline{4}$ | Код сообщения            | Η   | $\overline{2}$ | "02"                |
| 5              | Разделитель между полями |     |                | 1Ch                 |
| 6              | Дата                     | D   | 6              | "191002"            |
| $\overline{7}$ | Разделитель между полями |     |                | 1Ch                 |
| 8              | Время                    | T   | 4              | "2355"              |
| 9              | Разделитель между полями |     |                | 1Ch                 |
| 10             | Реквизиты смены          | S   | 255            | "Открытие смены N1" |
| 11             | Разделитель между полями |     |                | 1Ch                 |
| 12             | Стоповый байт            |     |                | 03h                 |
| 13             | <b>BCC</b>               |     | $\overline{4}$ | "FE0F"              |

**Таблица 5.3 - Команда "Открытие смены"** 

| N              | Описание                         | Тип | Размер         | Примечание                    |
|----------------|----------------------------------|-----|----------------|-------------------------------|
|                |                                  |     | (байт)         |                               |
| 1              | Стартовый байт                   |     |                | 02h                           |
| $\overline{2}$ | Отличительный байт               |     |                | "d" (20hFFh)                  |
| 3              | Код сообщения                    | H   | $\overline{2}$ | "02"                          |
| $\overline{4}$ | Разделитель между полями         |     |                | 1Ch                           |
| 5              | Постоянный статус ККМ            | Н   | $\mathfrak{D}$ | "80" (Таблица 3.1)            |
| 6              | Разделитель между полями         |     |                | 1Ch                           |
| $\overline{7}$ | Текущий статус ККМ               | H   | 4              | "0009" (Таблица 3.2)          |
| 8              | Разделитель между полями         |     |                | 1Ch                           |
| 9              | Результат выполнения команды     | H   | 4              | "0000" (Таблица 3.3)          |
| 10             | Разделитель между полями         |     |                | 1Ch                           |
| 11             | Состояние печатающего устройства | H   | 10             | $"161212121A"$ ( $\pi$ , 3.4) |
| 12             | Разделитель между полями         |     |                | 1Ch                           |
| 13             | Стоповый байт                    |     |                | 03h                           |
| 14             | <b>BCC</b>                       |     | 4              | "6705"                        |

**Таблица 5.4 - Ответ на команду "Открытие смены"** 

**Примечание - В фискальном режиме данная команда не позволяет изменять дату назад, вперед изменение даты и времени возможно не более, чем на сутки относительно времени в ККМ. Если необходима коррекция даты и времени более чем на сутки, необходимо воспользоваться командой "Установка даты и времени".** 

### **5.3 Информация о свободных ресурсах и статусе**

5.3.1 Данная команда не выполняется при неактивизированной ЭКЛЗ.

**Примечание - Документ с информацией о ресурсах печатается, если не установлен соответствующий флаг (описано в разделе "Программирование параметров документов")**

| N              | Описание                 | Тип | Размер | Примечание     |
|----------------|--------------------------|-----|--------|----------------|
|                |                          |     | (байт) |                |
| $\mathbf{1}$   | Стартовый байт           |     |        | 02h            |
| $\overline{2}$ | Пароль передачи данных   |     | 4      | "AERF"         |
| $\mathfrak{c}$ | Отличительный байт       |     |        | $TT'$ (20hFFh) |
| $\overline{4}$ | Код сообщения            | H   | າ      | "03"           |
| $\overline{5}$ | Разделитель между полями |     |        | 1Ch            |
| 6              | Текущая дата             | D   | 6      | "180702"       |
| $\overline{7}$ | Разделитель между полями |     |        | 1Ch            |
| 8              | Текущее время            | T   | 4      | "1033"         |
| 9              | Разделитель между полями |     |        | 1Ch            |
| 10             | Стоповый байт            |     |        | 03h            |
| -11            | <b>BCC</b>               |     |        | "A104"         |

**Таблица 5.5 - Команда "Информация о свободных ресурсах и статусе"** 

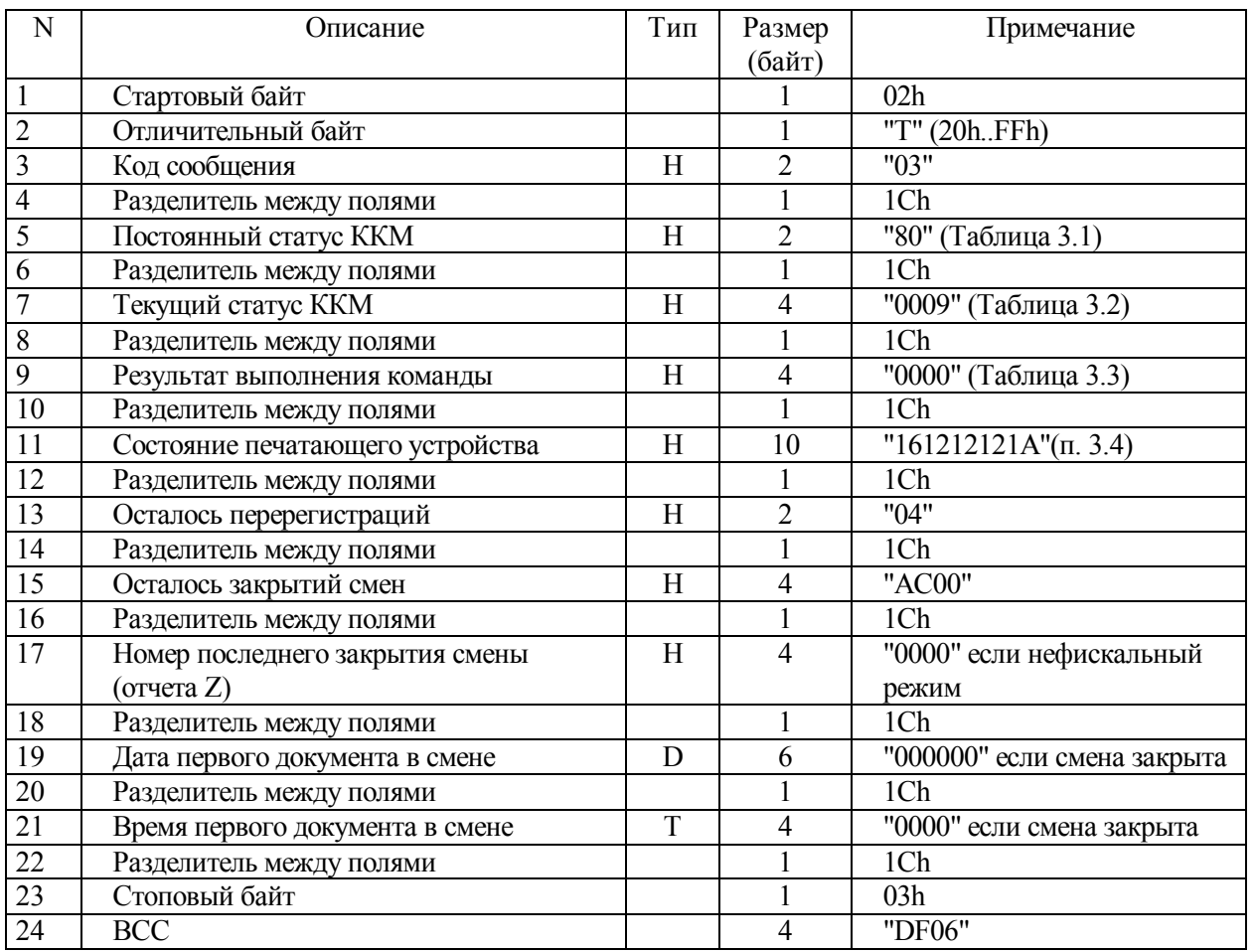

### **Таблица 5.6 - Ответ на команду "Информация о свободных ресурсах и статусе"**

**Примечание - Возвращаемые данные печатаются на чековую ленту. Также на**

**чековой ленте печатается строка "ОСТАЛОСЬ ИНИЦИАЛИЗАЦИЙ xx", где xx количество возможных активизаций.** 

### **5.4 Получение текущих номеров документов**

### 5.4.1 Ниже представлен формат команды и ответа.

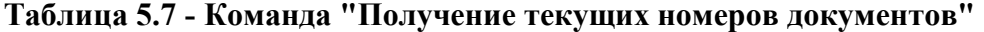

| N | Описание                 | Тип | Размер | Примечание    |
|---|--------------------------|-----|--------|---------------|
|   |                          |     | (байт) |               |
|   | Стартовый байт           |     |        | 02h           |
| 2 | Пароль передачи данных   |     |        | "AERF"        |
| 3 | Отличительный байт       |     |        | "('' (20hFFh) |
| 4 | Код сообщения            | Н   |        | "35"          |
|   | Разделитель между полями |     |        | 1Ch           |
| 6 | Стоповый байт            |     |        | 03h           |
|   | <b>BCC</b>               |     |        | "D828"        |

**Таблица 5.8 - Ответ на команду "Получение текущих номеров документов"** 

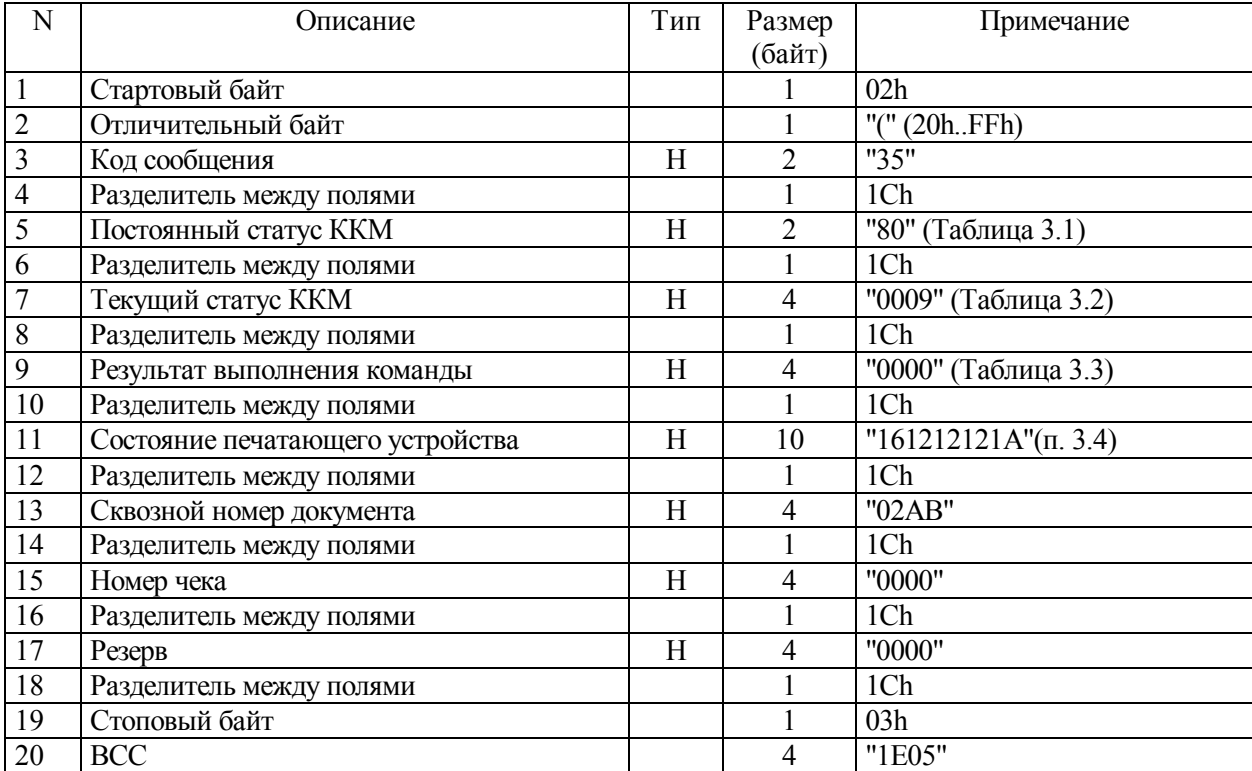

### **5.5 Печать электронного журнала**

### 5.5.1 Ниже представлен формат команды и ответа.

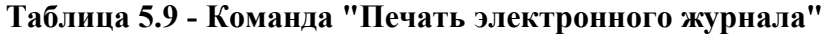

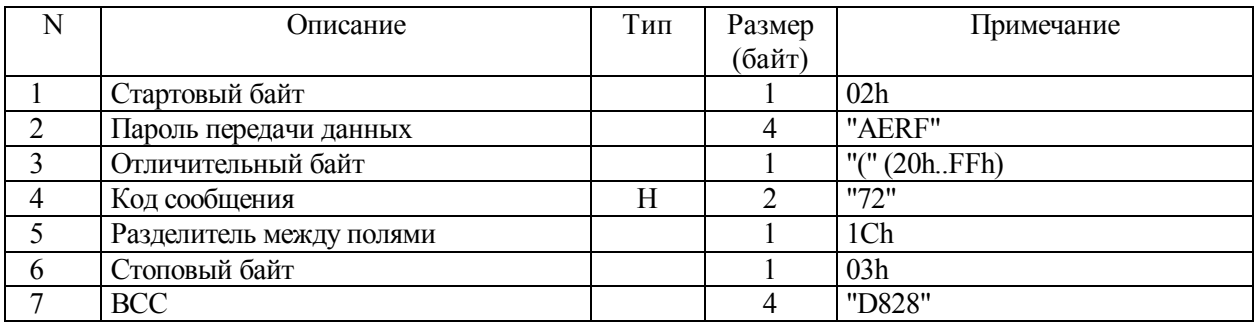

### **Таблица 5.10 - Ответ на команду "Печать электронного журнала"**

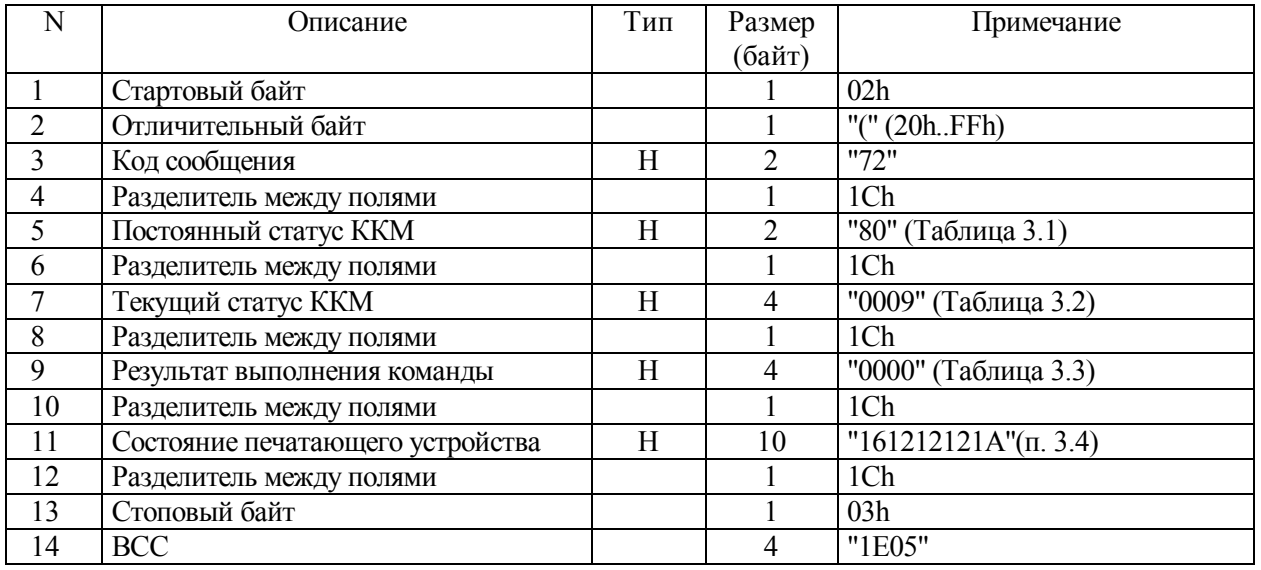

**Примечание - Команда оставлена для совместимости с более ранними версиями.** 

### **5.6 Получение серийного номера ККМ**

5.6.1 Ниже представлен формат команды и ответа.

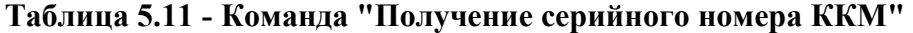

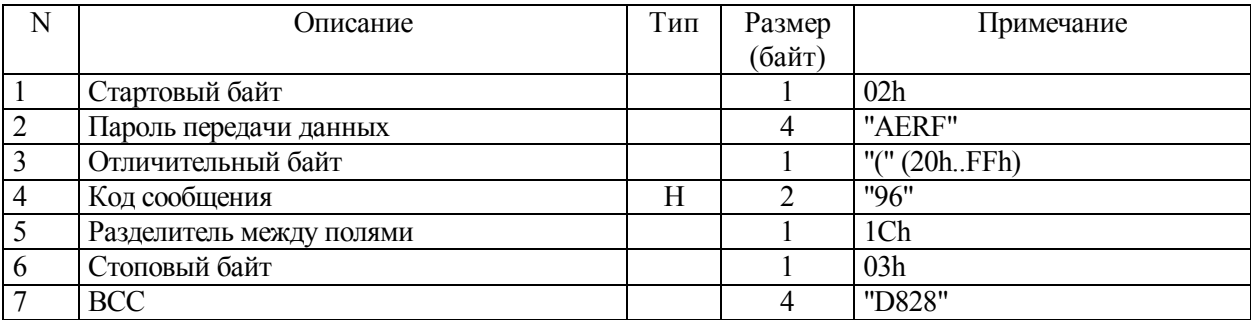

## **Таблица 5.12- Ответ на команду "Получение серийного номера ККМ"**

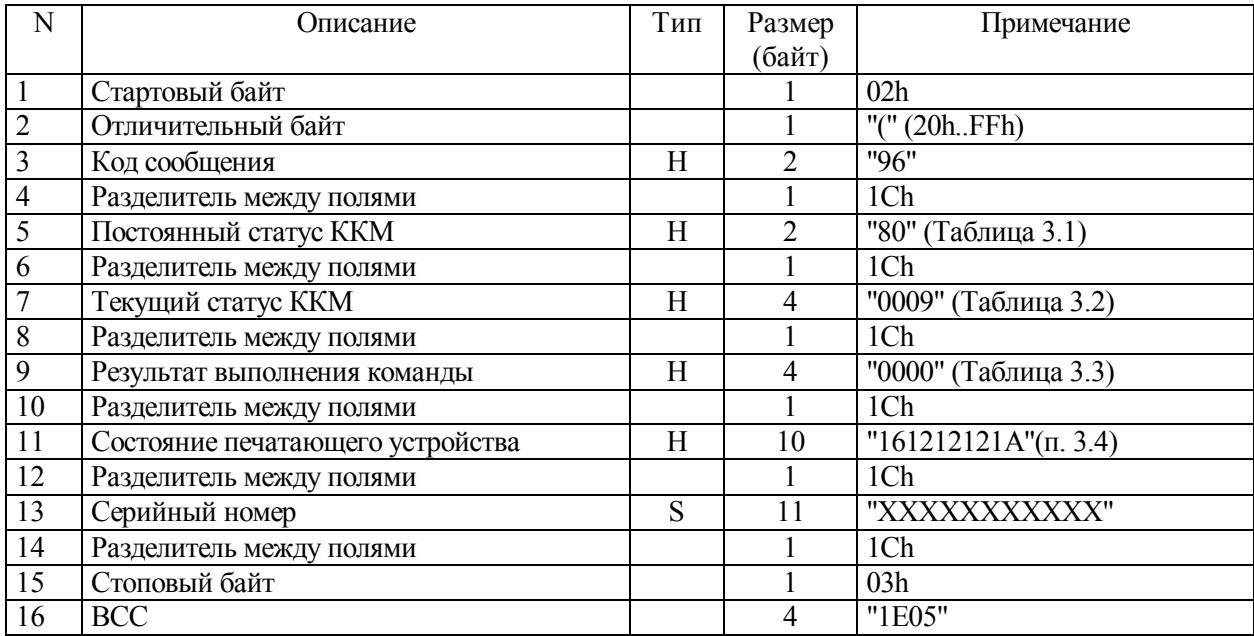

### **5.7 Получение информации о ККМ**

5.7.1 Ниже представлен формат команды и ответа.

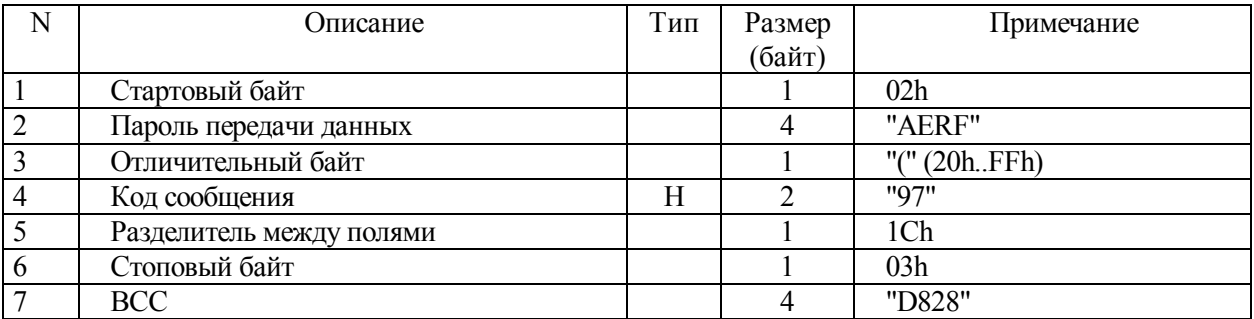

### **Таблица 5.13 - Команда "Получение информации о ККМ"**

## **Таблица 5.14- Ответ на команду " Получение информации о ККМ "**

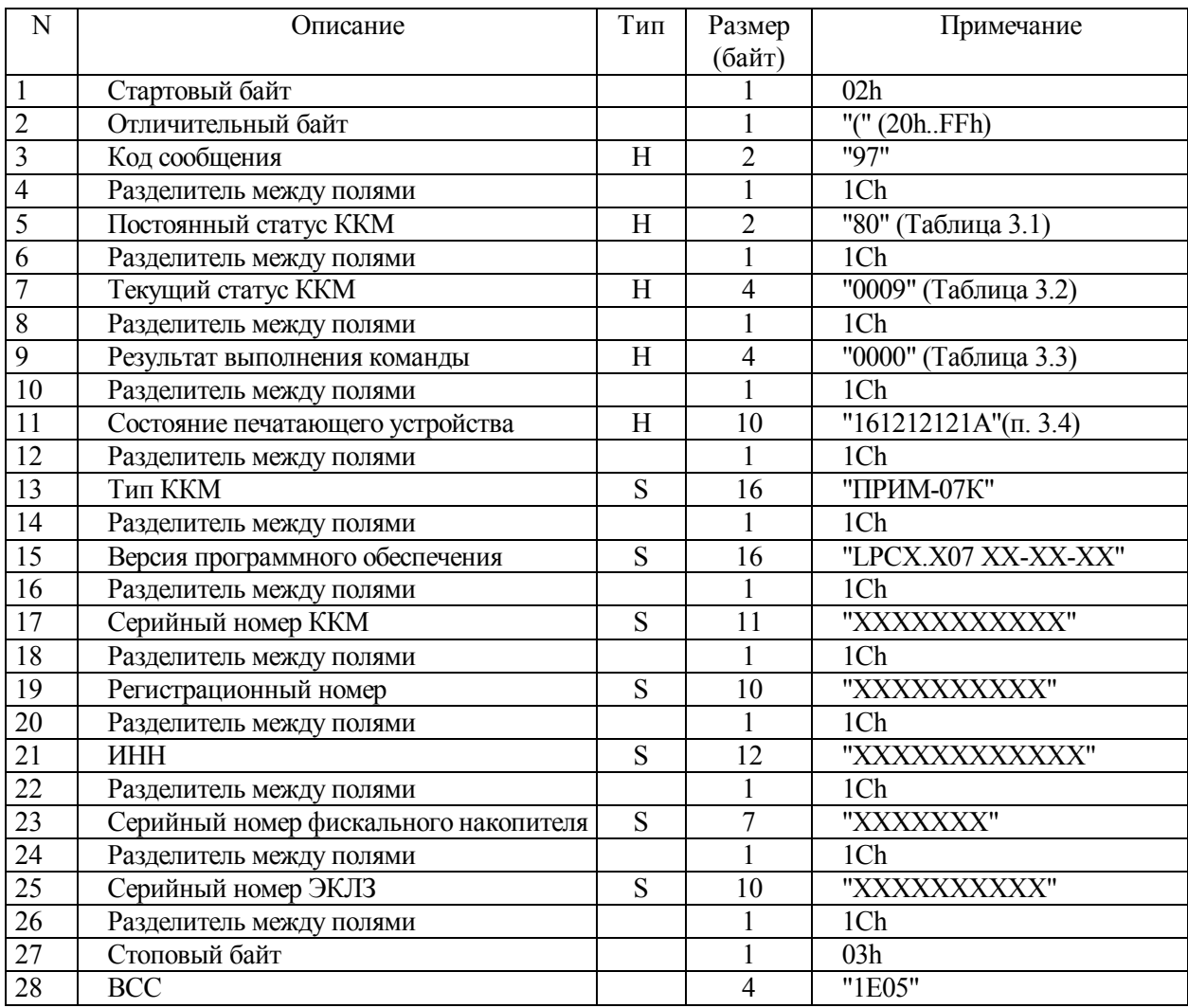

**Примечание - Данная команда не выполняется в нефискальном режиме, а также при неактивизированной ЭКЛЗ.**

### **5.8 Изменение сферы применения ККМ**

5.8.1 Команда позволяет изменить сферу применения ККМ после того, как она была установлена при операции Фискализация/Перерегистрация.

5.8.2 Команда выполняется только при закрытой смене.

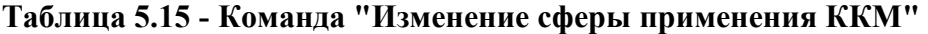

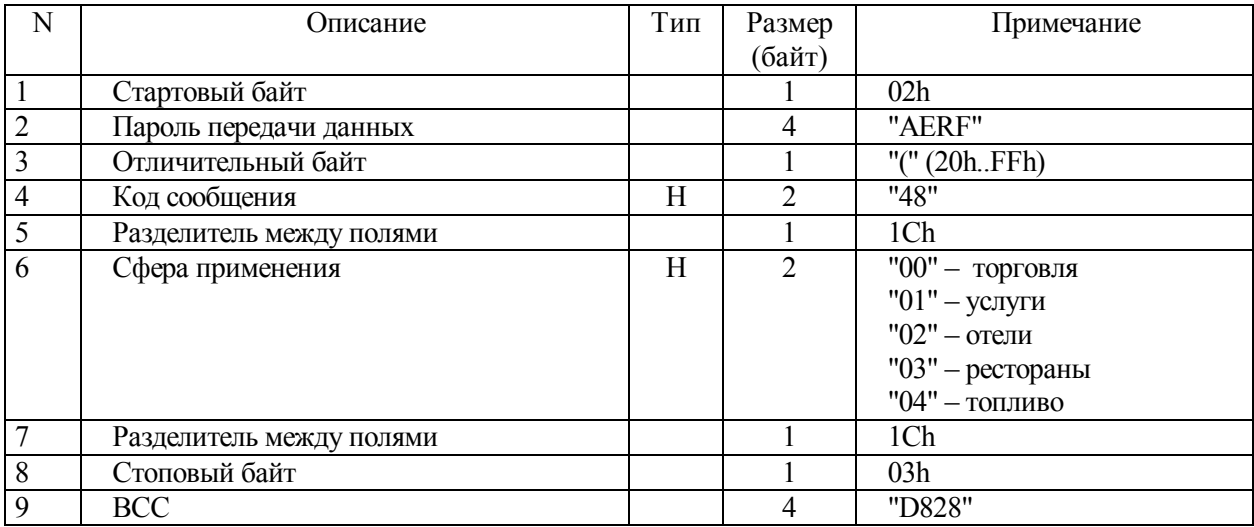

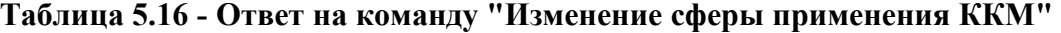

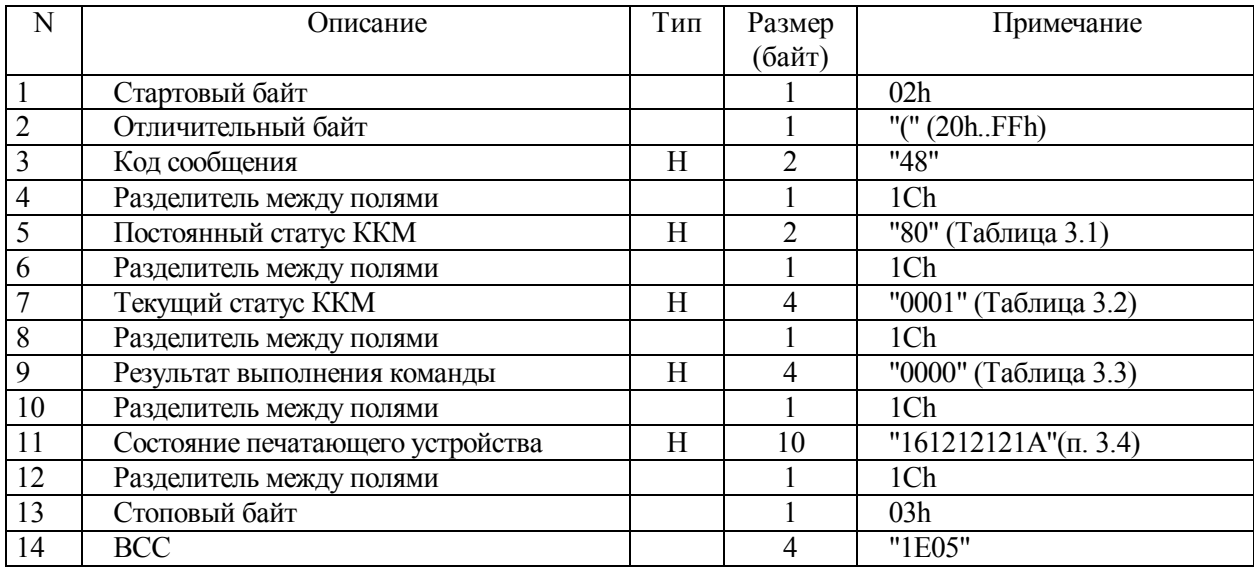

5.8.3 Существует, также, второй вариант данной команды с дополнительным полем.

# **Таблица 5.17 - Команда "Изменение сферы применения ККМ" с**

### **дополнительным полем**

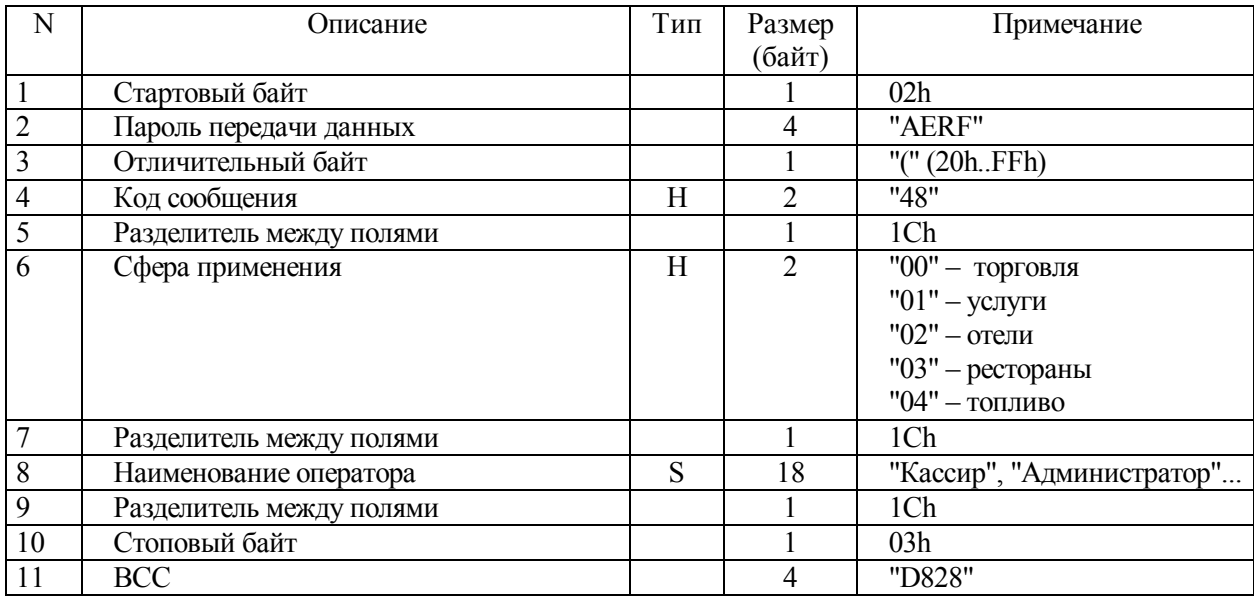

## **Таблица 5.18 - Ответ на команду "Изменение сферы применения ККМ" с**

#### **дополнительным полем**

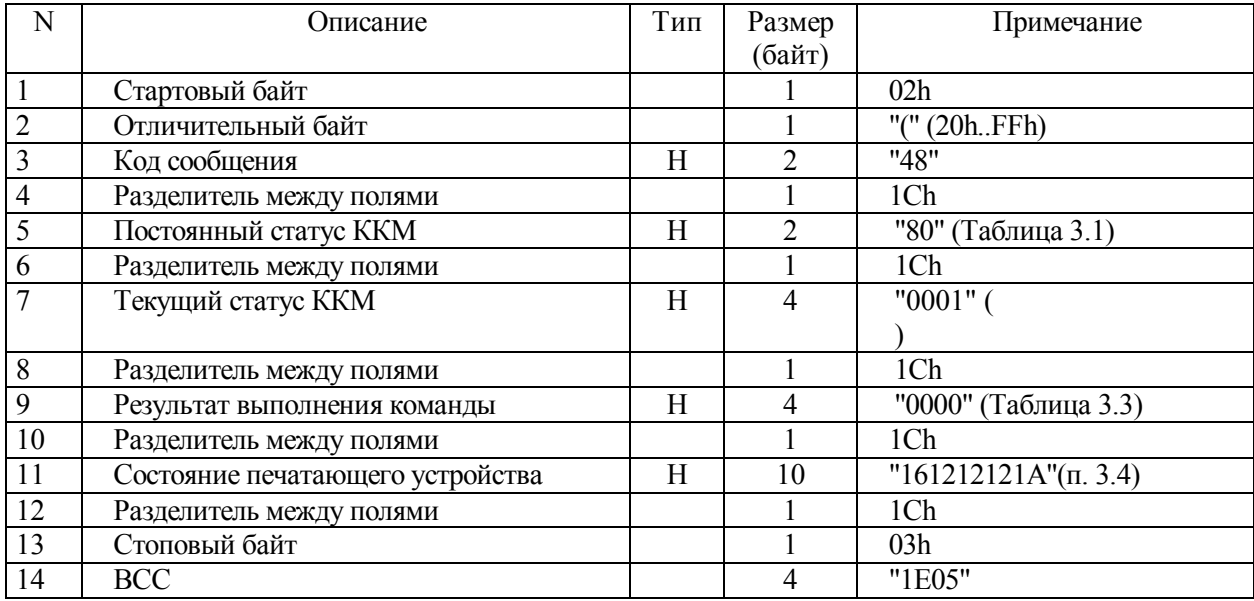

#### **6 Функции CКЛ**

#### **6.1 Описание СКЛ**

6.1.1 В ККМ предусмотрено ведение сменной контрольной ленты (СКЛ) за смену, которая является аналогом бумажной контрольной ленты.

6.1.2 СКЛ фиксирует всю информацию, которая была напечатана на чековой ленте за смену для дальнейшей обработки (печать всей контрольной ленты, почасового отчета, отчета по номерам, документа по номеру).

#### **6.2 Запрос параметров СКЛ**

6.2.1 Формат команды и ответа приведен ниже

| N              | <b>)писание</b>          | Тип | Размер | Примечание      |
|----------------|--------------------------|-----|--------|-----------------|
|                |                          |     | (байт) |                 |
|                | Стартовый байт           |     |        | 02 <sub>h</sub> |
| $\overline{2}$ | Пароль передачи данных   |     |        | "AERF"          |
| 3              | Отличительный байт       |     |        | "(" $(20h.FFh)$ |
| 4              | Код сообщения            | Н   |        | "49"            |
|                | Разделитель между полями |     |        | 1Ch             |
| 6              | Стоповый байт            |     |        | 03h             |
|                | <b>BCC</b>               |     |        | "D828"          |

**Таблица 6.1 - Команда "Запрос параметров СКЛ"** 

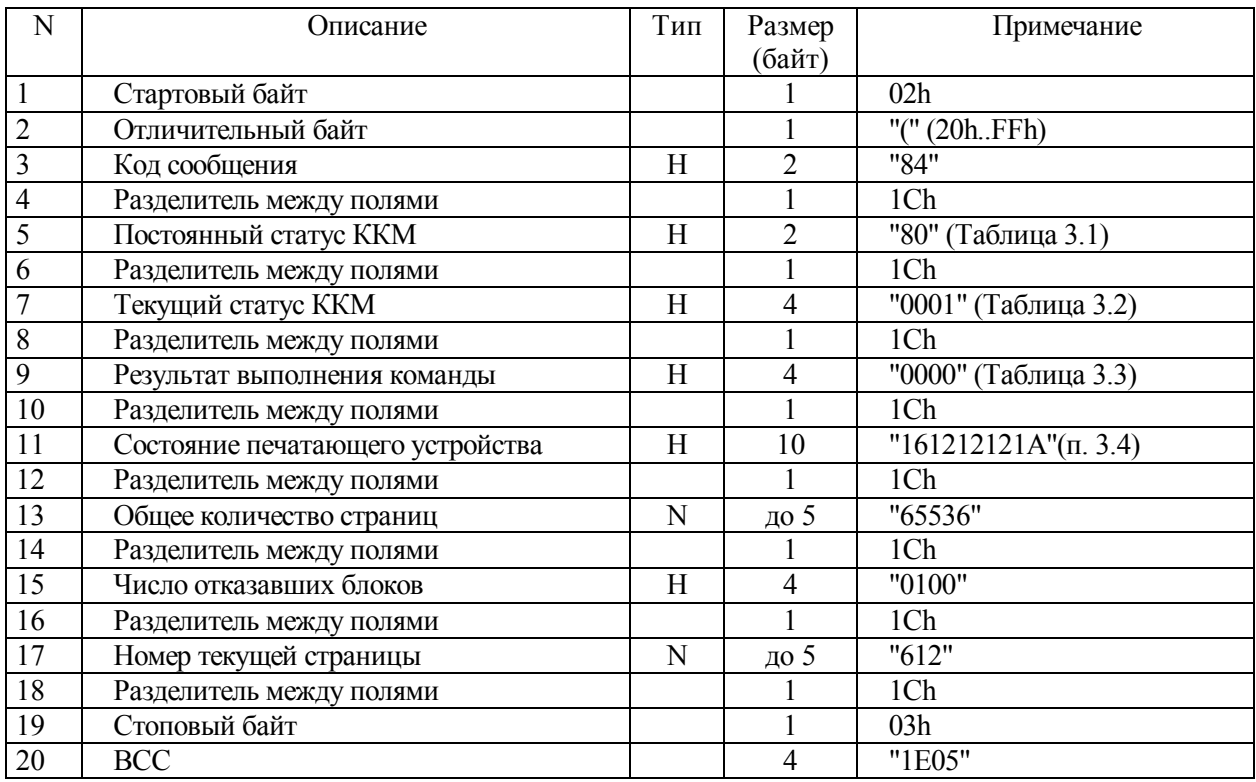

### **Таблица 6.2 - Ответ на команду " Запрос параметров СКЛ "**

### **6.3 Печать СКЛ**

6.3.1 Команда выполняет печать СКЛ на чековую ленту.

### **Таблица 6.3 - Команда "Печать СКЛ"**

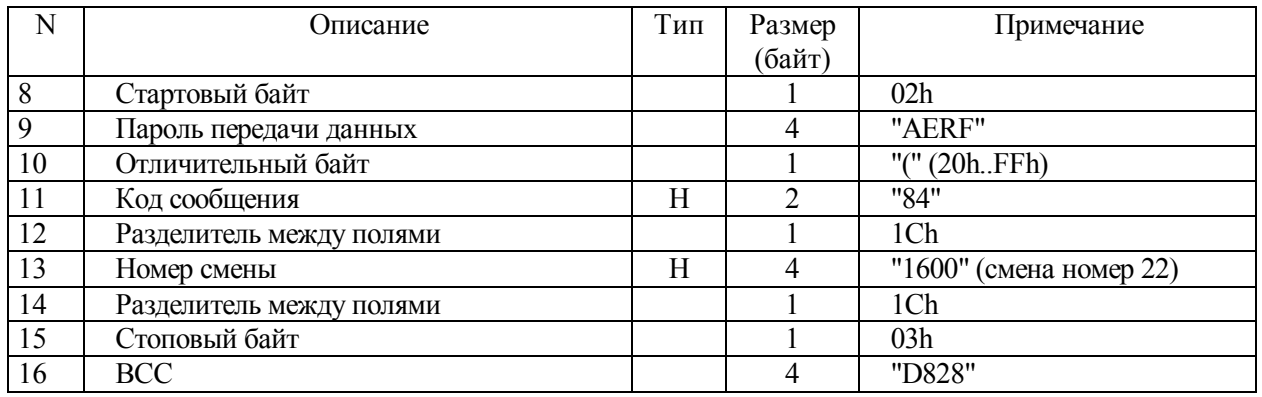

**Примечание - Параметр "Номер смены" (с разделителем) может отсутствовать,** 

**в этом случае на печать выводится текущая смена.** 

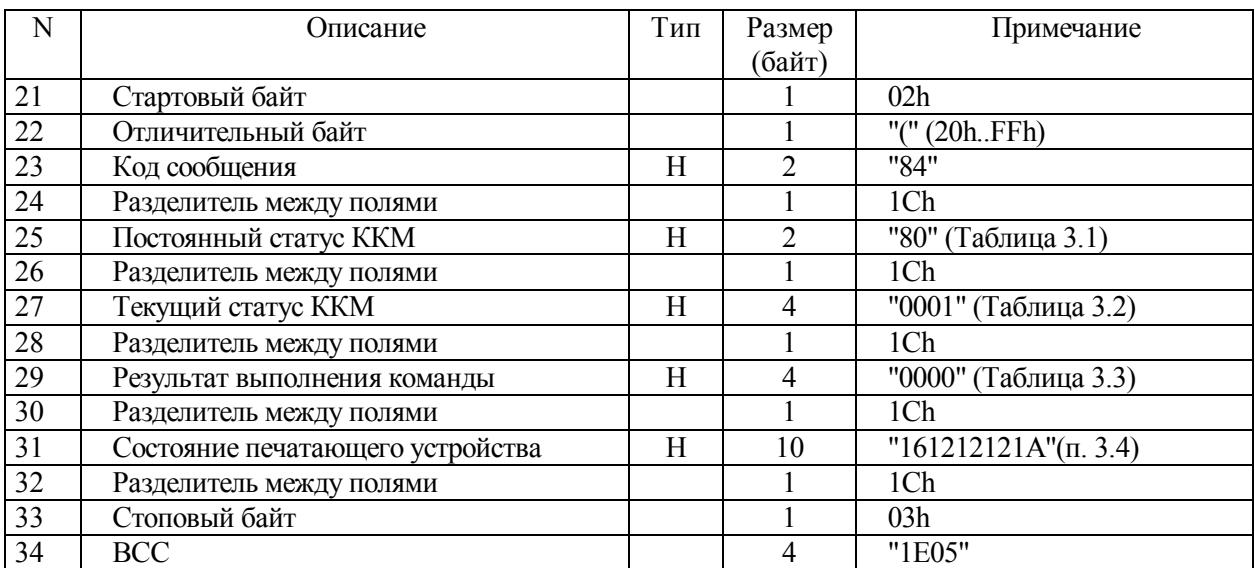

### **Таблица 6.4 - Ответ на команду "Печать СКЛ"**

### **6.4 Стирание СКЛ**

6.4.1 Команда выполняет стирание СКЛ. Если печать СКЛ не была выполнена, то на первую команду будет возвращена ошибка. В этом случае для стирания команду нужно повторить.

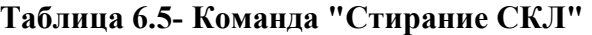

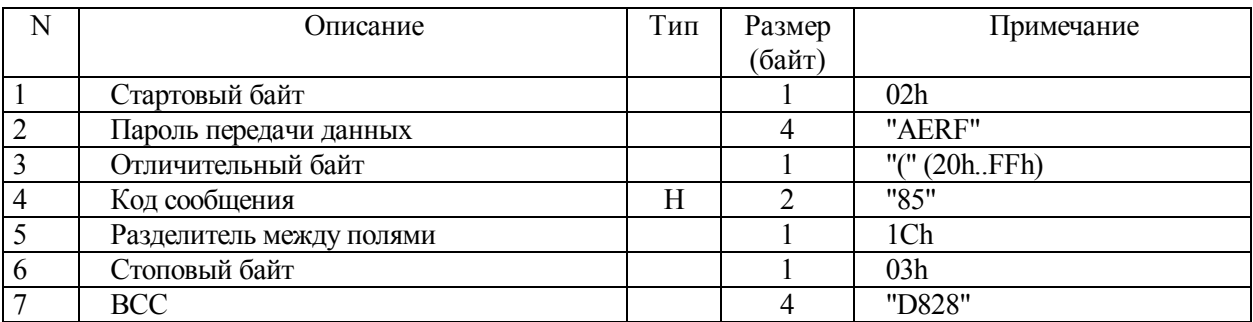

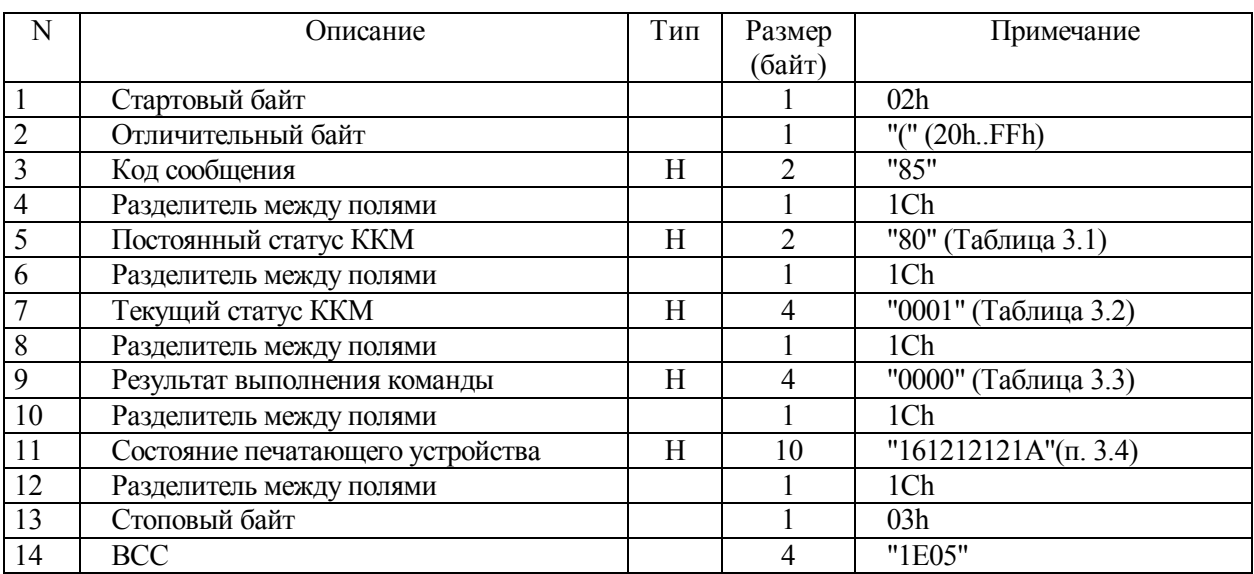

## **Таблица 6.6 - Ответ на команду "Стирание СКЛ"**

## **6.5 Дамп СКЛ**

### 6.5.1 Команда возвращает дамп страницы СКЛ по номеру.

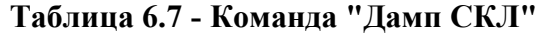

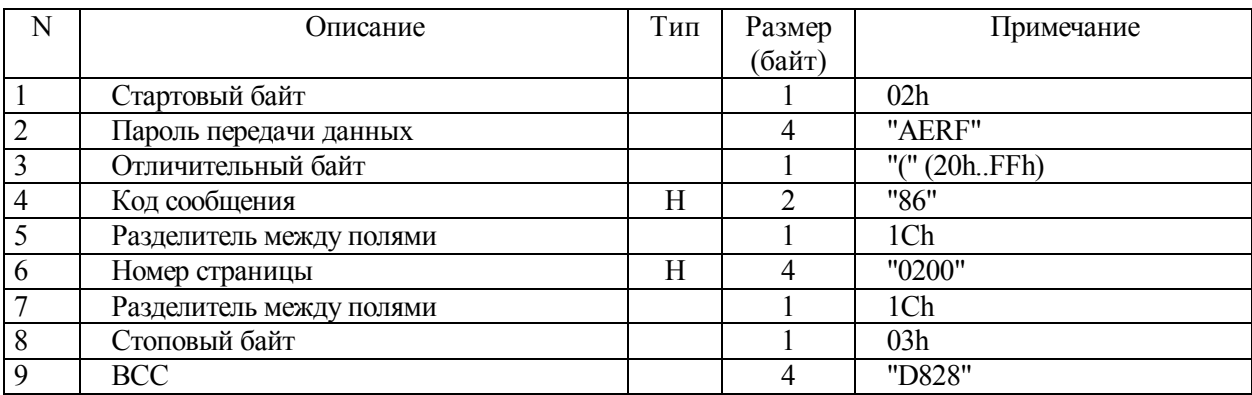
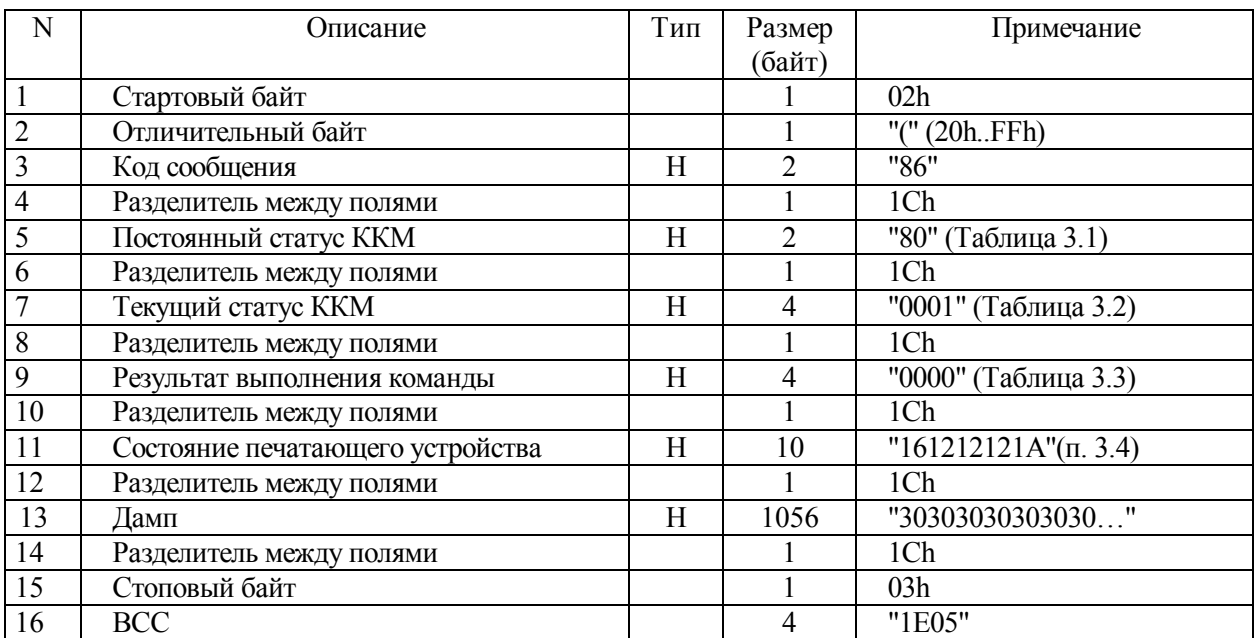

## **Таблица 6.8 - Ответ на команду "Дамп СКЛ"**

### **6.6 Отчет по времени**

6.6.1 После выполнения команды "Отчет по времени" происходит оформление отчета за указанный в команде период на чековой ленте.

6.6.2 Если дата не указана, в качестве ее принимается текущая дата.

### **Таблица 6.9 - Команда "Отчет по времени"**

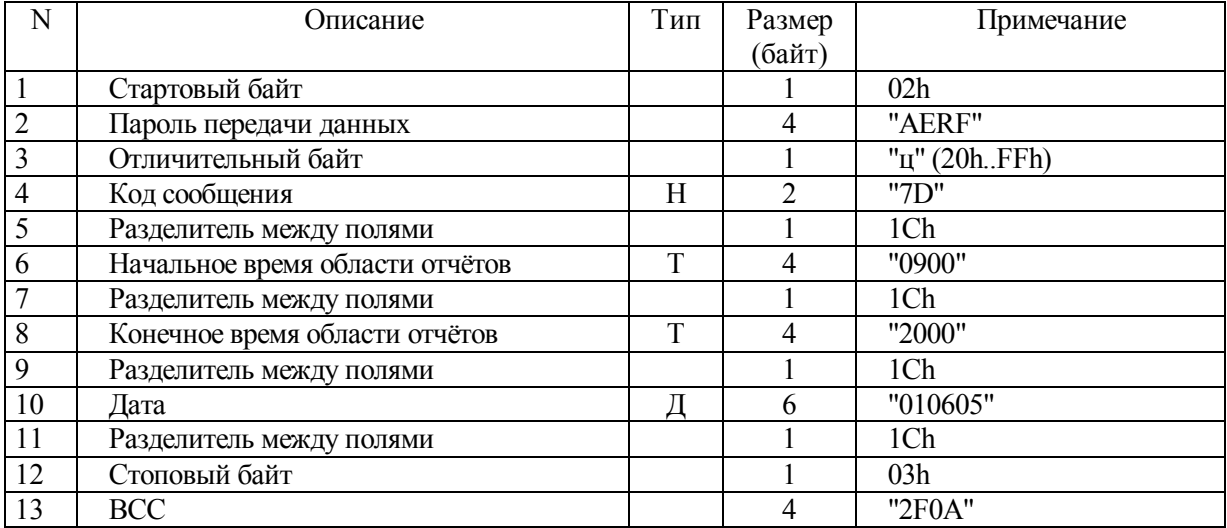

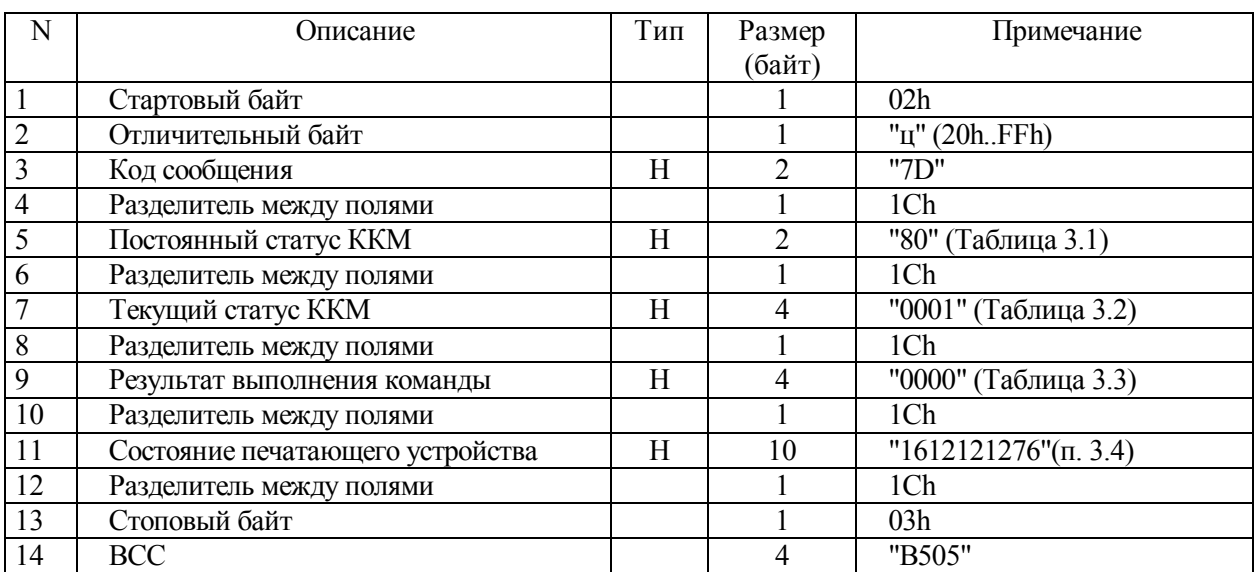

### **Таблица 6.10 - Ответ на команду "Отчет по времени"**

### **6.7 Отчет по номерам документов**

6.7.1 После выполнения команды "Отчет по номерам документов" происходит оформление отчета за указанный в команде период на чековой ленте.

6.7.2 Так как СКЛ может содержать число документов, превышающее модуль нумерации документов (50000), параметр "число переполнений счетчика номеров" указывает сколько переполнений требуется пропустить перед началом поиска.

6.7.3 Параметр «число переполнений счетчика номеров» может отсутствовать. В этом случае параметр принимается равным нулю.

| N              | Описание                            | Тип | Размер | Примечание         |
|----------------|-------------------------------------|-----|--------|--------------------|
|                |                                     |     | (байт) |                    |
|                | Стартовый байт                      |     |        | 02h                |
| $\overline{2}$ | Пароль передачи данных              |     | 4      | "AERF"             |
| $\overline{3}$ | Отличительный байт                  |     |        | "K" (20hFFh)       |
| $\overline{4}$ | Код сообщения                       | Η   | ↑      | "7E"               |
| 5              | Разделитель между полями            |     |        | 1Ch                |
| 6              | Начальный номер                     | H   | 4      | "2001" (номер 288) |
| 7              | Разделитель между полями            |     |        | 1Ch                |
| 8              | Конечный номер                      | Η   | 4      | "2501" (номер 293) |
| 9              | Разделитель между полями            |     |        | 1Ch                |
| 10             | Число переполнений счетчика номеров | Н   | ↑      | "01"               |
| 11             | Разделитель между полями            |     |        | 1Ch                |
| 12             | Стоповый байт                       |     |        | 03h                |
| 13             | <b>BCC</b>                          |     | 4      | "9408"             |

**Таблица 6.11 - Команда "Отчет по номерам документов"** 

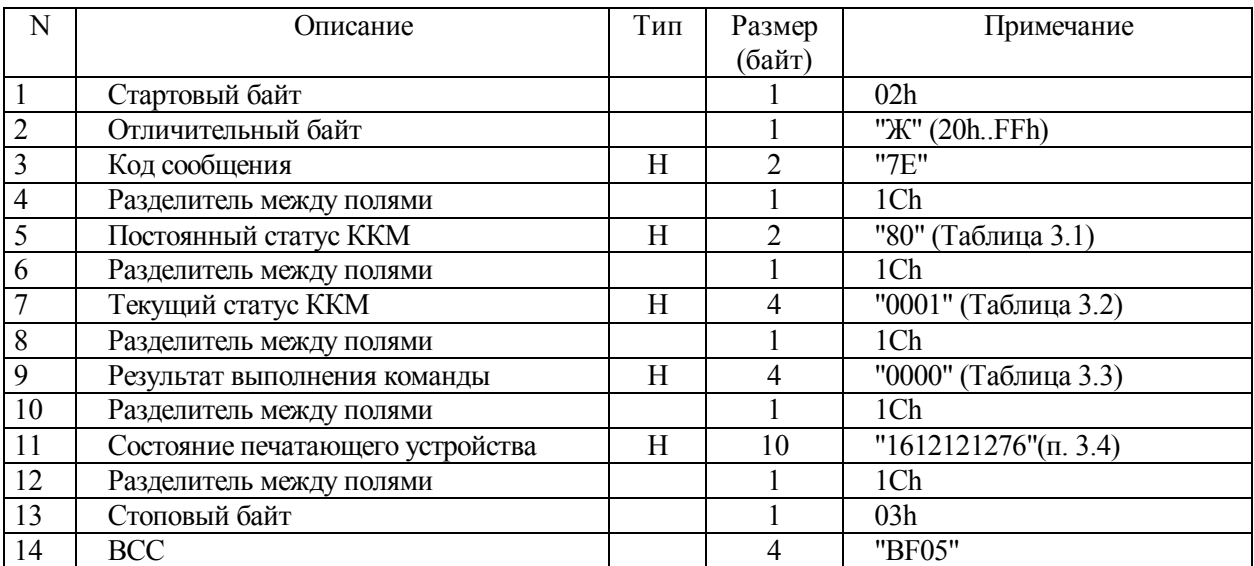

### **Таблица 6.12 - Ответ на команду "Отчет по номерам документов"**

#### **6.8 Документ по номеру**

6.8.1 После выполнения команды "Документ по номеру" происходит печать документа с указанным номером сквозным порядковым номером документа на чековой ленте.

6.8.2 Так как СКЛ может содержать число документов, превышающее модуль нумерации документов (50000), параметр «число переполнений счетчика номеров» указывает сколько переполнений требуется пропустить перед началом поиска.

6.8.3 Параметр «число переполнений счетчика номеров» может отсутствовать. В этом случае параметр принимается равным нулю.

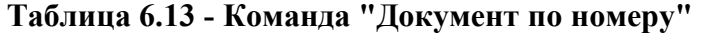

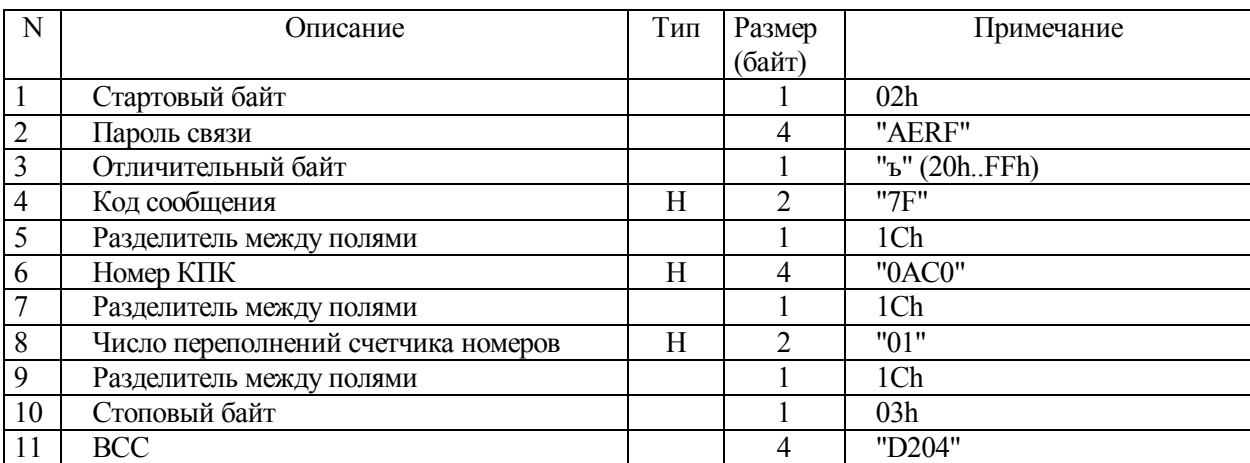

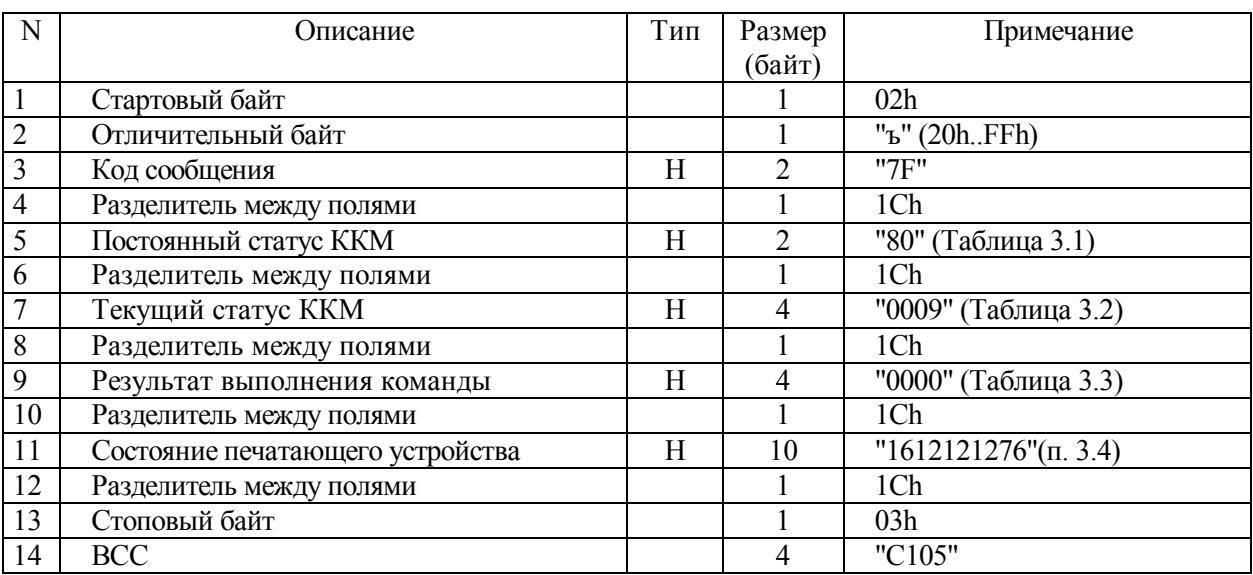

# **Таблица 6.14 - Ответ на команду "Документ по номеру"**

### **7 Фискальные функции**

### **7.1 Фискализация (Перерегистрация)**

7.1.1 Команда "Фискализация(перерегистрация)" может проводиться только при закрытой смене. В случае, если смена не закрыта или пароль доступа к ФП неверен, команда не выполняется. После проведения фискализации на всех документах печатается фискальный логотип. После выполнения команды фискализации (перерегистрации) происходит оформление отчета на чековой ленте.

| N                       | Описание                           | Тип | Размер         | Примечание          |
|-------------------------|------------------------------------|-----|----------------|---------------------|
|                         |                                    |     | (байт)         |                     |
| $\mathbf{1}$            | Стартовый байт                     |     | 1              | 02h                 |
| $\overline{2}$          | Пароль передачи данных             |     | $\overline{4}$ | "AERF"              |
| $\overline{\mathbf{3}}$ | Отличительный байт                 |     |                | 20 (20hFFh)         |
| $\overline{4}$          | Код сообщения                      | H   | $\overline{2}$ | $\sqrt{104}$        |
| 5                       | Разделитель между полями           |     | 1              | 1Ch                 |
| $\overline{6}$          | Текущая дата                       | D   | 6              | "180702"            |
| $\overline{7}$          | Разделитель между полями           |     |                | 1Ch                 |
| $\overline{8}$          | Текущее время                      | T   | $\overline{4}$ | "1735"              |
| $\overline{9}$          | Разделитель между полями           |     |                | 1Ch                 |
| $10\,$                  | Старый пароль инспектора           | S   | >0 < 16        | фискализация "1111" |
| 11                      | Разделитель между полями           |     |                | 1Ch                 |
| $\overline{12}$         | Новый пароль инспектора            | S   | >0 < 16        | "5555555555555555"  |
| $\overline{13}$         | Разделитель между полями           |     |                | 1Ch                 |
| 14                      | Новый регистрационный номер        | S   | $>0 \le 10$    | "0002589666"        |
| 15                      | Разделитель между полями           |     |                | 1Ch                 |
| 16                      | Новый ИНН                          | S   | >0 < 12        | "0000056222233"     |
| 17                      | Разделитель между полями           |     | 1              | 1Ch                 |
| 18                      | Группа                             | S   | $\overline{2}$ | "00" - магазины     |
|                         |                                    |     |                | "01" - услуги       |
|                         |                                    |     |                | "02" - отели        |
|                         |                                    |     |                | "03" - рестораны    |
|                         |                                    |     |                | "04" - топливо      |
| 19                      | Разделитель между полями           |     | 1              | 1Ch                 |
| 20                      | Разрешить накопление итога покупок | S   | $\overline{2}$ | "00" - запрещено    |
|                         | в фискальной памяти                |     |                | "01" - разрешено    |
| 21                      | Разделитель между полями           |     | $\mathbf{1}$   | 1Ch                 |
| 22                      | Стоповый байт                      |     | $\mathbf{1}$   | 03h                 |
| 23                      | <b>BCC</b>                         |     | $\overline{4}$ | "0E11"              |

**Таблица 7.1 - Команда "Фискализация (перерегистрация)"** 

| N              | Описание                         | Тип | Размер | Примечание              |
|----------------|----------------------------------|-----|--------|-------------------------|
|                |                                  |     | (байт) |                         |
|                | Стартовый байт                   |     |        | 02 <sub>h</sub>         |
| $\overline{2}$ | Отличительный байт               |     |        | 20 (20h., FFh)          |
| $\overline{3}$ | Код сообщения                    | Н   |        | "04"                    |
| $\overline{4}$ | Разделитель между полями         |     |        | 1Ch                     |
| 5              | Постоянный статус ККМ            | Н   | っ      | "80" (Таблица 3.1)      |
| 6              | Разделитель между полями         |     |        | 1Ch                     |
| $\overline{7}$ | Текущий статус ККМ               | Н   | 4      | "0001" (Таблица 3.2)    |
| 8              | Разделитель между полями         |     |        | 1Ch                     |
| 9              | Результат выполнения команды     | Н   | 4      | "0000" (Таблица 3.3)    |
| 10             | Разделитель между полями         |     |        | 1Ch                     |
| 11             | Состояние печатающего устройства | Η   | 10     | $"161212121A"$ (n. 3.4) |
| 12             | Разделитель между полями         |     |        | 1Ch                     |
| 13             | Стоповый байт                    |     |        | 03h                     |
| 14             | <b>BCC</b>                       |     | 4      | "B505"                  |

**Таблица 7.2 - Ответ на команду "Фискализация (перерегистрация)"** 

#### **Примечания**

**1 Команда "Фискализация(перерегистрация)" при проведении фискализации устанавливает в ККМ дату и время, которые переданы в сообщении. При проведении перерегистрации изменить дату в ККМ можно только вперед, если дата перерегистрации соответствует дате последнего сформированного документа время командой перерегистрации назад изменить невозможно. Для работы с временем и датой ККМ пользуйтесь функциями "Чтение времени и даты" и "Установка времени и даты". Особенности работы с этими функциями приведены в разделах 12.3 , 12.4.** 

**2 Перерегистрация возможна при установке неактивизированной ЭКЛЗ. В момент перерегистрации происходит и активизация ЭКЛЗ.** 

42

### **7.2 Фискальные отчеты**

### **7.2.1 Информация о фискальных отчетах**

7.2.1.1 Фискальные отчеты представляют собой документы, содержащие информацию, хранящуюся в фискальной памяти (ФП). Фискальные отчеты формируются в соответствии с начальным и конечным номерами закрытия смен или начальной и конечной датами закрытия смен. В общем случае может задаваться заведомо больший период, чем фактически зарегистрированный в ФП (не ранее 010196). Если при формировании фискальных отчетов передаётся неверный пароль инспектора, выполнение команд не происходит, и ККМ блокирует выполнение любых команд (кроме "Начало сеанса") до передачи правильного пароля.

**Примечание - Если команды формирования фискальных отчетов выдаются в нефискальном режиме, выполнение команд не происходит, и выдается ошибка "Необходимо провести фискализацию" (п. 3.3 "Результат выполнения команды").** 

### **7.2.2 Краткий фискальный отчет по дате**

7.2.2.1 После выполнения команды "Краткий фискальный отчет по дате" происходит оформление отчета на чековой ленте.

| N              | Описание                       | Тип | Размер         | Примечание         |
|----------------|--------------------------------|-----|----------------|--------------------|
|                |                                |     | (байт)         |                    |
| $\mathbf{1}$   | Стартовый байт                 |     |                | 02h                |
|                | Пароль передачи данных         |     | 4              | "AERF"             |
| $\frac{2}{3}$  | Отличительный байт             |     |                | "ц" (20hFFh)       |
|                | Код сообщения                  | H   | $\mathfrak{D}$ | "05"               |
| $\overline{5}$ | Разделитель между полями       |     |                | 1Ch                |
| $\overline{6}$ | Текущая дата                   | D   | 6              | "180702"           |
| $\overline{7}$ | Разделитель между полями       |     |                | 1Ch                |
| $\overline{8}$ | Текущее время                  | T   | 4              | "2120"             |
| 9              | Разделитель между полями       |     |                | 1Ch                |
| 10             | Пароль доступа к ФП            | S   | 16             | "5555555555555555" |
| 11             | Разделитель между полями       |     |                | 1Ch                |
| 12             | Начальная дата области отчётов | D   | 6              | "051202"           |
| 13             | Разделитель между полями       |     |                | 1Ch                |
| 14             | Конечная дата области отчётов  | D   | 6              | "020203"           |
| 15             | Разделитель между полями       |     |                | 1Ch                |
| 16             | Стоповый байт                  |     |                | 03h                |
| 17             | <b>BCC</b>                     |     | 4              | "2F0A"             |

**Таблица 7.3 - Команда "Краткий фискальный отчет по дате"** 

| N              | Описание                         | Тип | Размер         | Примечание                    |
|----------------|----------------------------------|-----|----------------|-------------------------------|
|                |                                  |     | (байт)         |                               |
| $\mathbf{1}$   | Стартовый байт                   |     |                | 02h                           |
| $\overline{2}$ | Отличительный байт               |     |                | "ц" (20hFFh)                  |
| $\overline{3}$ | Код сообщения                    | Н   | 2              | "05"                          |
| $\overline{4}$ | Разделитель между полями         |     |                | 1Ch                           |
| 5              | Постоянный статус ККМ            | Η   | $\overline{2}$ | "80" (Таблица 3.1)            |
| 6              | Разделитель между полями         |     |                | 1Ch                           |
| $\overline{7}$ | Текущий статус ККМ               | Η   | 4              | "0001" (Таблица 3.2)          |
| $8\,$          | Разделитель между полями         |     |                | 1Ch                           |
| 9              | Результат выполнения команды     | Η   | 4              | "0000" (Таблица 3.3)          |
| 10             | Разделитель между полями         |     |                | 1Ch                           |
| 11             | Состояние печатающего устройства | Η   | 10             | $"161212121A"$ ( $\pi$ . 3.4) |
| 12             | Разделитель между полями         |     |                | 1Ch                           |
| 13             | Сумма продаж за период           | M   | 18             | "100000000029699"             |
| 14             | Разделитель между полями         |     |                | 1Ch                           |
| 15             | Сумма покупок за период          | M   | 18             | "0"                           |
| 16             | Разделитель между полями         |     |                | 1Ch                           |
| 17             | Стоповый байт                    |     |                | 03h                           |
| 18             | <b>BCC</b>                       |     | 4              | "B505"                        |

**Таблица 7.4 - Ответ на команду "Краткий фискальный отчет по дате"** 

### **7.2.3 Краткий фискальный отчет по номеру**

7.2.3.1 После выполнения команды "Краткий фискальный отчет по номеру" происходит оформление отчета на чековой ленте.

| N              | Описание                 | Тип | Размер<br>(байт) | Примечание        |
|----------------|--------------------------|-----|------------------|-------------------|
|                |                          |     |                  |                   |
| $\overline{1}$ | Стартовый байт           |     |                  | 02h               |
|                | Пароль передачи данных   |     | 4                | "AERF"            |
| $\frac{2}{3}$  | Отличительный байт       |     |                  | "K" (20h., FFh)   |
| $\overline{4}$ | Код сообщения            | Н   | $\overline{2}$   | "06"              |
| $\overline{5}$ | Разделитель между полями |     |                  | 1Ch               |
| 6              | Текущая дата             | D   | 6                | "180702"          |
| $\overline{7}$ | Разделитель между полями |     |                  | 1Ch               |
| $\overline{8}$ | Текущее время            | T   | 4                | "2121"            |
| $\overline{9}$ | Разделитель между полями |     |                  | 1Ch               |
| 10             | Пароль доступа к ФП      | S   | 16               | "555555555555555" |
| 11             | Разделитель между полями |     |                  | 1Ch               |
| 12             | Начальный номер          | H   | 4                | "0000"            |
| 13             | Разделитель между полями |     |                  | 1Ch               |
| 14             | Конечный номер           | Η   | 4                | "0009"            |
| 15             | Разделитель между полями |     |                  | 1Ch               |
| 16             | Стоповый байт            |     |                  | 03h               |
| 17             | <b>BCC</b>               |     | $\overline{4}$   | "9408"            |

**Таблица 7.5 - Команда "Краткий фискальный отчет по номеру"** 

### **Таблица 7.6 - Ответ на команду "Краткий фискальный отчет по номеру"**

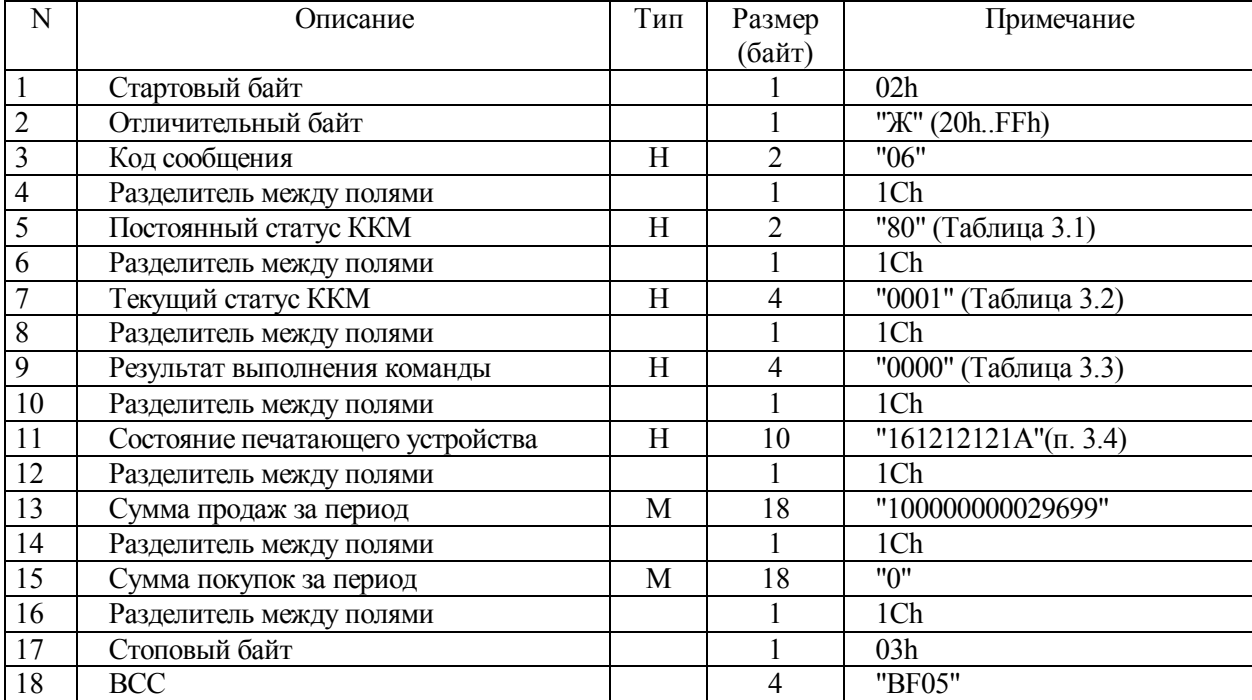

## **7.2.4 Полный фискальный отчет по дате**

7.2.4.1 После выполнения команды "Полный фискальный отчет по дате" происходит оформление отчета на чековой ленте.

| N              | Описание                       | Тип | Размер         | Примечание         |
|----------------|--------------------------------|-----|----------------|--------------------|
|                |                                |     | (байт)         |                    |
|                | Стартовый байт                 |     |                | 02h                |
| $\overline{2}$ | Пароль передачи данных         |     | 4              | "AERF"             |
| 3              | Отличительный байт             |     |                | "F" (20hFFh)       |
| 4              | Код сообщения                  | Н   | $\overline{2}$ | "07"               |
| 5              | Разделитель между полями       |     |                | 1Ch                |
| 6              | Текущая дата                   | D   | 6              | "180702"           |
| 7              | Разделитель между полями       |     |                | 1Ch                |
| 8              | Текущее время                  | T   | 4              | "2125"             |
| 9              | Разделитель между полями       |     |                | 1Ch                |
| 10             | Пароль доступа к ФП            | S   | 16             | "5555555555555555" |
| 11             | Разделитель между полями       |     |                | 1Ch                |
| 12             | Начальная дата области отчётов | D   | 6              | "051295"           |
| 13             | Разделитель между полями       |     |                | 1Ch                |
| 14             | Конечная дата области отчётов  | D   | 6              | "020202"           |
| 15             | Разделитель между полями       |     |                | 1Ch                |
| 16             | Стоповый байт                  |     |                | 03h                |
| 17             | <b>BCC</b>                     |     | 4              | "2F06"             |

**Таблица 7.7 - Команда "Полный фискальный отчет по дате"** 

## **Таблица 7.8 - Ответ на команду "Полный фискальный отчет по дате"**

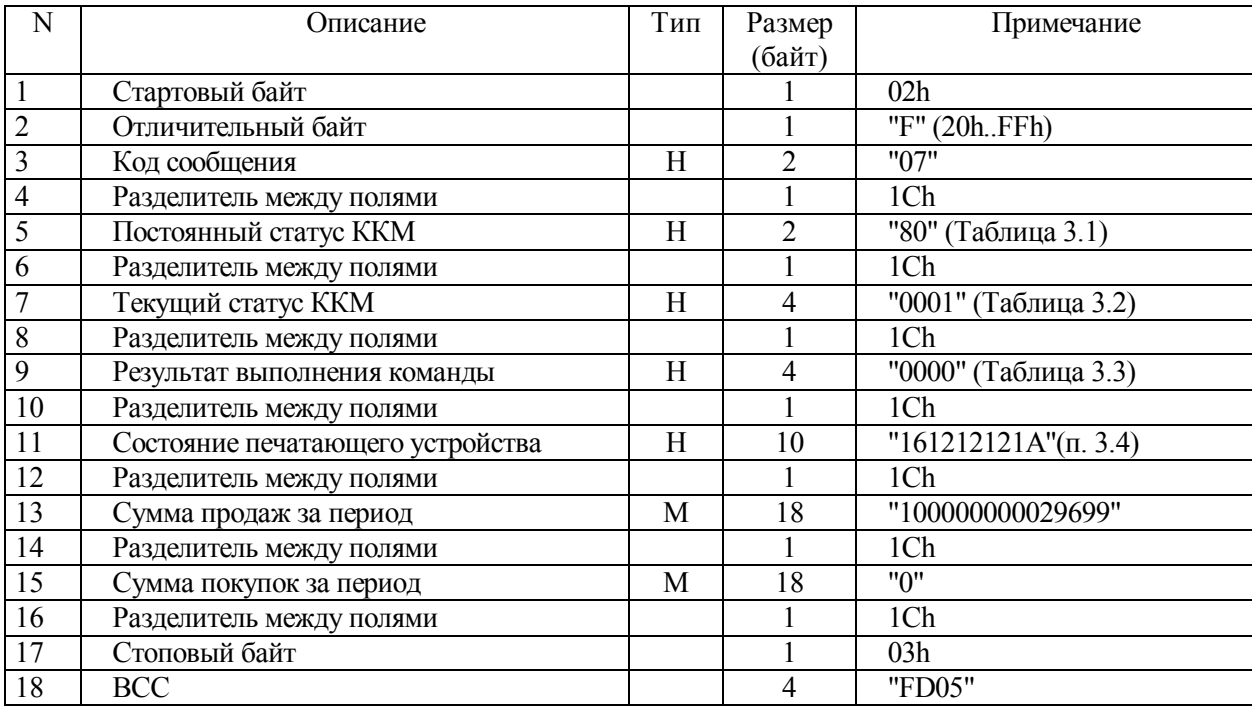

### **7.2.5 Полный фискальный отчет по номеру**

7.2.5.1 После выполнения команды "Полный фискальный отчет по номеру" происходит оформление отчета на чековой ленте.

| N              | Описание                 | Тип | Размер         | Примечание        |
|----------------|--------------------------|-----|----------------|-------------------|
|                |                          |     | (байт)         |                   |
|                | Стартовый байт           |     |                | 02h               |
| $\overline{2}$ | Пароль передачи данных   |     | 4              | "AERF"            |
| 3              | Отличительный байт       |     |                | "B" (20h.FFh)     |
| $\overline{4}$ | Код сообщения            | Н   | $\overline{2}$ | "08"              |
| 5              | Разделитель между полями |     |                | 1Ch               |
| 6              | Текущая дата             | D   | 6              | "180702"          |
| $\overline{7}$ | Разделитель между полями |     |                | 1Ch               |
| 8              | Текущее время            | T   | 4              | "2121"            |
| 9              | Разделитель между полями |     |                | 1Ch               |
| 10             | Пароль доступа к ФП      | S   | 16             | "555555555555555" |
| 11             | Разделитель между полями |     |                | 1Ch               |
| 12             | Начальный номер          | Н   | 4              | "0000"            |
| 13             | Разделитель между полями |     |                | 1Ch               |
| 14             | Конечный номер           | Н   | 4              | "0009"            |
| 15             | Разделитель между полями |     |                | 1Ch               |
| 16             | Стоповый байт            |     |                | 03h               |
| 17             | BCC                      |     | 4              | "9445"            |

**Таблица 7.9 - Команда "Полный фискальный отчет по номеру"** 

**Таблица 7.10 - Ответ на команду "Полный фискальный отчет по номеру"** 

| N              | Описание                         | Тип | Размер         | Примечание                    |
|----------------|----------------------------------|-----|----------------|-------------------------------|
|                |                                  |     | (байт)         |                               |
| $\mathbf{1}$   | Стартовый байт                   |     |                | 02h                           |
| $\overline{c}$ | Отличительный байт               |     |                | "в" (20hFFh)                  |
| 3              | Код сообщения                    | Η   | $\overline{c}$ | "08"                          |
| $\overline{4}$ | Разделитель между полями         |     |                | 1Ch                           |
| 5              | Постоянный статус ККМ            | H   | $\mathfrak{D}$ | "80" (Таблица 3.1)            |
| $\overline{6}$ | Разделитель между полями         |     |                | 1Ch                           |
| $\overline{7}$ | Текущий статус ККМ               | H   | 4              | "0001" (Таблица 3.2)          |
| 8              | Разделитель между полями         |     |                | 1Ch                           |
| 9              | Результат выполнения команды     | Н   | 4              | "0000" (Таблица 3.3)          |
| 10             | Разделитель между полями         |     |                | 1Ch                           |
| 11             | Состояние печатающего устройства | H   | 10             | $"161212121A"$ ( $\pi$ , 3.4) |
| 12             | Разделитель между полями         |     |                | 1Ch                           |
| 13             | Сумма продаж за период           | M   | 18             | "100000000029699"             |
| 14             | Разделитель между полями         |     |                | 1Ch                           |
| 15             | Сумма покупок за период          | M   | 18             | "0"                           |
| 16             | Разделитель между полями         |     |                | 1Ch                           |
| 17             | Стоповый байт                    |     |                | 03h                           |
| 18             | <b>BCC</b>                       |     | 4              | "BD05"                        |

#### **8 Функции ЭКЛЗ**

#### **8.1 Активизация ЭКЛЗ**

8.1.1 Команда "Активизация ЭКЛЗ" выполняется только при закрытой смене при подключении не активизированной ЭКЛЗ к фискализированной ККМ. Если смена не закрыта, команда не выполняется. После выполнения команды происходит оформление отчета активизации на чековой ленте.

**Внимание! При выполнении данной команды портится содержимое области пользователя в CMOS памяти.** 

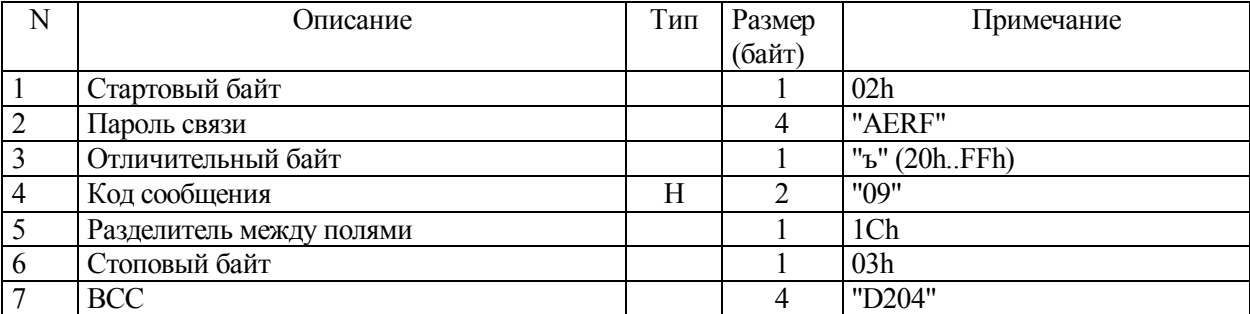

#### **Таблица 8.1 - Команда "Активизация ЭКЛЗ"**

**Таблица 8.2 - Ответ на команду "Активизация ЭКЛЗ"** 

| N              | Описание                         | Тип | Размер         | Примечание                    |
|----------------|----------------------------------|-----|----------------|-------------------------------|
|                |                                  |     | (байт)         |                               |
|                | Стартовый байт                   |     |                | 02h                           |
| $\overline{2}$ | Отличительный байт               |     |                | "ъ" (20hFFh)                  |
| $\overline{3}$ | Код сообщения                    | H   | $\mathfrak{D}$ | "09"                          |
| $\overline{4}$ | Разделитель между полями         |     |                | 1Ch                           |
| 5              | Постоянный статус ККМ            | Н   | $\mathfrak{D}$ | "80" (Таблица 3.1)            |
| 6              | Разделитель между полями         |     |                | 1Ch                           |
| $\overline{7}$ | Текущий статус ККМ               | Н   | 4              | "0001" (Таблица 3.2)          |
| 8              | Разделитель между полями         |     |                | 1Ch                           |
| 9              | Результат выполнения команды     | H   | 4              | "0000" (Таблица 3.3)          |
| 10             | Разделитель между полями         |     |                | 1Ch                           |
| 11             | Состояние печатающего устройства | Н   | 10             | $"161212121A"$ ( $\pi$ , 3.4) |
| 12             | Разделитель между полями         |     |                | 1Ch                           |
| 13             | Стоповый байт                    |     |                | 03h                           |
| 14             | <b>BCC</b>                       |     | 4              | "C105"                        |

**Примечание - Команда "Активизация ЭКЛЗ" выполняется один раз при замене ЭКЛЗ на уже фискализированной ККМ.** 

#### **8.2 Закрытие архива ЭКЛЗ**

8.2.1 Команда "Закрытие архива ЭКЛЗ" выполняется для замены ЭКЛЗ. После выполнения команды происходит оформление отчета закрытия архива ЭКЛЗ на чековой ленте.

8.2.2 Закрытие архива выполняется при закрытой смене, за исключением тех случаев, когда неисправна фискальная память.

|   | Эписание                 | Тип | Размер | Примечание      |
|---|--------------------------|-----|--------|-----------------|
|   |                          |     | (байт) |                 |
|   | Стартовый байт           |     |        | 02h             |
| ↑ | Пароль связи             |     |        | "AERF"          |
|   | Отличительный байт       |     |        | "ъ" $(20h.FFh)$ |
|   | Код сообщения            | Н   |        | "8D"            |
|   | Разделитель между полями |     |        | 1Ch             |
| 6 | Стоповый байт            |     |        | 03h             |
|   | <b>BCC</b>               |     |        | "D204"          |

**Таблица 8.3 - Команда "Закрытие архива ЭКЛЗ"** 

#### **Таблица 8.4 - Ответ на команду "Закрытие архива ЭКЛЗ"**

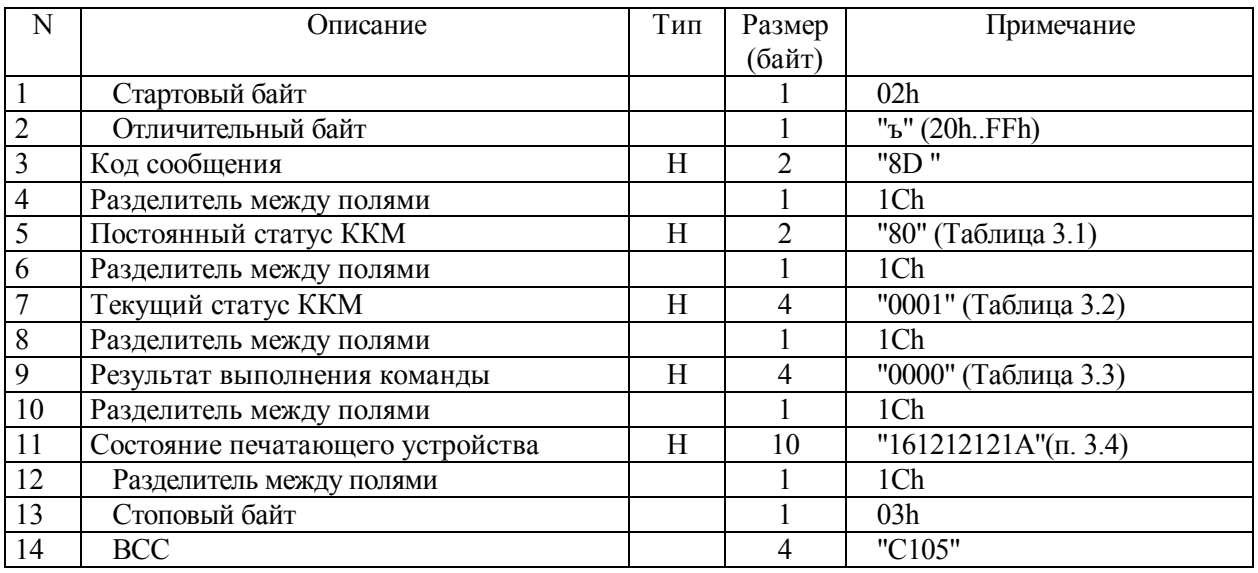

**Примечание - Команда "Закрытие архива ЭКЛЗ" выполняется один раз при**

**замене ЭКЛЗ на уже фискализированной ККМ.** 

### **8.3 Итог активизации**

8.3.1 После выполнения команды "Итог активизации" происходит оформление отчета на чековой ленте.

### **Таблица 8.5 - Команда "Итог активизации"**

| N | Эписание                 | Тип | Размер | Примечание      |
|---|--------------------------|-----|--------|-----------------|
|   |                          |     | (байт) |                 |
|   | Стартовый байт           |     |        | 02 <sub>h</sub> |
|   | Пароль связи             |     |        | "AERF"          |
|   | Отличительный байт       |     |        | "ъ" $(20h.FFh)$ |
|   | Код сообщения            | Η   |        | "8F"            |
|   | Разделитель между полями |     |        | 1Ch             |
|   | Стоповый байт            |     |        | 03h             |
|   | <b>BCC</b>               |     |        | "D204"          |

**Таблица 8.6 - Ответ на команду "Итог активизации"** 

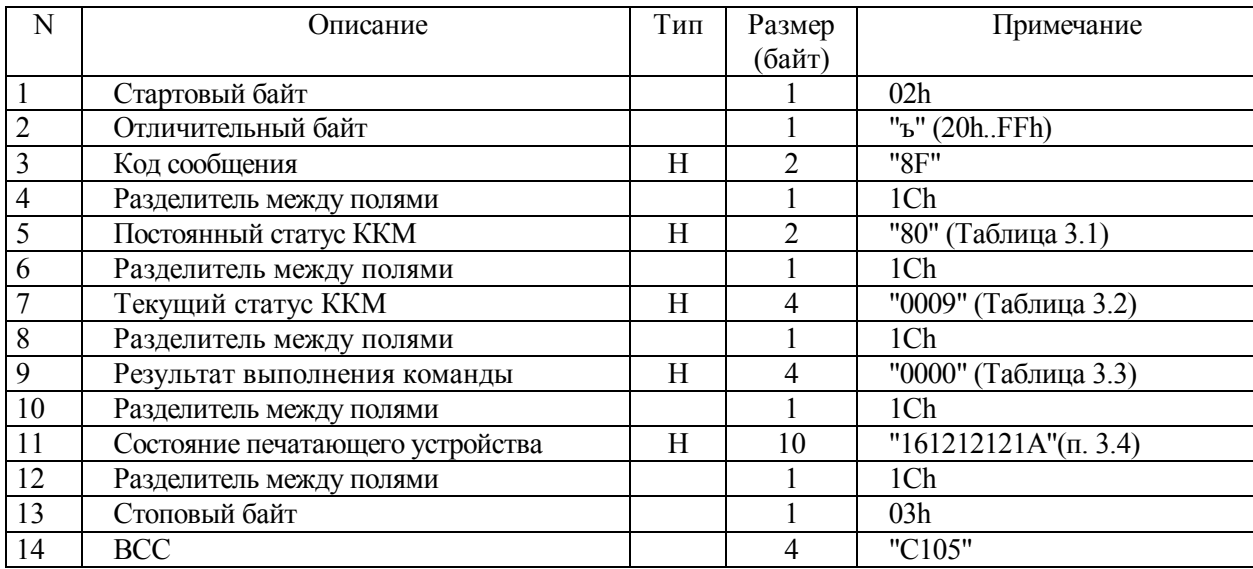

### **8.4 Отчет по закрытиям смен в диапазоне дат**

8.4.1 После выполнения команды "Отчет по закрытиям смен в диапазоне дат" происходит оформление отчета на чековой ленте.

| N              | Описание                 | Тип | Размер         | Примечание     |
|----------------|--------------------------|-----|----------------|----------------|
|                |                          |     | (байт)         |                |
|                | Стартовый байт           |     |                | 02h            |
| $\sqrt{2}$     | Пароль связи             |     | 4              | "AERF"         |
| 3              | Отличительный байт       |     |                | "ъ" (20hFFh)   |
| $\overline{4}$ | Код сообщения            | Н   | $\mathfrak{D}$ | "88"           |
| 5              | Разделитель между полями |     |                | 1Ch            |
| 6              | Код запроса              | Н   | $\mathfrak{D}$ | "04" – полный  |
|                |                          |     |                | "05" - краткий |
| 7              | Разделитель между полями |     |                | 1Ch            |
| 8              | Начальная дата           | D   | 6              | "051202"       |
| 9              | Разделитель между полями |     |                | 1Ch            |
| 10             | Конечная дата            | D   | 6              | "050103"       |
| 11             | Разделитель между полями |     |                | 1Ch            |
| 12             | Номер отдела (резерв)    | H   | $\mathfrak{D}$ | "00"           |
| 13             | Разделитель между полями |     |                | 1Ch            |
| 14             | Стоповый байт            |     |                | 03h            |
| 15             | <b>BCC</b>               |     | 4              | "D204"         |

**Таблица 8.7- Команда "Отчет по закрытиям смен в диапазоне дат"** 

#### **Таблица 8.8 - Ответ на команду "Отчет по закрытиям смен в диапазоне дат"**

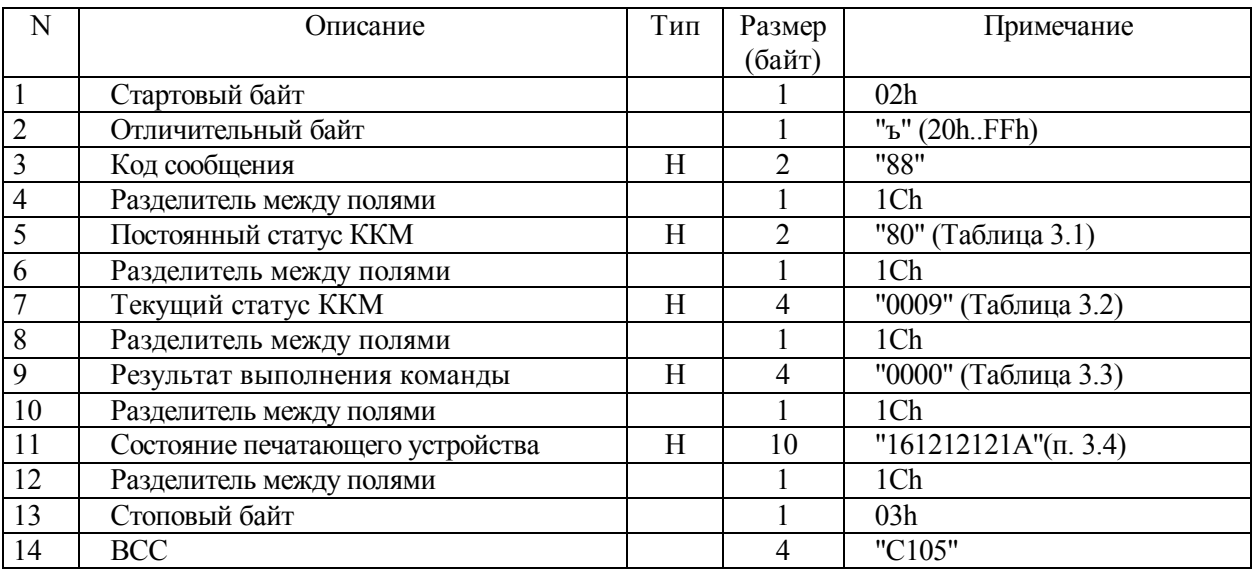

**Примечание - Поле "Номер отдела" в команде "Отчет по закрытиям смен в**

**диапазоне дат" не используется в данной версии.** 

### **8.5 Отчет по закрытиям смен в диапазоне номеров смен**

8.5.1 После выполнения команды "Отчет по закрытиям смен в диапазоне номеров смен" происходит оформление отчета на чековой ленте.

| N              | Описание                 | Тип | Размер         | Примечание      |
|----------------|--------------------------|-----|----------------|-----------------|
|                |                          |     | (байт)         |                 |
|                | Стартовый байт           |     |                | 02h             |
| $\overline{2}$ | Пароль связи             |     | 4              | "AERF"          |
| 3              | Отличительный байт       |     |                | "ъ" $(20h.FFh)$ |
| $\overline{4}$ | Код сообщения            | H   | $\mathfrak{D}$ | "89"            |
| 5              | Разделитель между полями |     |                | 1Ch             |
| 6              | Код запроса              | Н   | $\overline{2}$ | $"06"$ – полный |
|                |                          |     |                | "07" - краткий  |
| 7              | Разделитель между полями |     |                | 1Ch             |
| 8              | Начальный номер          | Н   | 4              | "0900"          |
| 9              | Разделитель между полями |     |                | 1Ch             |
| 10             | Конечный номер           | H   | 4              | "0010"          |
| 11             | Разделитель между полями |     |                | 1Ch             |
| 12             | Номер отдела (резерв)    | Н   | $\mathfrak{D}$ | "00"            |
| 13             | Разделитель между полями |     |                | 1Ch             |
| 14             | Стоповый байт            |     |                | 03h             |
| 15             | <b>BCC</b>               |     | 4              | "D204"          |

**Таблица 8.9 - Команда "Отчет по закрытиям смен в диапазоне номеров смен"** 

**Таблица 8.10 - Ответ на команду "Отчет по закрытиям смен в диапазоне номеров**

**смен"** 

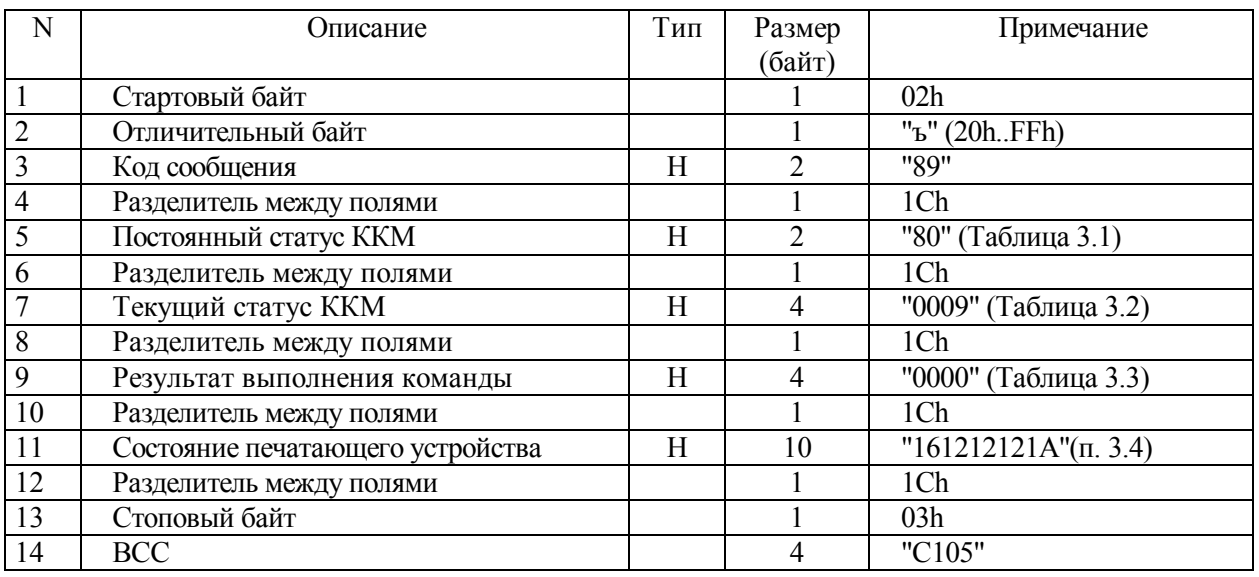

**Примечание - Поле "Номер отдела" в команде "Отчет по закрытиям смен в диапазоне номеров смен" не используется в данной версии.** 

### **8.6 Контрольная лента по номеру смены**

8.6.1 После выполнения команды "Контрольная лента по номеру смены" происходит оформление контрольной ленты смены на чековой ленте.

|                | ( )писание               | Тип | Размер | Примечание   |
|----------------|--------------------------|-----|--------|--------------|
|                |                          |     | (байт) |              |
| $\mathbf{1}$   | Стартовый байт           |     |        | 02h          |
| $\overline{2}$ | Пароль связи             |     |        | "AERF"       |
| $\overline{3}$ | Отличительный байт       |     |        | "ъ" (20hFFh) |
| $\overline{4}$ | Код сообщения            | H   |        | "8C"         |
| 5              | Разделитель между полями |     |        | 1Ch          |
| 6              | Номер смены              | H   |        | "1000"       |
| $\overline{7}$ | Разделитель между полями |     |        | 1Ch          |
| 8              | Стоповый байт            |     |        | 03h          |
| 9              | <b>BCC</b>               |     |        | "D204"       |

**Таблица 8.11 - Команда "Контрольная лента по номеру смены"** 

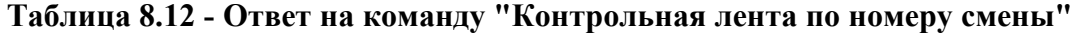

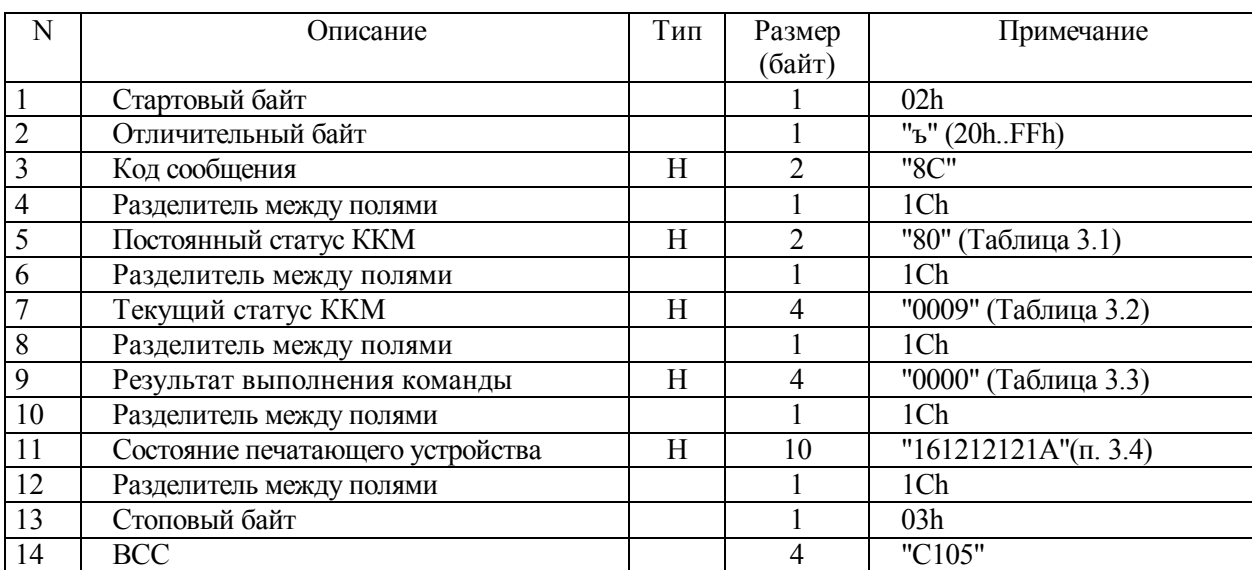

### **8.7 Итоги смены по номеру смены**

8.7.1 После выполнения команды "Итоги смены по номеру смены" происходит оформление результатов смены на чековой ленте.

| N                | Описание                 | Тип | Размер | Примечание   |
|------------------|--------------------------|-----|--------|--------------|
|                  |                          |     | (байт) |              |
| 1.               | Стартовый байт           |     |        | 02h          |
| 2.               | Пароль связи             |     |        | "AERF"       |
| $\overline{3}$ . | Отличительный байт       |     |        | "ъ" (20hFFh) |
| $\overline{4}$ . | Код сообщения            | Н   |        | "8E"         |
| 5.               | Разделитель между полями |     |        | 1Ch          |
| 6.               | Номер смены              | Н   |        | "1000"       |
| 7.               | Разделитель между полями |     |        | 1Ch          |
| 8.               | Стоповый байт            |     |        | 03h          |
| 9.               | <b>BCC</b>               |     |        | "D204"       |

**Таблица 8.13 - Команда "Итоги смены по номеру смены"** 

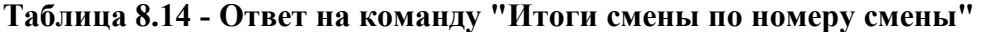

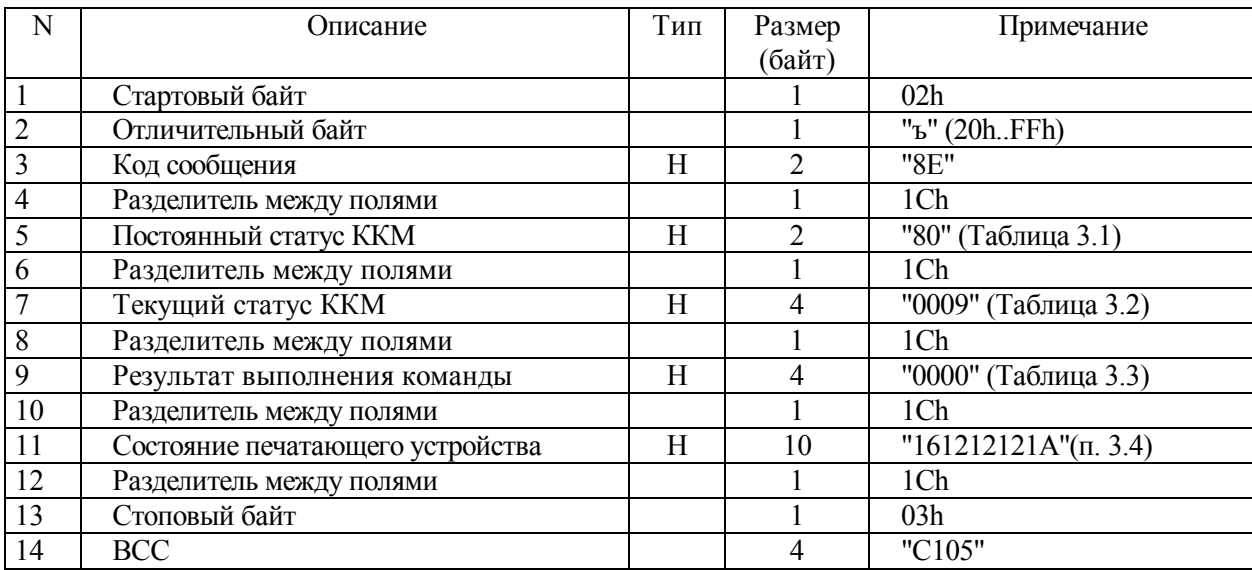

## **8.8 Документ по номеру КПК**

8.8.1 После выполнения команды "Документ по номеру КПК" происходит печать документа с указанным номером КПК на чековой ленте.

| N              |                          | Тип |        |                |
|----------------|--------------------------|-----|--------|----------------|
|                | Описание                 |     | Размер | Примечание     |
|                |                          |     | (байт) |                |
|                | Стартовый байт           |     |        | 02h            |
| $\overline{2}$ | Пароль связи             |     | 4      | "AERF"         |
| $\overline{3}$ | Отличительный байт       |     |        | "ъ" $(20hFFh)$ |
| $\overline{4}$ | Код сообщения            | Н   | ◠      | "8A"           |
| 5              | Разделитель между полями |     |        | 1Ch            |
| 6              | Номер КПК                | S   | 8      | "00001949"     |
| $\overline{7}$ | Разделитель между полями |     |        | 1Ch            |
| 8              | Стоповый байт            |     |        | 03h            |
| 9              | <b>BCC</b>               |     |        | "D204"         |

**Таблица 8.15 - Команда "Документ по номеру КПК"** 

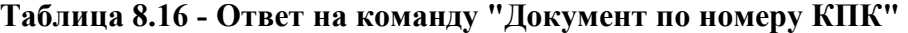

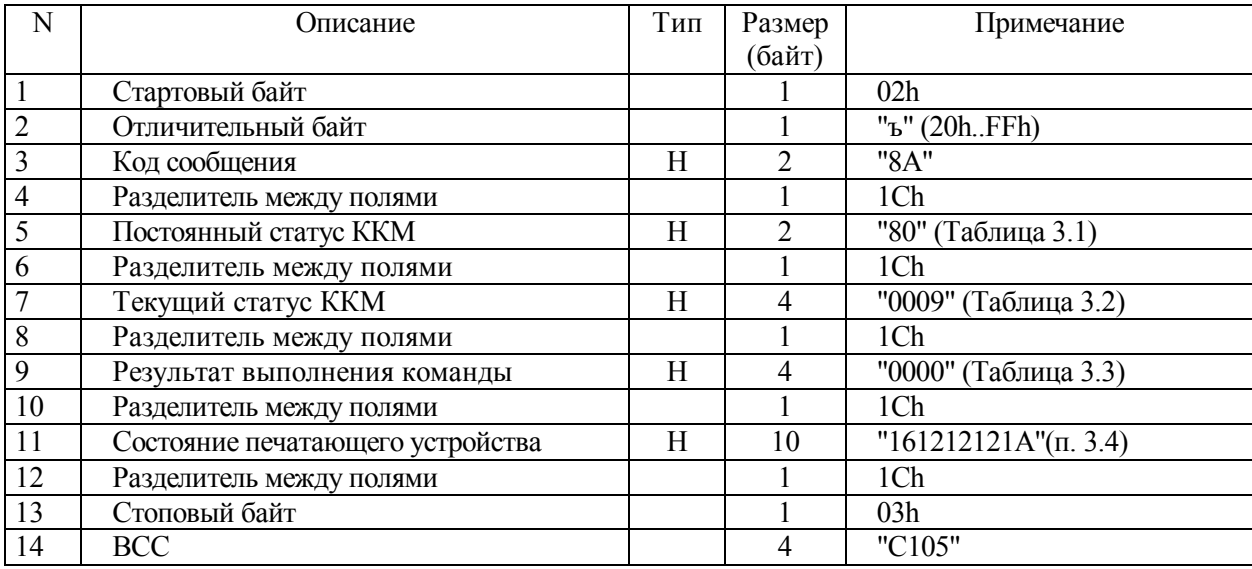

# **8.9 Запрос последнего номера КПК**

8.9.1 Ниже представлен формат команды и ответа.

| N | Описание                 | Тип | Размер | Примечание      |
|---|--------------------------|-----|--------|-----------------|
|   |                          |     | (байт) |                 |
|   | Стартовый байт           |     |        | 02h             |
|   | Пароль передачи данных   |     |        | "AERF"          |
|   | Отличительный байт       |     |        | "(" $(20h.FFh)$ |
|   | Код сообщения            | H   |        | "3F"            |
|   | Разделитель между полями |     |        | 1Ch             |
|   | Стоповый байт            |     |        | 03h             |
|   | <b>BCC</b>               |     |        | "D828"          |

**Таблица 8.17 - Команда "Запрос последнего номера КПК"** 

### **Таблица 8.18 - Ответ на команду "Запрос последнего номера КПК"**

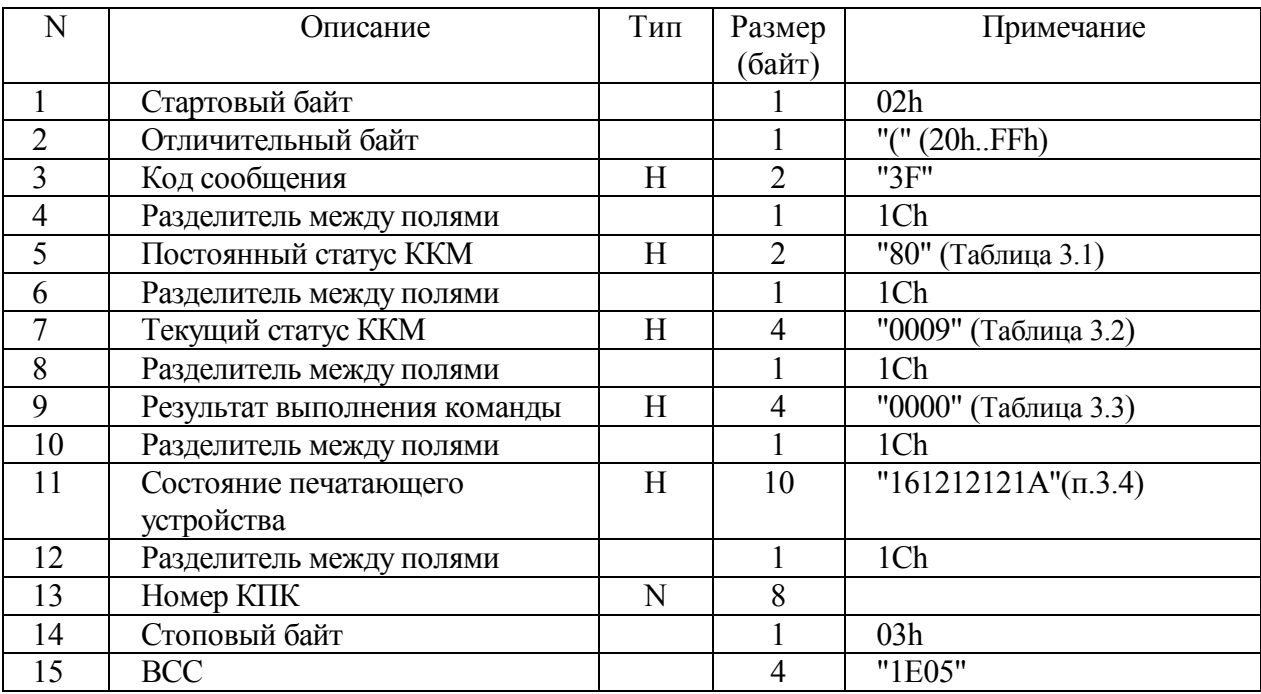

## **8.10 Электронный документ по номеру КПК**

8.10.1 Ниже представлен формат команды и ответа.

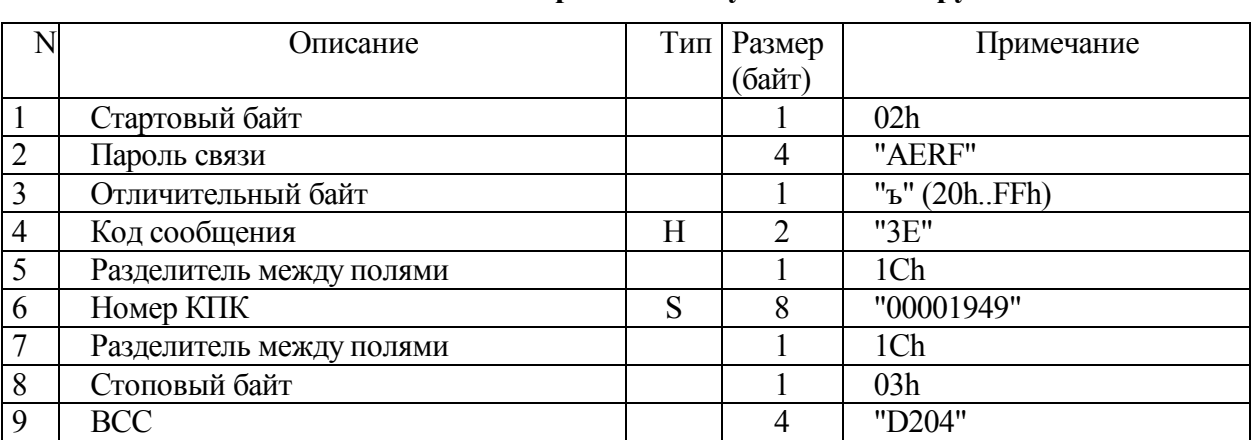

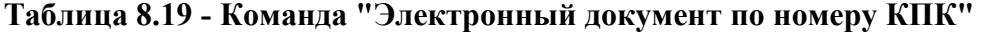

# **Таблица 8.20 -Ответ на команду "Электронный документ по номеру КПК"**

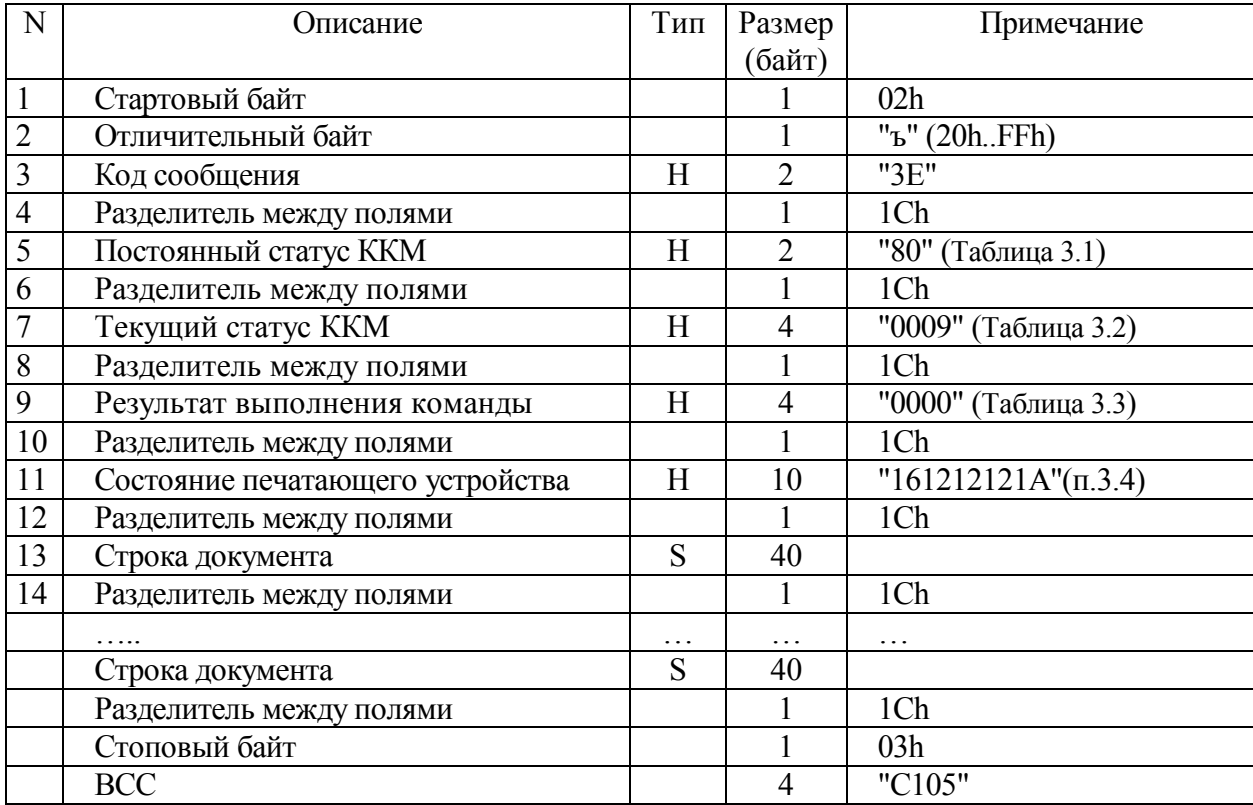

## **8.11 Дамп страницы памяти ЭКЛЗ**

8.11.1 Команда возвращает дамп страницы по номеру.

| N  | Описание                 | Тип | Размер | Примечание      |
|----|--------------------------|-----|--------|-----------------|
|    |                          |     | (байт) |                 |
| 10 | Стартовый байт           |     |        | 02 <sub>h</sub> |
| 11 | Пароль передачи данных   |     | 4      | "AERF"          |
| 12 | Отличительный байт       |     |        | "(" (20hFFh)    |
| 13 | Код сообщения            | Η   | ◠      | "87"            |
| 14 | Разделитель между полями |     |        | 1Ch             |
| 15 | Номер страницы           | H   | 4      | "0200"          |
| 16 | Разделитель между полями |     |        | 1Ch             |
| 17 | Стоповый байт            |     |        | 03h             |
| 18 | <b>BCC</b>               |     |        | "D828"          |

**Таблица 8.21 - Команда "Дамп страницы памятиЭКЛЗ "** 

**Таблица 8.22 - Ответ на команду "Дамп страницы памяти ЭКЛЗ"** 

| N  | Описание                         | Тип | Размер         | Примечание                    |
|----|----------------------------------|-----|----------------|-------------------------------|
|    |                                  |     | (байт)         |                               |
| 17 | Стартовый байт                   |     |                | 02h                           |
| 18 | Отличительный байт               |     |                | "(" (20hFFh)                  |
| 19 | Код сообщения                    | H   | $\overline{2}$ | "87"                          |
| 20 | Разделитель между полями         |     |                | 1Ch                           |
| 21 | Постоянный статус ККМ            | Н   | $\mathfrak{D}$ | "80" (Таблица 3.1)            |
| 22 | Разделитель между полями         |     |                | 1Ch                           |
| 23 | Текущий статус ККМ               | Η   | 4              | "0001" (Таблица 3.2)          |
| 24 | Разделитель между полями         |     |                | 1Ch                           |
| 25 | Результат выполнения команды     | Н   | 4              | "0000" (Таблица 3.3)          |
| 26 | Разделитель между полями         |     |                | 1Ch                           |
| 27 | Состояние печатающего устройства | Н   | 10             | $"161212121A"$ ( $\pi$ . 3.4) |
| 28 | Разделитель между полями         |     |                | 1Ch                           |
| 29 | Дамп                             | Н   | 1056           | "30303030303030"              |
| 30 | Разделитель между полями         |     |                | 1Ch                           |
| 31 | Стоповый байт                    |     |                | 03h                           |
| 32 | <b>BCC</b>                       |     | 4              | "1E05"                        |

#### **9 Работа с чековой лентой**

#### **9.1 Порядок формирования документа на чековой ленте**

9.1.1 Формирование документа на чековой ленте происходит в порядке, указанном ниже.

9.1.1.1 Выдается команда "Начало формирования документа". На чековой ленте печатаются: порядковый номер чека, номер документа, дата и время чека, идентификатор оператора, регистрационный номер ККМ, ИНН. Счетчик суммы документа обнуляется. Состояние документа становится **"Заголовок"**.

9.1.1.2 Выдается команда "Продажа". По этой команде вычисляется сумма единичной продажи и прибавляется к сумме чека. На чековой ленте печатаются название товара, код или артикул товара, цена товара, количество/вес товара, сумма продажи, идентификатор секции. Счетчик суммы документа увеличивается на сумму продажи. Состояние документа становится **"Товар "**. Разрешено оформление продажи со знаком **"-"** в поле количества, что позволяет проводить операцию немедленного сторнирования внутри документа без его аннулирования, при этом счетчик суммы документа уменьшается на соответствующую сумму. В любом случае ИТОГ по чеку не может быть отрицательным.

9.1.1.3 Выдается команда "Итог". На чековой ленте печатается итоговая сумма чека. Состояние документа становится **"Итог "**.

9.1.1.4 Выдается команда "Расчет". По этой команде в ККМ выдается сумма, полученная с клиента. Вычисляется доплата или сдача. Если сумма оплаты становится равной или большей суммы документа расчет заканчивается. Состояние документа становится **"Завершение"**. На чековой ленте печатается сумма, полученная от клиента и сумма сдачи.

9.1.1.5 Выдается команда "Закрытие документа". По этой команде происходит обновление суточных денежных и операционных регистров, печатается признак фискального режима, отрезается чек. При необходимости печатается необходимое количество копий документа.

9.1.1.6 Если документ находится в состоянии **"Товар"** можно выполнять команды "Скидка/наценка", "Подытог " и "Налоговая ставка".

9.1.1.7 Если документ находится в состоянии **"Итог"** или **"Подытог"** можно выполнять команду "Налоговая ставка".

59

9.1.1.8 По команде "Скидка/наценка" вычисляется скидка/наценка, которая прибавляется/отнимается к/от сумме/суммы чека. Если состояние документа **"Товар"**, то скидка вычисляется исходя из суммы последней продажи, если состояние документа **"Товар"** и была выполнена команда "Подытог" или "Итог", то скидка/наценка вычисляется исходя из текущей суммы чека, и состояние документа становится **"Скидка/наценка на итог"**.

9.1.1.9 Начиная с состояния документа **"Заголовок**" до проведения команды "Закрыть чек" документ можно в любой момент аннулировать, послав команду "Аннулирование".

Вся информация печатается на чековой ленте.

Ниже приведена подробная информация о каждой из команд.

Размеры строковых полей в приведенных таблицах даны максимальные.

### **9.2 Начало формирования документа на чековой ленте**

9.2.1 По команде начинается формирование нового документа. Команда выполняется только, если состояние документа **"Закрыт"**. После выполнения команды состояние документа становится **"Заголовок"**. Команда не выполняется в случае неверного времени или если установлен статус **"Необходимо закрыть смену"**. Если переданное время превышает время первого документа в смене более чем на сутки, Команда не выполняется и устанавливается статус **"Необходимо закрыть смену"**. В случае невыполнения команды состояние документа не изменяется.

60

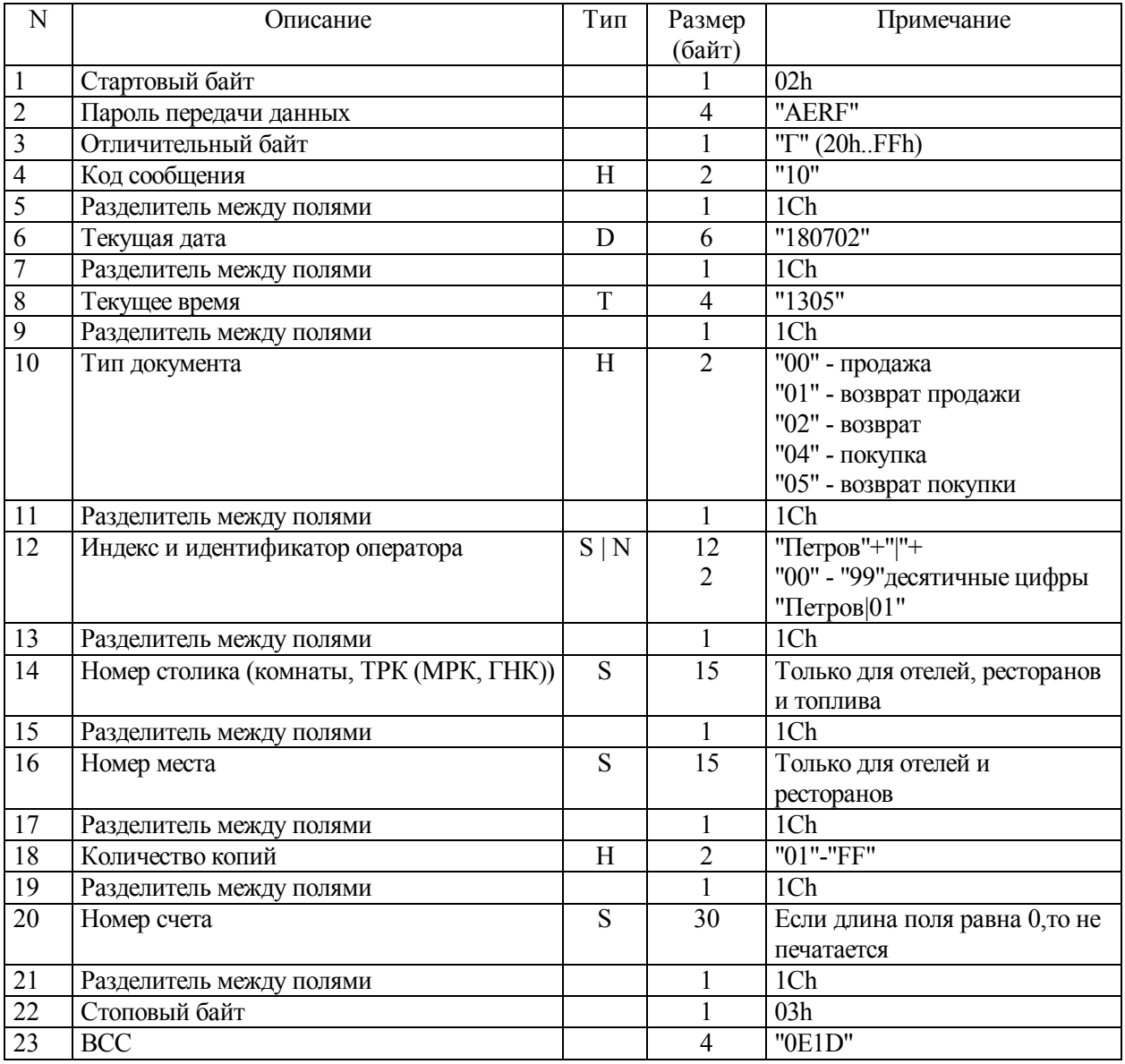

### **Таблица 9.1 - Команда "Начало формирования документа на чековой ленте"**

#### **Примечания**

**1 В количество копий включается первичный документ.** 

**2 Изменен формат поля "Идентификатор оператора". Теперь вместе с идентификатором, который печатается в чеке, передается и номер оператора, который в чеке НЕ ПЕЧАТАЕТСЯ, а поступает в ЭКЛЗ и будет напечатан как номер оператора в отчете по номеру КПК из ЭКЛЗ. В случае отсутствия номера оператора в поле команды, в ЭКЛЗ оператор будет зарегистрирован под номером 01. Идентификатор оператора от номера оператора отделяется символом "/" (7сh).** 

**3 Если идентификатор кассира не будет умещаться в строке, то он будет обрезан.**

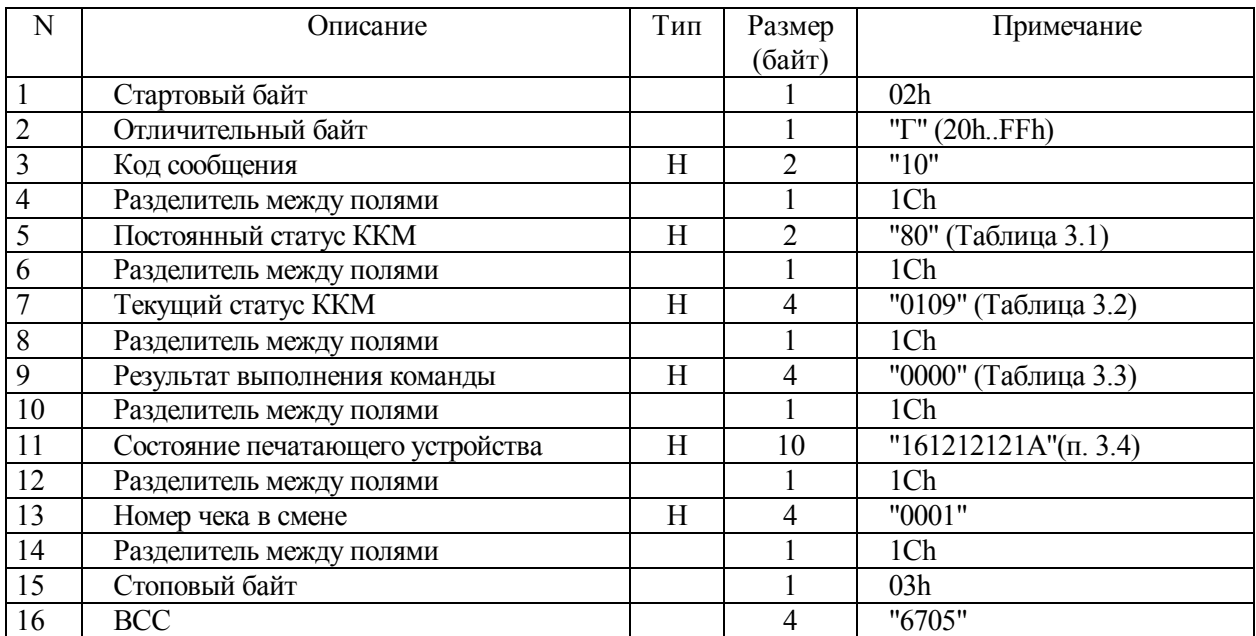

## **Таблица 9.2 - Ответ на команду "Начало формирования документа на чековой ленте"**

### **9.3 Продажа**

9.3.1 Команда оформляет единичную продажу, возврат, сторнирование продажи и т.д. в зависимости от типа документа. Исходя из цены и количества (веса) высчитывается сумма, которая прибавляется к текущей сумме документа. Команда выполняется только если состояние документа **"Заголовок"** или **"Товар"**. При других состояниях Команда не выполняется. После выполнения команды состояние документа становится **"Товар"**. В случае невыполнения команды состояние документа и сумма документа не изменяются.

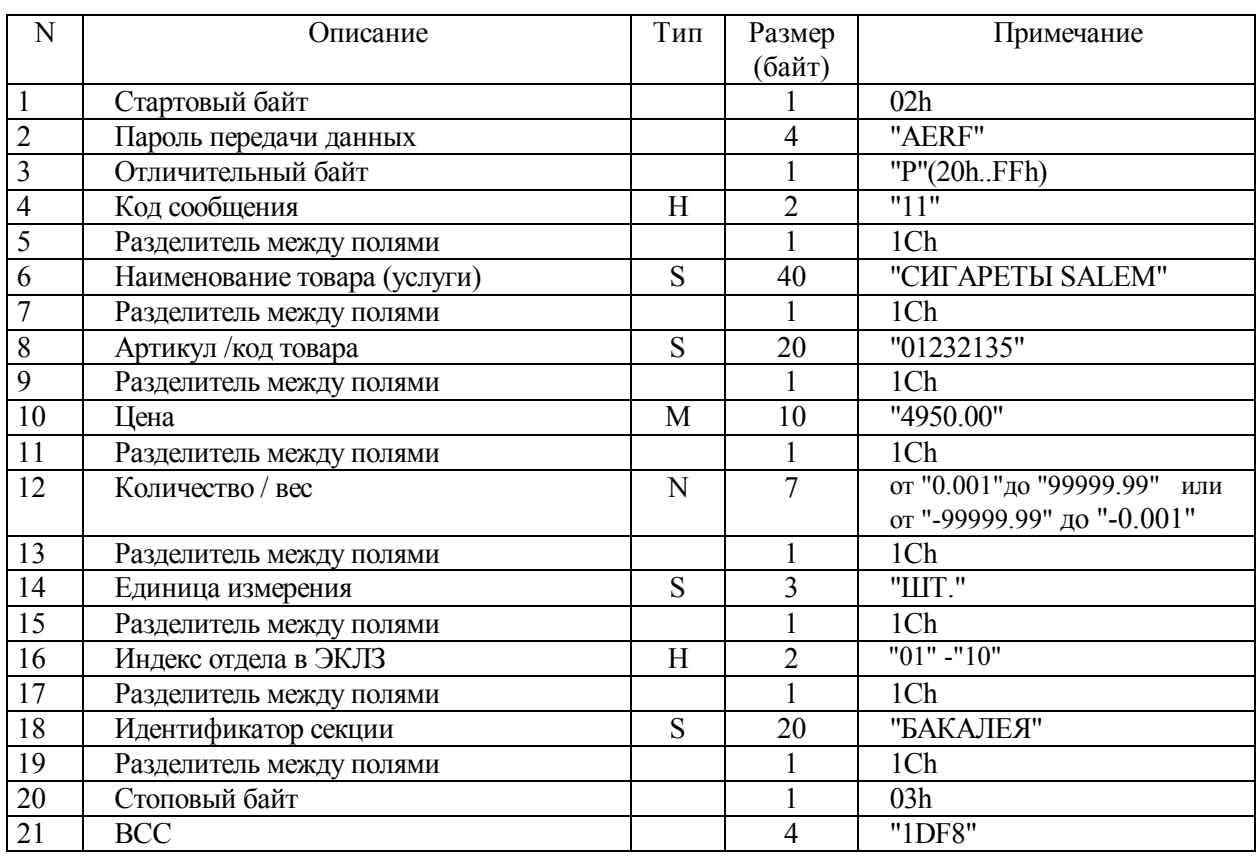

# **Таблица 9.3 - Команда "Продажа"**

# **Таблица 9.4 - Ответ на команду "Продажа"**

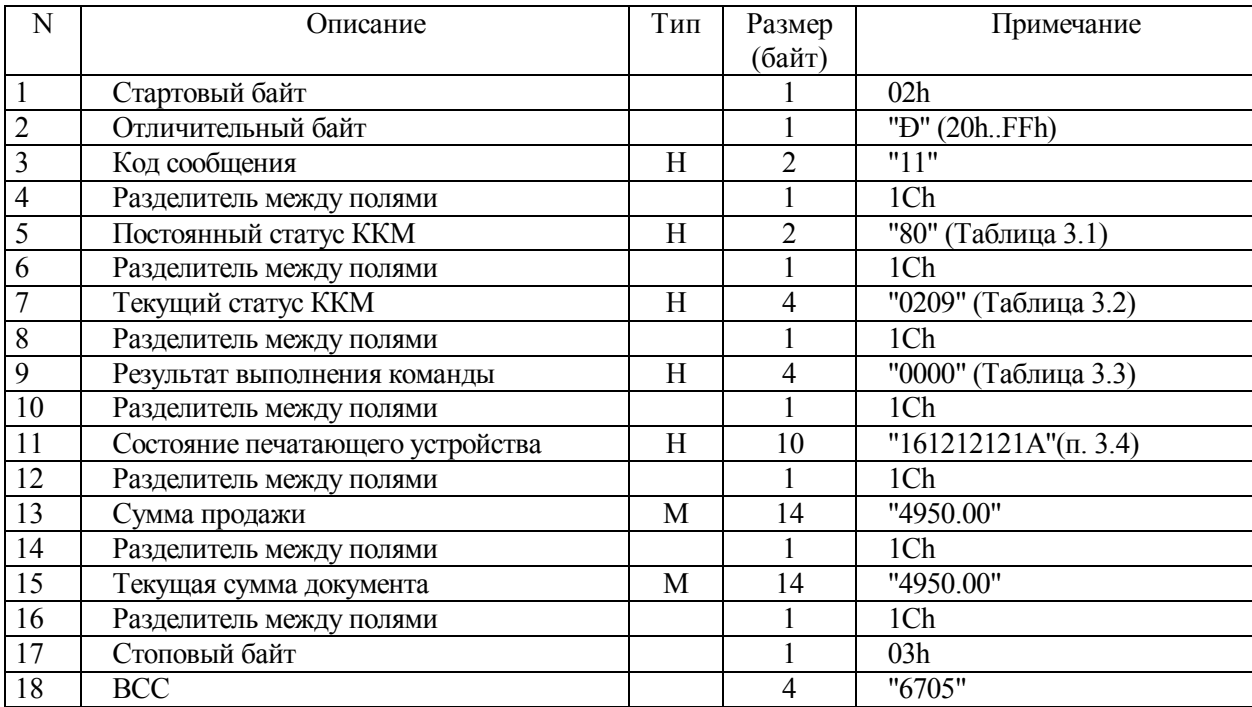

### **9.4 Продажа в отдел**

9.4.1 Команда оформляет единичную продажу, возврат, сторнирование продажи и т.д. в зависимости от типа документа. Исходя из цены и количества (веса) высчитывается сумма, которая прибавляется к текущей сумме документа. Команда выполняется только если состояние документа **"Заголовок (чек)"** или **"Товар (чек)"**. При других состояниях команда не выполняется. После выполнения команды состояние документа становится **"Товар"**. В случае невыполнения команды состояние документа и сумма документа не изменяются. Отдел должен быть запрограммирован.

| N              | Описание                 | Тип | Размер         | Примечание                  |
|----------------|--------------------------|-----|----------------|-----------------------------|
|                |                          |     | (байт)         |                             |
|                | Стартовый байт           |     |                | 02 <sub>h</sub>             |
| $\overline{2}$ | Пароль передачи данных   |     | $\overline{4}$ | "AERF"                      |
| 3              | Отличительный байт       |     |                | "P"(20hFFh)                 |
| $\overline{4}$ | Код сообщения            | Η   | $\overline{2}$ | "18"                        |
| 5              | Разделитель между полями |     |                | 1Ch                         |
| 6              | Индекс отдела            | H   | 2              | Таблица 12.34               |
| 7              | Разделитель между полями |     |                | 1Ch                         |
| 8              | Индекс товара            | H   | $\overline{2}$ | Не используется             |
| 9              | Разделитель между полями |     |                | 1Ch                         |
| 10             | Цена                     | M   | 10             | "4950.00"                   |
| 11             | Разделитель между полями |     |                | 1Ch                         |
| 12             | Количество / вес         | N   | 7              | от "0.001"до "99999.99" или |
|                |                          |     |                | от "-99999.99" до "- 0.001" |
| 13             | Разделитель между полями |     | 1              | 1Ch                         |
| 14             | Единица измерения        | S   | 3              | "ШТ."                       |
| 15             | Разделитель между полями |     |                | 1Ch                         |
| 16             | Артикул                  | S   | 20             | "01232135"                  |
| 17             | Разделитель между полями |     |                | 1Ch                         |
| 18             | Стоповый байт            |     |                | 03h                         |
| 19             | <b>BCC</b>               |     | 4              | "1DF8"                      |

**Таблица 9.5 - Команда "Продажа в отдел"** 

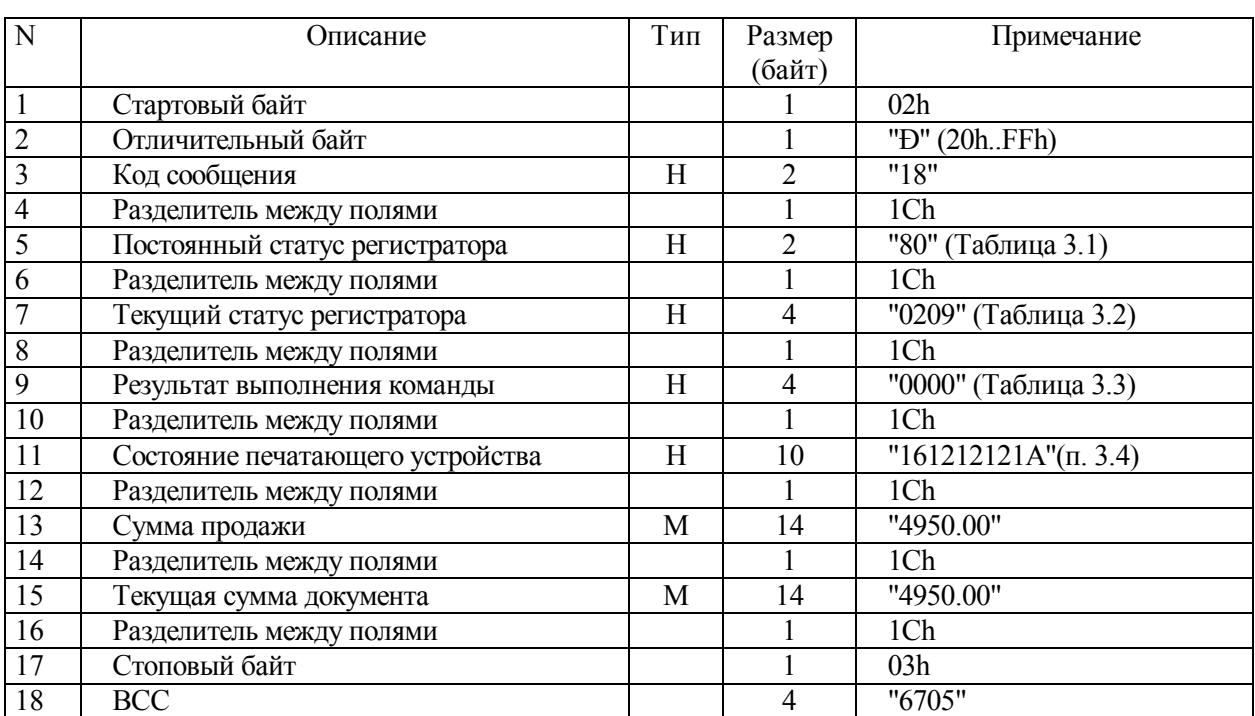

# **Таблица 9.6 - Ответ на команду "Продажа в отдел"**

# **9.5 Печать штрихкода**

9.5.1 Команда производит печать штрихкода по заданным параметрам. Команда выполняется в любом состоянии документа отличном от **"Закрыт"**.

| $\mathbf N$             | Описание                 | Тип | Размер         | Примечание                                 |
|-------------------------|--------------------------|-----|----------------|--------------------------------------------|
|                         |                          |     | (байт)         |                                            |
| $\overline{1}$          | Стартовый байт           |     | 1              | 02h                                        |
| $\boldsymbol{2}$        | Пароль передачи данных   |     | $\overline{4}$ | "AERF"                                     |
| $\overline{\mathbf{3}}$ | Отличительный байт       |     | 1              | " $@$ "(20hFFh)                            |
| $\overline{4}$          | Код сообщения            | H   | $\overline{2}$ | $"1\overline{A"}$                          |
| $\overline{5}$          | Разделитель между полями |     | $\mathbf{1}$   | 1Ch                                        |
| $\overline{6}$          | Тип баркода              | H   | $\overline{2}$ | "00","41" - UPC-A                          |
|                         |                          |     |                | "01", "42" - UPC-E                         |
|                         |                          |     |                | "02","43" - JAN13 (EAN13)                  |
|                         |                          |     |                | "03","44" - JAN 8 (EAN8)                   |
|                         |                          |     |                | "04", "45" - CODE39                        |
|                         |                          |     |                | "05","46" - ITF                            |
|                         |                          |     |                | "06","47" - CODABAR                        |
|                         |                          |     |                | "48" - CODE93                              |
|                         |                          |     |                | "49" - CODE128                             |
| $\overline{7}$          | Разделитель между полями |     | 1              | 1Ch                                        |
| $\overline{8}$          | Печать цифрового кода    | H   | $\overline{2}$ | $\overline{00}$ <sup>"</sup> — не печатать |
|                         |                          |     |                | "01" - над штрихкодом                      |
|                         |                          |     |                | "02" - под штрихкодом                      |
|                         |                          |     |                | "03" - над и под                           |
| 9                       | Разделитель между полями |     | 1              | 1Ch                                        |
| 10                      | Фонт                     | B   | $\overline{2}$ | "00" - $\Phi$ OHT A (12x24)                |
|                         |                          |     |                | "01" – Фонт В (9х17)                       |
| 11                      | Разделитель между полями |     | 1              | 1Ch                                        |
| 12                      | Высота штрихкода         | H   | $\overline{2}$ | "00" - "FF"                                |
| 13                      | Разделитель между полями |     | $\mathbf{1}$   | 1Ch                                        |
| 14                      | Ширина штрихкода         | H   | $\overline{2}$ | "00" - "06"                                |
| $\overline{15}$         | Разделитель между полями |     | 1              | 1Ch                                        |
| 16                      | Цифровой код             | S   | 40             | "12345679" (Таблица 9.8)                   |
| 17                      | Разделитель между полями |     | 1              | 1Ch                                        |
| 18                      | Стоповый байт            |     | 1              | 03h                                        |
| 19                      | <b>BCC</b>               |     | $\overline{4}$ | "1DF8"                                     |

**Таблица 9.7 - Команда "Печать штрихкода"** 

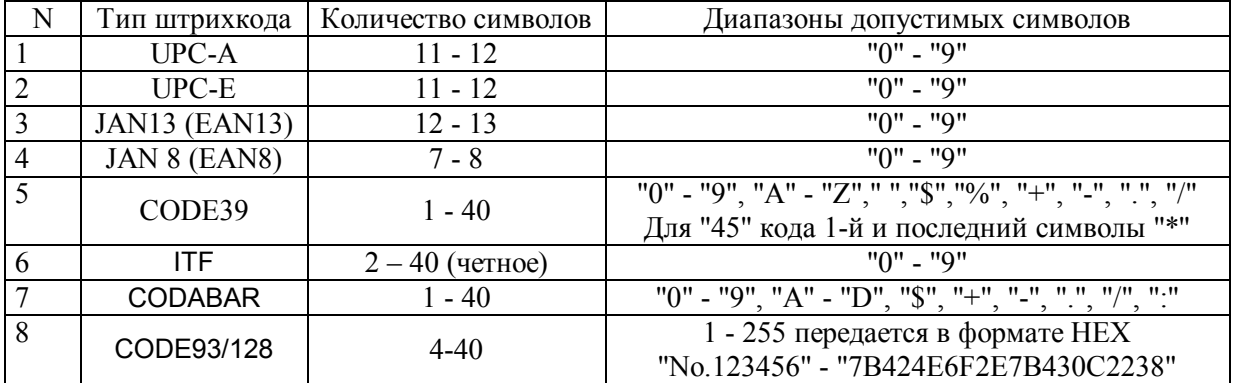

# **Таблица 9.8 - Поле "Цифровой код"**

# **Таблица 9.9 - Ответ на команду "Печать штрихкода"**

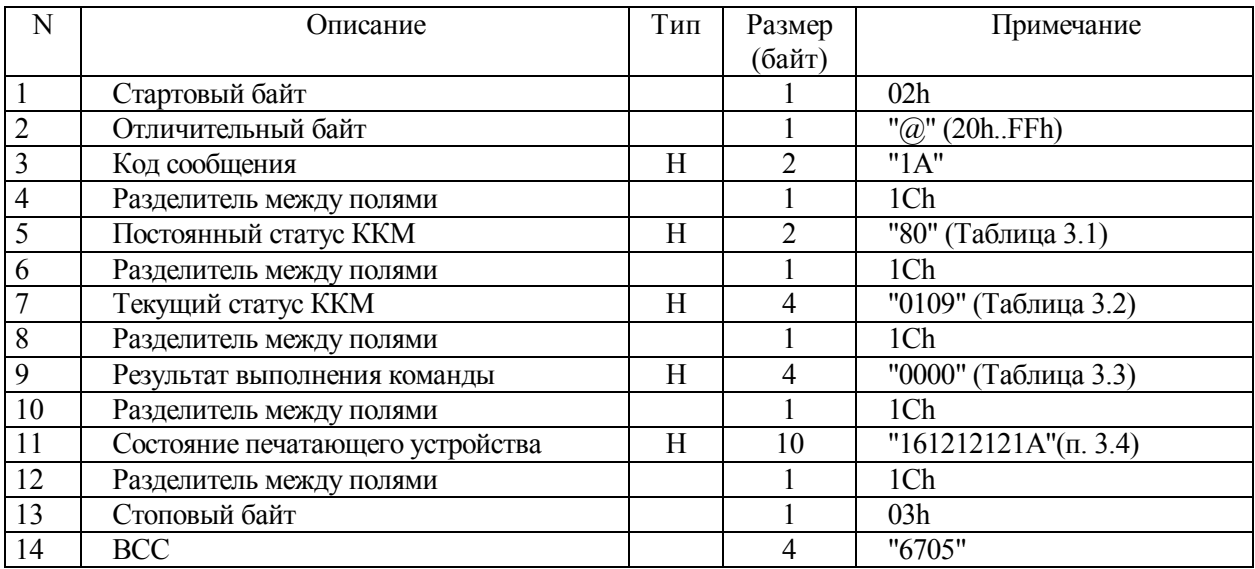

### **9.6 Итог по чеку**

9.6.1 Команда заканчивает оформление документа. Команда выполняется только если состояние документа **"Товар"**, при других состояниях команда не выполняется**.** После выполнения команды состояние документа становится **"Итог"**. В случае невыполнения команды состояние документа и сумма документа не изменяются.

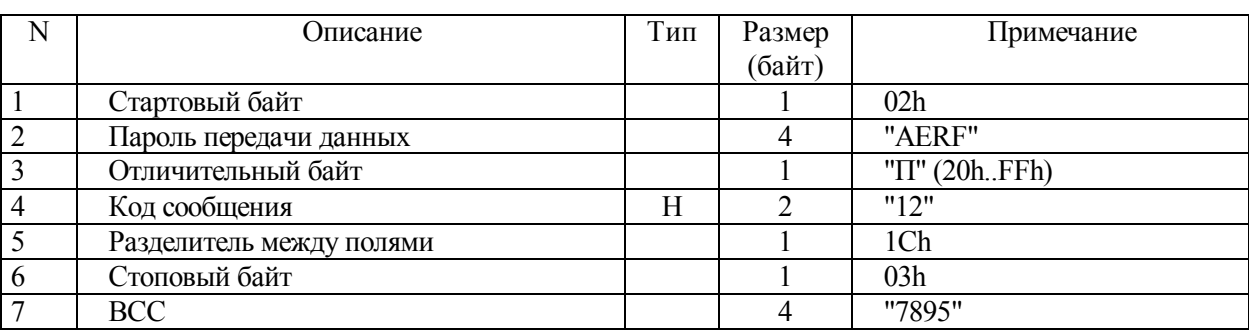

## **Таблица 9.10 - Команда "Итог по чеку"**

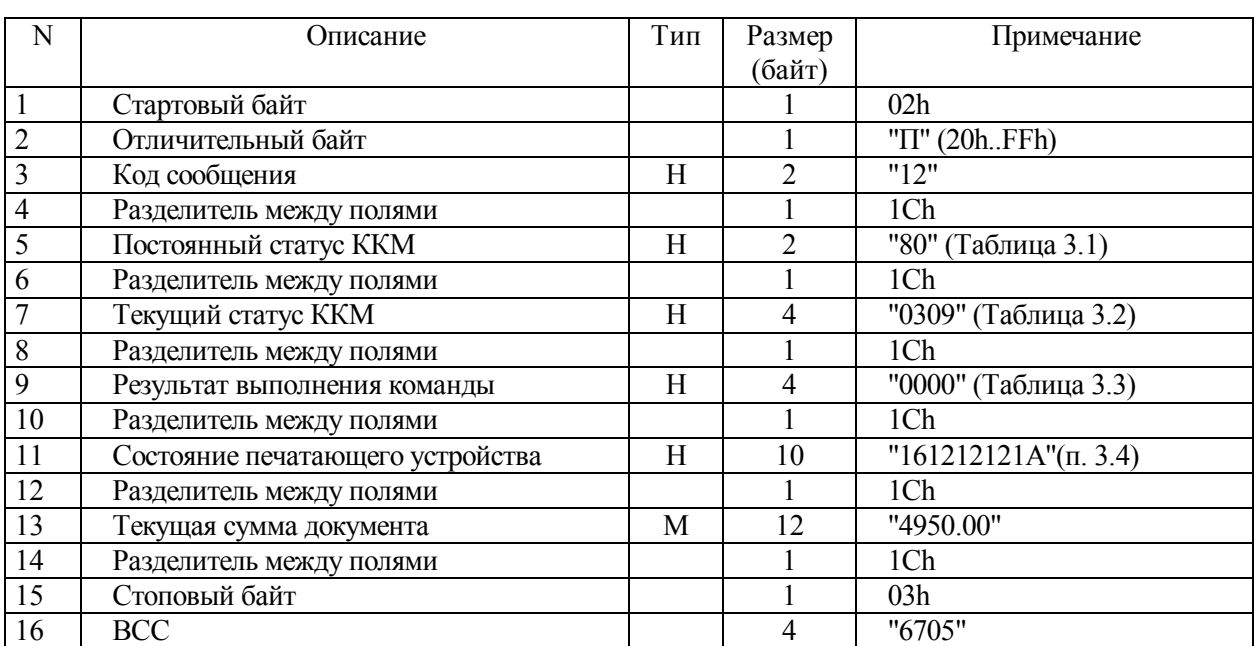

# **Таблица 9.11 - Ответ на команду "Итог по чеку"**

#### **9.7 Расчет**

9.7.1 Команда оформляет расчет с клиентом. Переданная сумма вычитается из суммы чека, при этом в случае оплаты наличными, рассчитывается сдача. Полученная разность возвращается в ответе с указанием необходимой доплаты или сдачи. Если доплата равна "0", то документ получает состояние **"Завершение"**, иначе документ остается в состоянии **"Расчет"**. Команда выполняется только в случае, когда состояние документа **"Итог"**.

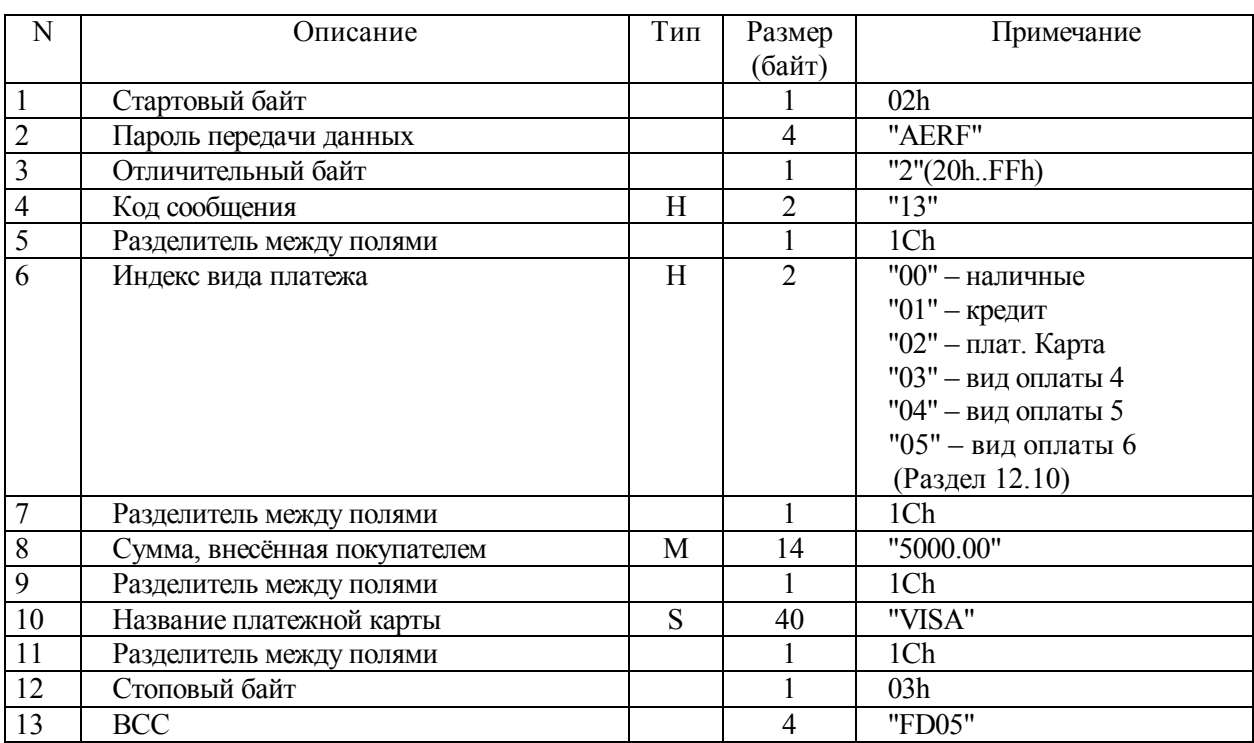

#### **Таблица 9.12 - Команда "Расчет"**

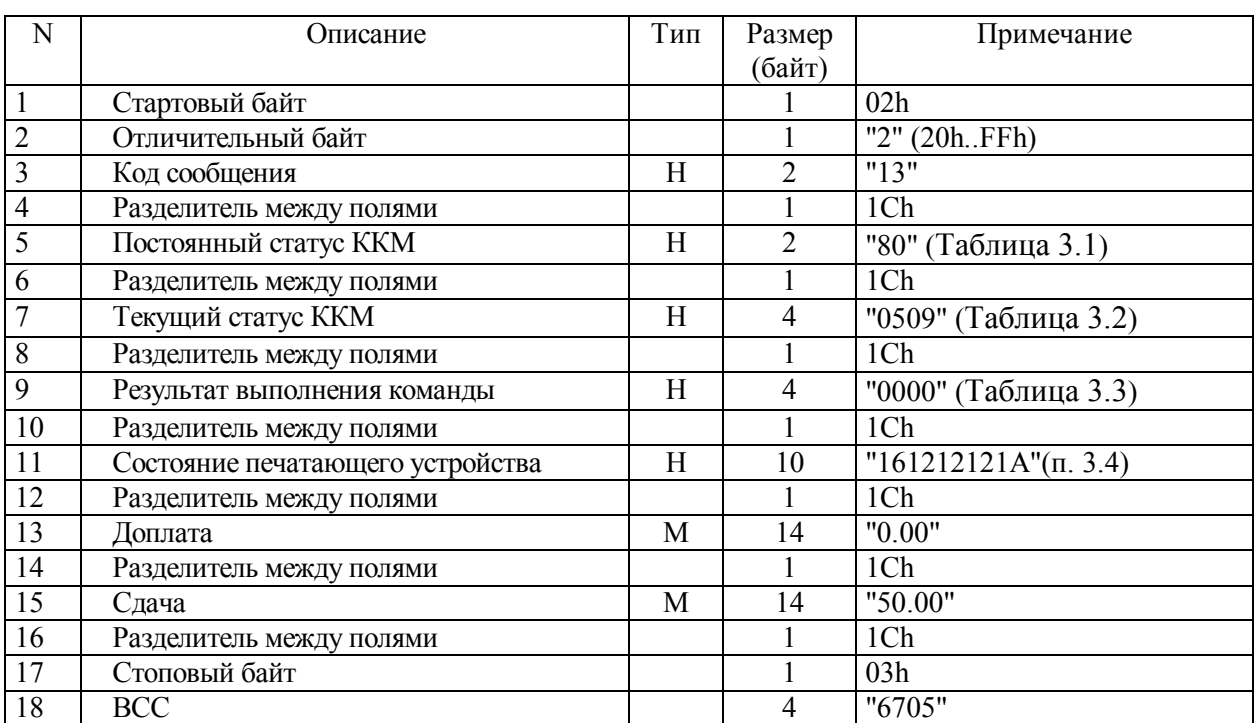

# **Таблица 9.13 - Ответ на команду "Расчет"**

### **9.8 Закрытие документа**

9.8.1 Команда завершает оформление документа на чековой ленте. На чековой ленте печатается строка КПК, признак фискального режима (если установлен), чек отрезается. При необходимости печатается заданное количество копий. Эта команда приводит к обновлению суточных денежных и операционных регистров. Состояние документа становится **"Закрыт"**. Команда выполняется только в случае, когда состояние документа **"Завершение"**.

| N              | Эписание                 | Тип | Размер | Примечание   |
|----------------|--------------------------|-----|--------|--------------|
|                |                          |     | (байт) |              |
|                | Стартовый байт           |     |        | 02h          |
| $\overline{2}$ | Пароль передачи данных   |     |        | "AERF"       |
| 3              | Отличительный байт       |     |        | "Л" (20hFFh) |
| $\overline{4}$ | Код сообщения            | Н   |        | "14"         |
| 5              | Разделитель между полями |     |        | 1Ch          |
| 6              | Стоповый байт            |     |        | 03h          |
|                | <b>BCC</b>               |     |        | "89FC"       |

**Таблица 9.14 - Команда "Закрытие документа"** 

#### **Таблица 9.15 - Ответ на команду "Закрытие документа"**

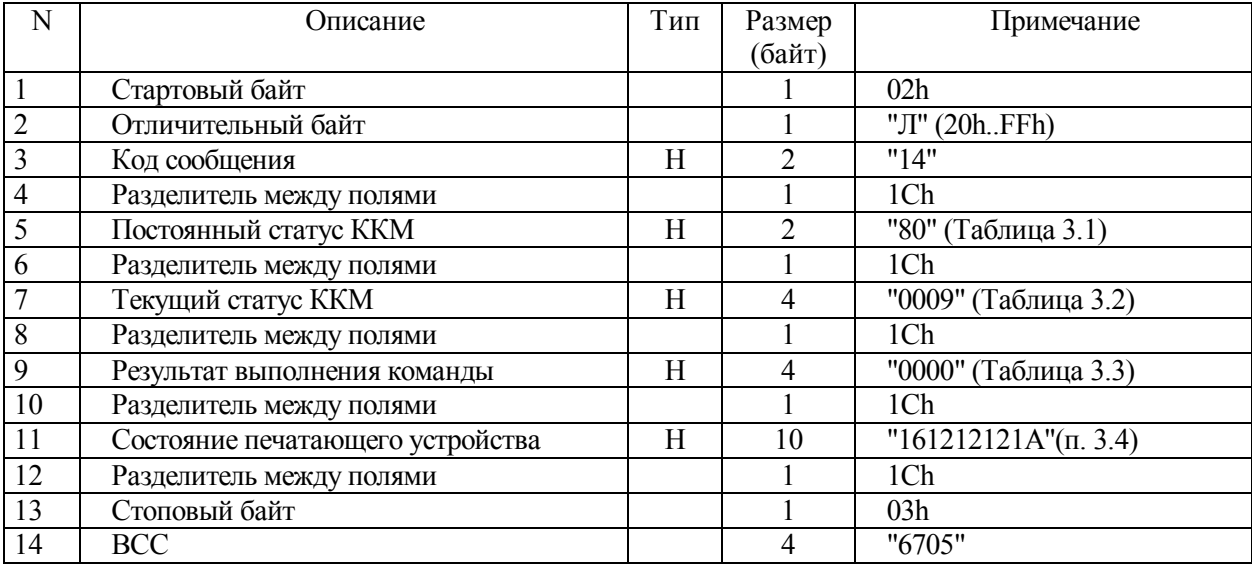
#### **9.9 Скидка/Наценка**

9.9.1 Команда применяется для начисления скидки/наценки. Если передается процент скидки/наценки, то абсолютная сумма игнорируется. Если состояние документа **"Товар"**, то скидка вычисляется исходя из суммы последней продажи, Если команда скидки/наценки выполняется после команды **"Подытог"** или **"Итог"**, то скидка/наценка вычисляется исходя из текущей суммы чека. Выполнение этой команды несколько раз подряд приводит к вычислению сложного процента. При выполнении операции скидки/наценки на отрицательную сумму (немедленное сторнирование) начисление скидки/наценки производится по модулю суммы.

| N              | Описание                 | Тип | Размер         | Примечание                 |
|----------------|--------------------------|-----|----------------|----------------------------|
|                |                          |     | (байт)         |                            |
| $\mathbf{1}$   | Стартовый байт           |     |                | 02h                        |
| $\overline{2}$ | Пароль передачи данных   |     | $\overline{4}$ | "AERF"                     |
| $\overline{3}$ | Отличительный байт       |     |                | "ы" (20hFFh)               |
| $\overline{4}$ | Код сообщения            | Н   |                | "15"                       |
| $\overline{5}$ | Разделитель между полями |     |                | 1Ch                        |
| 6              | Тип операции             | Н   | $\mathcal{D}$  | "00 / 01" — наценка/скидка |
| $\overline{7}$ | Разделитель между полями |     |                | 1Ch                        |
| $\overline{8}$ | Процент скидки/наценки   | N   |                | "0"                        |
| $\overline{9}$ | Разделитель между полями |     |                | 1Ch                        |
| 10             | Сумма скидки/наценки     | M   | 14             | "1000.00"                  |
| 11             | Разделитель между полями |     |                | 1Ch                        |
| 12             | Описание скидки/наценки  | S   | 255            | "Новогодняя скидка"        |
| 13             | Разделитель между полями |     |                | 1Ch                        |
| 14             | Стоповый байт            |     |                | 03h                        |
| 15             | <b>BCC</b>               |     |                | "65FD"                     |

**Таблица 9.16 - Команда "Скидка / Наценка"** 

| N              | Описание                         | Тип | Размер<br>(байт) | Примечание                    |
|----------------|----------------------------------|-----|------------------|-------------------------------|
| $\mathbf{1}$   | Стартовый байт                   |     |                  | 02h                           |
| $\overline{2}$ | Отличительный байт               |     |                  | "ы" (20hFFh)                  |
| 3              | Код сообщения                    | H   | $\overline{2}$   | "15"                          |
| $\overline{4}$ | Разделитель между полями         |     |                  | 1Ch                           |
| 5              | Постоянный статус ККМ            | H   | $\overline{2}$   | "80" (Таблица 3.1)            |
| 6              | Разделитель между полями         |     |                  | 1Ch                           |
| $\overline{7}$ | Текущий статус ККМ               | H   | 4                | "0209" (Таблица 3.2)          |
| 8              | Разделитель между полями         |     |                  | 1Ch                           |
| $\overline{9}$ | Результат выполнения команды     | H   | $\overline{4}$   | "0000" (Таблица 3.3)          |
| 10             | Разделитель между полями         |     |                  | 1Ch                           |
| 11             | Состояние печатающего устройства | H   | 10               | $"161212121A"$ ( $\pi$ . 3.4) |
| 12             | Разделитель между полями         |     |                  | 1Ch                           |
| 13             | Процент скидки/наценки           | N   | 5                | "0.01""100"                   |
| 14             | Разделитель между полями         |     |                  | 1Ch                           |
| 15             | Сумма скидки/наценки             | M   | 14               | "1000.00"                     |
| 16             | Разделитель между полями         |     |                  | 1Ch                           |
| 17             | Текущая сумма документа          | M   | 14               | "15850.00"                    |
| 18             | Разделитель между полями         |     |                  | 1Ch                           |
| 19             | Стоповый байт                    |     |                  | 03h                           |
| 20             | <b>BCC</b>                       |     | 4                | "6705"                        |

**Таблица 9.17 - Ответ на команду "Скидка/Наценка"** 

# **9.10 Подытог**

9.10.1 Команда возвращает текущую сумму документа. На чековой ленте печатается текущая сумма документа.

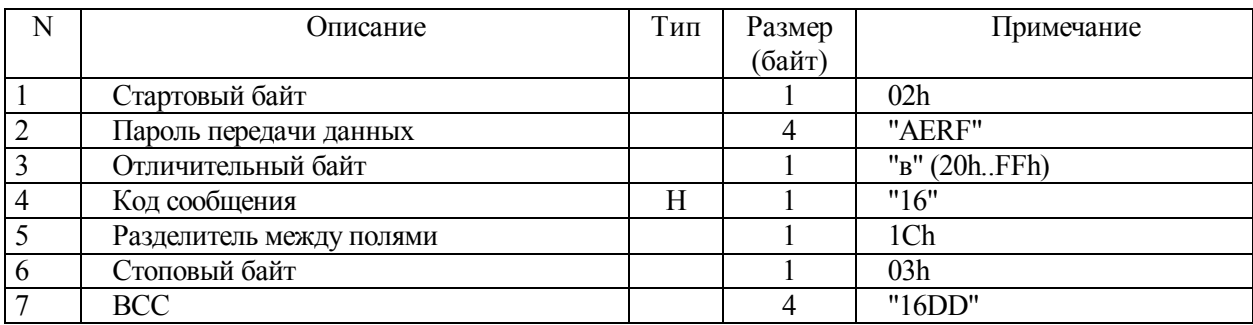

# **Таблица 9.18 - Команда "Подытог"**

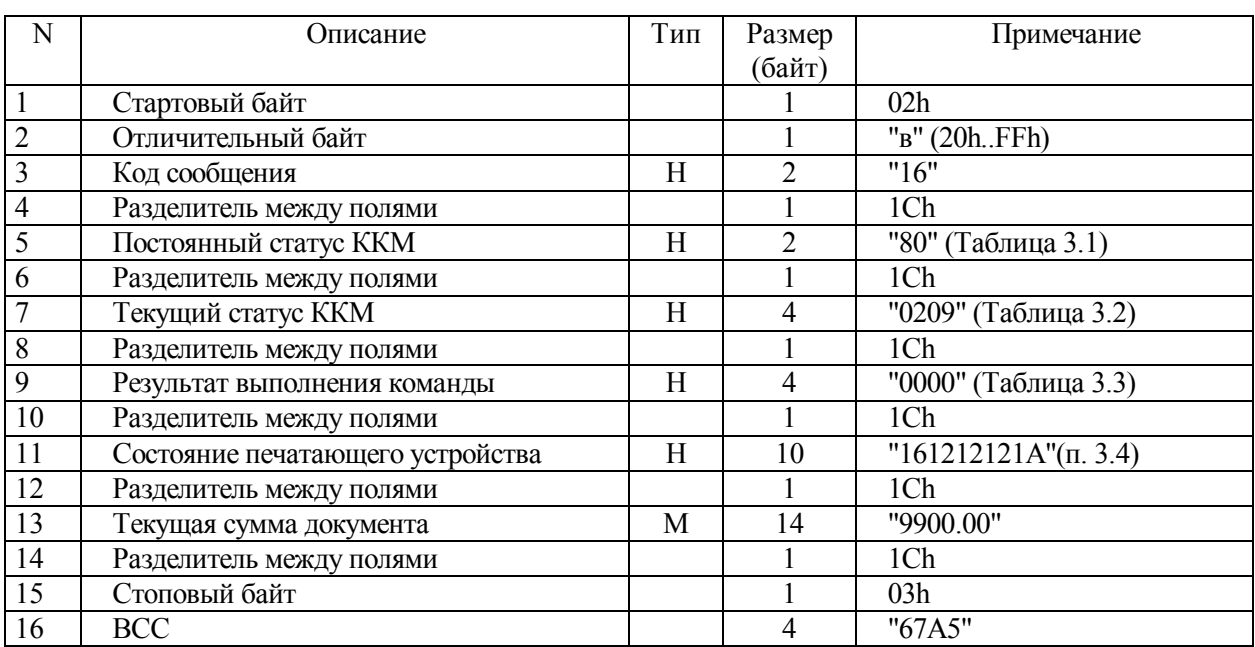

# **Таблица 9.19 - Ответ на команду "Подытог"**

# **9.11 Аннулирование**

# 9.11.1 На чековой ленте печатается слово **"Чек аннулирован"**. Чек отрезается.

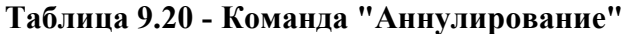

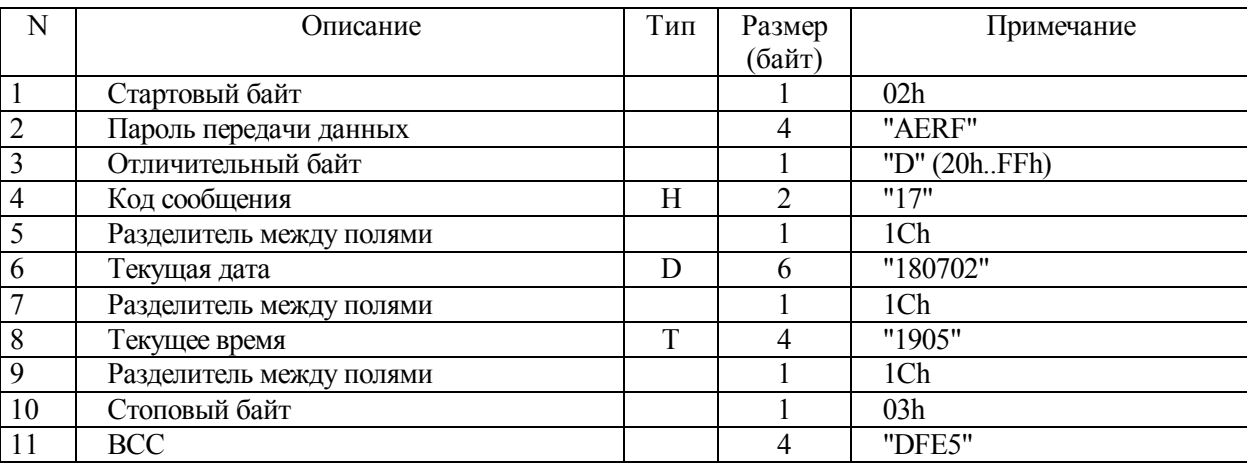

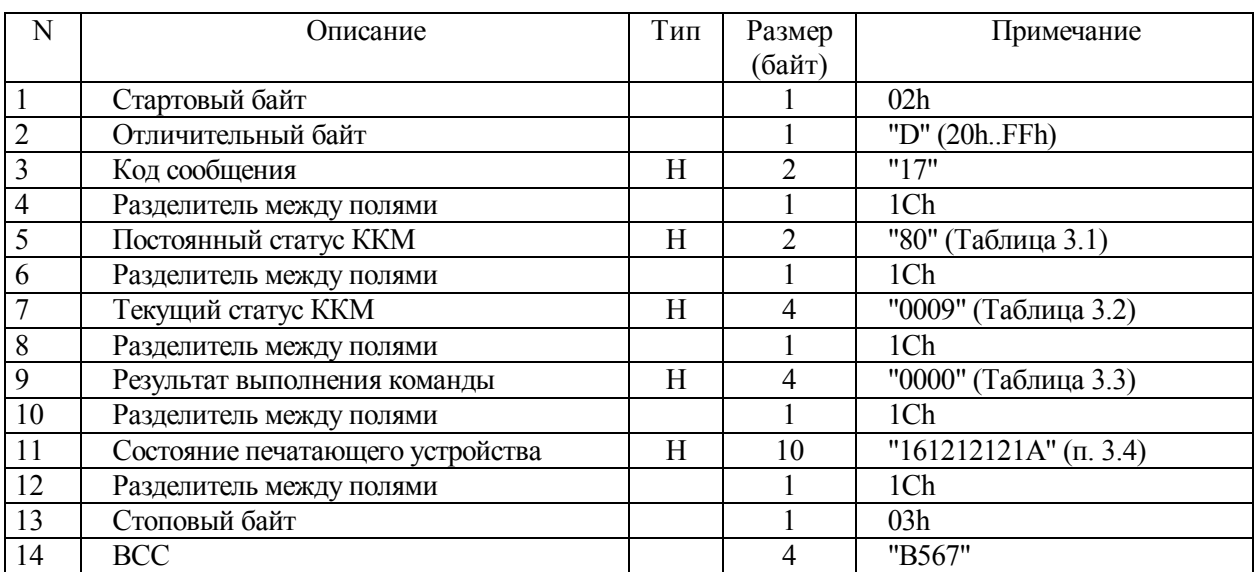

# **Таблица 9.21 - Ответ на команду "Аннулирование"**

#### **9.12 Налоговая ставка**

9.12.1 Команда рассчитывает и печатает сумму включенного налога исходя из запрограммированной налоговой ставки. Команда выполняется, если ставка запрограммирована, и состояние документа **"Итог"** или **"Товар"**. При других состояниях команда не выполняется.

#### **Таблица 9.22 - Команда "Налоговая ставка"**

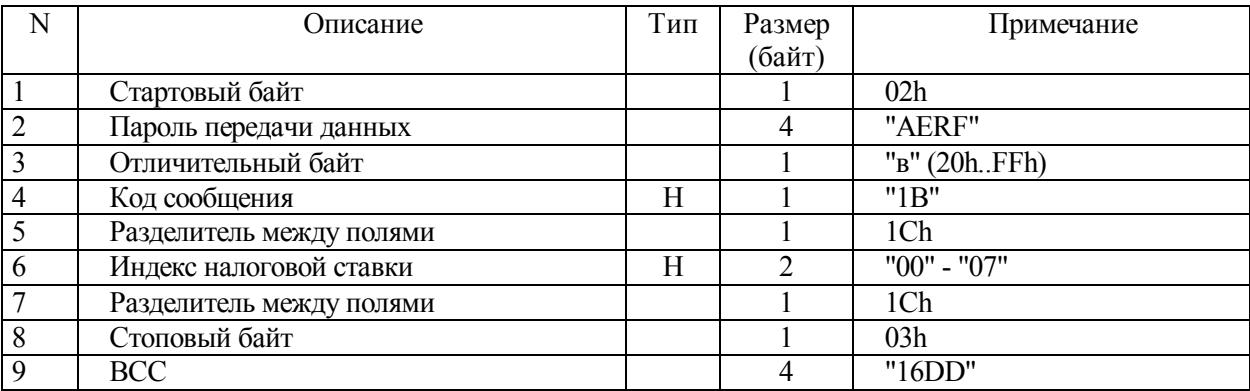

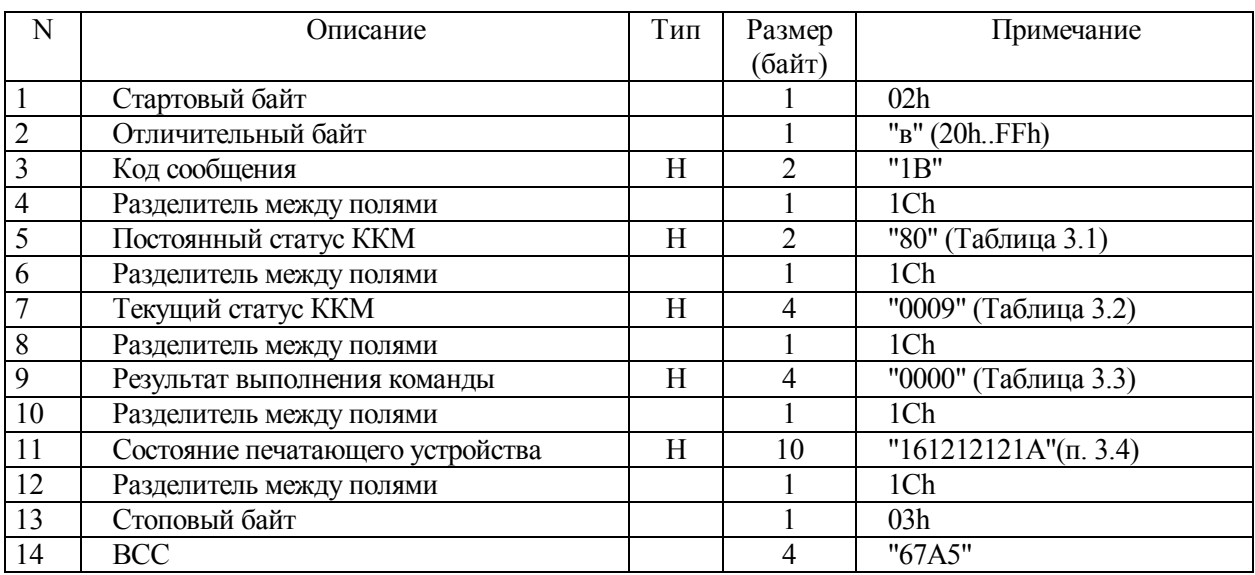

# **Таблица 9.23 - Ответ на команду "Налоговая ставка"**

**Примечание - Данная команда может выполняться только один раз для каждой продажи.** 

#### **9.13 Произвольная строка**

9.13.1 Команда печатает одну или несколько строк комментариев.

9.13.2 При выводе на печать нескольких строк в качестве разделителя используется символ "|"(вертикальная черта).

9.13.3 Команда выполняется, если документ открыт**.**

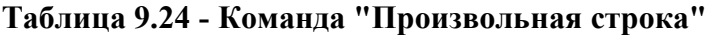

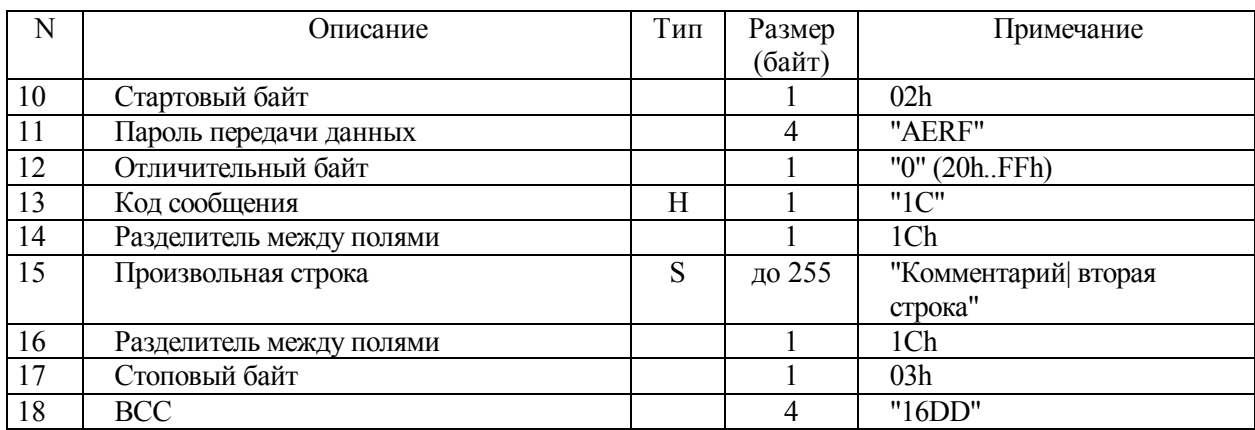

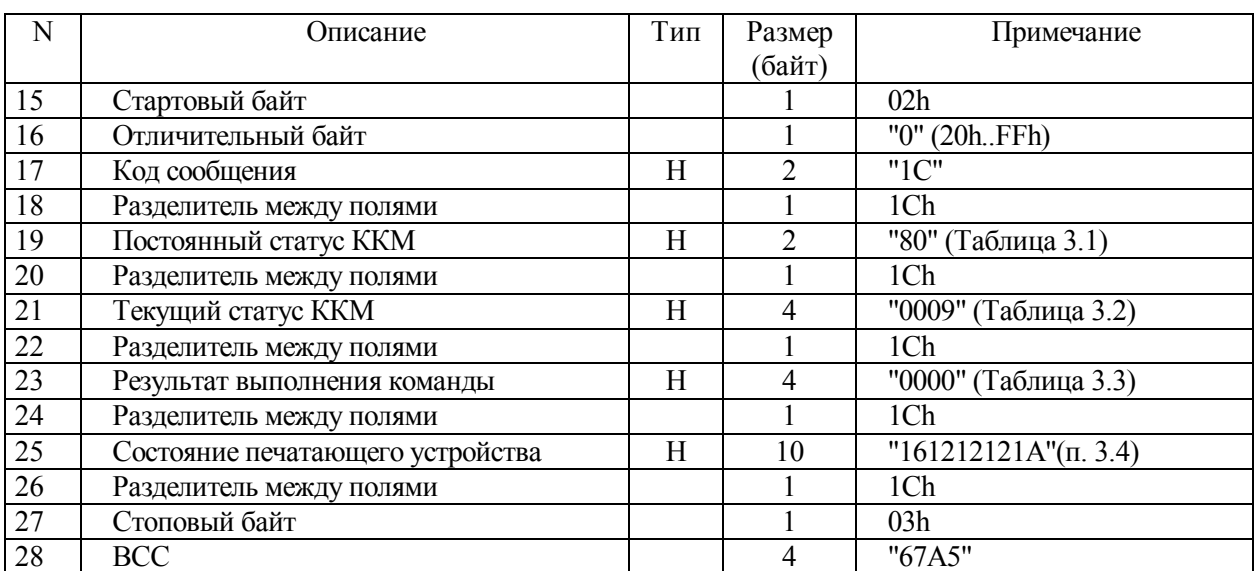

# **Таблица 9.25 - Ответ на команду "Произвольная строка"**

#### **10 Формирование документов**

#### **10.1 Общие положения**

10.1.1 Вводятся понятия произвольных фискального (платежного) и нефискального (неплатежного) документов. Фискальный документ, в отличие от нефискального, обладает рядом обязательных реквизитов, отображаемых при печати фискальным логотипом и строкой КПК в конце чека.

#### **10.2 Установка режима принтера**

10.2.1 Процесс формирования нефискального документа базируется на использовании системы команд принтера Star TSP600.

10.2.2 Из системы команд принтера Star TSP600 исключаются команды, позволяющие имитировать печать фискальных реквизитов.

**Примечание - Для формирования нефискальных документов такой командой настоятельно рекомендуется использовать 5-ти проводную линию связи с ККМ во избежание потери данных при передаче. После выполнения команды ККМ переключается в режим формирования нефискального документа. В этом режиме он принимает команды принтера Star TSP600 за исключением запрещенных команд. Запрещенные команды ККМ игнорируются.** 

Перечень доступных команд принтера Star TSP600 приведен в разделе 13.

Переключение в основной режим происходит в случае прихода последовательности **ESC ESC**.

**Примечание - Ответ на команду "Установка режима принтера" ККМ посылает дважды:** 

- **по факту переключения из режима ККМ в режим принтера;** 

- **по факту переключения из режима принтера в режим ККМ (получения ESC ESC).** 

79

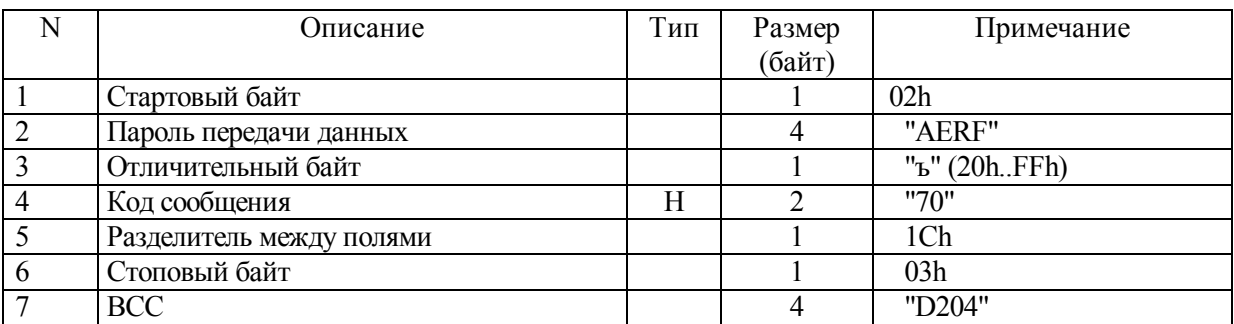

# **Таблица 10.1 - Команда "Установка режима принтера"**

# **Таблица 10.2 - Ответ на команду "Установка режима принтера"**

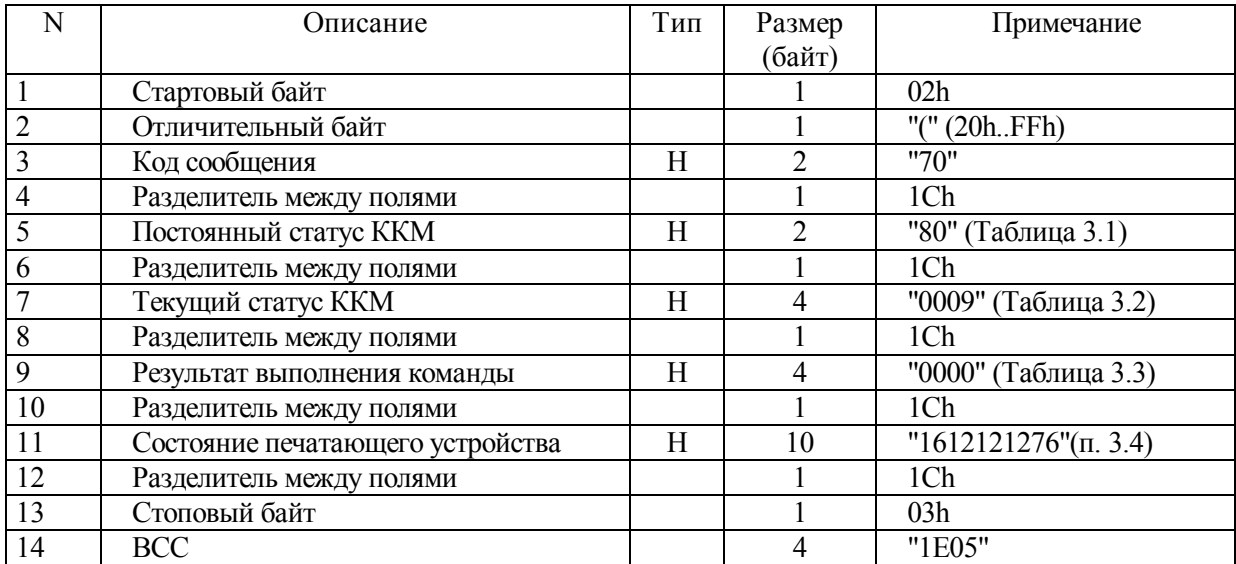

#### **10.3 Нефискальные документы (прочие)**

# **10.3.1 Начало формирования произвольного нефискального документа на чековой ленте**

10.3.1.1 Команда позволяет сформировать произвольный документ на чековой ленте. Особенностью данного произвольного документа является печать в начале и по завершению документа строк "Начало документа произвольного вида" и "Конец документа произвольного вида".

# **Таблица 10.3 - Команда "Начало формирования произвольного нефискального документа на чековой ленте"**

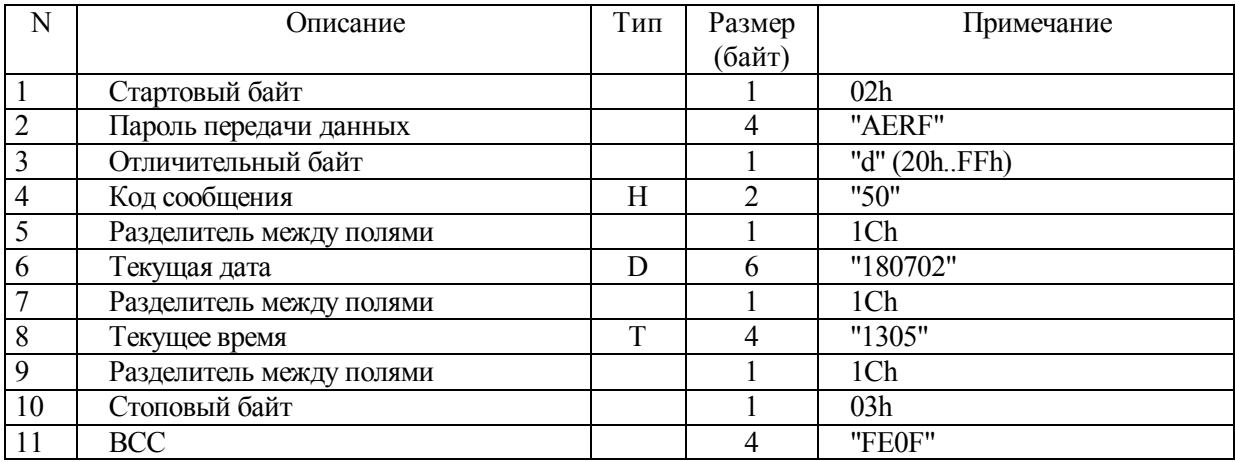

**Таблица 10.4 - Ответ на команду "Начало формирования произвольного**

#### **нефискального документа на чековой ленте"**

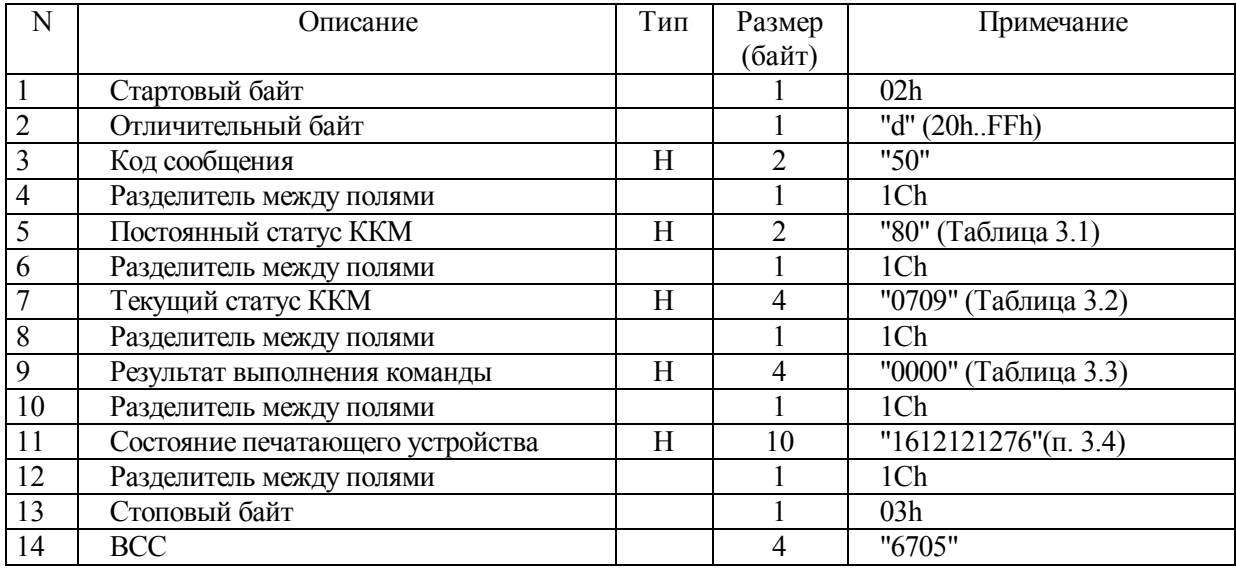

#### **10.3.2 Печать произвольной строки на чековой ленте**

10.3.2.1 Имеется возможность изменять шрифт. Если из-за увеличенного шрифта 40 символов не умещаются в одной строке, то строка переносится.

**Таблица 10.5 - Команда "Печать произвольной строки на чековой ленте"** 

| N | Описание                 | Тип | Размер | Примечание            |
|---|--------------------------|-----|--------|-----------------------|
|   |                          |     | (байт) |                       |
|   | Стартовый байт           |     |        | 02h                   |
|   | Пароль передачи данных   |     | 4      | "AERF"                |
|   | Отличительный байт       |     |        | "d" (20hFFh)          |
| 4 | Код сообщения            | Н   | ◠      | "51"                  |
|   | Разделитель между полями |     |        | 1Ch                   |
| 6 | Произвольная строка      | S   | 40     | "ПРОИЗВОЛЬНАЯ СТРОКА" |
|   | Разделитель между полями |     |        | 1Ch                   |
| 8 | Стоповый байт            |     |        | 03h                   |
|   | <b>BCC</b>               |     |        | "FE0F"                |

# **Таблица 10.6 - Ответ на команду "Печать произвольной строки на чековой**

#### **ленте"**

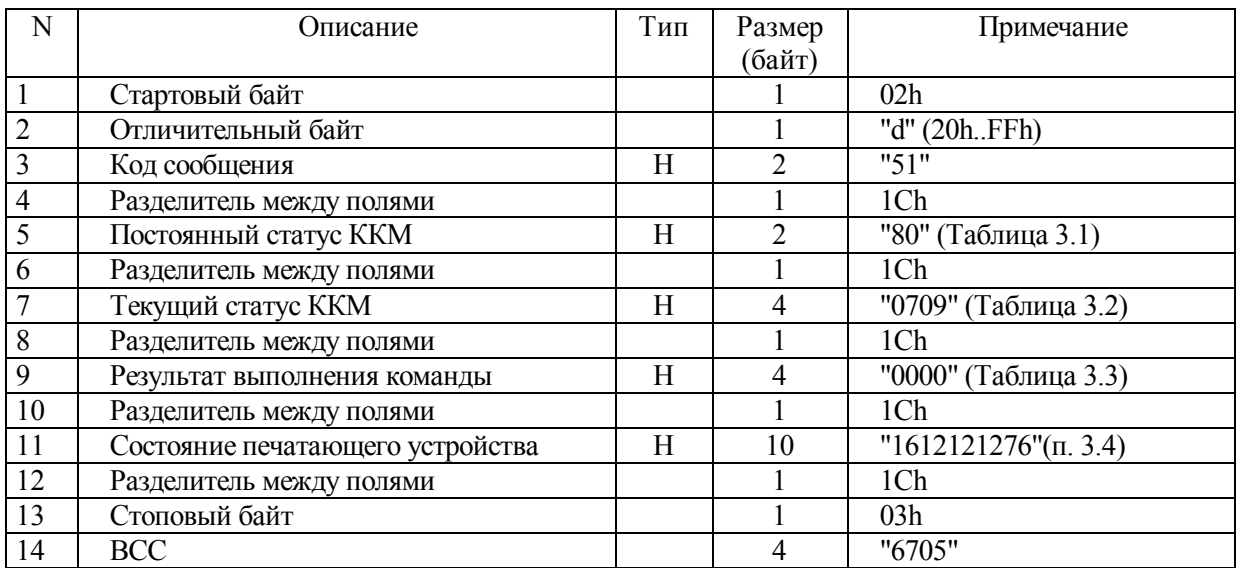

#### **10.3.3 Печать произвольных строк на чековой ленте**

10.3.3.1 Имеется возможность изменять шрифт. Если из-за увеличенного шрифта 40 символов не умещаются в одной строке, то строка переносится.

**Таблица 10.7 - Команда "Печать произвольных строк на чековой ленте"** 

| N  | Описание                 | Тип | Размер         | Примечание            |
|----|--------------------------|-----|----------------|-----------------------|
|    |                          |     | (байт)         |                       |
|    | Стартовый байт           |     |                | 02h                   |
| 2  | Пароль передачи данных   |     | 4              | "AERF"                |
| 3  | Отличительный байт       |     |                | "d" (20hFFh)          |
| 4  | Код сообщения            | H   | $\mathfrak{D}$ | "56"                  |
| 5  | Разделитель между полями |     |                | 1Ch                   |
| 6  | Произвольная строка      | S   | 40             | "ПРОИЗВОЛЬНАЯ СТРОКА" |
|    | Разделитель между полями |     |                | 1Ch                   |
| 8  | Произвольная строка      | S   | 40             | "ПРОИЗВОЛЬНАЯ СТРОКА" |
| 9  | Разделитель между полями |     |                | 1Ch                   |
| 10 | Произвольная строка      | S   | 40             | "ПРОИЗВОЛЬНАЯ СТРОКА" |
|    |                          |     | .              |                       |
|    |                          |     |                |                       |
|    |                          | .   |                | .                     |
|    | Разделитель между полями |     |                | 1Ch                   |
|    | Произвольная строка      | S   | 40             | "ПРОИЗВОЛЬНАЯ СТРОКА" |
|    | Разделитель между полями |     |                | 1Ch                   |
|    | Стоповый байт            |     |                | 03h                   |
|    | BCC                      |     | 4              | "FE0F"                |

# **Таблица 10.8 - Ответ на команду "Печать произвольных строк на чековой**

# **ленте"**

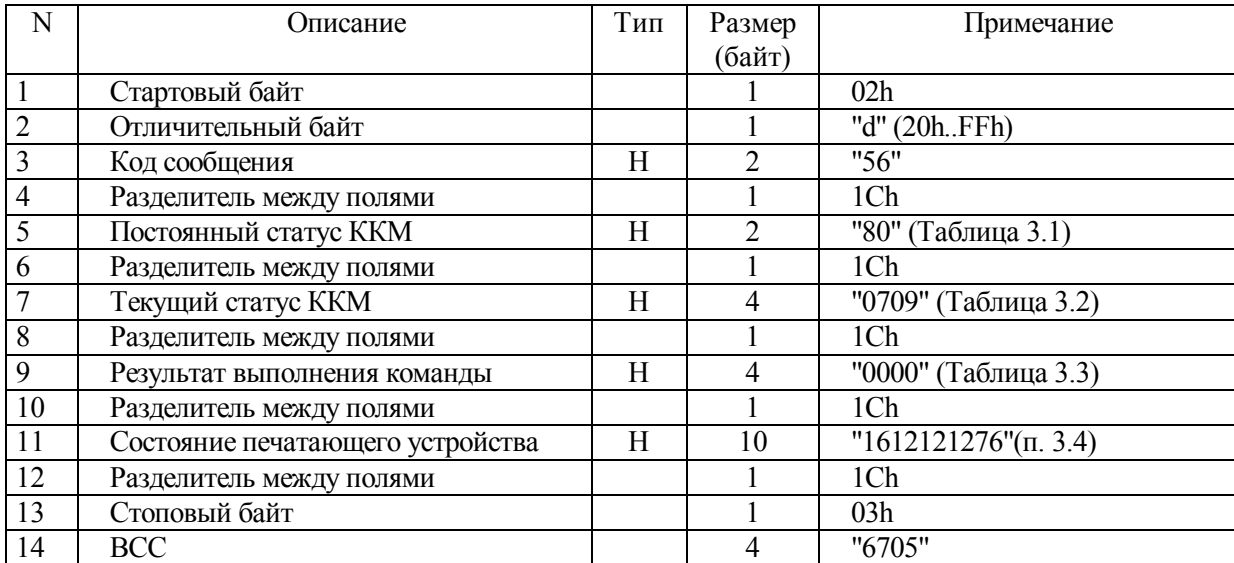

### **10.3.4 Закрытие произвольного документа на чековой ленте**

### **Таблица 10.9 - Команда "Закрытие произвольного документа на чековой ленте"**

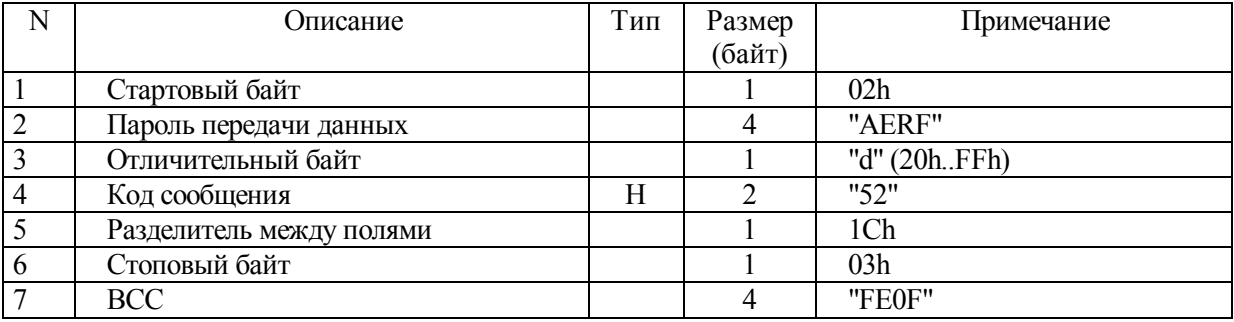

# **Таблица 10.10 - Ответ на команду "Закрытие произвольного документа на**

#### **чековой ленте"**

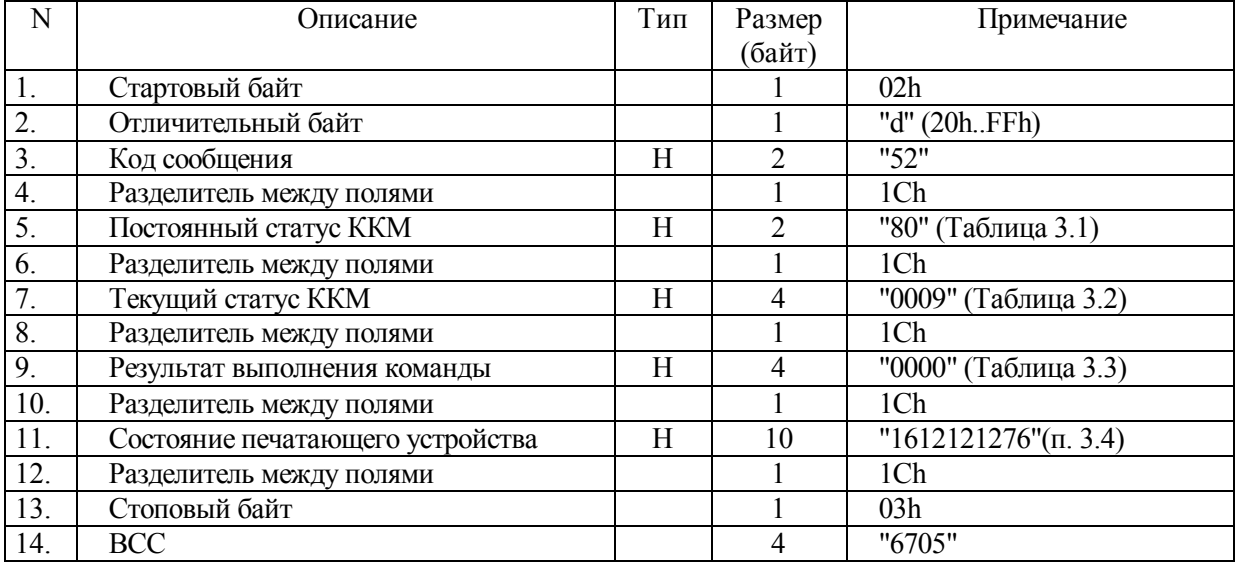

#### **10.4 Формирование фискального документа**

#### **10.4.1 Описание команды**

10.4.1.1 Команда состоит из 9-и обычных полей и 7-и обязательных G-полей, поля, содержащего число произвольных G-полей, и соответствующего числа произвольных Gполей.

G-поле представляет собой группу обычных полей, разделенных символом **1Сh.** 

| $\mathbf N$     | Описание                      | Тип | Размер<br>(байт) | Примечание                 |
|-----------------|-------------------------------|-----|------------------|----------------------------|
| $\mathbf{1}$    | Стартовый байт                |     | 1                | 02h                        |
| $\overline{2}$  | Пароль передачи данных        |     | $\overline{4}$   | "AERF"                     |
| $\overline{3}$  | Отличительный байт            |     | 1                | $\sqrt[n]{a''(20h.FFh)}$   |
| $\overline{4}$  | Код сообщения                 | H   | $\overline{2}$   | "73"                       |
| 5               | Разделитель между полями      |     | $\mathbf{1}$     | 1Ch                        |
| $\overline{6}$  | Тип документа                 | H   | $\overline{2}$   | "00" - продажа             |
|                 |                               |     |                  | "01" - возврат продажи     |
|                 |                               |     |                  | "02" - возврат             |
|                 |                               |     |                  | "04" - покупка             |
|                 |                               |     |                  | "05" - возврат покупки     |
| $\tau$          | Разделитель между полями      |     | 1                | 1Ch                        |
| $\overline{8}$  | Индекс вида платежа           | H   | $\overline{2}$   | $\overline{00"$ – наличные |
|                 |                               |     |                  | "01" - кредит              |
|                 |                               |     |                  | "02" - плат. Карта         |
|                 |                               |     |                  | "03" - вид оплаты 4        |
|                 |                               |     |                  | "04" - вид оплаты 5        |
|                 |                               |     |                  | "05" – вид оплаты 6        |
|                 |                               |     |                  | (Раздел 12.10)             |
| $\overline{9}$  | Разделитель между полями      |     | $\mathbf{1}$     | 1Ch                        |
| 10              | * Шрифт                       | H   | $\overline{2}$   | "00"                       |
| 11              | Разделитель между полями      |     | $\mathbf{1}$     | 1Ch                        |
| $\overline{12}$ | Количество листов             | H   | $\overline{2}$   | "01"-"FF"                  |
| 13              | Разделитель между полями      |     | $\mathbf{1}$     | 1Ch                        |
| 14              | * Количество копий на         | H   | $\overline{2}$   | "01"-"02"                  |
|                 | документе по горизонтали      |     |                  |                            |
| 15              | Разделитель между полями      |     | $\mathbf{1}$     | 1Ch                        |
| 16              | * Количество копий на         | H   | $\overline{2}$   | $"01"$ -"03"               |
|                 | документе по вертикали        |     |                  |                            |
| $\overline{17}$ | Разделитель между полями      |     | $\mathbf{1}$     | 1Ch                        |
| 18              | * Смещение слева второй копии | H   | $\overline{4}$   | в пробелах шрифта 7х9      |
|                 | по горизонтали                |     |                  |                            |
| 19              | Разделитель между полями      |     | 1                | 1Ch                        |

**Таблица 10.11 - Команда "Универсальный фискальный документ"** 

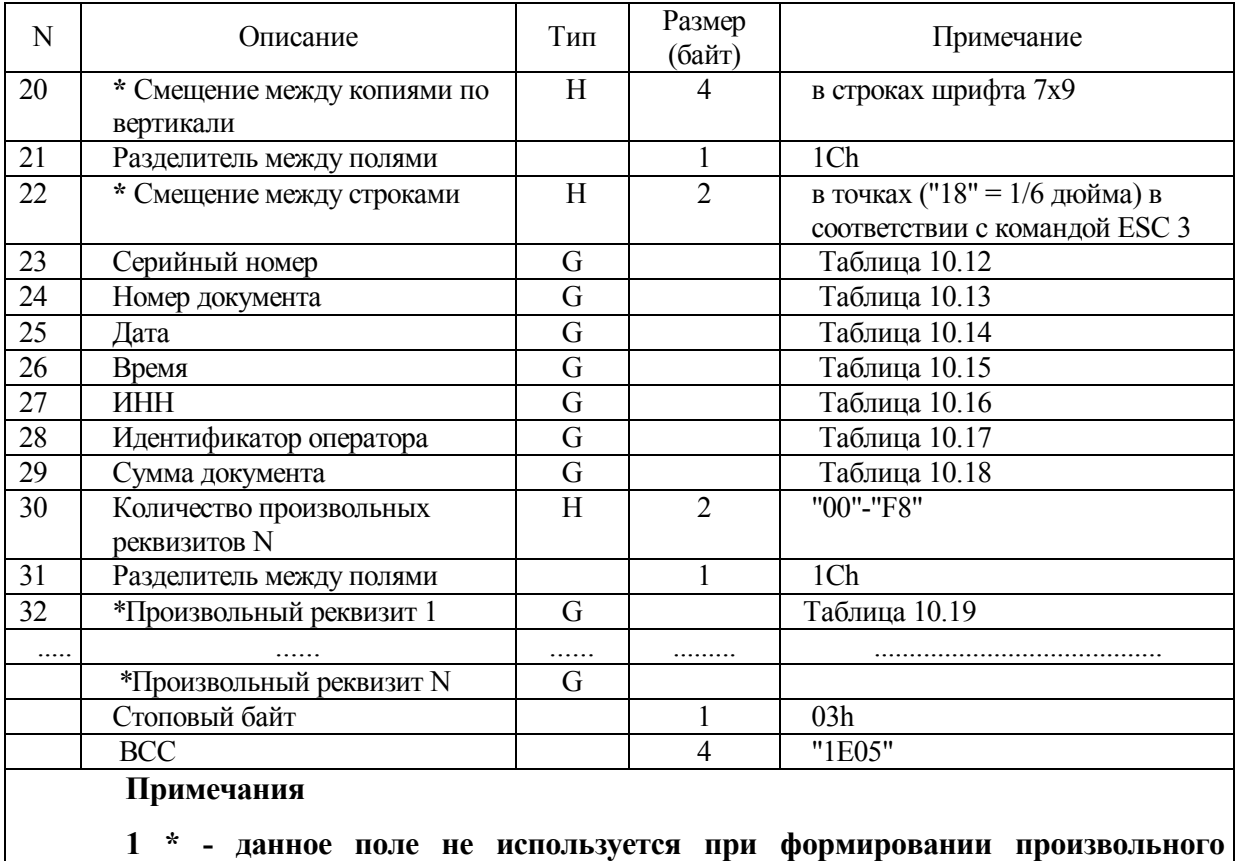

#### **Таблица 10.11 (продолжение)**

#### **фискального чека.**

**2 Отдел не используется. В ЭКЛЗ передается индекс отдела 01.**

#### **10.4.2 Описание полей, обозначенных "G"**

#### **Таблица 10.12 - Поле "Серийный номер"**

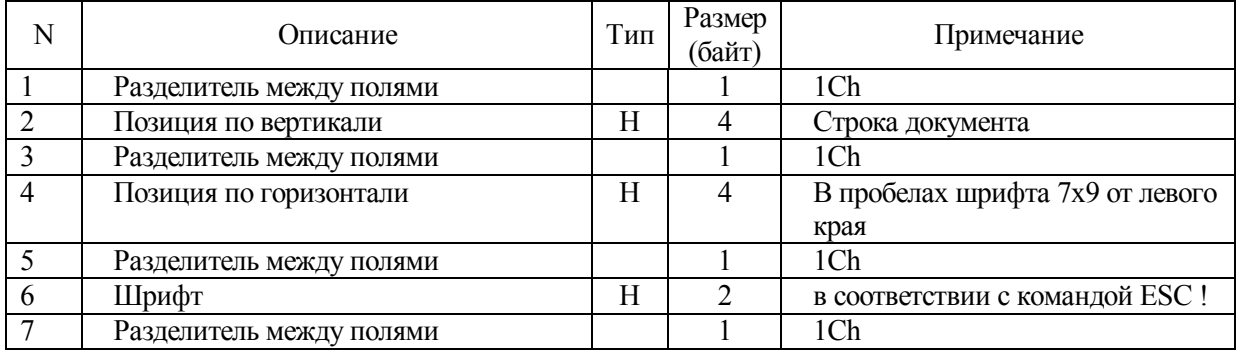

Печатается c признаком обязательного реквизита (≡) серийный номер длиной 11

символов.

.

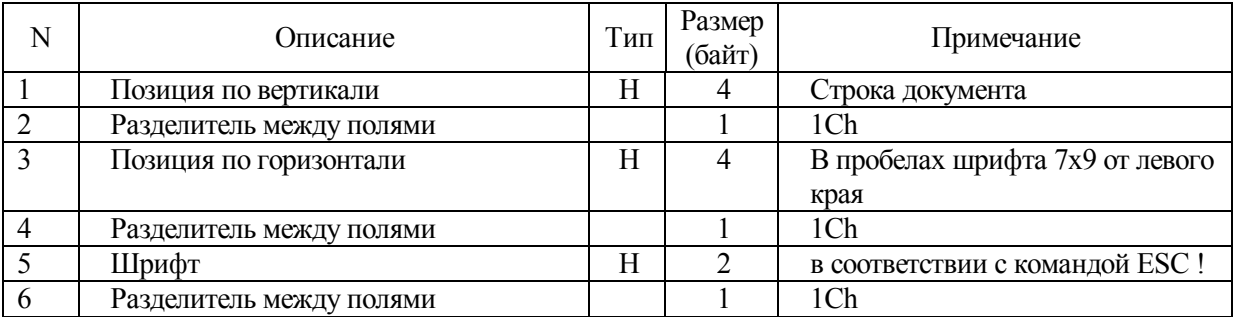

# **Таблица 10.13 - Поле "Номер документа"**

Печатается c признаком обязательного реквизита (≡) сквозной номер документа.

#### **Таблица 10.14 - Поле "Дата"**

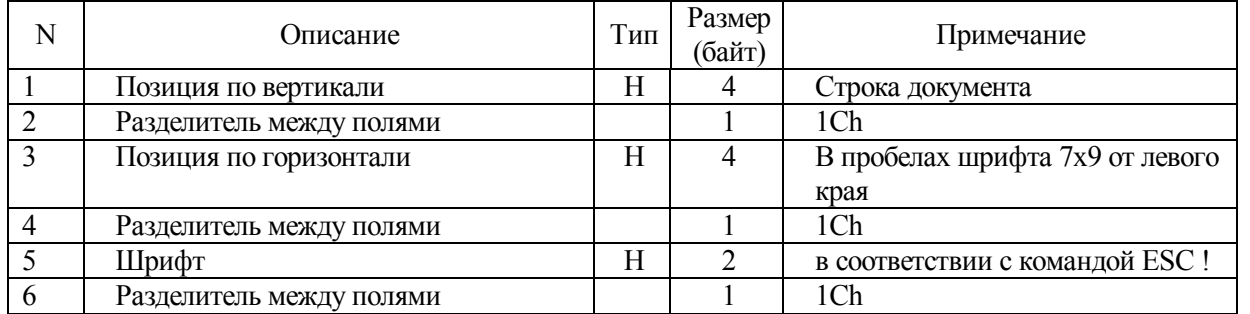

Печатается c признаком обязательного реквизита (≡) текущая дата в формате ДД-ММ-ГГГГ.

# **Таблица 10.15 - Поле "Время"**

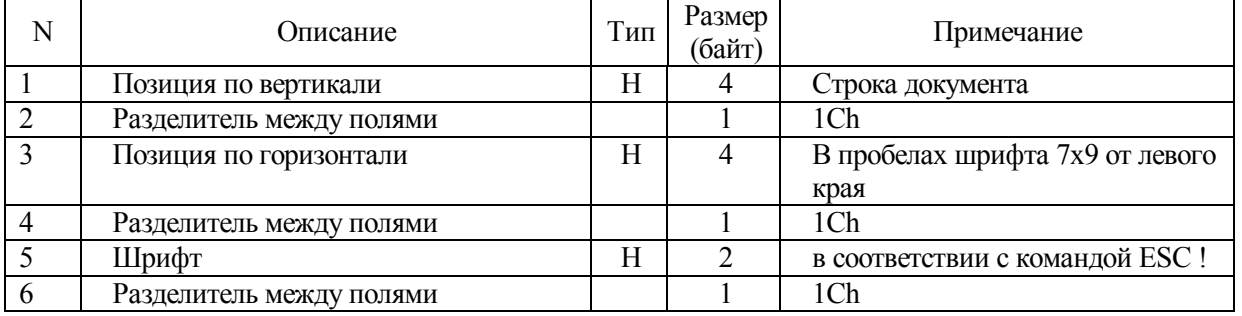

Печатается c признаком обязательного реквизита (≡) текущее время в формате

ЧЧ:ММ.

# **Таблица 10.16 - Поле "ИНН"**

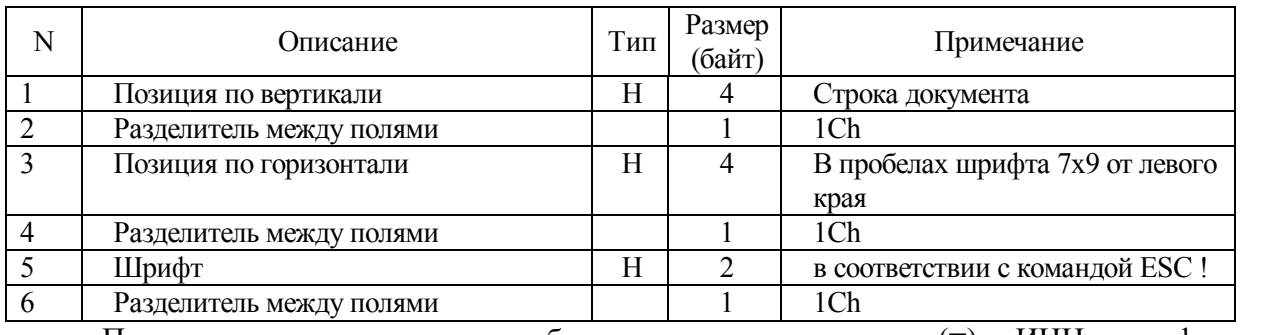

Печатается c признаком обязательного реквизита (≡) ИНН в формате

## ХХХХХХХХХХХХ.

# **Таблица 10.17 - Поле "Идентификатор оператора"**

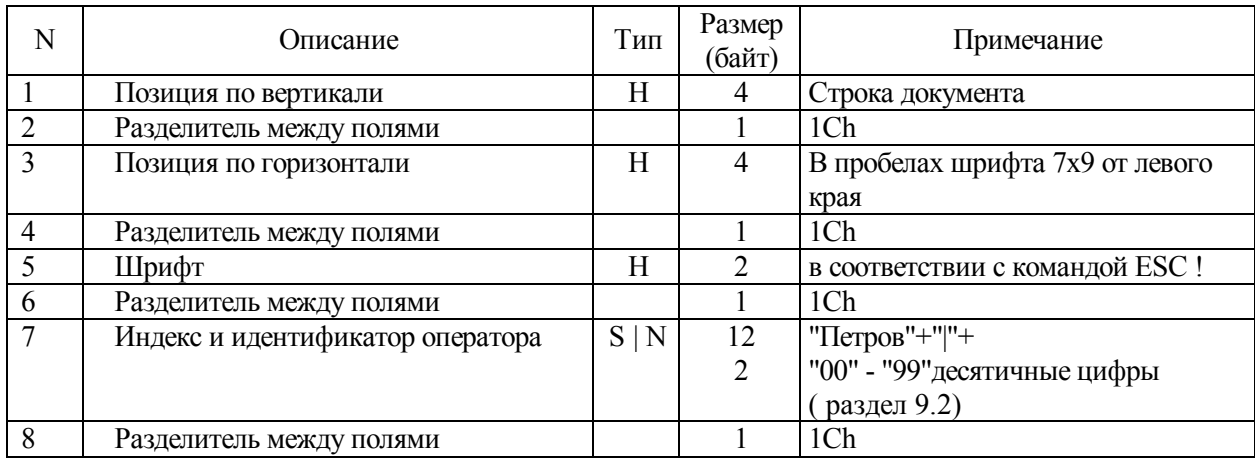

Печатается идентификатор оператора.

### **Таблица 10.18 - Поле "Сумма"**

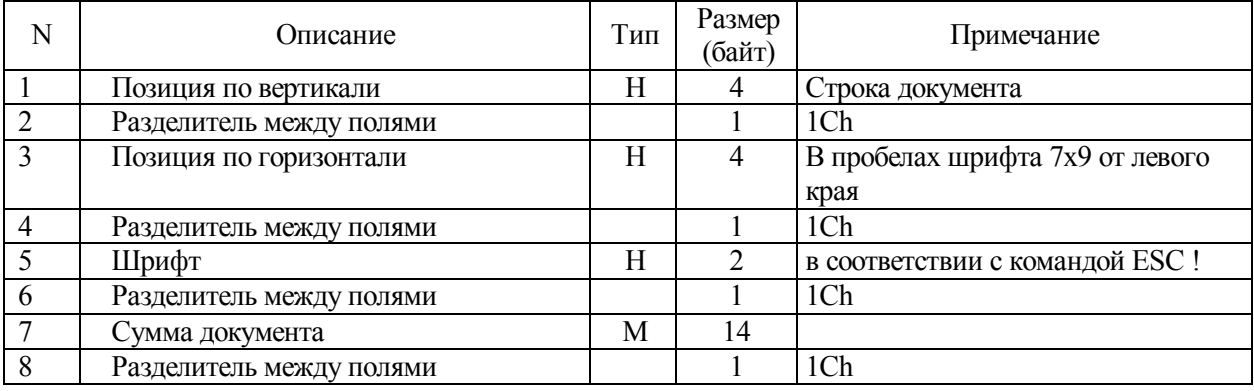

Печатается c признаком обязательного реквизита (≡). Эта сумма прибавляется к

соответствующим суточным счетчикам.

| N              | Описание                         | Тип | Размер<br>(байт)            | Примечание                       |
|----------------|----------------------------------|-----|-----------------------------|----------------------------------|
|                | Позиция по вертикали             | H   | 4                           | Строка документа.                |
| $\overline{2}$ | Разделитель между полями         |     |                             | 1Ch                              |
| 3              | Позиция по горизонтали           | H   | 4                           | В пробелах шрифта 7х9 от левого  |
|                |                                  |     |                             | края                             |
| 4              | Разделитель между полями         |     |                             | 1Ch                              |
| 5              | Шрифт                            | H   | $\mathcal{D}_{\mathcal{L}}$ | в соответствии с командой ESC !  |
| 6              | Разделитель между полями         |     |                             | 1Ch                              |
|                | Печатать произвольного реквизита | H   | $\mathcal{D}_{\mathcal{L}}$ | для данной ККМ не действительно. |
|                |                                  |     |                             | Должно быть равно "01"           |
| 8              | Разделитель между полями         |     |                             | 1Ch                              |
| 9              | N вывода на контрольную ленту    | Н   | 2                           | "00"                             |
| 10             | Разделитель между полями         |     |                             | 1Ch                              |
| 11             | Реквизит                         | S   | 80                          |                                  |
| 12             | Разделитель между полями         |     |                             | 1Ch                              |

**Таблица 10.19 - Поле "Произвольный реквизит"** 

#### **Примечания**

**1 Действительно только для подкладного документа. Для данной ККМ не доступно.** 

#### **2 Печатается произвольный реквизит.**

Формирование платежного документа на чековой ленте происходит в соответствии с системой команд ККМ с добавлением возможности печати дополнительных реквизитов на каждую операцию. Если при настройке параметров документа установить 7 бит флагов (Таблица 12.26), то у произвольного фискального чека будет печататься стандартный заголовок документа.

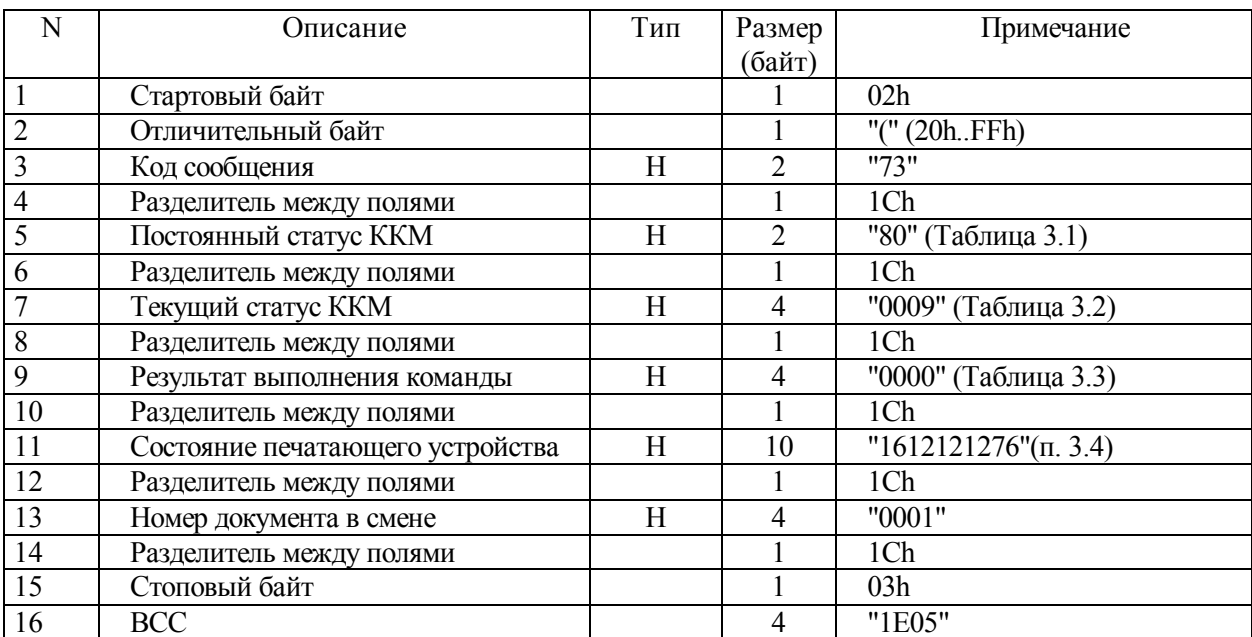

#### **Таблица 10.20 - Ответ на команду "Универсальный фискальный документ"**

#### **10.5 Формирование фискального документа в отдел**

#### **10.5.1 Описание команды**

10.5.1.1 Команда состоит из 9-и обычных полей и 11-и обязательных G-полей, поля, содержащего число произвольных G-полей, и соответствующего числа произвольных Gполей.

G-поле представляет собой группу обычных полей, разделенных символом **1Сh.** 

**Таблица 10.21 - Команда "Универсальный фискальный документ в отдел"** 

| N              | Описание                 | Тип | Размер<br>(байт) | Примечание             |
|----------------|--------------------------|-----|------------------|------------------------|
|                | Стартовый байт           |     |                  | 02h                    |
| $\overline{2}$ | Пароль передачи данных   |     | 4                | "AERF"                 |
| $\overline{3}$ | Отличительный байт       |     |                  | "ъ" (20hFFh)           |
| $\overline{4}$ | Код сообщения            | H   | $\mathfrak{D}$   | "75"                   |
| 5              | Разделитель между полями |     |                  | 1Ch                    |
| 6              | Тип документа            | H   | $\mathfrak{D}$   | "00" - продажа         |
|                |                          |     |                  | "01" - возврат продажи |
|                |                          |     |                  | "02" - возврат         |
|                |                          |     |                  | "04" - покупка         |
|                |                          |     |                  | "05" - возврат покупки |
|                | Разделитель между полями |     |                  | 1Ch                    |
| 8              | Шрифт                    | H   | 2                | "00"-прямой            |
| 9              | Разделитель между полями |     |                  | 1Ch                    |
| 10             | Количество листов        | Η   | $\mathfrak{D}$   | "01"-"FF"              |
| 11             | Разделитель между полями |     |                  | 1Ch                    |

# **Таблица 10.21 (продолжение)**

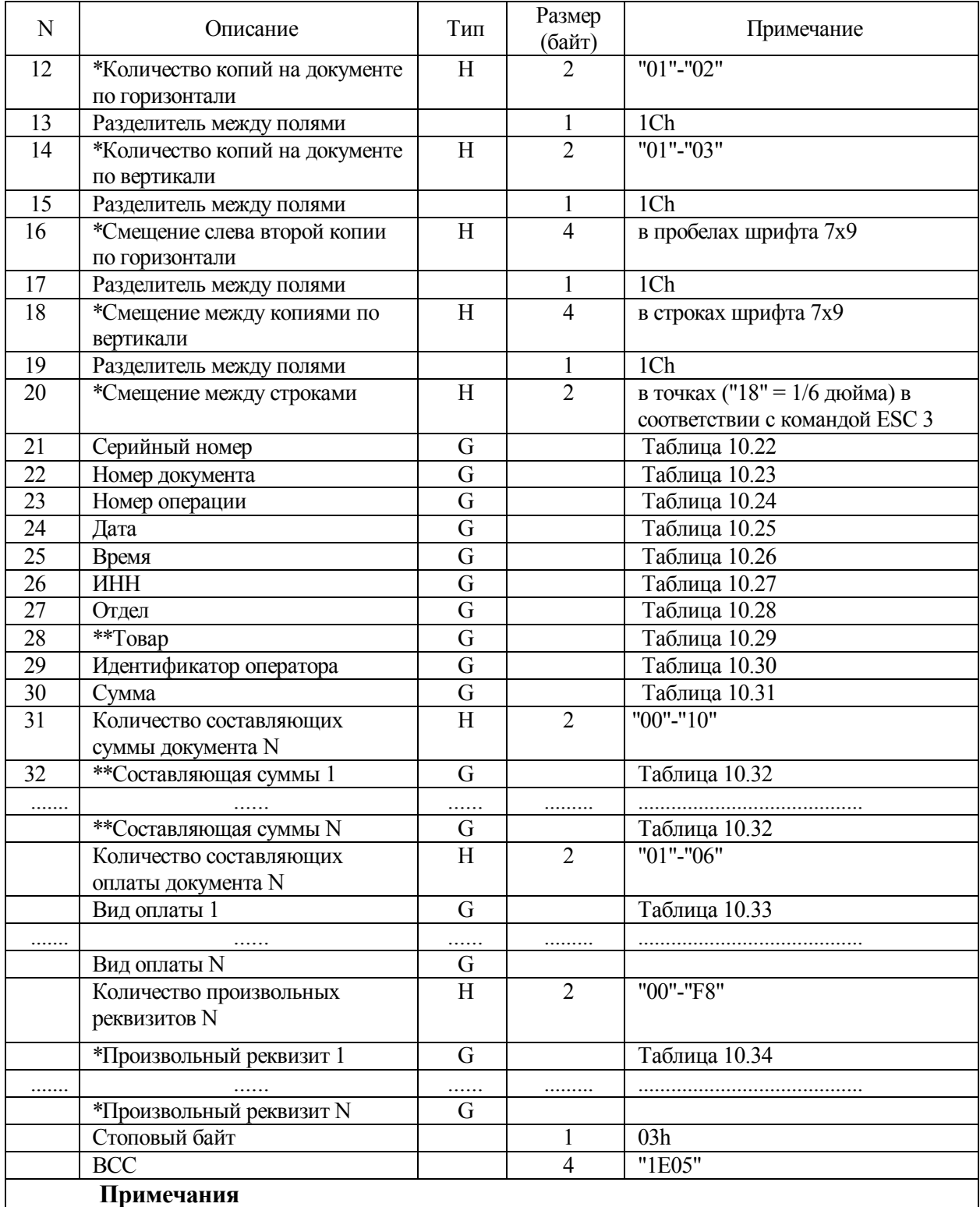

**1 \*- данное поле не используется при формировании универсального фискального чека.** 

**2 \*\* - данные поля оставлены для совместимости с другими версиями.**

#### **10.5.2 Описание полей, обозначенных "G"**

10.5.2.1 Ниже приведено описание G-полей.

### **Таблица 10.22 - Поле "Серийный номер"**

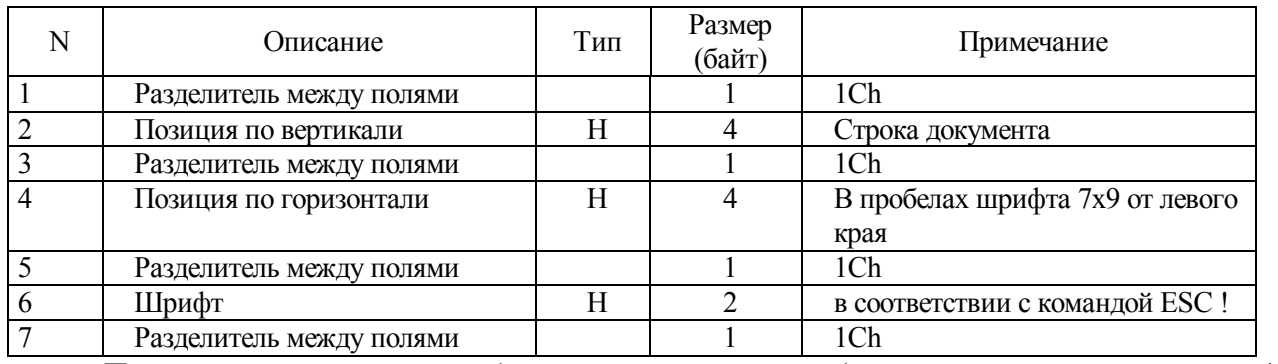

Печатается c признаком обязательного реквизита (≡) серийный номер длиной 11 символов.

#### **Таблица 10.23 - Поле "Номер документа"**

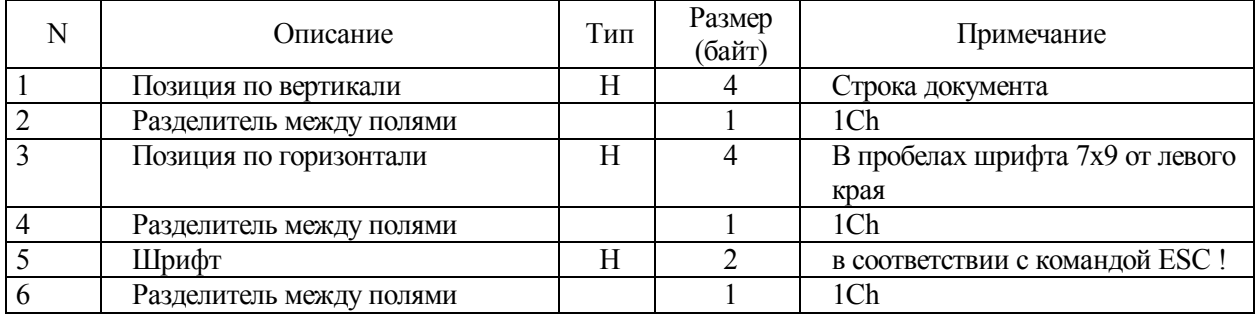

Печатается c признаком обязательного реквизита (≡) номер документа в смене длиной

5 символов.

#### **Таблица 10.24 - Поле "Номер операции"**

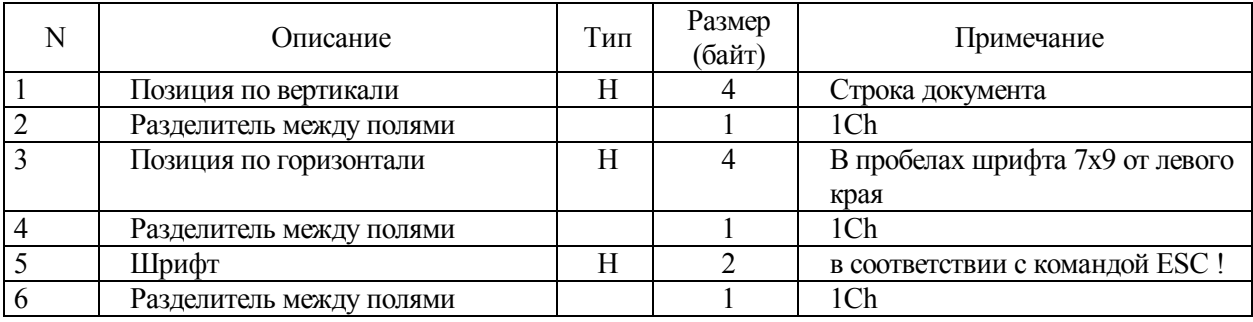

Печатается c признаком обязательного реквизита (≡) сквозной номер документа.

# **Таблица 10.25 - Поле "Дата"**

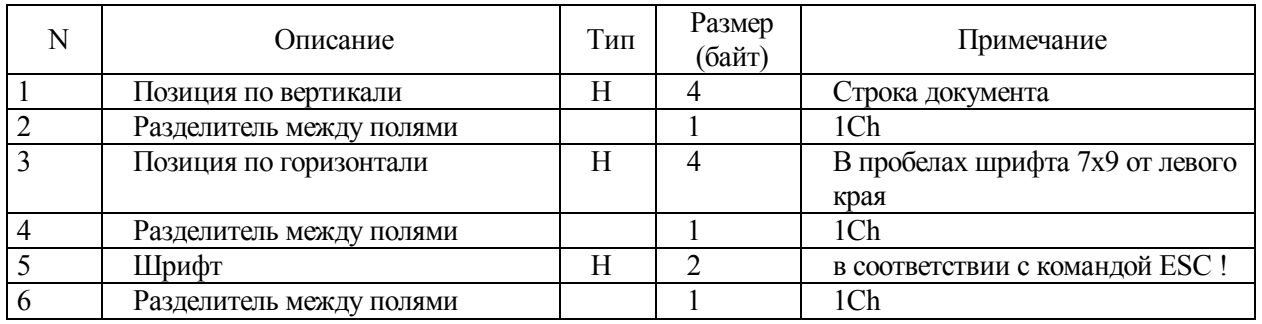

Печатается c признаком обязательного реквизита (≡) текущая дата в формате ДД-ММ-ГГГГ.

### **Таблица 10.26 - Поле "Время"**

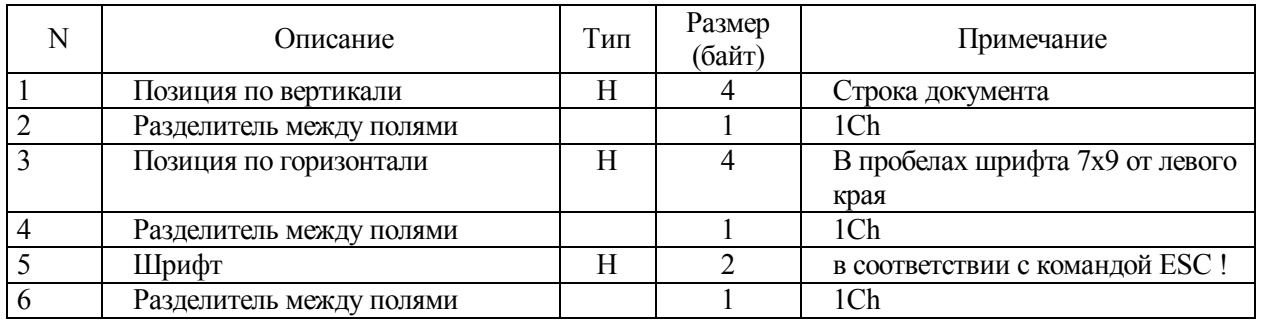

Печатается c признаком обязательного реквизита (≡) текущее время в формате ЧЧ:ММ.

# **Таблица 10.27 - Поле "ИНН"**

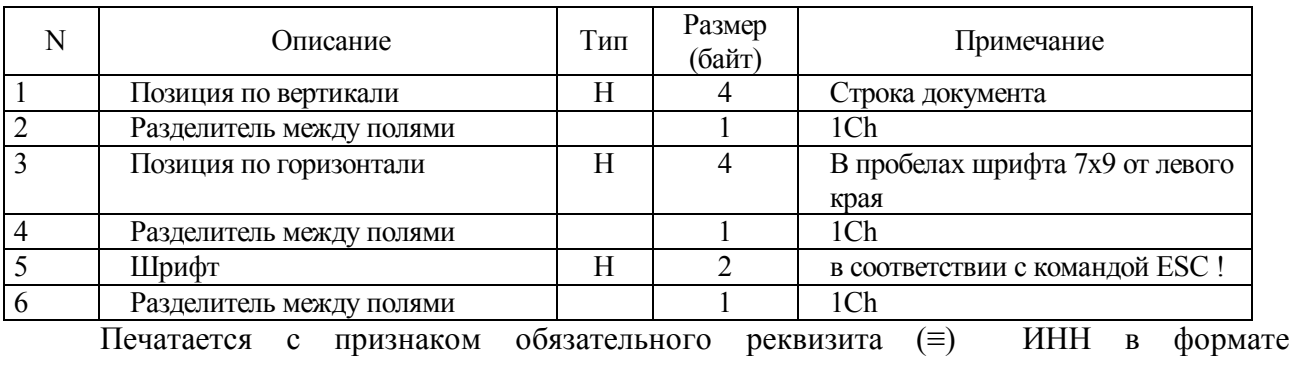

#### ХХХХХХХХХХХХ.

# **Таблица 10.28 - Поле "Отдел"**

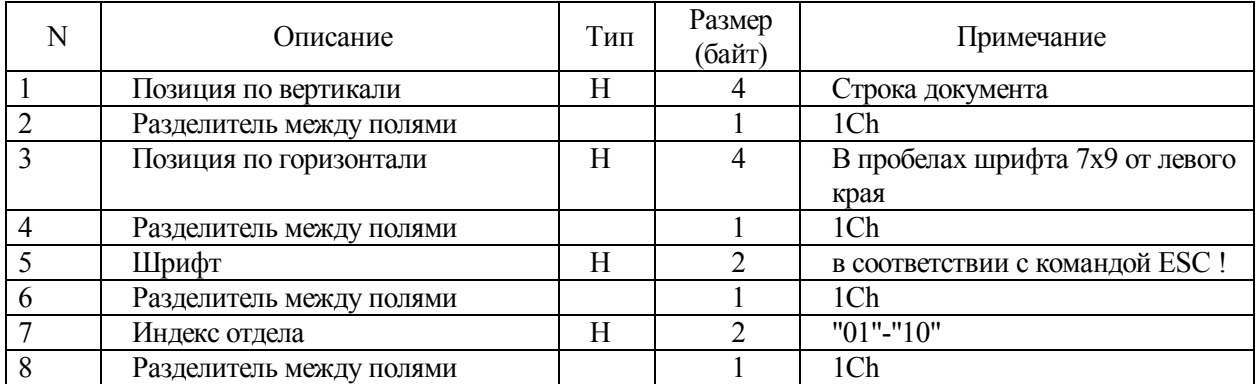

Товар, в котором установлен флаг "Составляющая", не может быть использован в качестве хранения суммы документа.

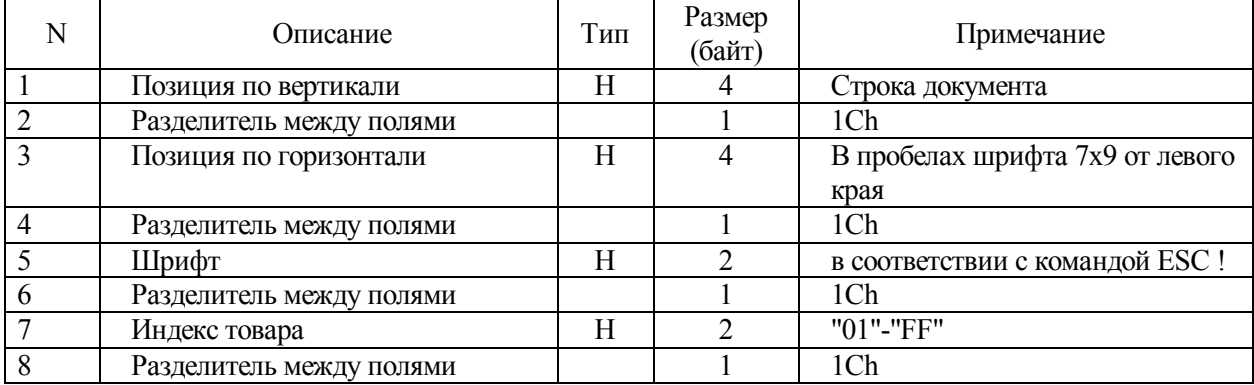

# **Таблица 10.29 - Поле "Товар"**

# **Таблица 10.30 - Поле "Идентификатор оператора"**

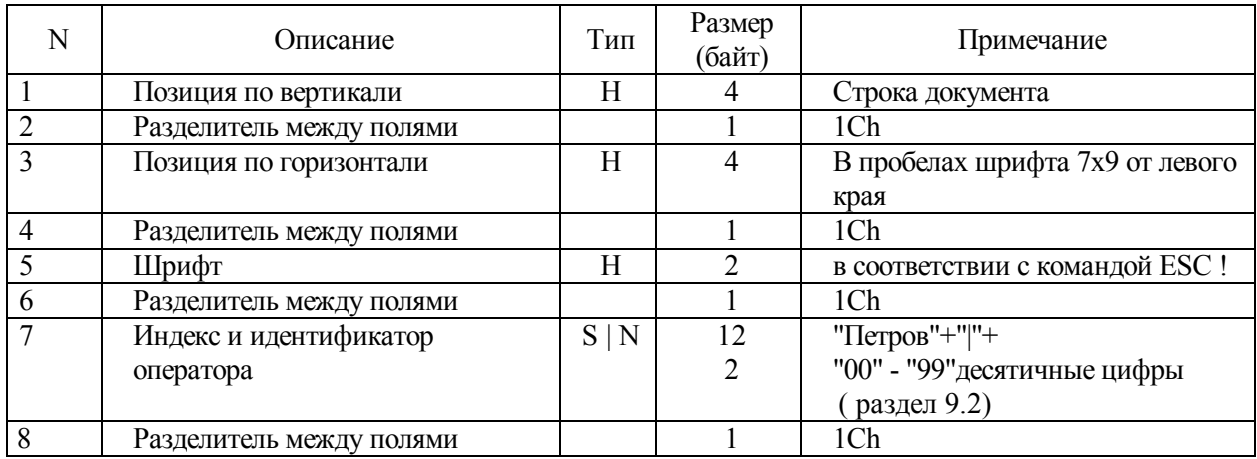

Печатается идентификатор оператора.

#### **Таблица 10.31 - Поле "Сумма"**

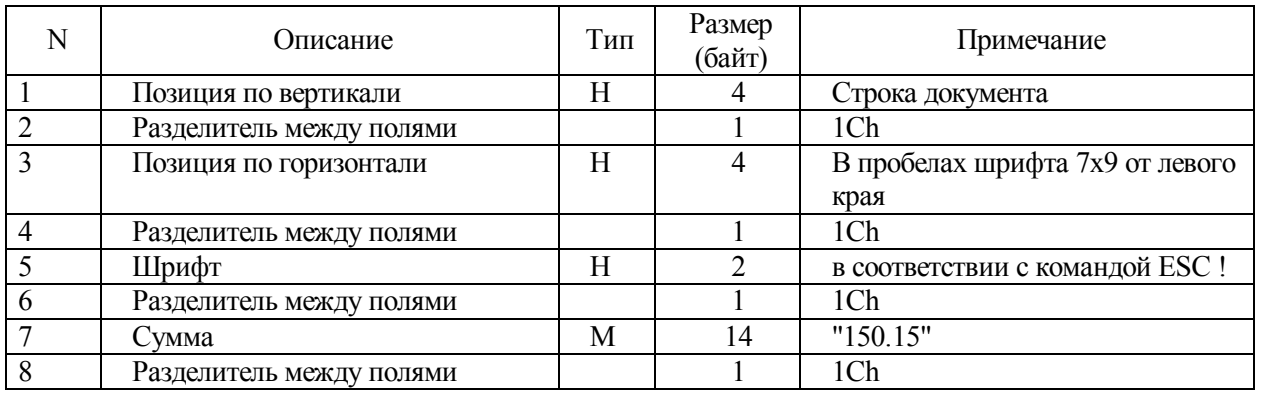

Печатается c признаком обязательного реквизита (≡). Эта сумма прибавляется к соответствующим суточным счетчикам.

**Таблица 10.32 - Поле "Сумма составляющей"** 

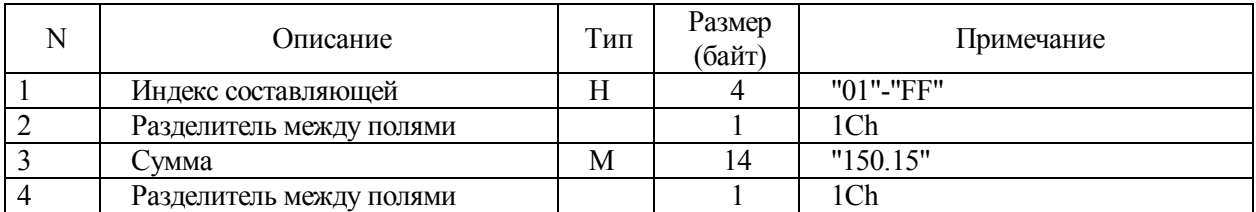

Сумма всех составляющих документа должна равняться сумме документа.

#### **Таблица 10.33 - Поле "Сумма оплаты"**

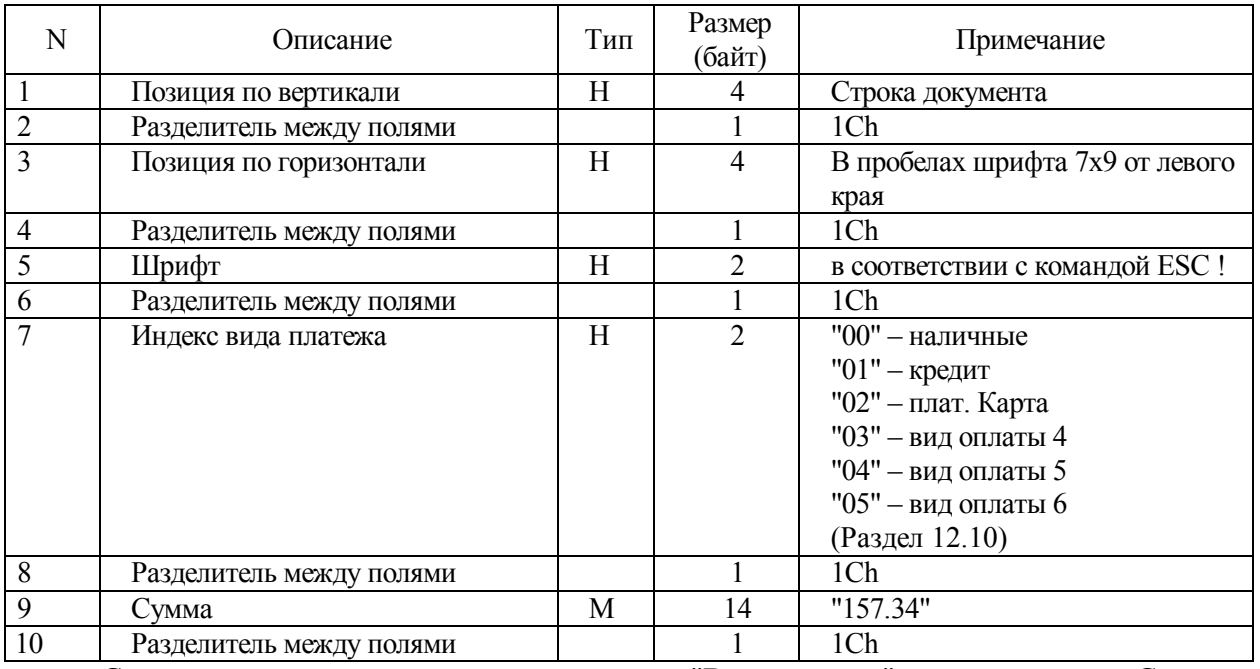

Суммы оплаты с одинаковым полем "Вид оплаты" суммируются. Суммарное значение по всем видам оплаты должно быть равно сумме документа. При выполнении безналичных платежей сумма сдачи равна нулю. Шифр оплаты печатается перед суммой через один пробел.

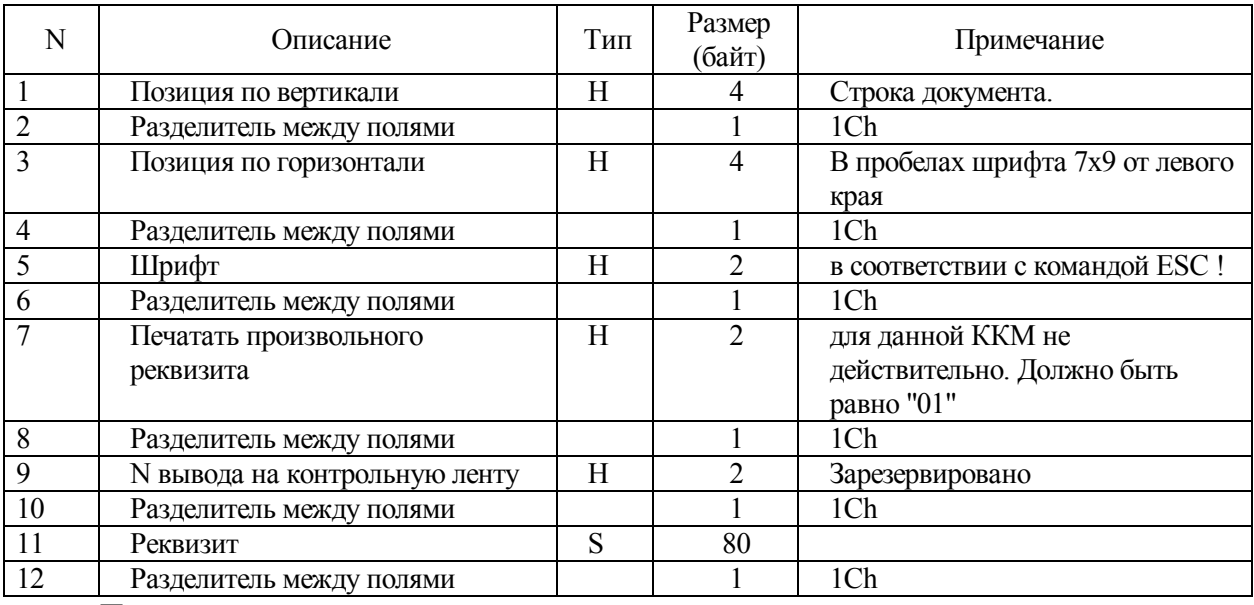

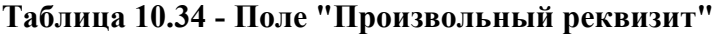

Печатается произвольный реквизит.

# **Таблица 10.35 - Ответ на команду "Универсальный фискальный документ в**

# **отдел"**

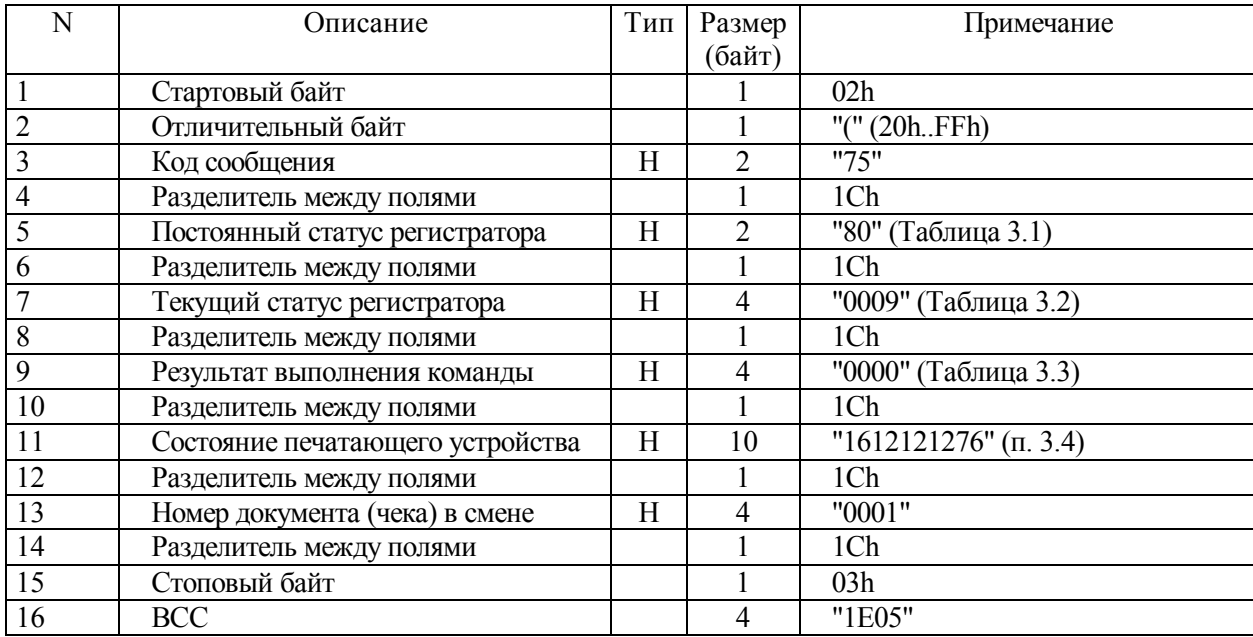

#### **Финансовые операции**

#### **11.1 Печать финансового отчета (Отчет Х)**

- 11.1.1 Ниже представлен формат команды и ответа.
- 11.1.2 Вид отчета зависит от значения параметров документа (Таблица 12.27).

#### **Таблица 11.1 - Команда "Печать отчета X"**

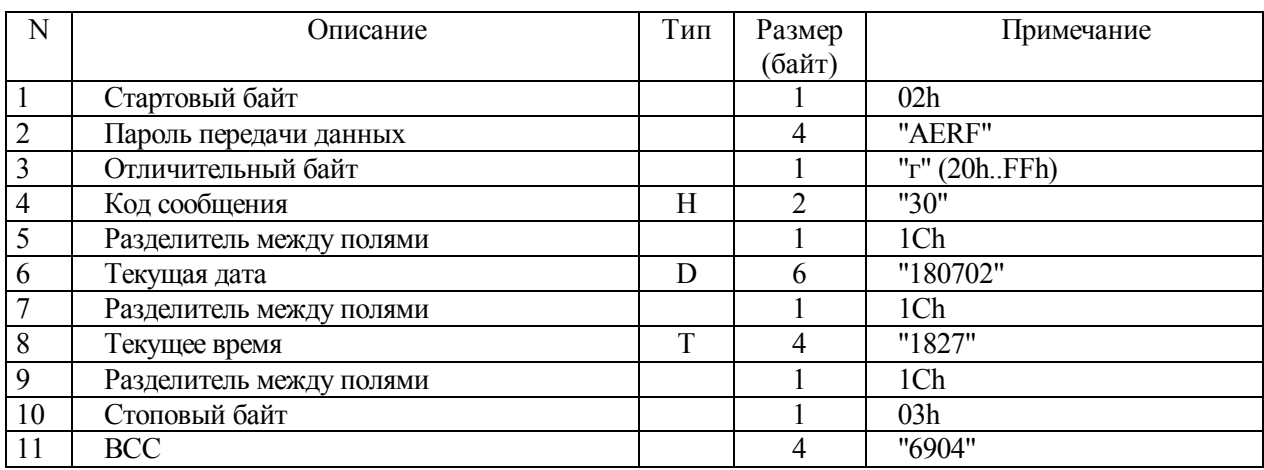

### **Таблица 11.2 - Ответ на команду "Печать отчета X"**

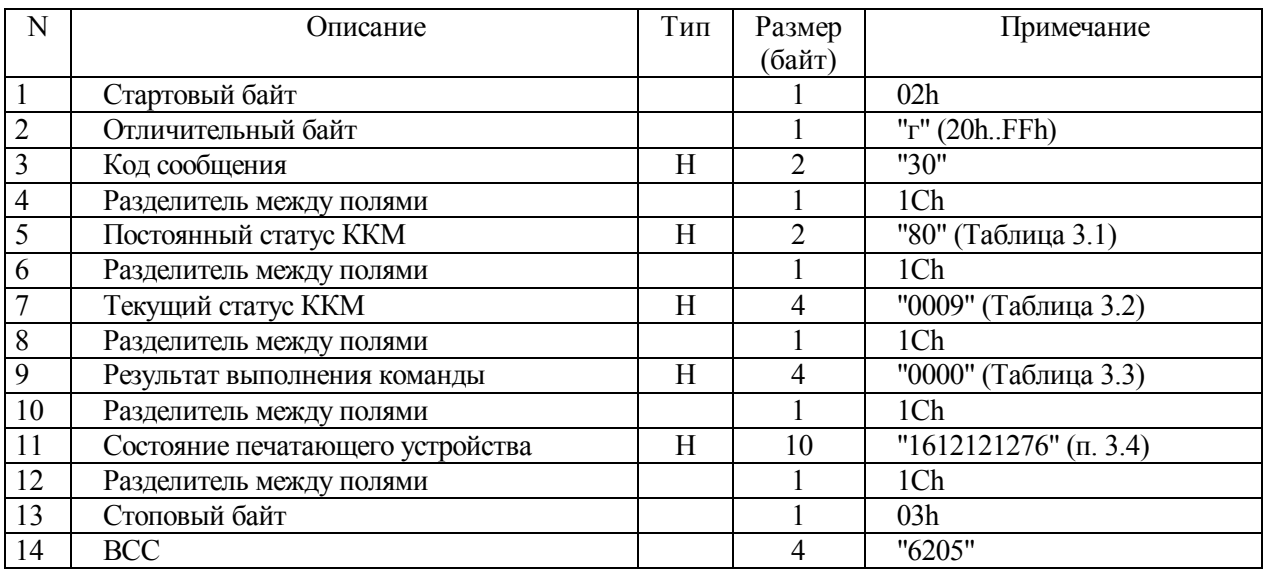

После выполнения команды "Печать отчета X" происходит оформление X- отчета на чековой ленте.

#### **11.2 Печать отчета закрытия смены (Отчет Z)**

11.2.1 Эта команда закрывает смену, суточные счетчики обнуляются, итоговая сумма продаж и итоговая сумма покупок за смену помещается в фискальную память и ЭКЛЗ.

11.2.2 Вид отчета зависит от значения параметров документа (Таблица 12.27).

**Таблица 11.3 - Команда "Печать отчета закрытия смены"** 

| N              | Описание                 | Тип | Размер        | Примечание   |
|----------------|--------------------------|-----|---------------|--------------|
|                |                          |     | (байт)        |              |
|                | Стартовый байт           |     |               | 02h          |
| $\overline{2}$ | Пароль передачи данных   |     | 4             | "AERF"       |
| 3              | Отличительный байт       |     |               | "3" (20hFFh) |
| $\overline{4}$ | Код сообщения            | Н   | $\mathcal{D}$ | "31"         |
| 5              | Разделитель между полями |     |               | 1Ch          |
| 6              | Текущая дата             | D   | 6             | "180702"     |
| 7              | Разделитель между полями |     |               | 1Ch          |
| 8              | Текущее время            | T   | 4             | "1828"       |
| 9              | Разделитель между полями |     |               | 1Ch          |
| 10             | Стоповый байт            |     |               | 03h          |
| 11             | <b>BCC</b>               |     |               | "B204"       |

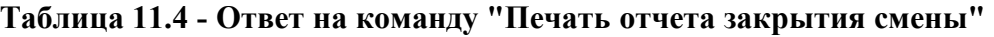

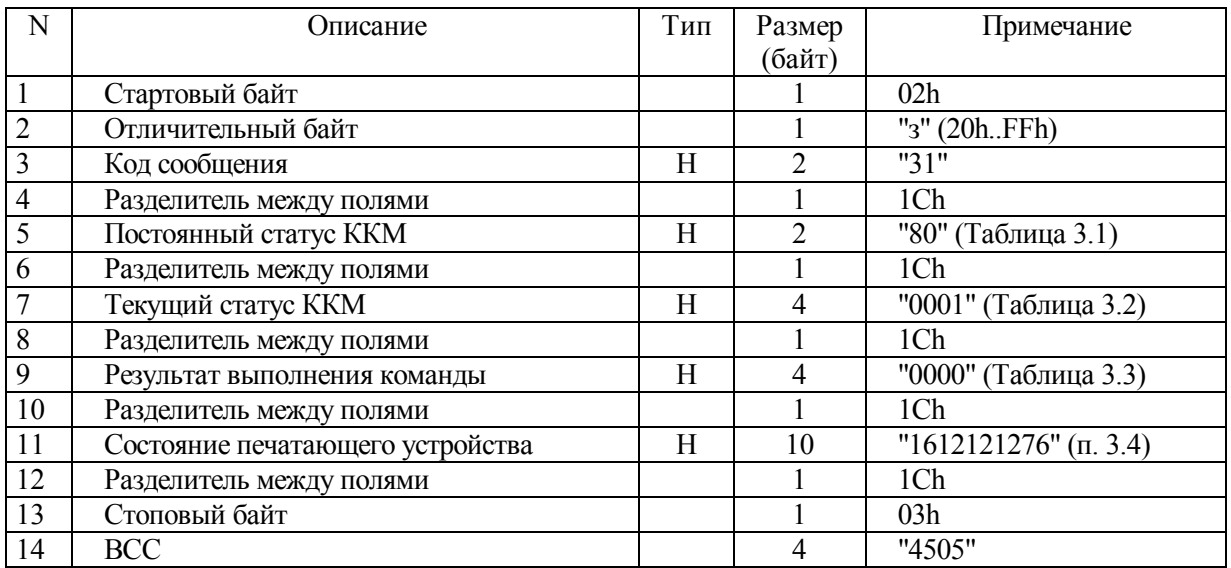

После выполнения команды "Печать отчета закрытия смены" происходит оформление

отчета закрытия смены на чековой ленте.

# **11.3 Получить электронный отчет**

### 11.3.1 Ниже представлен формат команды и ответа.

| N              | Описание                 | Тип | Размер | Примечание   |
|----------------|--------------------------|-----|--------|--------------|
|                |                          |     | (байт) |              |
|                | Стартовый байт           |     |        | 02h          |
| $\overline{2}$ | Пароль передачи данных   |     | 4      | "AERF"       |
| $\overline{3}$ | Отличительный байт       |     |        | "3" (20hFFh) |
| $\overline{4}$ | Код сообщения            | Η   | 2      | "34"         |
| 5              | Разделитель между полями |     |        | 1Ch          |
| 6              | Текущая дата             | D   | 6      | "180702"     |
| 7              | Разделитель между полями |     |        | 1Ch          |
| 8              | Текущее время            | T   | 4      | "1828"       |
| 9              | Разделитель между полями |     |        | 1Ch          |
| 10             | Стоповый байт            |     |        | 03h          |
| 11             | BCC                      |     | 4      | "B204"       |

**Таблица 11.5 - Команда "Получить электронный отчет"** 

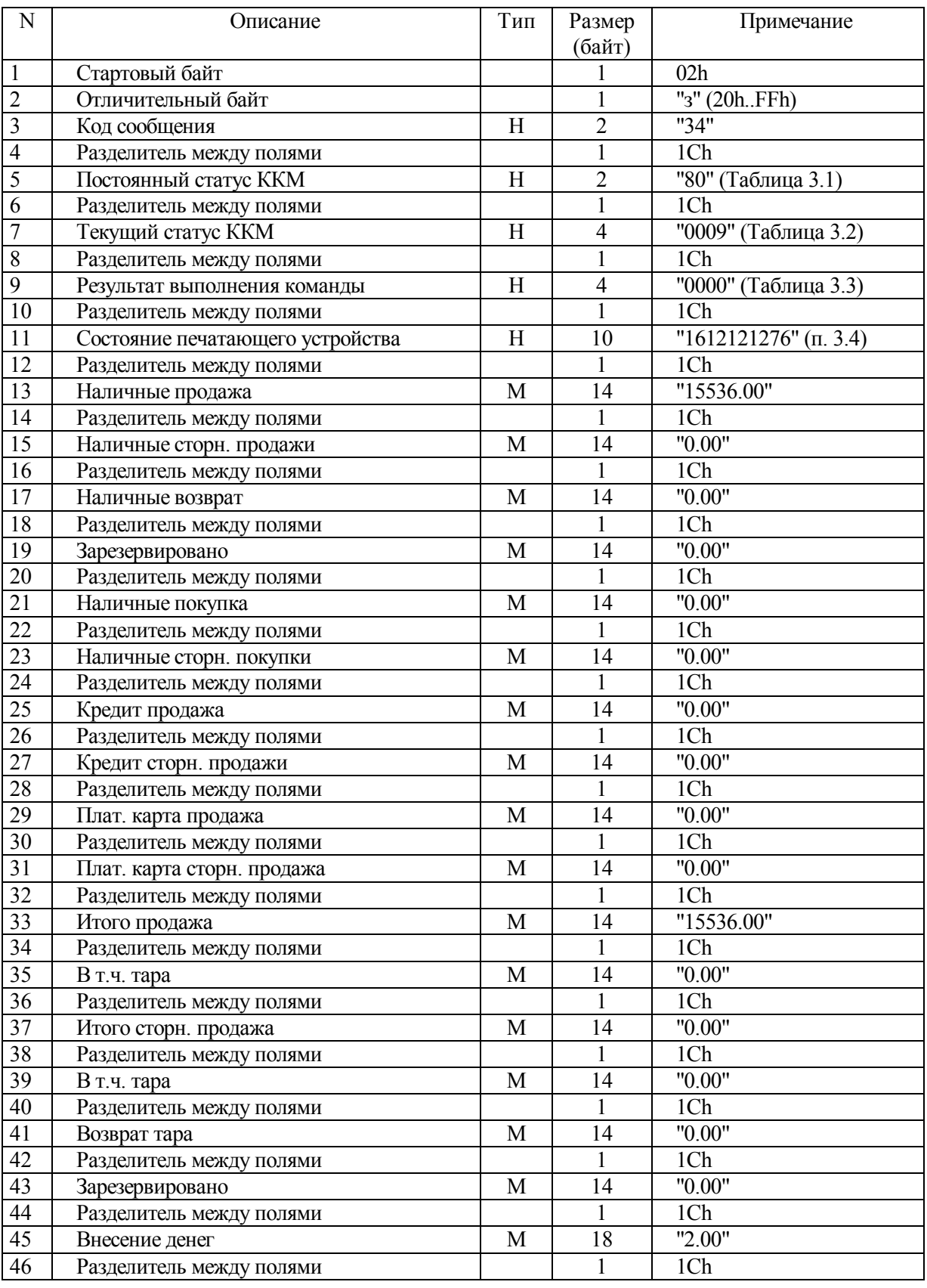

# **Таблица 11.6 - Ответ на команду "Получить электронный отчет"**

# **Таблица 11.6 (продолжение)**

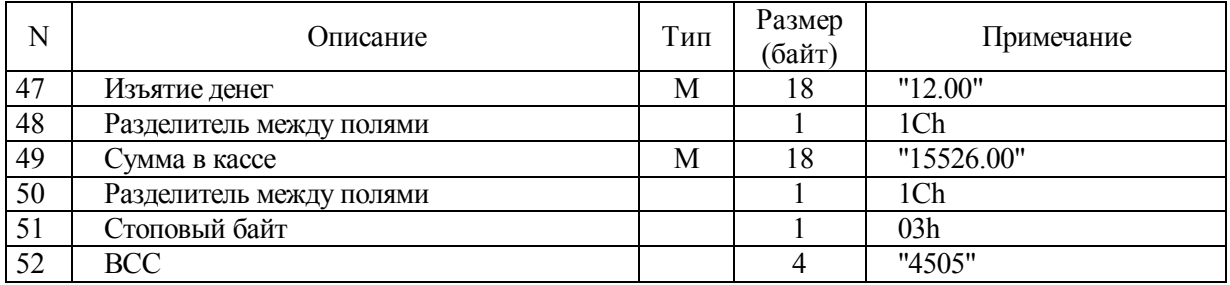

**Примечание - Ответ на команду всегда возвращается в формате, описанном в таблице (Таблица 11.6), и не зависит от количества запрограммированных платежей.** 

# **11.4 Получить электронный отчет по видам оплат**

11.4.1 Ниже представлен формат команды и ответа.

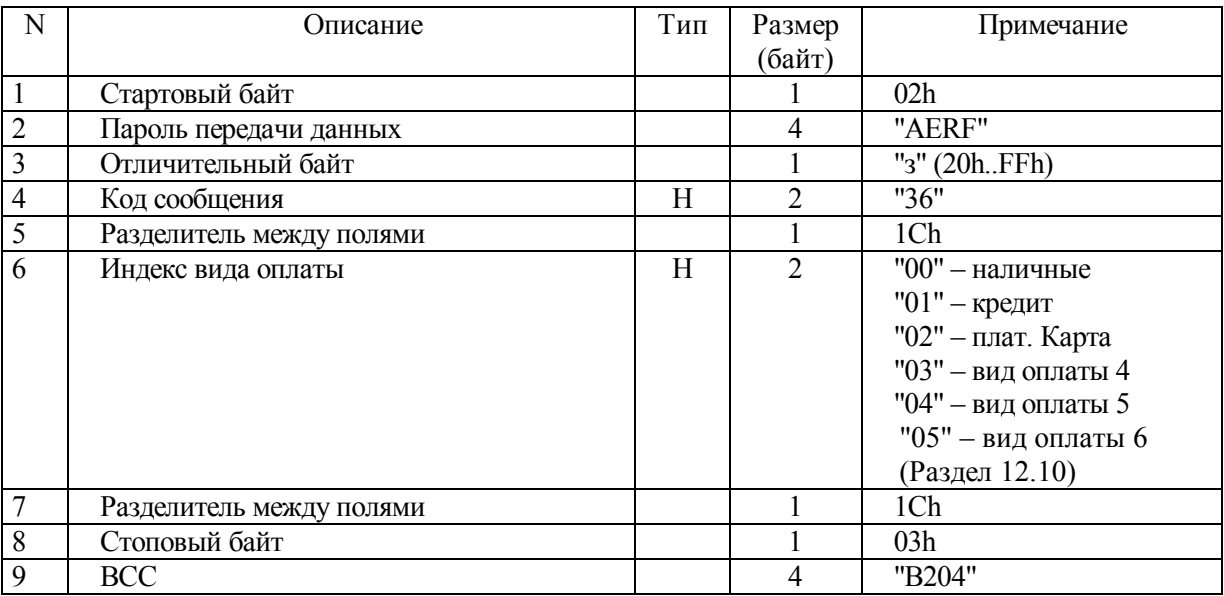

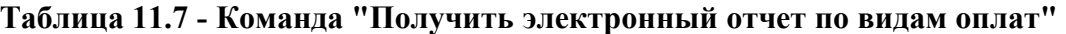

### **Таблица 11.8 - Ответ на команду "Получить электронный отчет по видам оплат"**

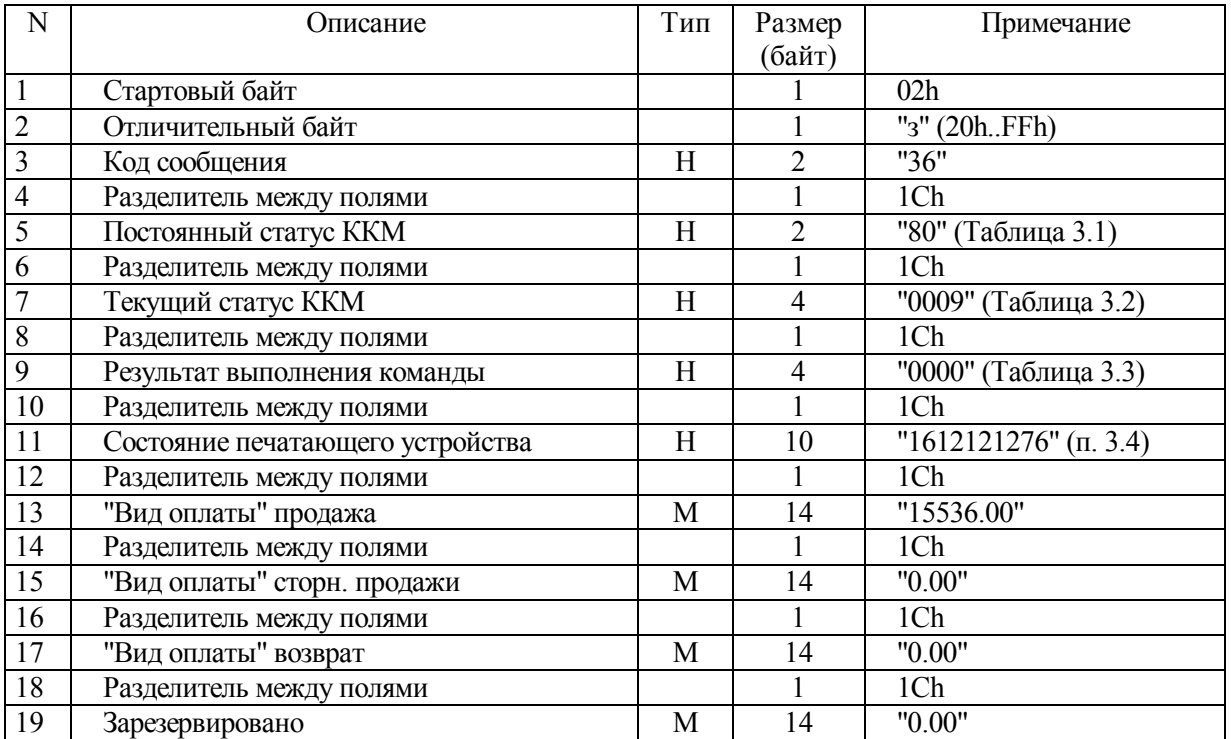

# **Таблица 11.8 (продолжение)**

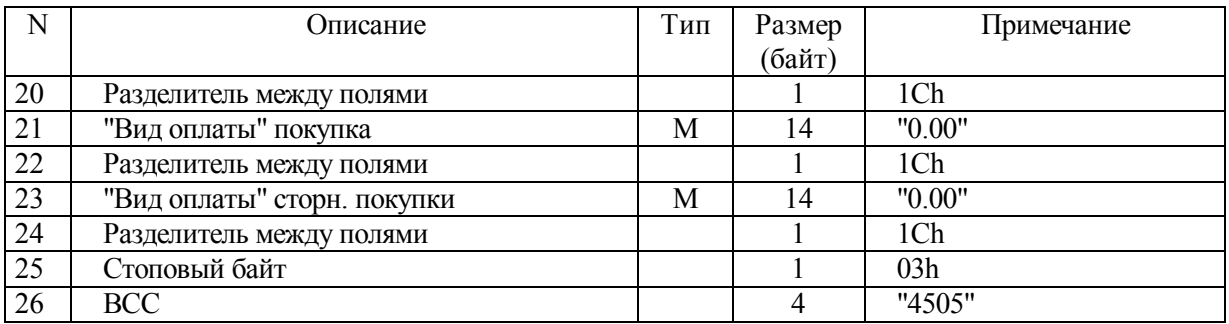

# **11.5 Получить электронный отчет (расширенный)**

11.5.1 Ниже представлен формат команды и ответа.

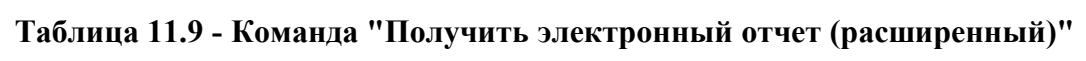

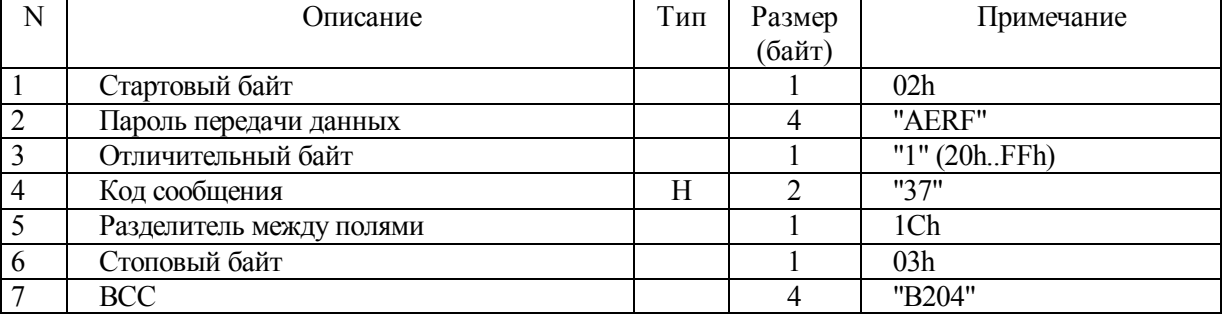

# **Таблица 11.10 - Ответ на команду "Получить электронный отчет**

# **(расширенный)"**

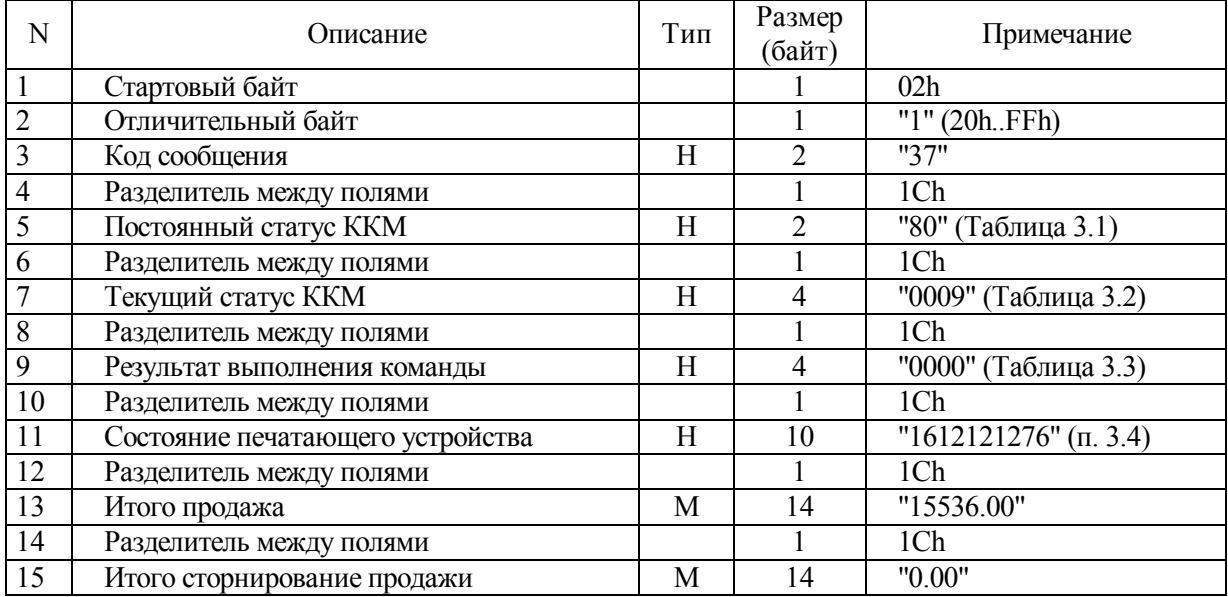

# **Таблица 11.10 (продолжение)**

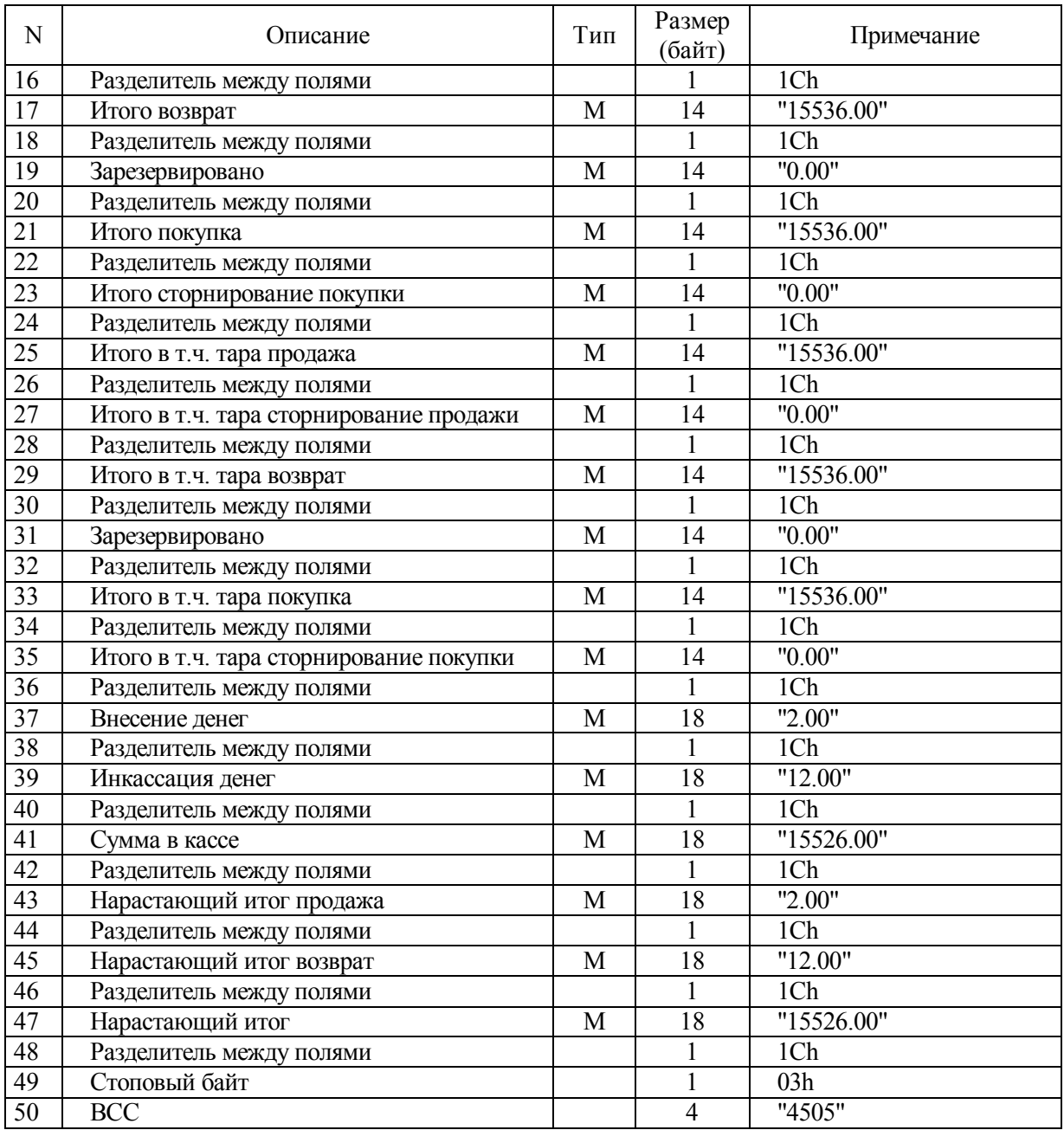

# **11.6 Получить электронный отчет по отделу**

11.6.1 Ниже представлен формат команды и ответа.

| N                       | Описание                 | Тип | Размер                      | Примечание            |
|-------------------------|--------------------------|-----|-----------------------------|-----------------------|
|                         |                          |     | (байт)                      |                       |
| $\mathbf{1}$            | Стартовый байт           |     |                             | 02h                   |
| $\overline{2}$          | Пароль передачи данных   |     | $\overline{4}$              | "AERF"                |
| $\overline{\mathbf{3}}$ | Отличительный байт       |     |                             | "3" (20hFFh)          |
| $\overline{4}$          | Код сообщения            | H   | $\overline{2}$              | "38"                  |
| $\overline{5}$          | Разделитель между полями |     |                             | 1Ch                   |
| $\overline{6}$          | Номер отдела             | H   | $\overline{2}$              | "01"-"10"             |
| $\overline{7}$          | Разделитель между полями |     |                             | 1Ch                   |
| $\overline{8}$          | Индекс вида платежа      | H   | $\mathcal{D}_{\mathcal{L}}$ | "00" - наличные       |
|                         |                          |     |                             | "01" - кредит         |
|                         |                          |     |                             | "02" - плат. Карта    |
|                         |                          |     |                             | "03" - вид оплаты 4   |
|                         |                          |     |                             | $"04"$ – вид оплаты 5 |
|                         |                          |     |                             | "05" – вид оплаты 6   |
|                         |                          |     |                             | (Раздел 12.10)        |
| 9                       | Разделитель между полями |     |                             | 1Ch                   |
| 10                      | Стоповый байт            |     |                             | 03h                   |
| 11                      | <b>BCC</b>               |     | 4                           | "B204"                |

**Таблица 11.11 - Команда "Получить электронный отчет по отделу"** 

# **Таблица 11.12 - Ответ на команду "Получить электронный отчет по отделу"**

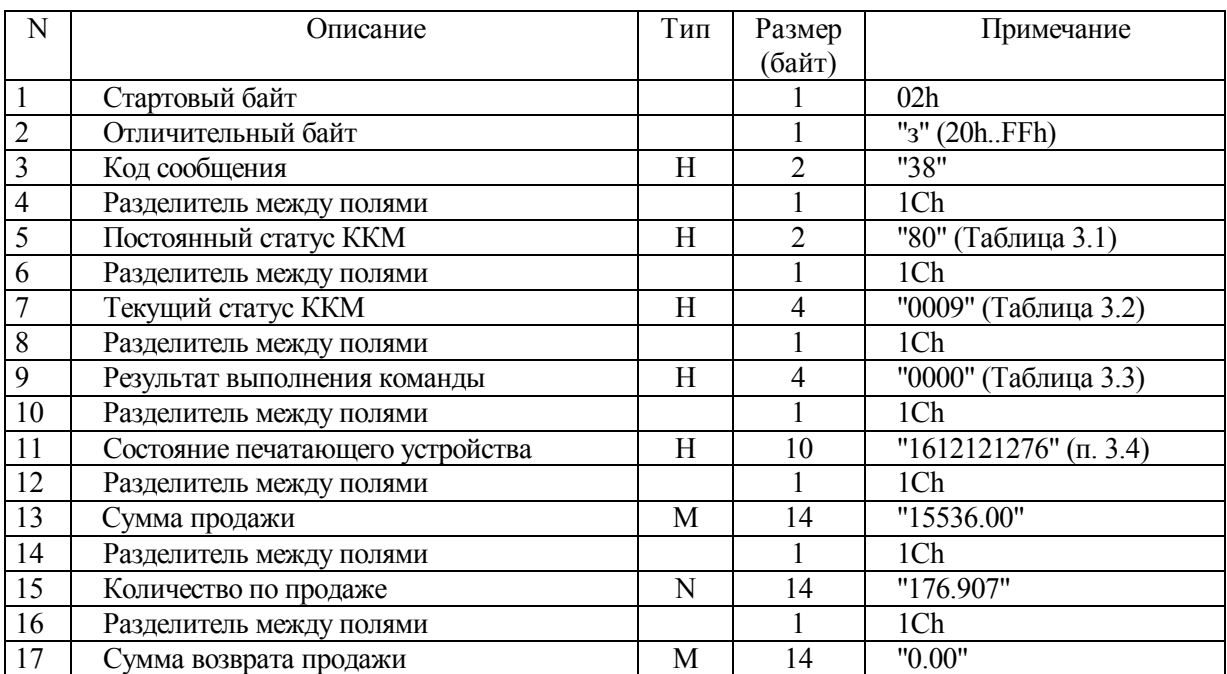

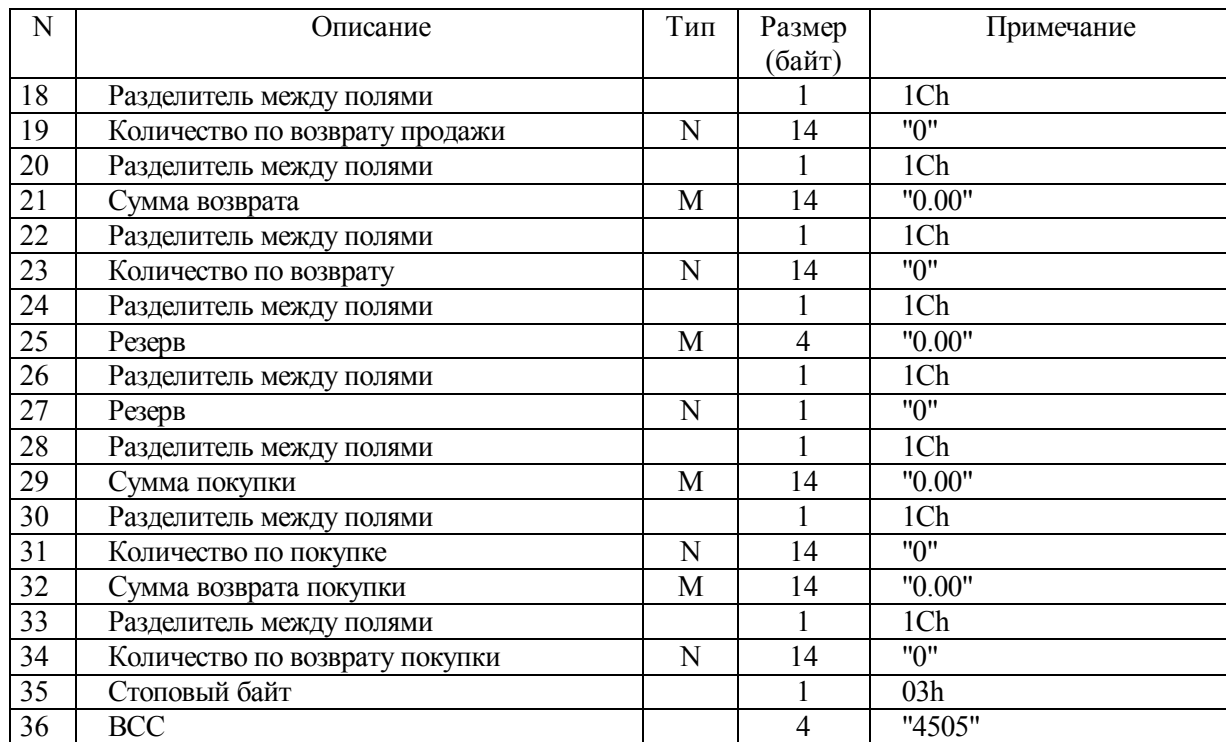

# **Таблица 11.12 (продолжение)**

# **11.7 Внесение денежных сумм**

11.7.1 Ниже представлен формат команды и ответа.

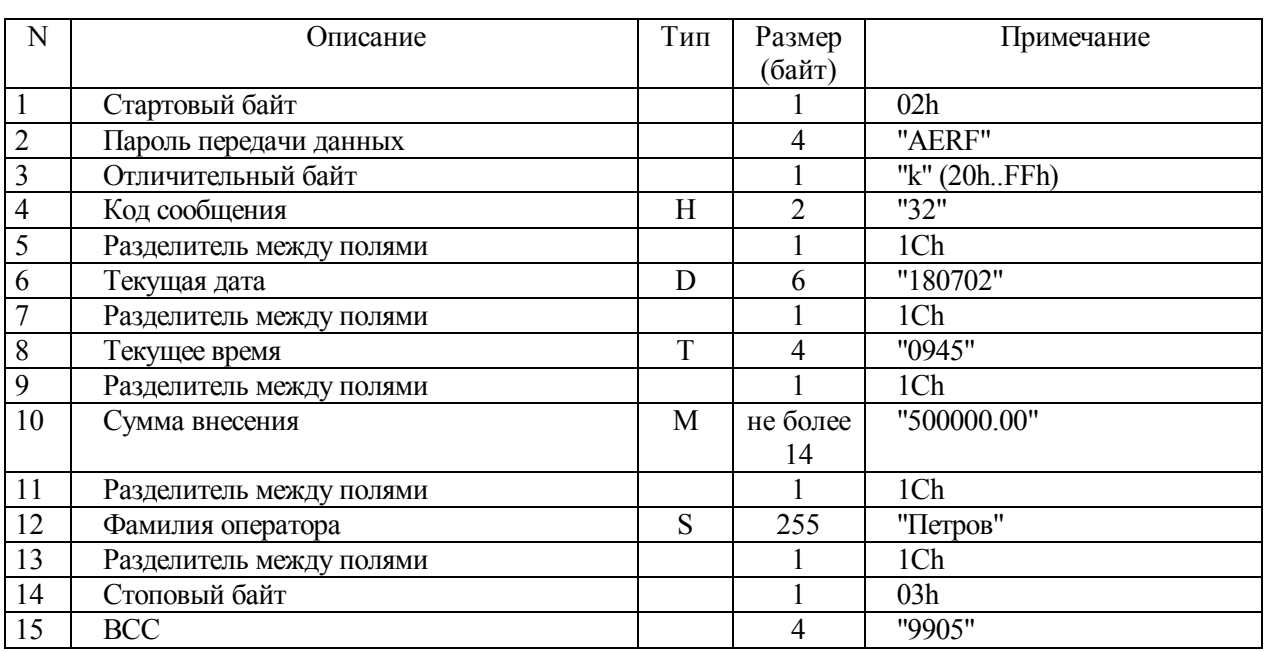

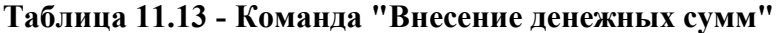

**Примечание - Поле 12 может отсутствовать. В этом случае поле 13 также не**

**передается.** 

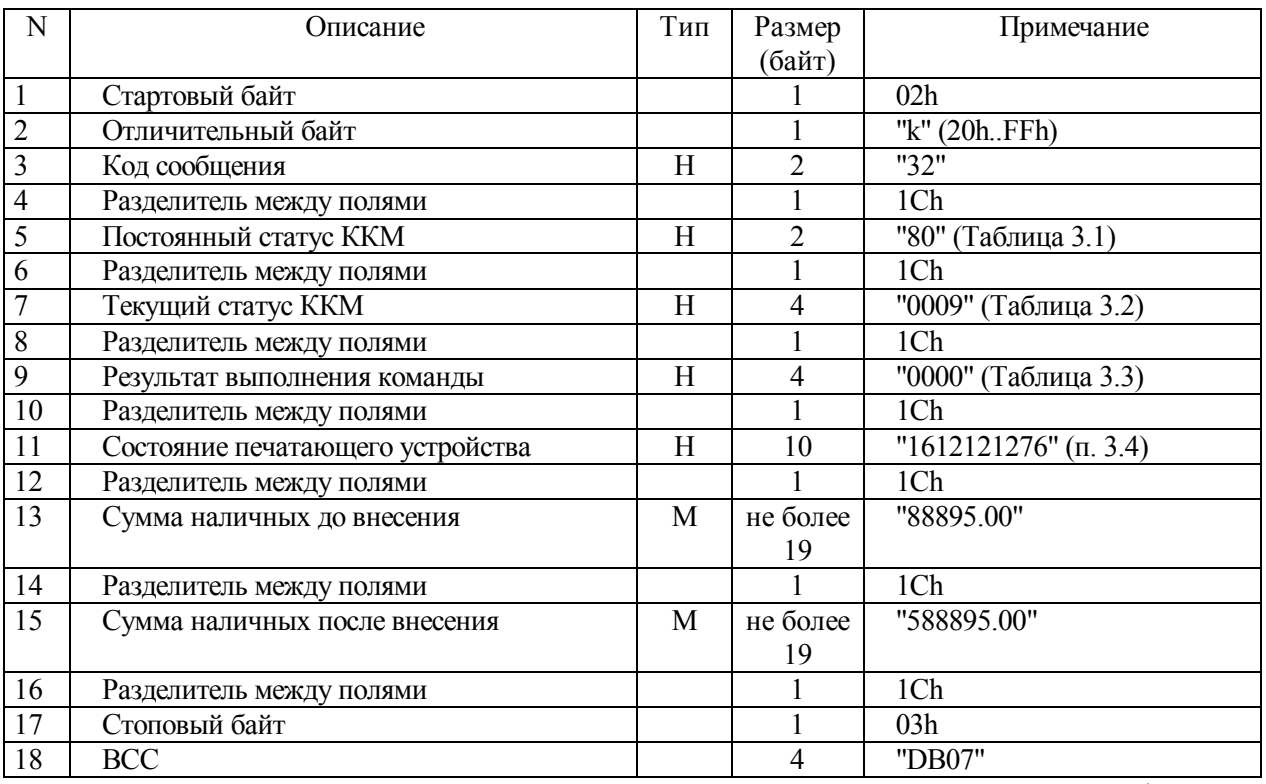

# **Таблица 11.14 - Ответ на команду "Внесение денежных сумм"**

После выполнения команды "Внесение денежных сумм" происходит оформление отчета о внесении денег на чековой ленте.
#### 11.8 Инкассация денежных сумм

11.8.1 После выполнения команды "Инкассация денежных сумм" происходит оформление отчета об инкассации денег на чековой ленте.

11.8.2 Поле 12 может отсутствовать. В этом случае поле 13 также не передается.

| N              | Описание                 | Тип | Размер   | Примечание       |
|----------------|--------------------------|-----|----------|------------------|
|                |                          |     | (байт)   |                  |
|                | Стартовый байт           |     |          | 02 <sub>h</sub>  |
| $\sqrt{2}$     | Пароль передачи данных   |     | 4        | "AERF"           |
| 3              | Отличительный байт       |     |          | $"+'''(20h.FFh)$ |
| $\overline{4}$ | Код сообщения            | Η   |          | "33"             |
| 5              | Разделитель между полями |     |          | 1Ch              |
| 6              | Текущая дата             | D   | 6        | "180702"         |
| $\overline{7}$ | Разделитель между полями |     |          | 1Ch              |
| $8\,$          | Текущее время            | T   | 4        | "0946"           |
| 9              | Разделитель между полями |     |          | 1Ch              |
| 10             | Сумма инкассации         | M   | не более | "10000.00"       |
|                |                          |     | 14       |                  |
| 11             | Разделитель между полями |     |          | 1Ch              |
| 12             | Фамилия оператора        | S   | 255      | "Петров"         |
| 13             | Разделитель между полями |     |          | 1Ch              |
| 14             | Стоповый байт            |     |          | 03h              |
| 15             | <b>BCC</b>               |     | 4        | "5705"           |

Таблица 11.15 - Команда "Инкассация денежных сумм"

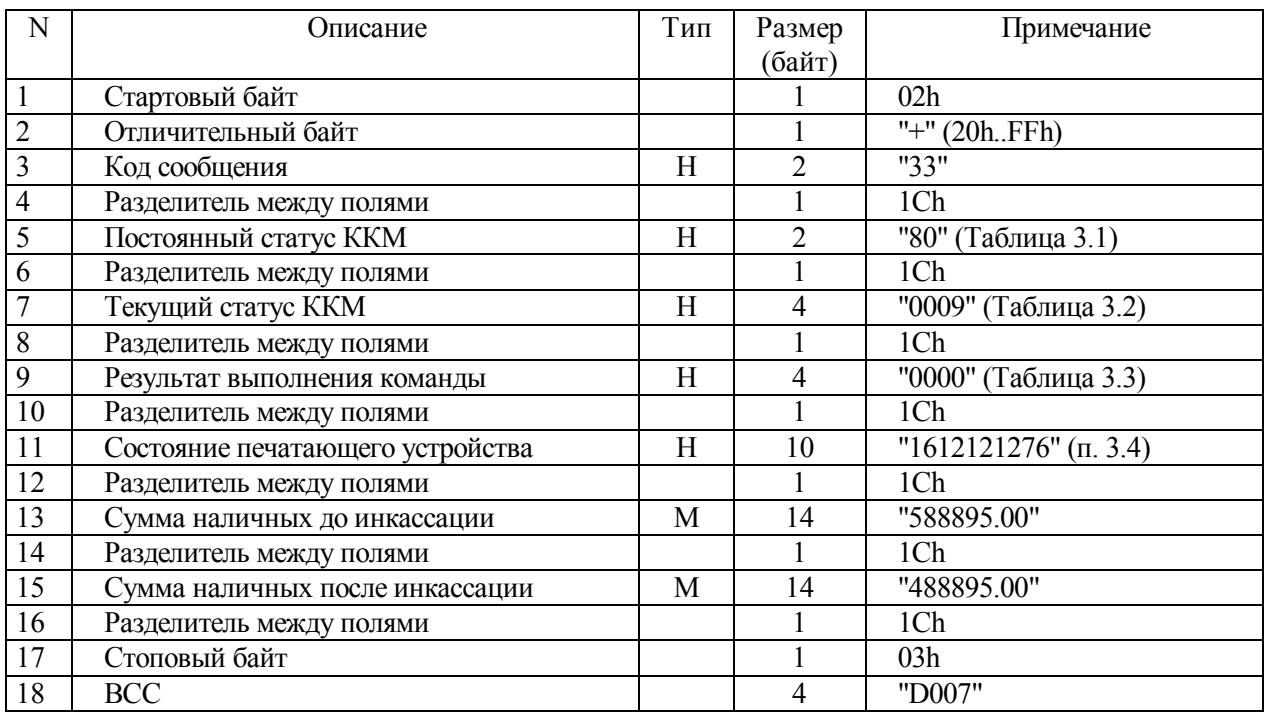

#### **Таблица 11.16 - Ответ на команду "Инкассация денежных сумм"**

#### **11.9 Запрос счетчиков документов**

11.9.1 Ниже представлен формат команды и ответа.

|                | таблица тт. т. томанда запрос с іст нисов документов |     |        |                 |  |  |
|----------------|------------------------------------------------------|-----|--------|-----------------|--|--|
| N              | <b>)</b> писание                                     | Тип | Размер | Примечание      |  |  |
|                |                                                      |     | (байт) |                 |  |  |
|                | Стартовый байт                                       |     |        | 02 <sub>h</sub> |  |  |
| $\overline{2}$ | Пароль передачи данных                               |     |        | "AERF"          |  |  |
| 3              | Отличительный байт                                   |     |        | "3" (20hFFh)    |  |  |
| $\overline{4}$ | Код сообщения                                        | Н   |        | "3D"            |  |  |
| 5              | Разделитель между полями                             |     |        | 1Ch             |  |  |
| 6              | Стоповый байт                                        |     |        | 03h             |  |  |

**Таблица 11.17 - Команда "Запрос счетчиков документов"** 

7 BCC 4 "В204"

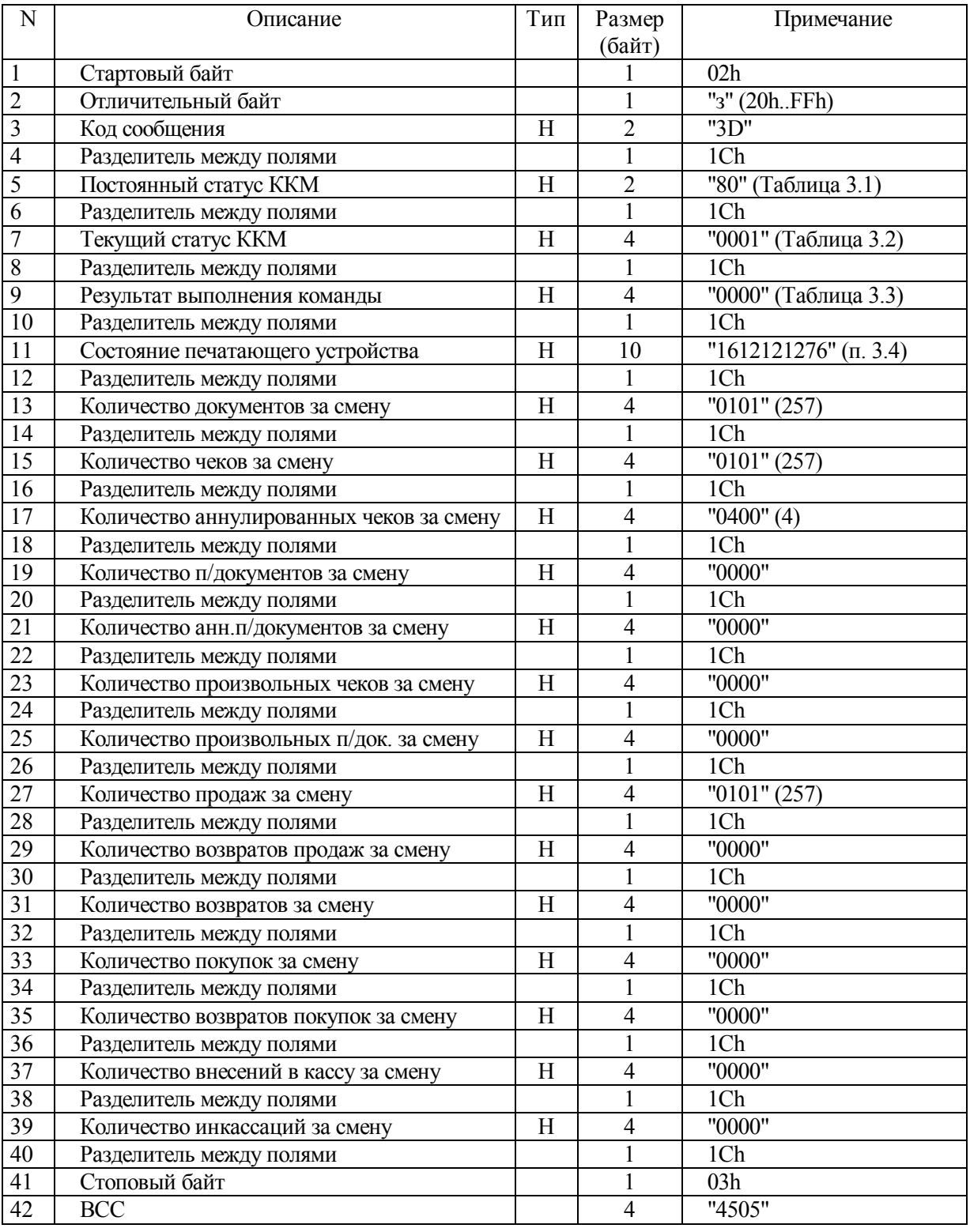

## **Таблица 11.18 - Ответ на команду "Запрос счетчиков документов"**

#### **Программирование**

Все команды программирования выполняются только при закрытой смене.

#### **12.1 Программирование пароля передачи данных**

12.1.1 Ниже представлен формат команды и ответа.

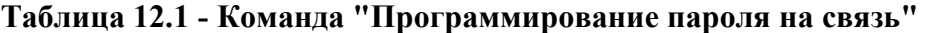

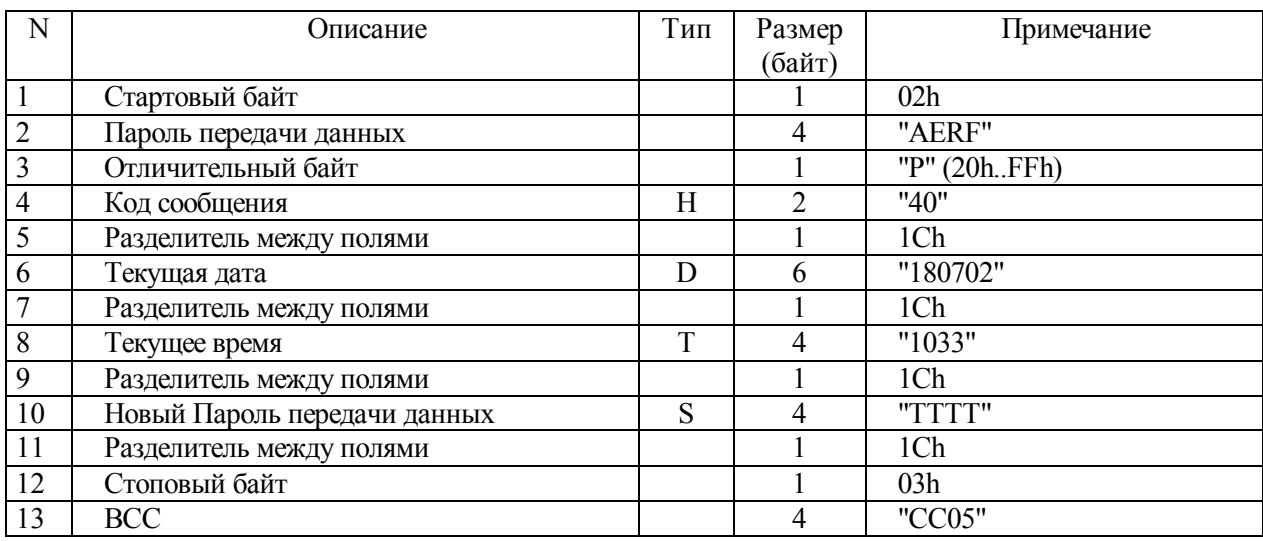

#### **Таблица 12.2 - Ответ на команду "Программирование пароля на связь"**

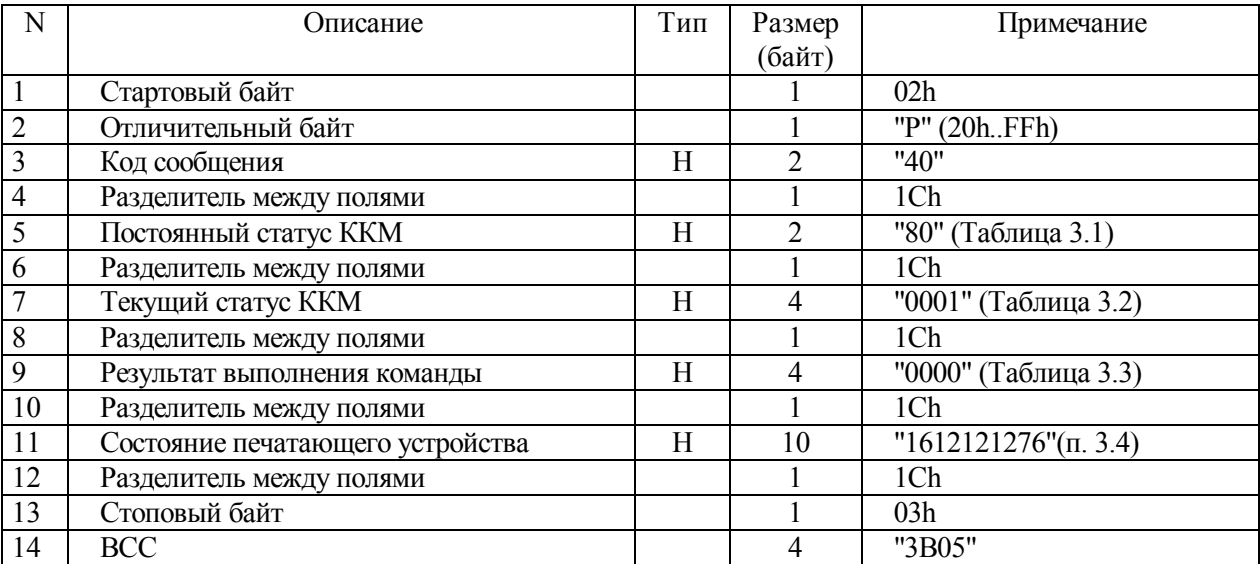

#### **12.2 Программирование заголовка документов**

12.2.1 После выполнения команды "Программирование заголовка документов" происходит печать нового заголовка на чековой ленте. Допускается управление шрифтом (фонтом) (раздел 2.4.2).

| N                       | Описание                 | Тип | Размер         | Примечание        |
|-------------------------|--------------------------|-----|----------------|-------------------|
|                         |                          |     | (байт)         |                   |
| $\mathbf{1}$            | Стартовый байт           |     |                | 02h               |
| $\overline{c}$          | Пароль передачи данных   |     | 4              | "AERF"            |
| $\overline{\mathbf{3}}$ | Отличительный байт       |     |                | "(" (20hFFh)      |
| $\overline{4}$          | Код сообщения            | H   | $\mathfrak{D}$ | "41"              |
| 5                       | Разделитель между полями |     |                | 1Ch               |
| 6                       | Текущая дата             | D   | 6              | "180702"          |
| $\overline{7}$          | Разделитель между полями |     |                | 1Ch               |
| $8\,$                   | Текущее время            | T   | 4              | "1033"            |
| 9                       | Разделитель между полями |     |                | 1Ch               |
| 10                      | Строка заголовка 1       | S   | 38             | "Фискальный ККМ"  |
| 11                      | Разделитель между полями |     |                | 1Ch               |
| 12                      | Строка заголовка 2       | S   | 38             | "ПРИМ-08ТК"       |
| 13                      | Разделитель между полями |     |                | 1Ch               |
| 14                      | Строка заголовка 3       | S   | 38             | "Программируемый" |
| 15                      | Разделитель между полями |     |                | 1Ch               |
| 16                      | Строка заголовка 4       | S   | 38             | "заголовок чека"  |
| 17                      | Разделитель между полями |     |                | 1Ch               |
| 18                      | Стоповый байт            |     |                | 03h               |
| 19                      | <b>BCC</b>               |     | 4              | "D828"            |

**Таблица 12.3 - Команда "Программирование заголовка документов"** 

#### **Таблица 12.4 - Ответ на команду "Программирование заголовка документов"**

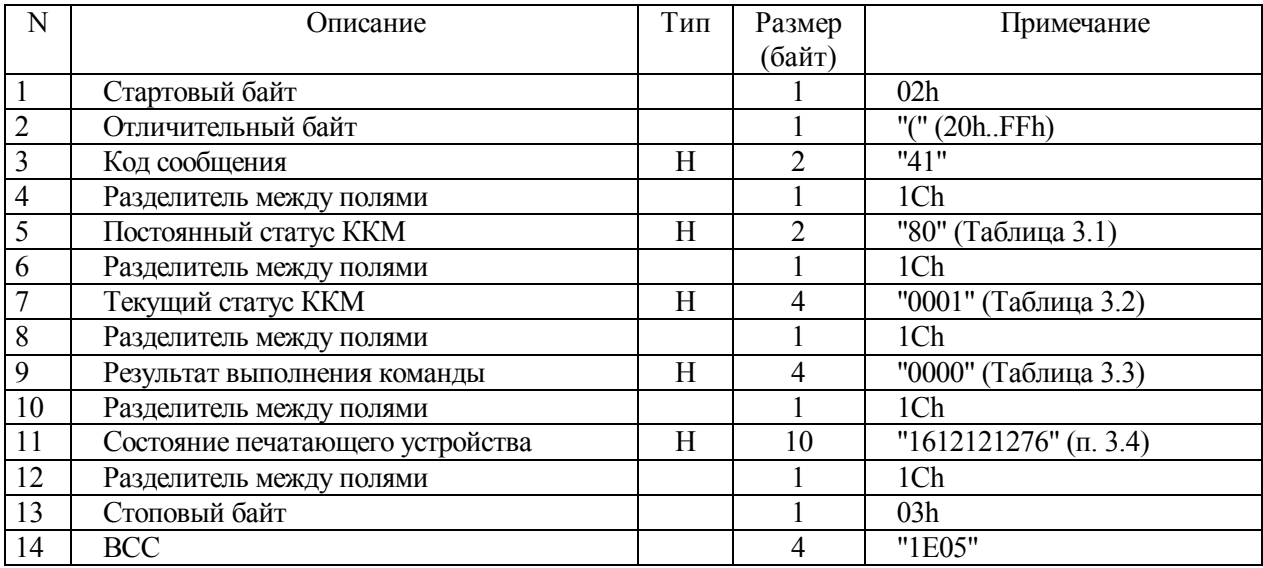

#### **12.3 Установка времени и даты**

12.3.1 Команда "Установка времени и даты" позволяет корректировать внутренние дату и время в ККМ. В нефискальном режиме дата и время могут меняться в любом направлении. В фискальном режиме дата может корректироваться только вперед, время в любом направлении в течение суток.

| N              | Описание                     | Тип | Размер        | Примечание   |
|----------------|------------------------------|-----|---------------|--------------|
|                |                              |     | (байт)        |              |
| $\mathbf{1}$   | Стартовый байт               |     |               | 02h          |
| $\overline{2}$ | Пароль передачи данных       |     | 4             | "AERF"       |
| $\overline{3}$ | Отличительный байт           |     |               | "d" (20hFFh) |
| $\overline{4}$ | Код сообщения                | Н   | $\mathcal{D}$ | "42"         |
| $\overline{5}$ | Разделитель между полями     |     |               | 1Ch          |
| 6              | Дата, устанавливаемая в ККМ  | D   | 6             | "180702"     |
| $\overline{7}$ | Разделитель между полями     |     |               | 1Ch          |
| $\sqrt{8}$     | Время, устанавливаемое в ККМ | ፐ   | 4             | "0935"       |
| $\overline{9}$ | Разделитель между полями     |     |               | 1Ch          |
| 10             | Стоповый байт                |     |               | 03h          |
| 11             | <b>BCC</b>                   |     |               | "FE0F"       |

**Таблица 12.5 - Команда "Установка времени и даты"** 

**Таблица 12.6 - Ответ на команду "Установка времени и даты"** 

| N              | Описание                         | Тип | Размер                                                                                                    | Примечание                |
|----------------|----------------------------------|-----|----------------------------------------------------------------------------------------------------|---------------------------|
|                |                                  |     | (байт)                                                                                                    |                           |
|                | Стартовый байт                   |     |                                                                                                    | 02h                       |
| $\overline{2}$ | Отличительный байт               |     |                                                                                                    | "d" (20hFFh)              |
| 3              | Код сообщения                    | Н   | ↑                                                                                                    | "42"                      |
| $\overline{4}$ | Разделитель между полями         |     |                                                                                                    | 1Ch                       |
| 5              | Постоянный статус ККМ            | H   | $\mathcal{D}_{\mathcal{L}}^{\mathcal{L}}(\mathcal{L})=\mathcal{L}_{\mathcal{L}}^{\mathcal{L}}(\mathcal{L})\mathcal{L}_{\mathcal{L}}^{\mathcal{L}}(\mathcal{L})$ | "80" (Таблица 3.1)        |
| 6              | Разделитель между полями         |     |                                                                                                    | 1Ch                       |
| 7              | Текущий статус ККМ               | Н   | 4                                                                                                    | "0001" (Таблица 3.2)      |
| 8              | Разделитель между полями         |     |                                                                                                    | 1Ch                       |
| 9              | Результат выполнения команды     | H   | 4                                                                                                    | "0000" (Таблица 3.3)      |
| 10             | Разделитель между полями         |     |                                                                                                    | 1Ch                       |
| 11             | Состояние печатающего устройства | H   | 10                                                                                                    | "1612121276" $\pi$ . 3.4) |
| 12             | Разделитель между полями         |     |                                                                                                    | 1Ch                       |
| 13             | Стоповый байт                    |     |                                                                                                    | 03h                       |
| 14             | <b>BCC</b>                       |     | 4                                                                                                    | "6705"                    |

**Примечание - В случае изменения даты более чем на сутки возвращается ошибка 08 – изменение времени более чем на 24 часа. Повторите команду для подтверждения установки.** 

#### **12.4 Чтение времени и даты**

12.4.1 Команда "Чтение времени и даты" позволяет получить внутренние дату и время ККМ и может быть выполнена в любой момент.

| N              | Описание                 | Тип | Размер | Примечание   |
|----------------|--------------------------|-----|--------|--------------|
|                |                          |     | (байт) |              |
|                | Стартовый байт           |     |        | 02h          |
| $\overline{2}$ | Пароль передачи данных   |     |        | "AERF"       |
| 3              | Отличительный байт       |     |        | "d" (20hFFh) |
| $\overline{4}$ | Код сообщения            | Н   |        | "43"         |
| 5              | Разделитель между полями |     |        | 1Ch          |
| 6              | Стоповый байт            |     |        | 03h          |
|                |                          |     |        |              |
|                | <b>BCC</b>               |     |        | "FE0F"       |

**Таблица 12.7- Команда "Чтение времени и даты"** 

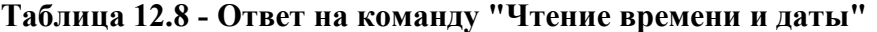

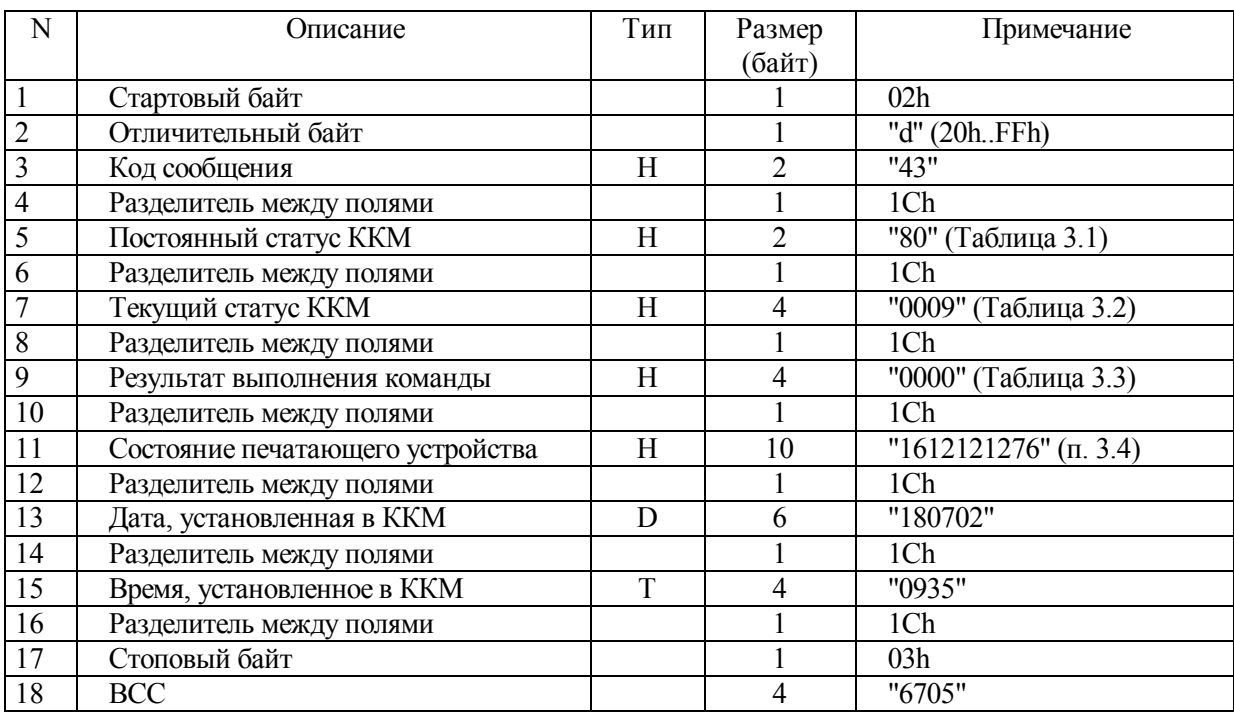

## **12.5 Программирование параметров открытия денежного ящика и формата документов**

12.5.1 Ниже представлен формат команды и ответа.

## **Таблица 12.9 - Команда "Программирование параметров открытия денежного ящика и формата документов"**

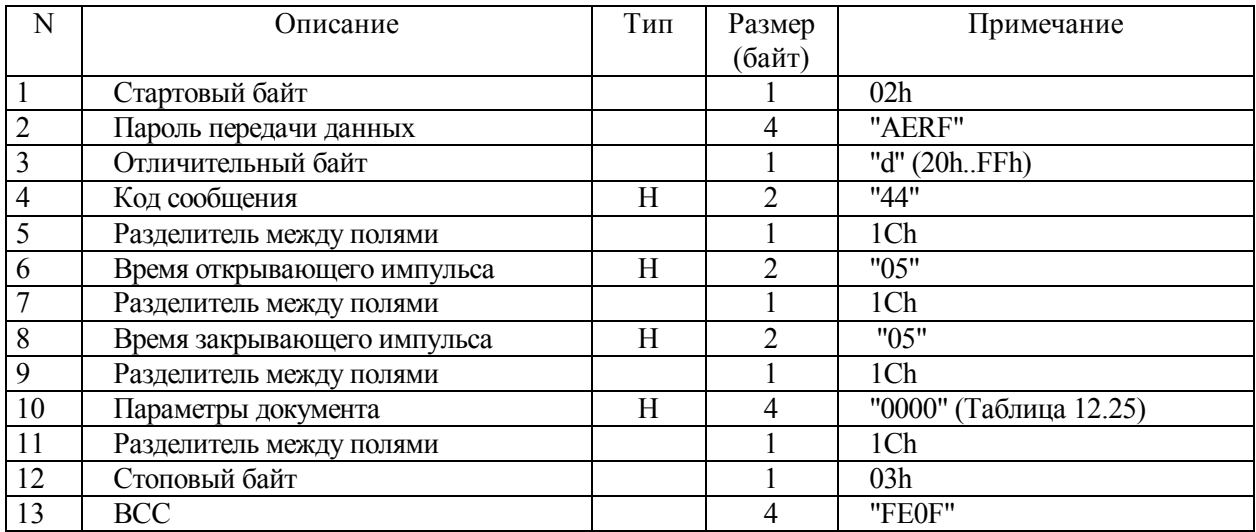

## **Таблица 12.10 - Ответ на команду "Программирование параметров открытия денежного ящика и формата документов"**

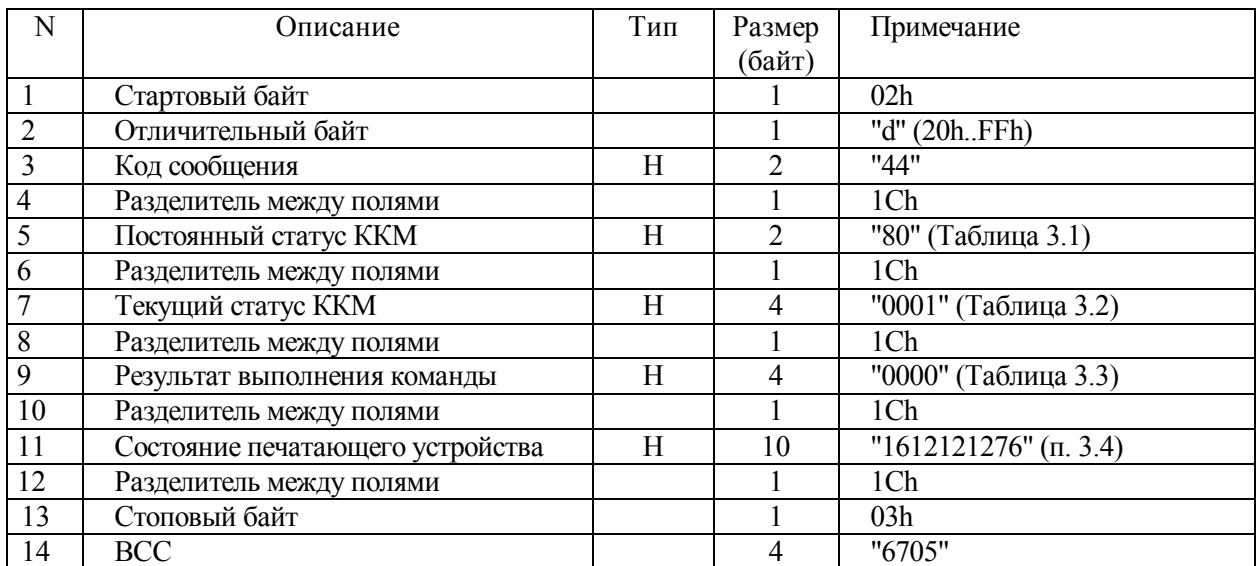

#### **12.6 Чтение параметров открытия денежного ящика и формата документов**

12.6.1 Ниже представлен формат команды и ответа.

## **Таблица 12.11 - Команда "Чтение параметров открытия денежного ящика и формата документов"**

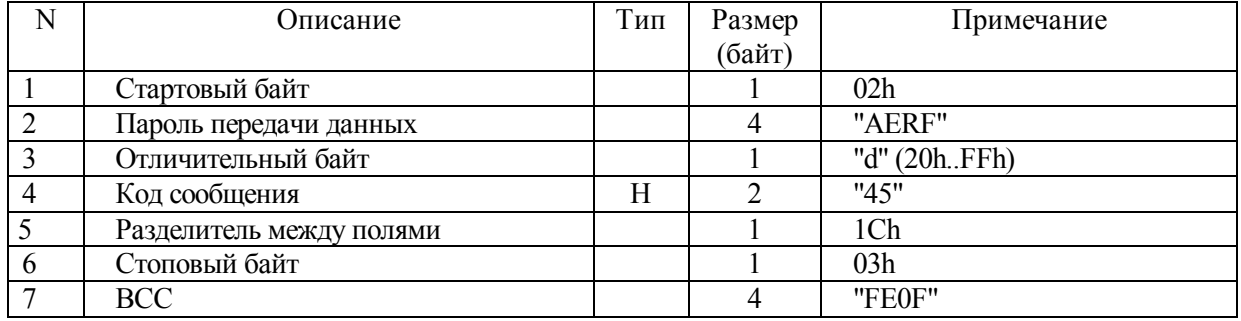

## **Таблица 12.12 - Ответ на команду "Чтение параметров открытия денежного**

#### **ящика и формата документов"**

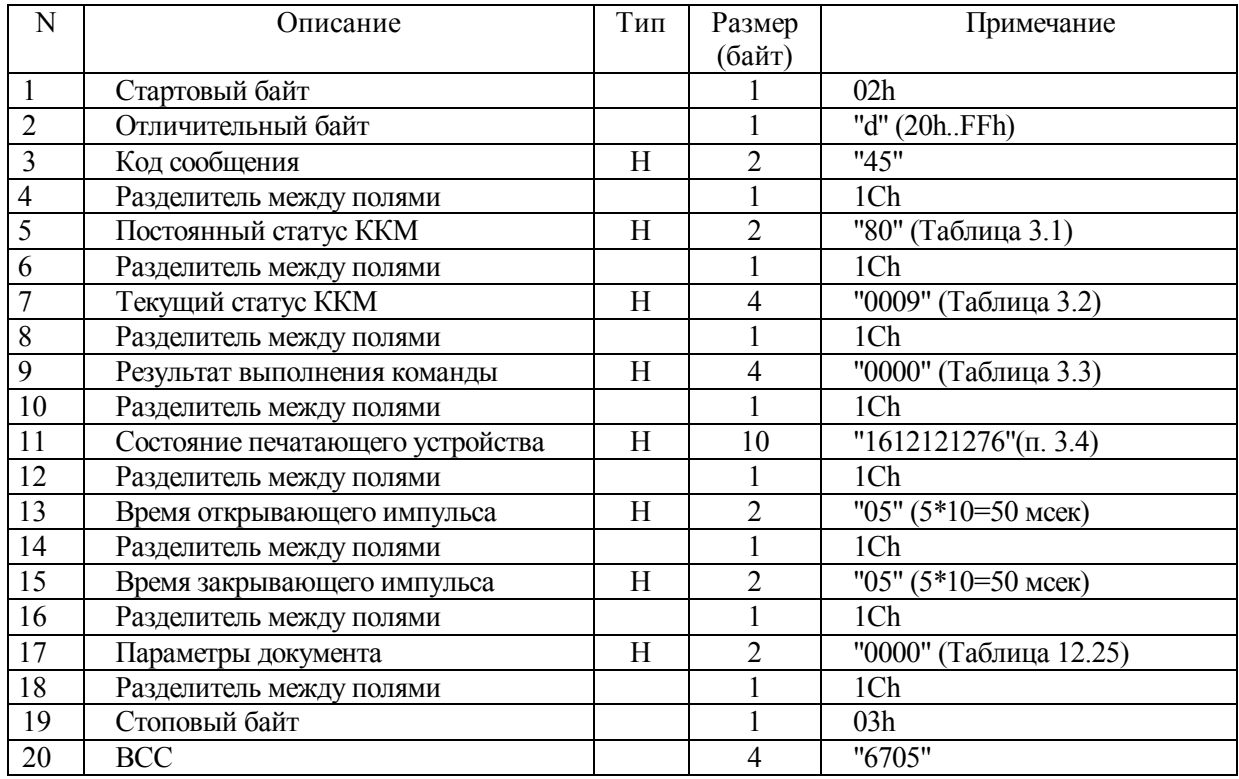

#### **12.7 Программирование окончания документов**

12.7.1 Допускается управление шрифтом (фонтом) (раздел 2.4.2).

| N              | Описание                     | Тип | Размер | Примечание            |
|----------------|------------------------------|-----|--------|-----------------------|
|                |                              |     | (байт) |                       |
|                | Стартовый байт               |     |        | 02h                   |
| $\overline{2}$ | Пароль передачи данных       |     | 4      | "AERF"                |
| 3              | Отличительный байт           |     |        | "(" (20hFFh)          |
| $\overline{4}$ | Код сообщения                | H   | 2      | "46"                  |
| 5              | Разделитель между полями     |     |        | 1Ch                   |
| 6              | Текущая дата                 | D   | 6      | "180702"              |
| $\overline{7}$ | Разделитель между полями     |     |        | 1Ch                   |
| $\overline{8}$ | Текущее время                | T   | 4      | "1033"                |
| 9              | Разделитель между полями     |     |        | 1Ch                   |
| 10             | Окончание документа строка 1 | S   | 40     |                       |
| 11             | Разделитель между полями     |     |        | 1Ch                   |
| 12             | Окончание документа строка 2 | S   | 40     | 11.11                 |
| 13             | Разделитель между полями     |     |        | 1Ch                   |
| 14             | Окончание документа строка 3 | S   | 40     | "ПРИМ-08ТК"           |
| 15             | Разделитель между полями     |     |        | 1Ch                   |
| 16             | Окончание документа строка 4 | S   | 40     | "СПАСИБО ЗА ПОКУПКУ!" |
| 17             | Разделитель между полями     |     |        | 1Ch                   |
| 18             | Стоповый байт                |     |        | 03h                   |
| 19             | <b>BCC</b>                   |     | 4      | "D828"                |

**Таблица 12.13 - Команда "Программирование окончания документов"** 

#### **Таблица 12.14 - Ответ на команду "Программирование окончания документов"**

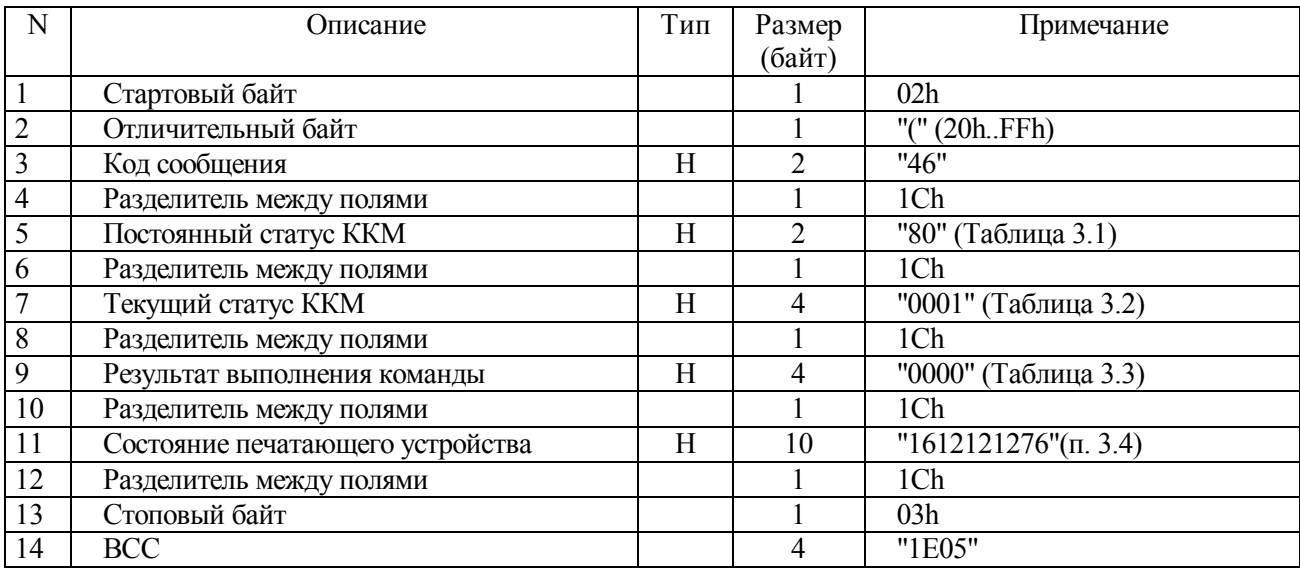

#### **12.8 Программирование названий основных платежей**

12.8.1 Ниже представлен формат команды и ответа.

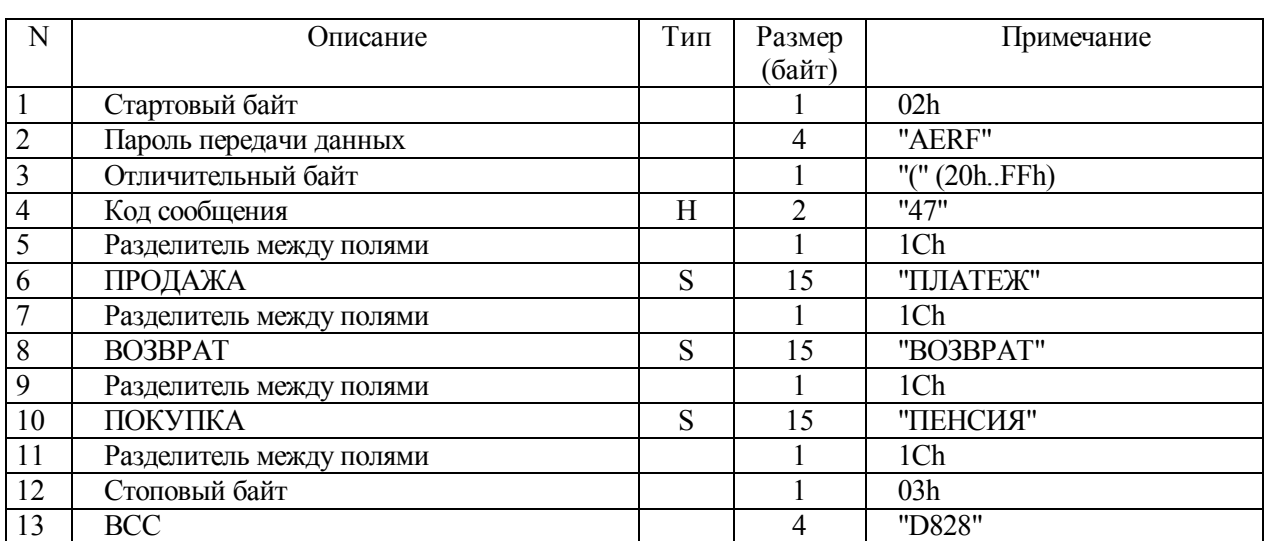

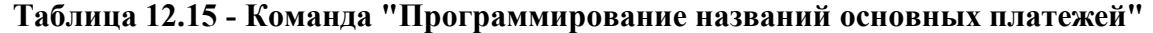

# **Таблица 12.16 - Ответ на команду "Программирование названий основных**

## **платежей"**

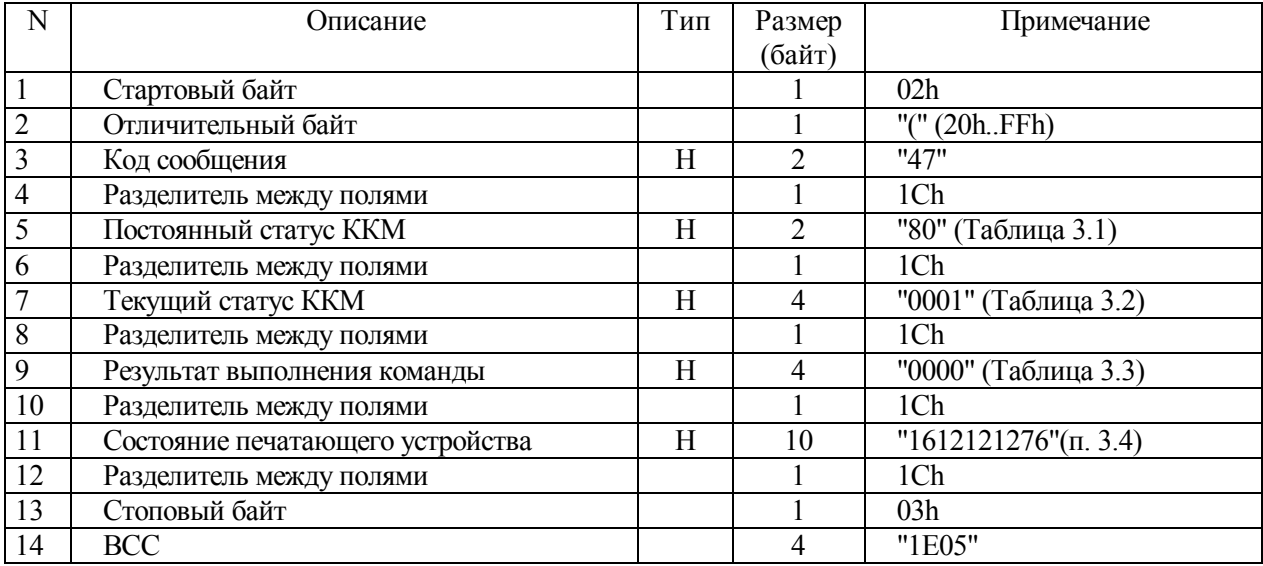

#### **12.9 Программирование названий основных платежей (расширенное)**

12.9.1 Ниже представлен формат команды и ответа.

| N              | Описание                 | Тип | Размер         | Примечание       |
|----------------|--------------------------|-----|----------------|------------------|
|                |                          |     | (байт)         |                  |
|                | Стартовый байт           |     |                | 02h              |
| $\overline{2}$ | Пароль передачи данных   |     | 4              | "AERF"           |
| 3              | Отличительный байт       |     |                | "(" $(20h.FFh)$  |
| $\overline{4}$ | Код сообщения            | Η   | $\overline{2}$ | "47"             |
| 5              | Разделитель между полями |     |                | 1Ch              |
| 6              | ПРОДАЖА                  | S   | 15             | "ПЛАТЕЖ"         |
| 7              | Разделитель между полями |     |                | 1Ch              |
| 8              | СТОРНИРОВАНИЕ ПРОДАЖА    | S   | 15             | "АННУЛИРОВАНИЕ"  |
| 9              | Разделитель между полями |     |                | 1Ch              |
| 10             | BO3BPAT                  | S   | 15             | "BO3BPAT"        |
| 11             | Разделитель между полями |     |                | 1Ch              |
| 12             | Зарезервировано          | S   | 15             | 11.11            |
| 13             | Разделитель между полями |     |                | 1Ch              |
| 14             | ПОКУПКА                  | S   | 15             | "ПОКУПКА"        |
| 15             | Разделитель между полями |     |                | 1Ch              |
| 16             | СТОРНИРОВАНИЕ ПОКУПКА    | S   | 15             | "СТОРН. ПОКУПКА" |
| 17             | Разделитель между полями |     |                | 1Ch              |
| 18             | Стоповый байт            |     |                | 03h              |
| 19             | <b>BCC</b>               |     | 4              | "D828"           |

**Таблица 12.17 - Команда "Программирование названий основных платежей"** 

## **Таблица 12.18 - Ответ на команду "Программирование названий основных**

#### **платежей"**

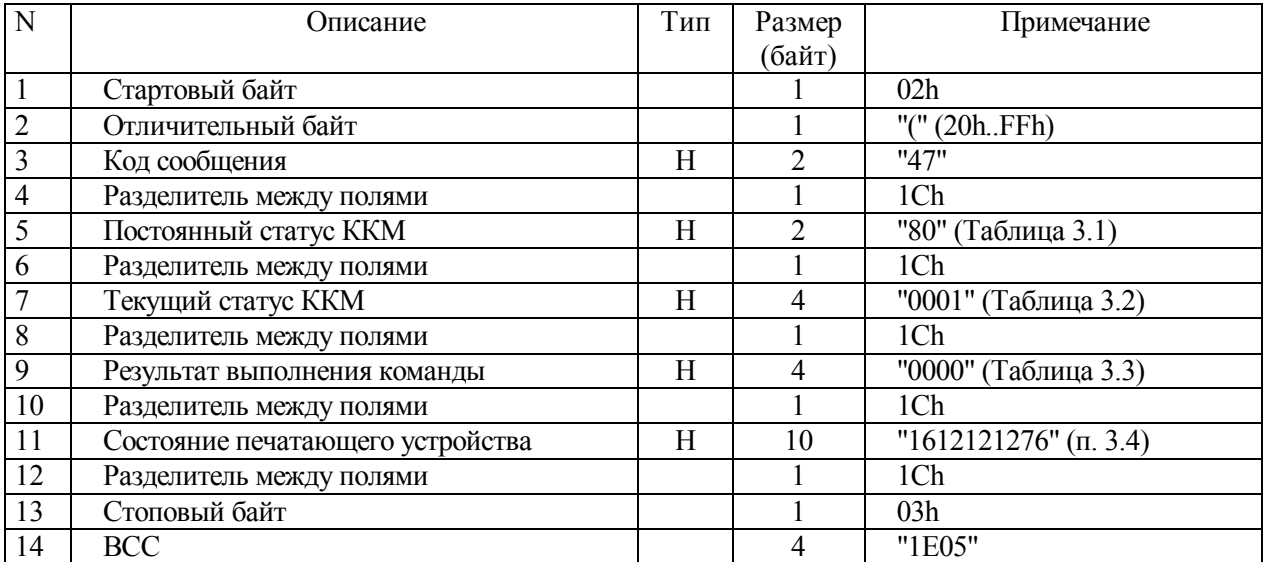

#### 12.10 Программирование видов платежей

12.10.1 Ниже представлен формат команды и ответа.

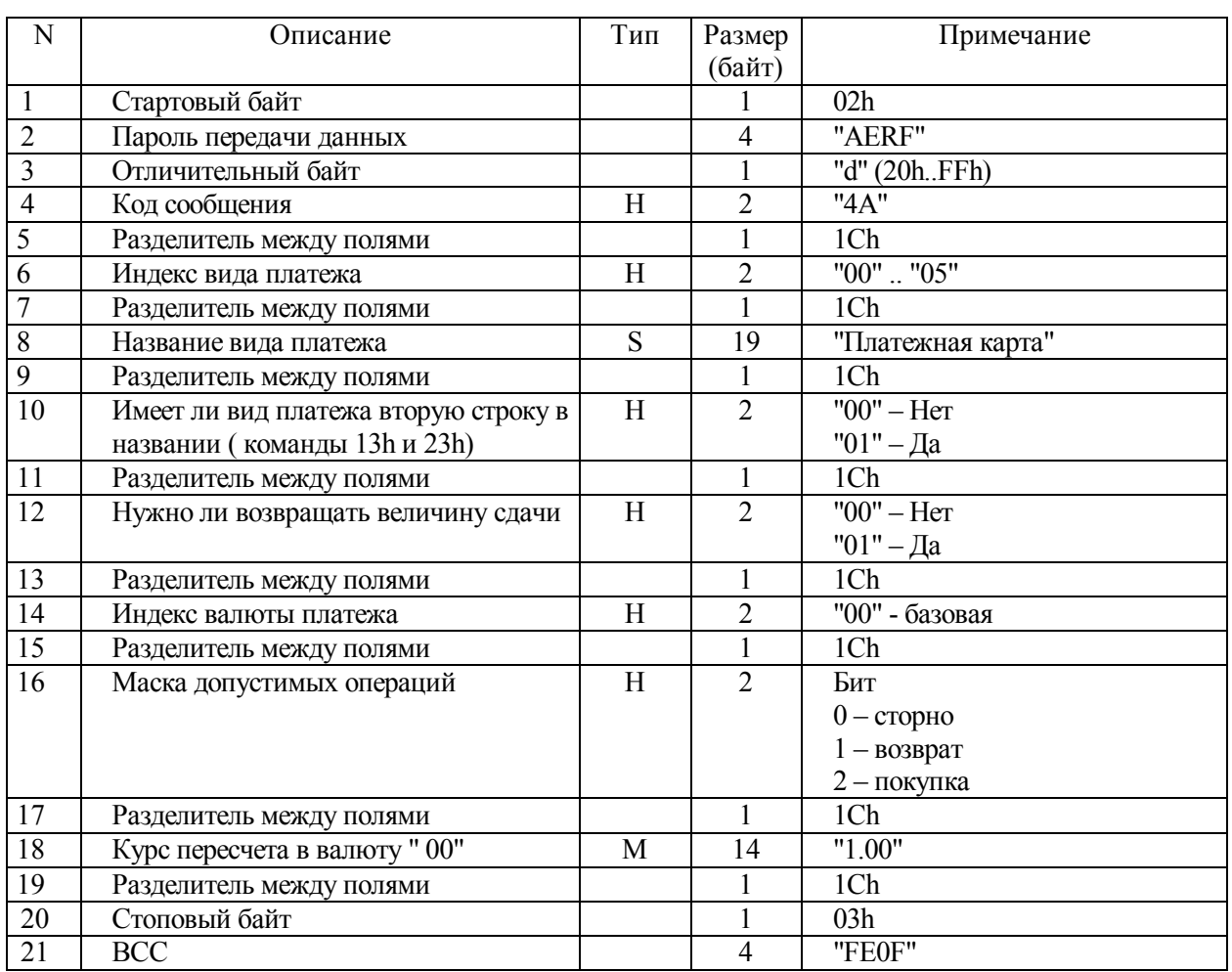

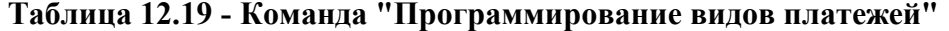

Примечание - Индекс вида платежа "00" всегда воспринимается как работа с "Наличными", независимо от названия данного платежа, счетчик "Сумма в кассе" изменяется. Для всех остальных видов платежей счетчик "Сумма в кассе" не изменяется.

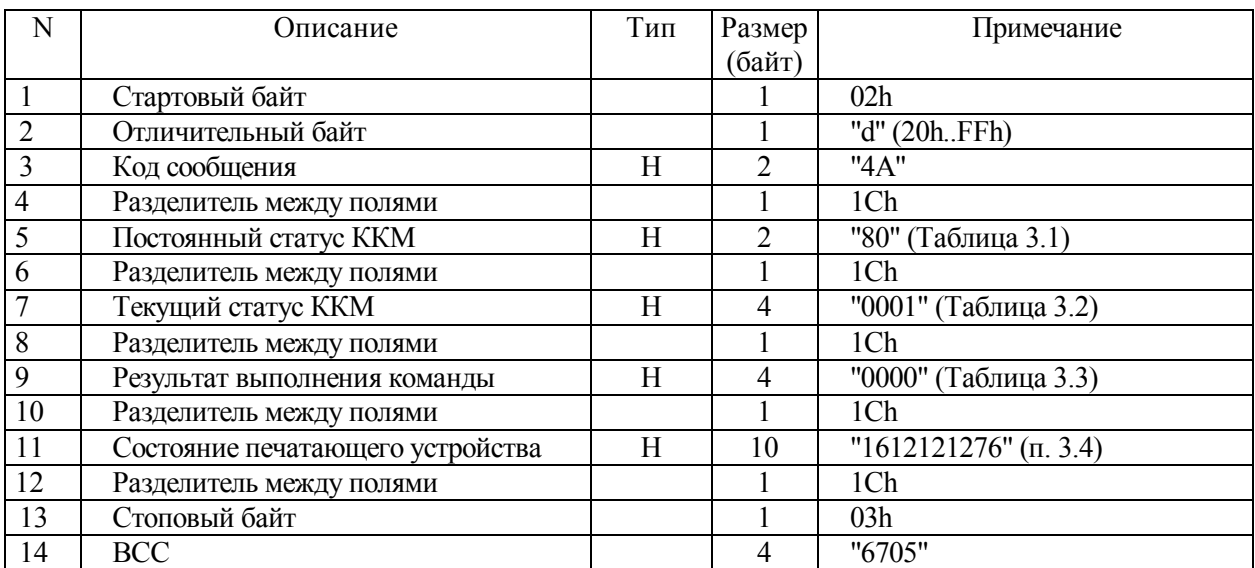

### **Таблица 12.20 - Ответ на команду "Программирование видов платежей"**

#### **12.11 Получение данных о виде платежа**

12.11.1 Ниже представлен формат команды и ответа.

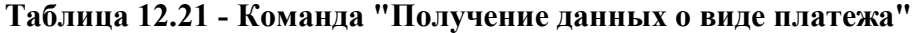

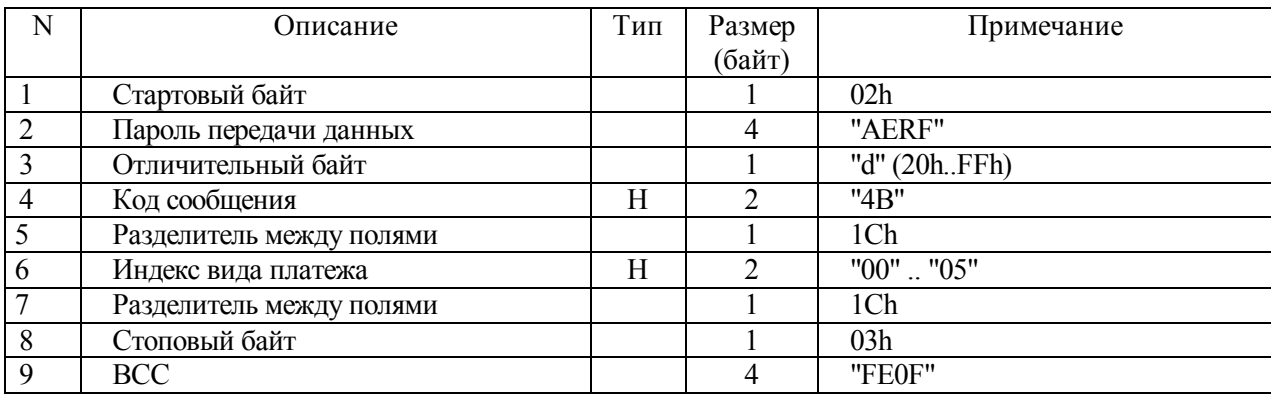

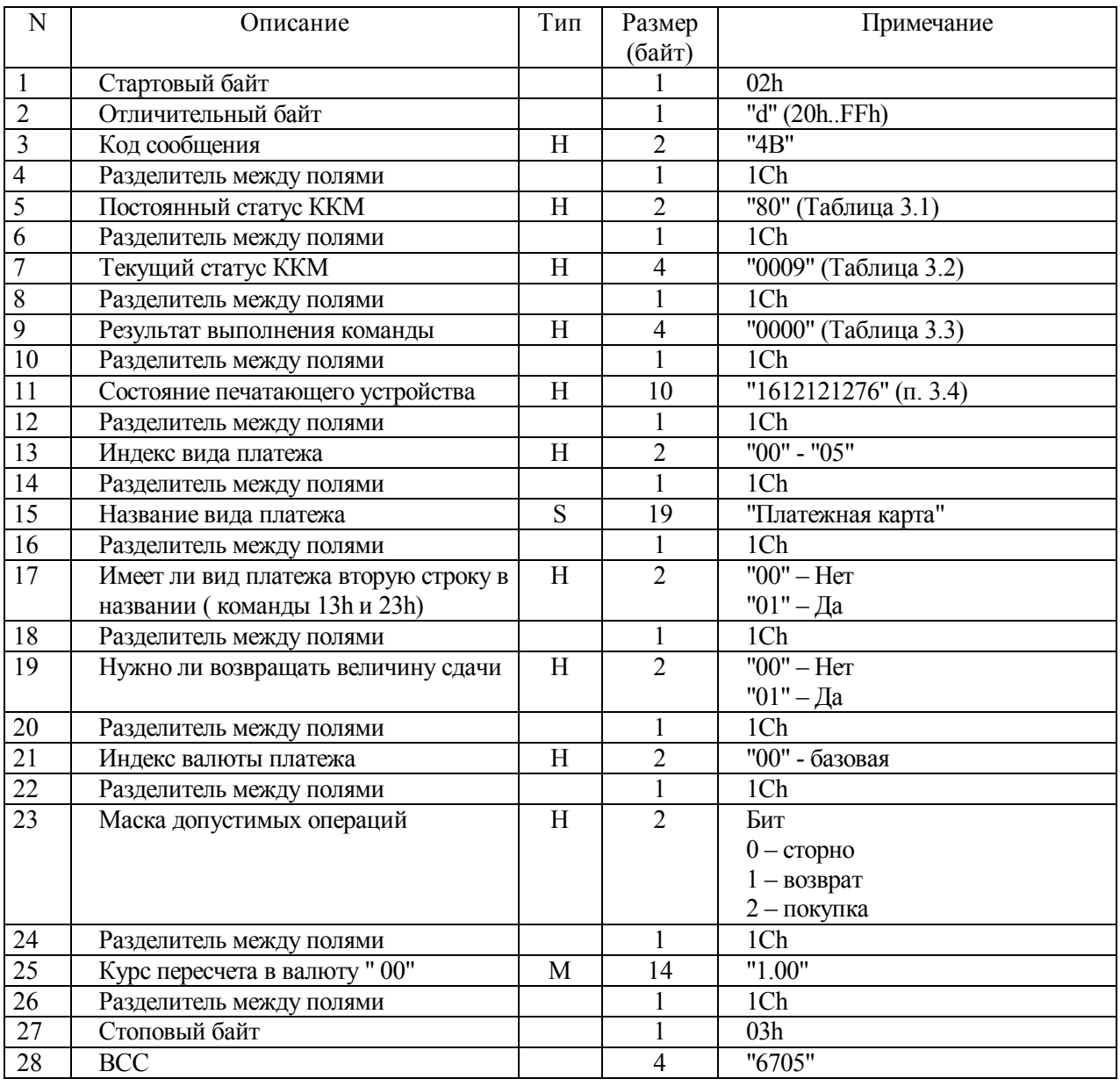

## Таблица 12.22 - Ответ на команду "Получение данных о виде платежа"

#### **12.12 Программирование параметров документов**

12.12.1 Ниже представлен формат команды и ответа.

| N              | Описание                      | Тип | Размер                      | Примечание             |
|----------------|-------------------------------|-----|-----------------------------|------------------------|
|                |                               |     | (байт)                      |                        |
|                | Стартовый байт                |     |                             | 02h                    |
| $\overline{2}$ | Пароль передачи данных        |     | 4                           | "AERF"                 |
| 3              | Отличительный байт            |     |                             | "d" (20hFFh)           |
| $\overline{4}$ | Код сообщения                 | H   | $\mathcal{D}_{\mathcal{L}}$ | "4C"                   |
| 5              | Разделитель между полями      |     |                             | 1Ch                    |
| 6              | Параметр 1                    | H   | 4                           | "0000" (Таблица 12.25) |
| $\overline{7}$ | Разделитель между полями      |     |                             | 1Ch                    |
| 8              | Параметр 2                    | Η   | 4                           | "0000" (Таблица 12.26) |
| 9              | Разделитель между полями      |     |                             | 1Ch                    |
| 10             | Таймаут подкладного документа | Н   | 4                           | "0A00"                 |
| 11             | Разделитель между полями      |     |                             | 1Ch                    |
| 12             | Стоповый байт                 |     |                             | 03h                    |
| 13             | <b>BCC</b>                    |     | 4                           | "FE0F"                 |

**Таблица 12.23 - Команда "Программирование параметров документа"** 

#### **Таблица 12.24 - Ответ на команду "Программирование параметров документа"**

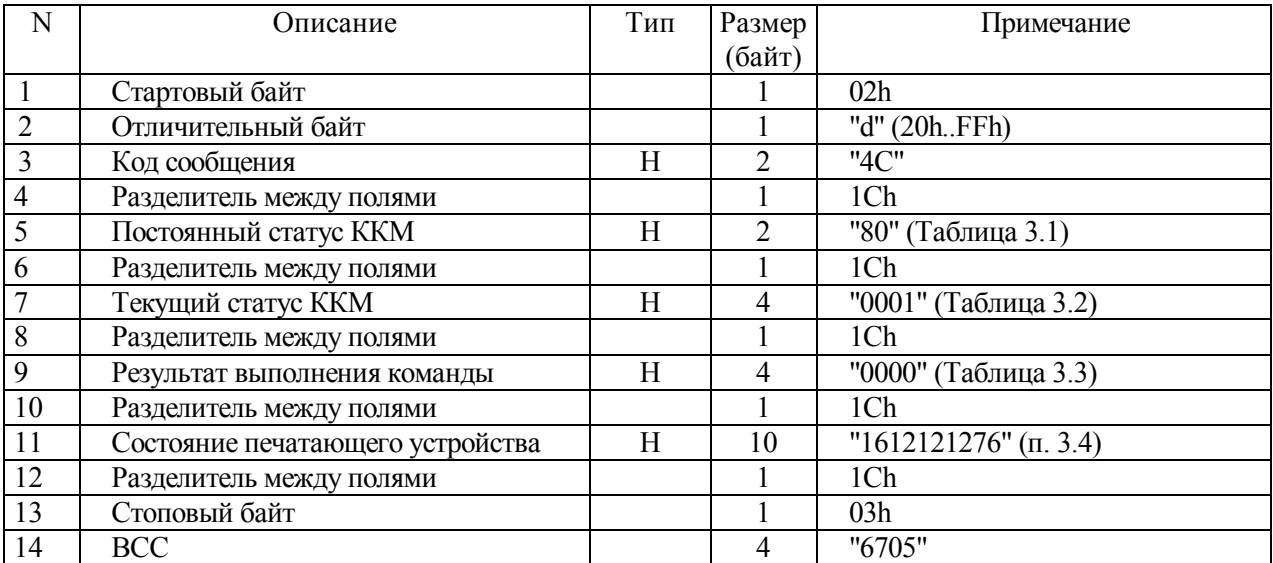

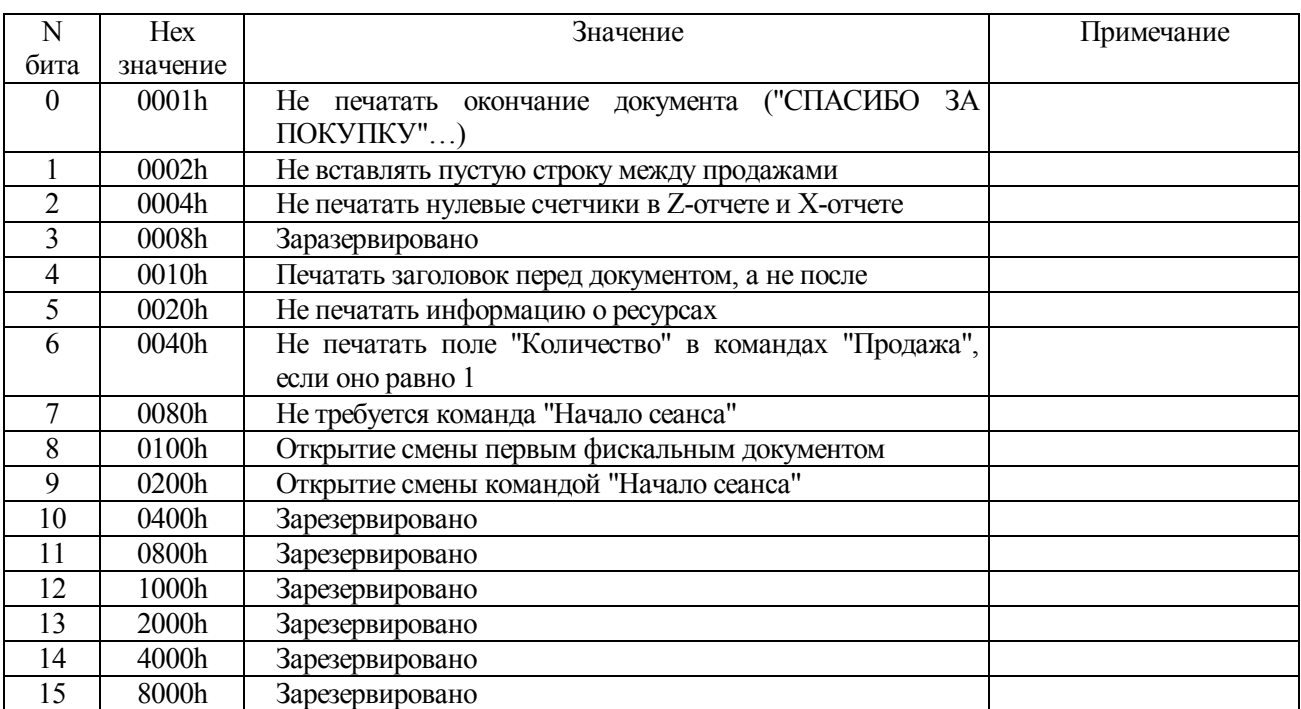

#### **Таблица 12.25 - Значение битов поля**

**Примечание - Передается сначала младший, потом старший байт.** 

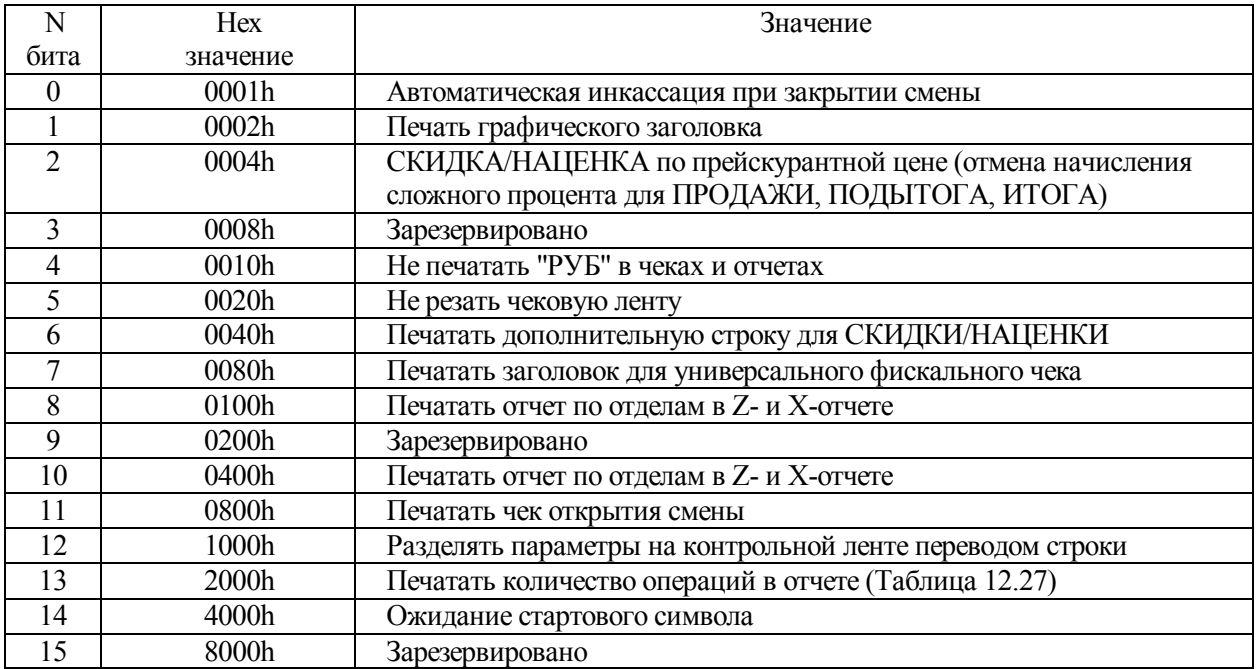

#### **Таблица 12.26 - Значение битов поля**

#### **Таблица 12.27 - Значение битов 8 и 10**

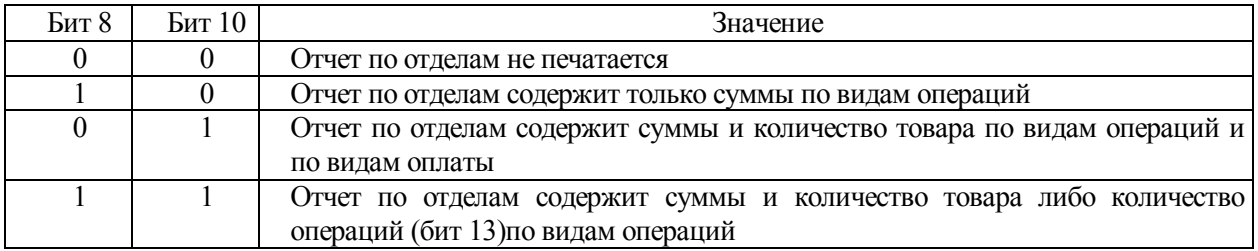

#### **12.13 Чтение параметров документа**

12.13.1 Ниже представлен формат команды и ответа.

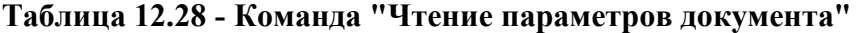

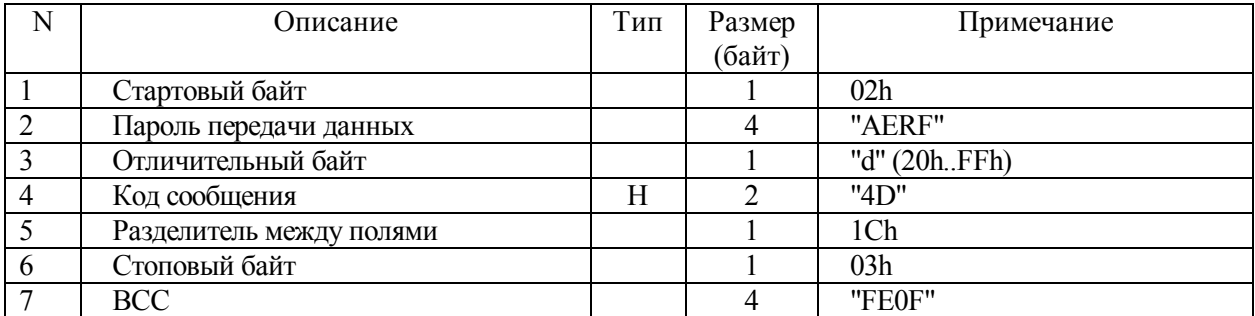

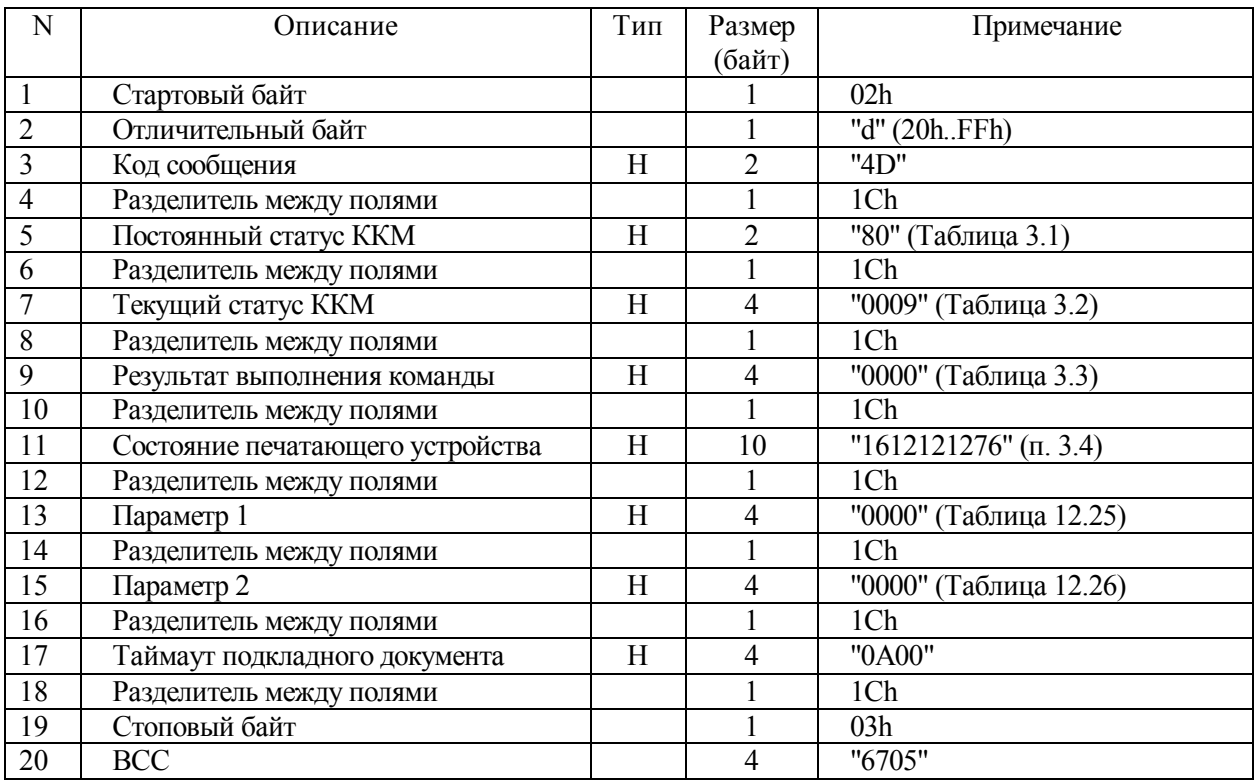

## **Таблица 12.29 - Ответ на команду "Чтение параметров документа"**

#### **12.14 Программирование заголовка документов (расширенное)**

12.14.1 В отличие от команды **41h** эта команда программирует все шесть строк заголовка по 40 символов и не обрамляет его звездочками. После выполнения команды "Программирование заголовка документов" происходит печать нового заголовка на чековой ленте. Допускается управление фонтом (раздел 2.4.2).

| N                       | Описание                 | Тип | Размер | Примечание        |
|-------------------------|--------------------------|-----|--------|-------------------|
|                         |                          |     | (байт) |                   |
| $\mathbf{1}$            | Стартовый байт           |     |        | 02h               |
| $\overline{2}$          | Пароль передачи данных   |     | 4      | "TTTT"            |
| $\overline{\mathbf{3}}$ | Отличительный байт       |     |        | "(" $(20h.FFh)$   |
| $\overline{4}$          | Код сообщения            | H   | 2      | "4E"              |
| 5                       | Разделитель между полями |     |        | 1Ch               |
| 6                       | Строка заголовка 1       | S   | 40     | 1111              |
| $\overline{7}$          | Разделитель между полями |     |        | 1Ch               |
| $\overline{8}$          | Строка заголовка 2       | S   | 40     | "Фискальный ККМ"  |
| 9                       | Разделитель между полями |     |        | 1Ch               |
| 10                      | Строка заголовка 3       | S   | 40     | "ПРИМ-08ТК"       |
| 11                      | Разделитель между полями |     |        | 1Ch               |
| 12                      | Строка заголовка 4       | S   | 40     | "Программируемый" |
| 13                      | Разделитель между полями |     |        | 1Ch               |
| 14                      | Строка заголовка 5       | S   | 40     | "заголовок чека"  |
| 15                      | Разделитель между полями |     |        | 1Ch               |
| 16                      | Строка заголовка 6       | S   | 40     | 1111              |
| 17                      | Разделитель между полями |     |        | 1Ch               |
| 18                      | Стоповый байт            |     |        | 03h               |
| 19                      | <b>BCC</b>               |     | 4      | "D828"            |

**Таблица 12.30 - Команда "Программирование заголовка документов"** 

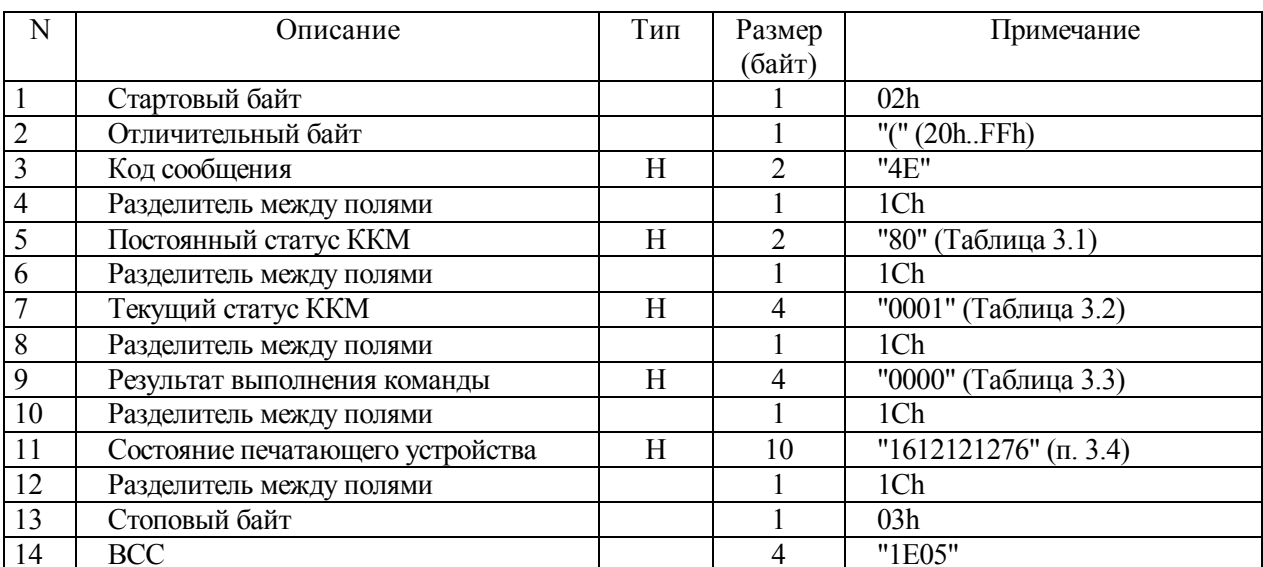

### Таблица 12.31 - Ответ на команду "Программирование заголовка документов"

#### 12.15 Программирование отделов

12.15.1 Ниже представлен формат команды и ответа.

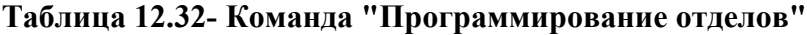

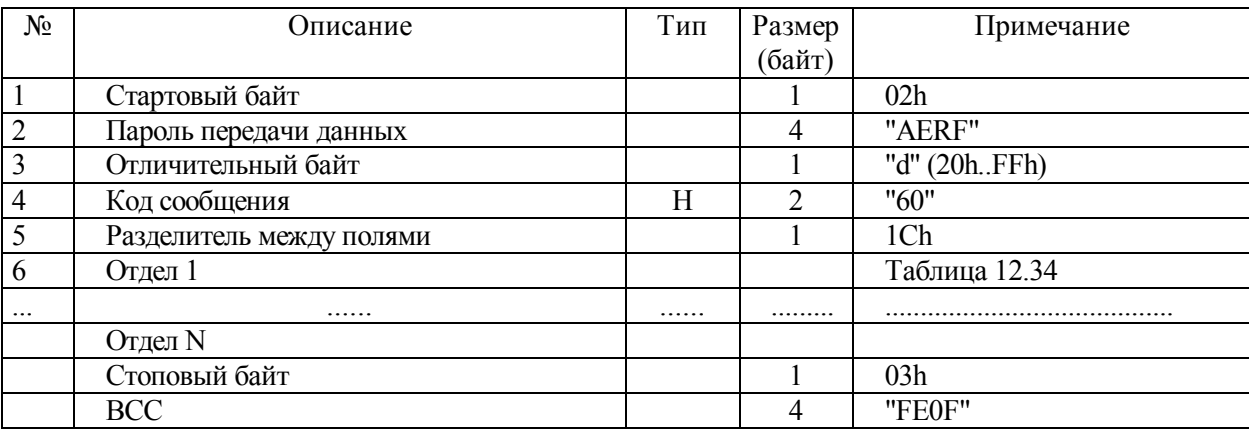

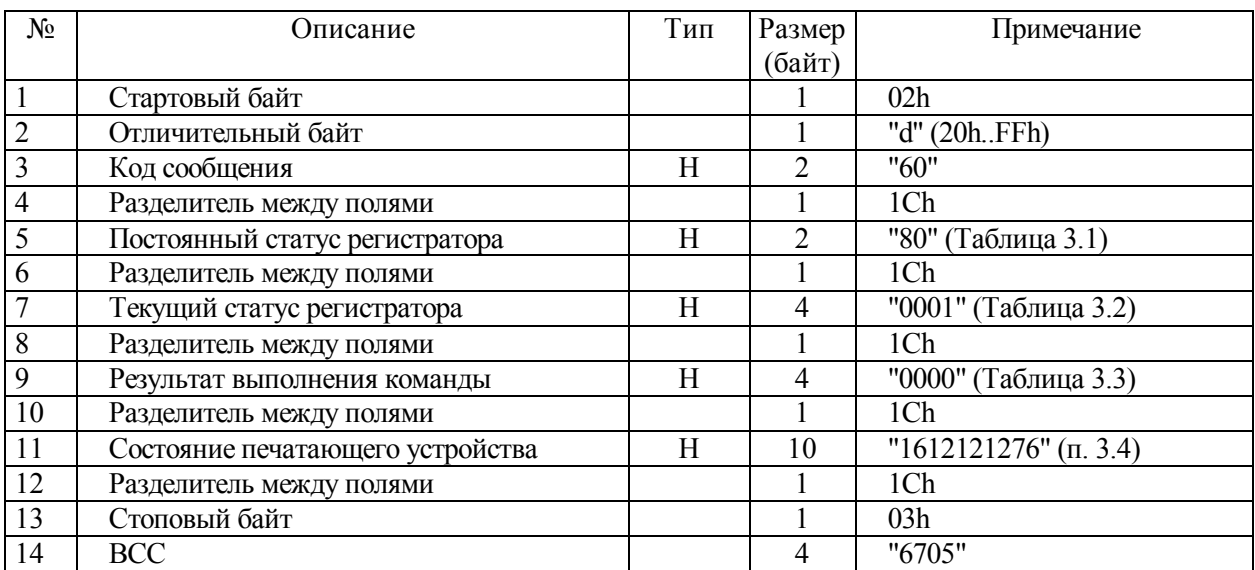

#### **Таблица 12.33 - Ответ на команду "Программирование отделов"**

#### **Таблица 12.34 - Поле "Отдел"**

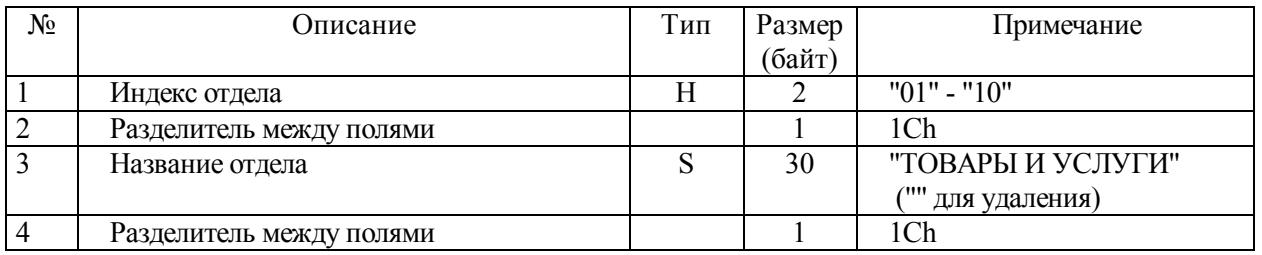

Для удаления записи об отделе необходимо длину поля "Название отдела" установить

в 0 (послать пустую строку).

#### **12.16 Получение данных по отделам**

12.16.1 Ниже представлен формат команды и ответа.

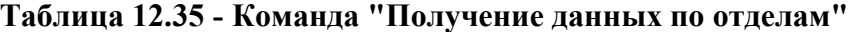

| $N_{2}$        | Эписание               | Тип | Размер | Примечание   |
|----------------|------------------------|-----|--------|--------------|
|                |                        |     | (байт) |              |
|                | Стартовый байт         |     |        | 02h          |
| $\overline{2}$ | Пароль передачи данных |     |        | "AERF"       |
| $\overline{3}$ | Отличительный байт     |     |        | "d" (20hFFh) |
| $\overline{4}$ | Код сообщения          | Н   |        | "61"         |
| $\overline{5}$ | Стоповый байт          |     |        | 03h          |
| 6              | <b>BCC</b>             |     |        | "FE0F"       |

**Таблица 12.36 - Ответ на команду "Получение данных по отделам"** 

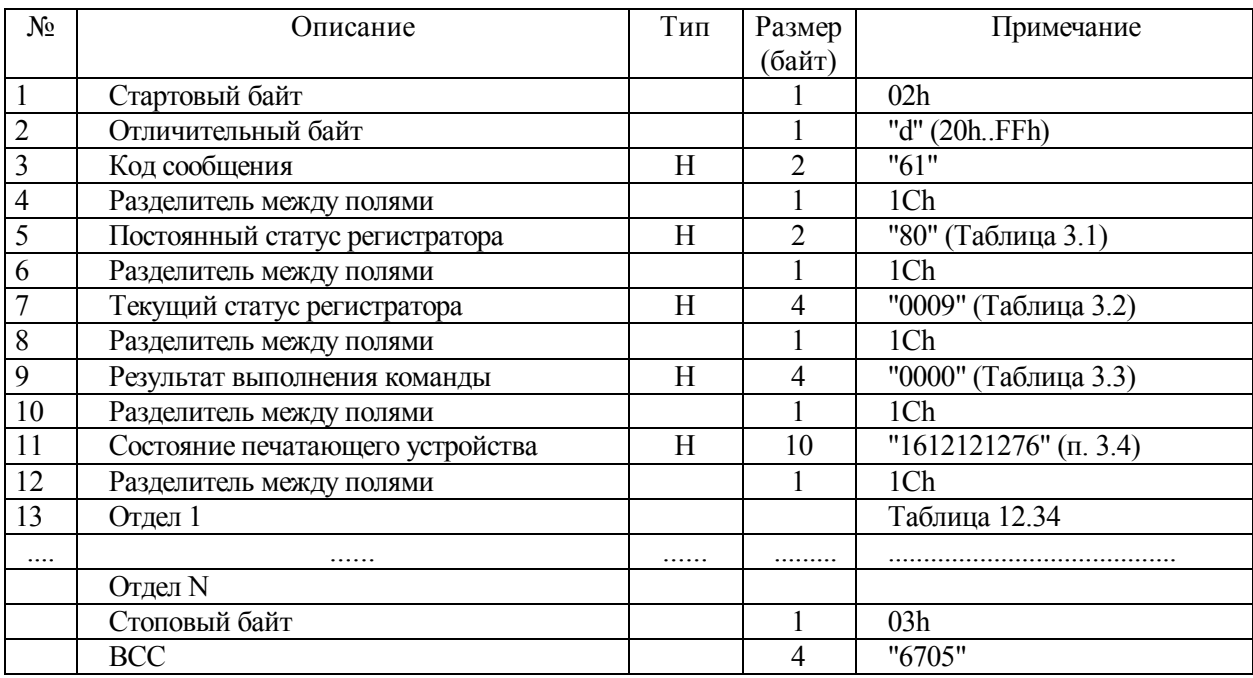

#### **12.17 Настройка ККМ**

#### 12.17.1 Ниже представлен формат команды и ответа.

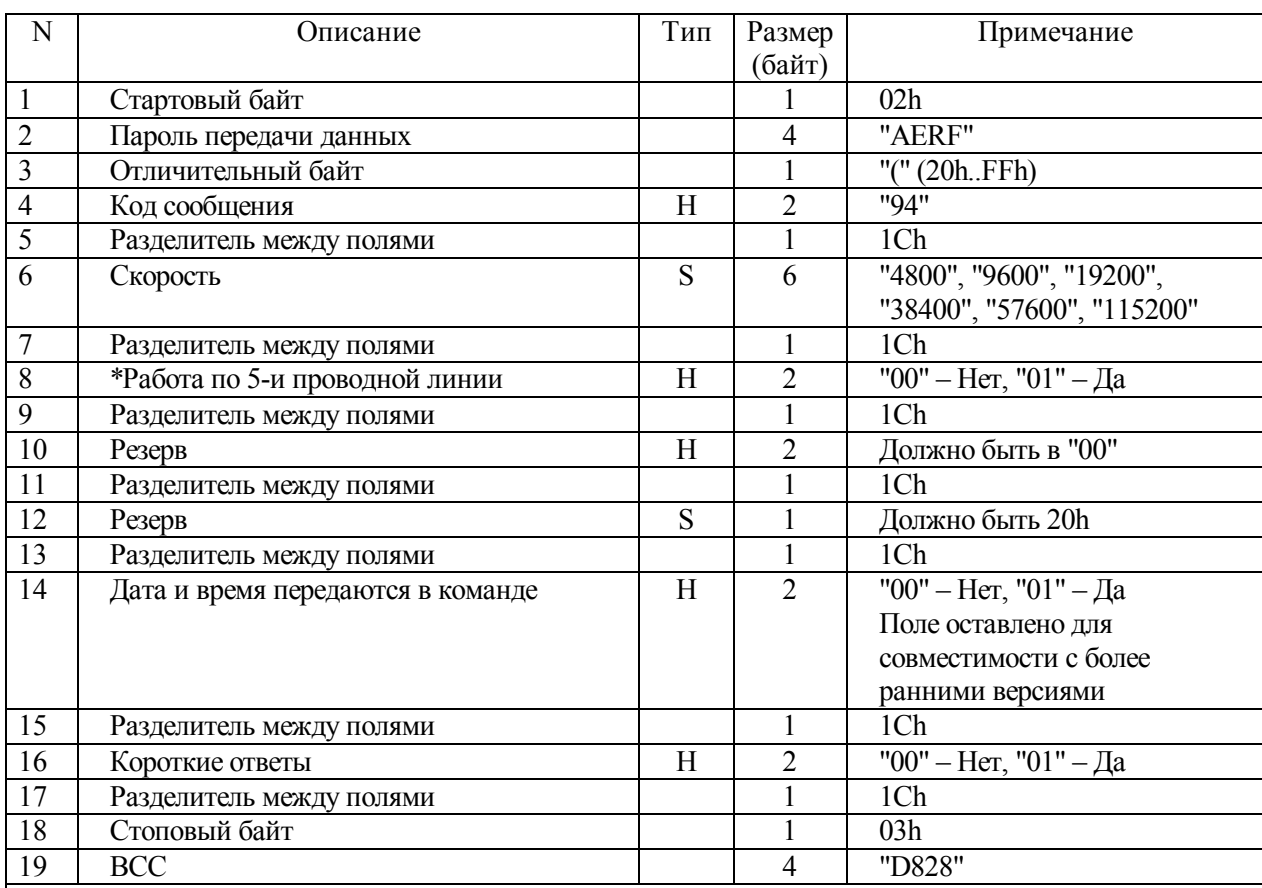

#### **Таблица 12.37 - Команда "Настройка ККМ"**

**Примечания** 

**1 \* При использовании 5-ти проводной линии прием и передача осуществляются по протоколу DTR/DSR (заводская установка). Использование 3-х проводной линии может приводить к потери байтов в канале, в этом случае рекомендуем уменьшить скорость передачи.** 

**2 Переданные параметры вступают в силу после передачи ответа.**

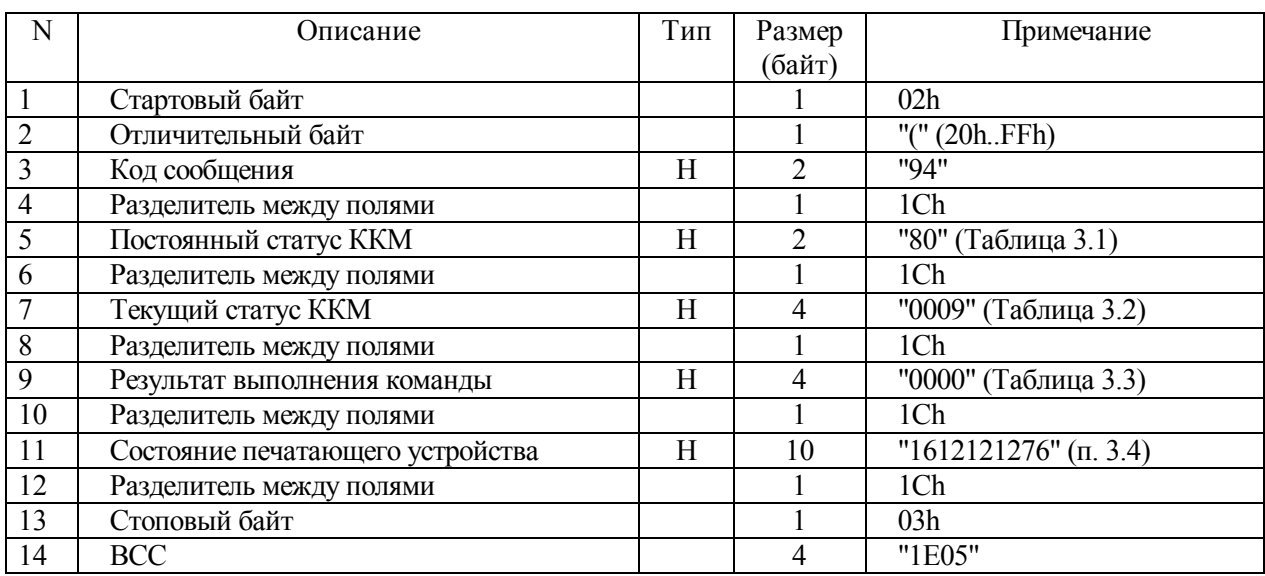

#### **Таблица 12.38 - Ответ на команду "Настройка ККМ"**

12.17.2 В случае потери связи с ККМ существует возможность восстановить заводские установки.

12.17.3 Процедура восстановления заводских установок:

- выключить ККМ;
- открыть крышку ККМ;
- включить ККМ;

при включении ККМ с открытой крышкой параметры настройки принимают значения, указанные в таблице (Таблица 12.39) (заводская установка);

сконфигурировать параметры связи под Вашу систему командой "Настройка ККМ" учитывая, что установлены параметры по умолчанию (скорость 9600, 5-ти проводная линия);

- выключить ККМ;
- закрыть крышку.

Если крышка была закрыта без передачи команды "Настройка ККМ", то параметры не меняют своего значения, т.е. установка по умолчанию сбрасывается.

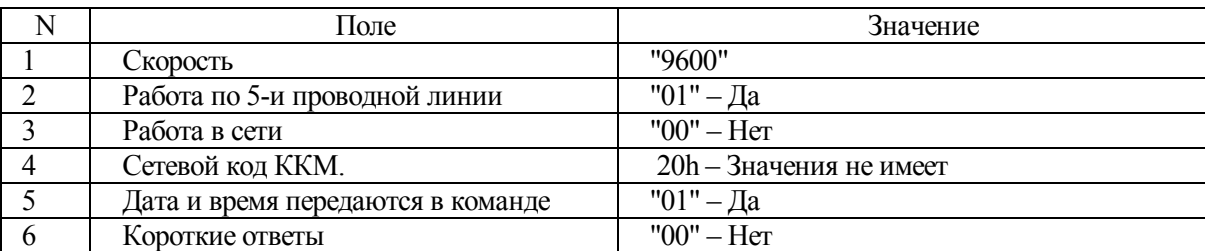

#### **Таблица 12.39 - Настройки по умолчанию**

#### **12.18 Получение данных настройки ККМ**

12.18.1 Ниже представлен формат команды и ответа.

**Таблица 12.40 - Команда "Получить данные настройки ККМ"** 

| N | Эписание                 | Тип | Размер | Примечание     |
|---|--------------------------|-----|--------|----------------|
|   |                          |     | (байт) |                |
|   | Стартовый байт           |     |        | 02h            |
|   | Пароль передачи данных   |     |        | "AERF"         |
|   | Отличительный байт       |     |        | "('' (20h.FFh) |
|   | Код сообщения            | H   |        | "95"           |
|   | Разделитель между полями |     |        | 1Ch            |
| 6 | Стоповый байт            |     |        | 03h            |
|   | <b>BCC</b>               |     |        | "D828"         |

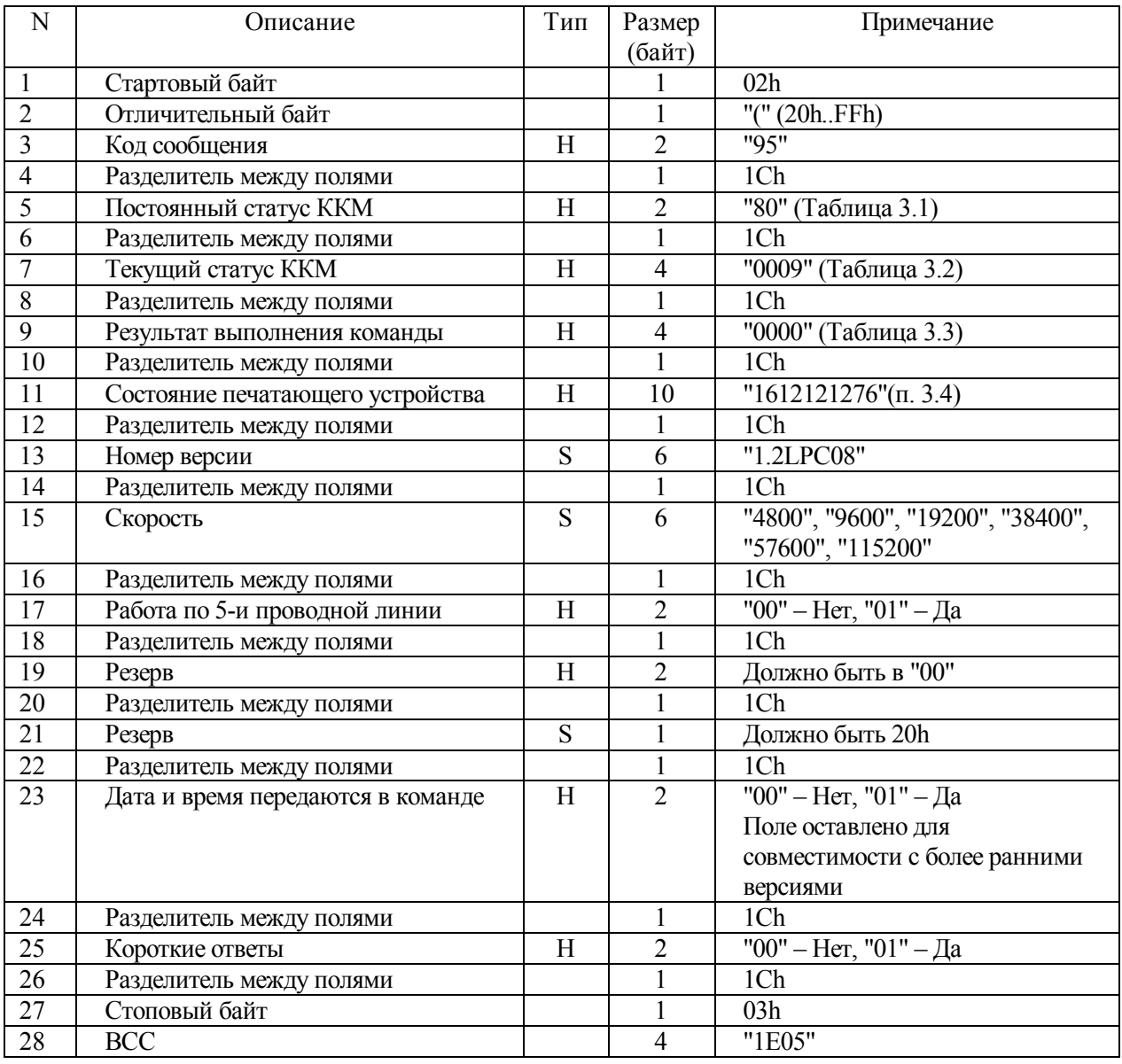

## Таблица 12.41 - Ответ на команду "Получить данные настройки ККМ"

#### **12.19 Программирование налоговой ставки**

12.19.1 Ниже представлен формат команды и ответа.

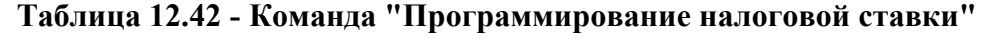

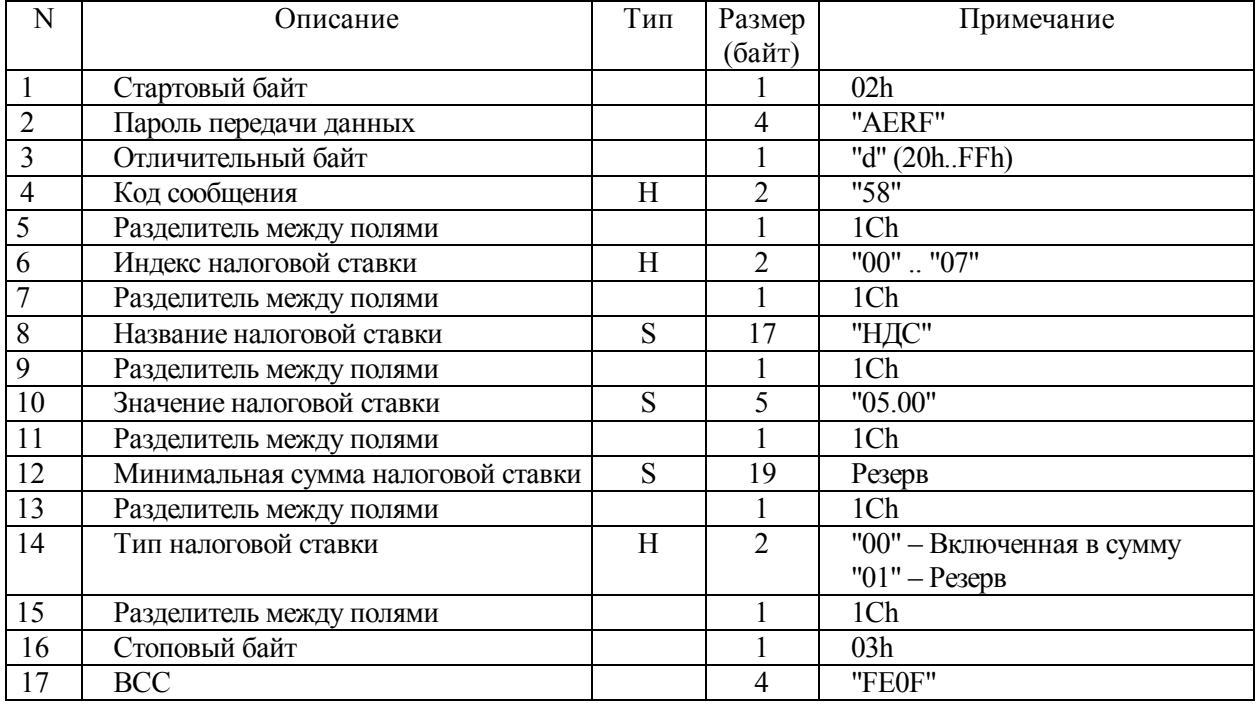

## **Таблица 12.43- Ответ на команду "Программирование налоговой ставки"**

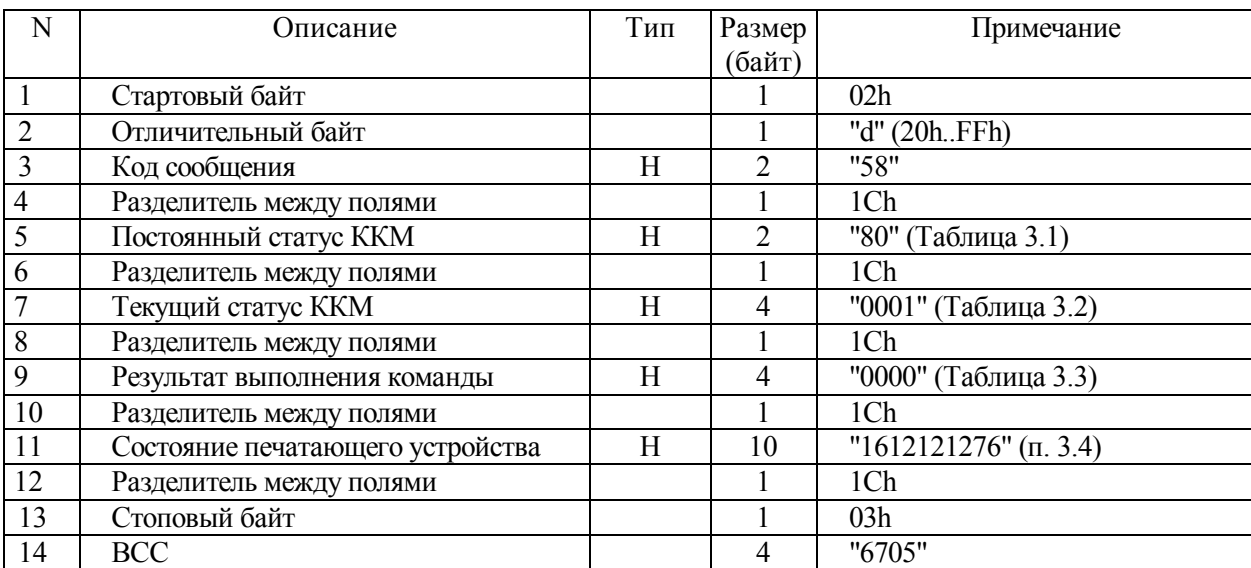

#### **12.20 Получение данных о налоговой ставке**

12.20.1 Ниже представлен формат команды и ответа.

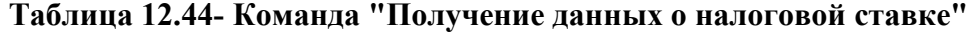

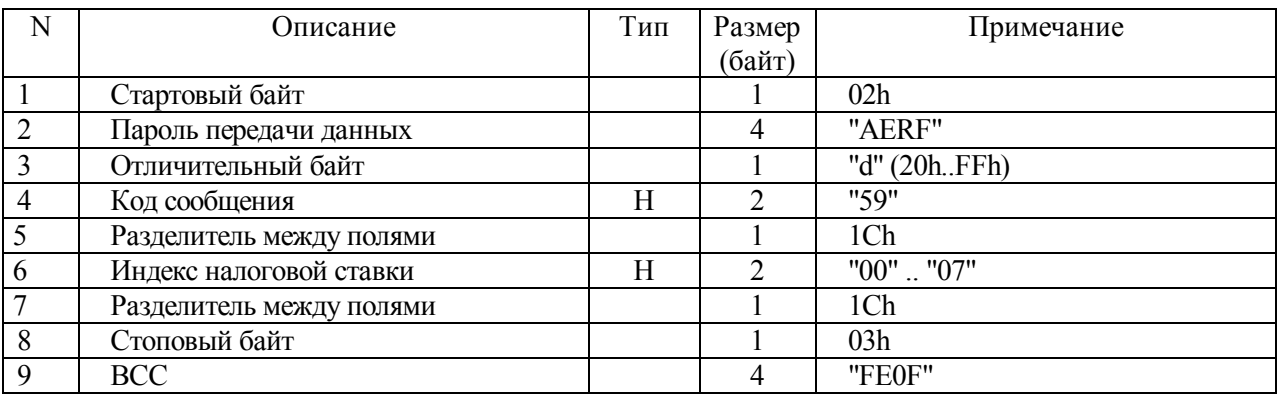

### **Таблица 12.45- Ответ на команду " Получение данных о налоговой ставке"**

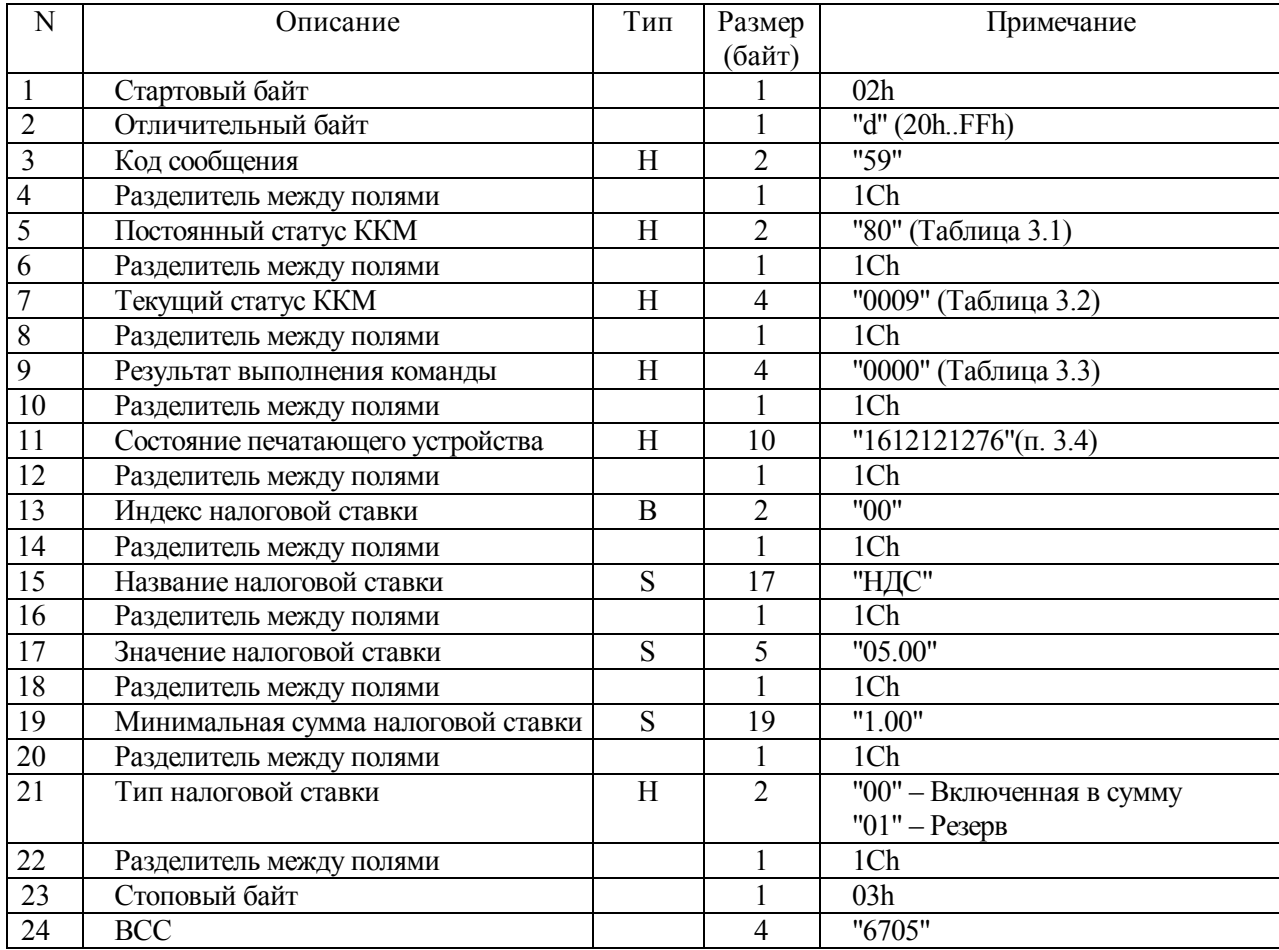

#### **13 Доступные команды принтера Star TSP600**

13.1 Ниже приведен перечень доступных команд принтера.

#### **LF**

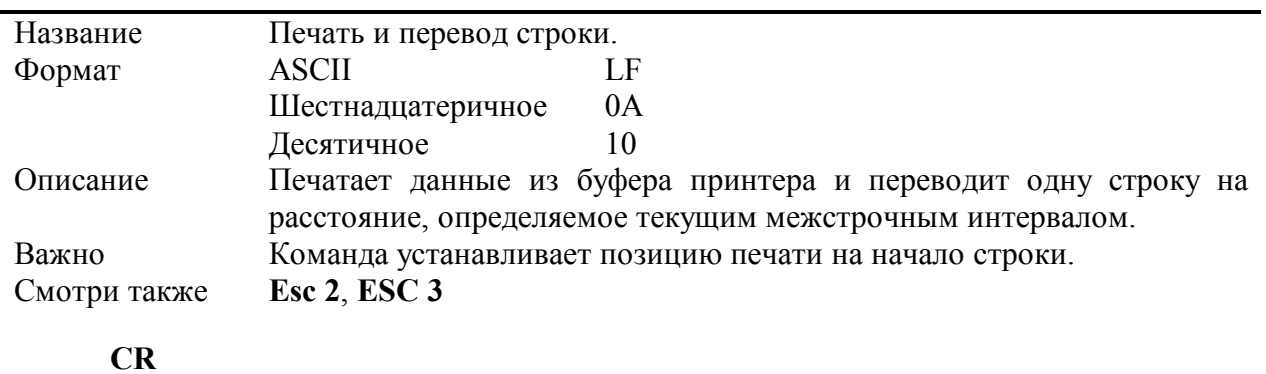

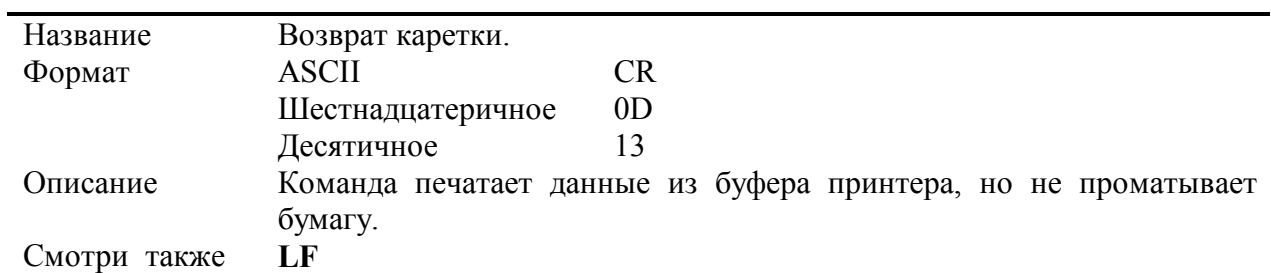

#### **ESC SP n**

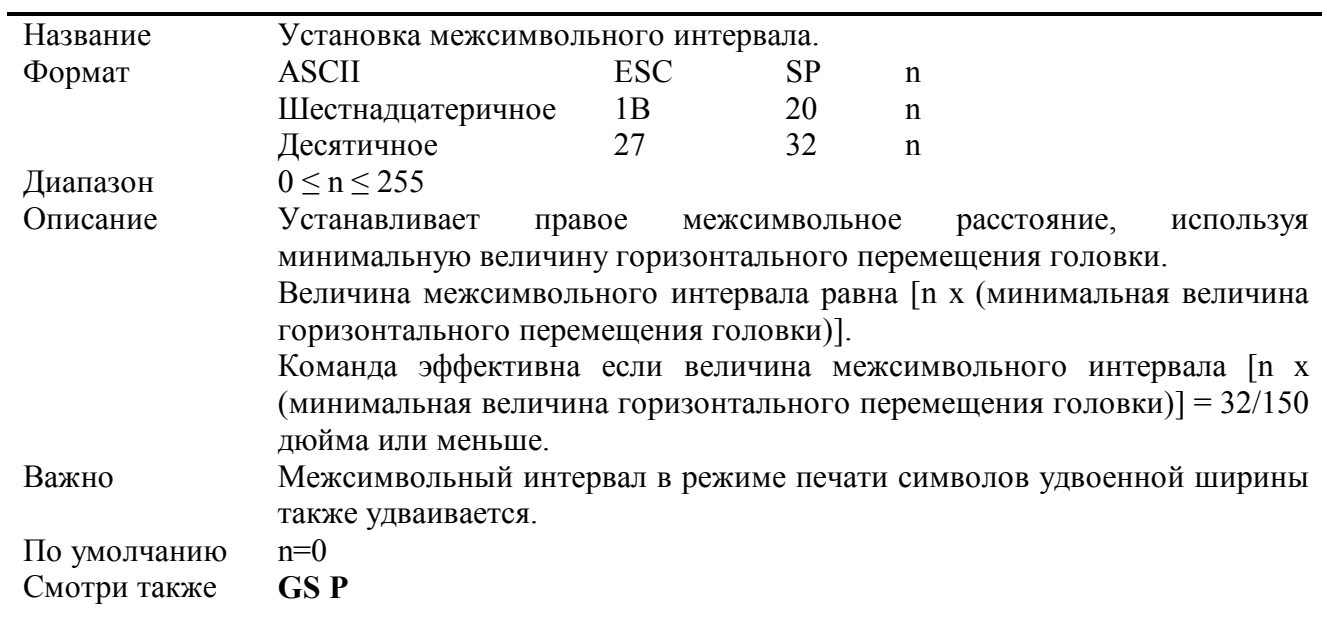

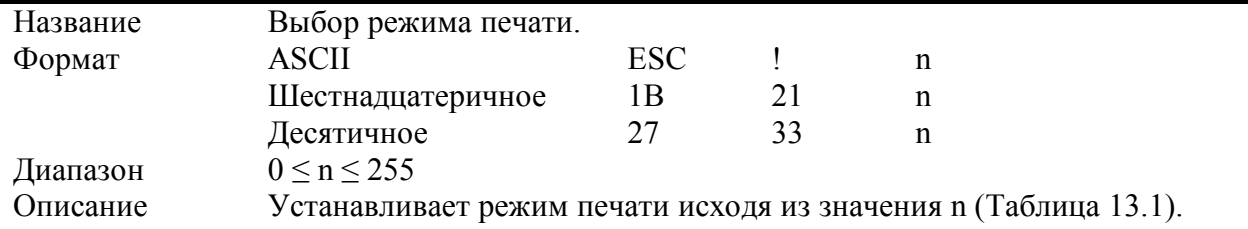

#### ESC! n

 $\overline{On}$ 

Off

 $On$ 

Off

 $On$ 

 $\overline{a}$ Off

On

 $\overline{4}$ 

 $\overline{5}$ 

 $\overline{6}$ 

 $\overline{7}$ 

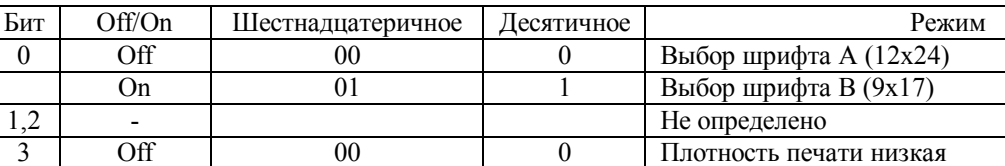

 $\boldsymbol{0}$ 

 $\overline{8}$ 

 $\overline{0}$ 

 $16$ 

 $\overline{0}$ 

 $\overline{32}$ 

 $\overline{0}$ 

1286

Плотность печати низкая

Не определено

Плотность печати высокая

Не печатать символы удвоенной высоты

Не печатать символы удвоенной ширины

Печатать символы удвоенной высоты

Печатать символы удвоенной ширины

Не печатать символы с подчеркиванием

Печатать символы с подчеркиванием

Таблица 13.1 - Значения битов поля n

 $\overline{08}$ 

 $0<sub>0</sub>$ 

 $10$ 

 $\overline{00}$ 

20

 $\overline{00}$ 

 $80$ 

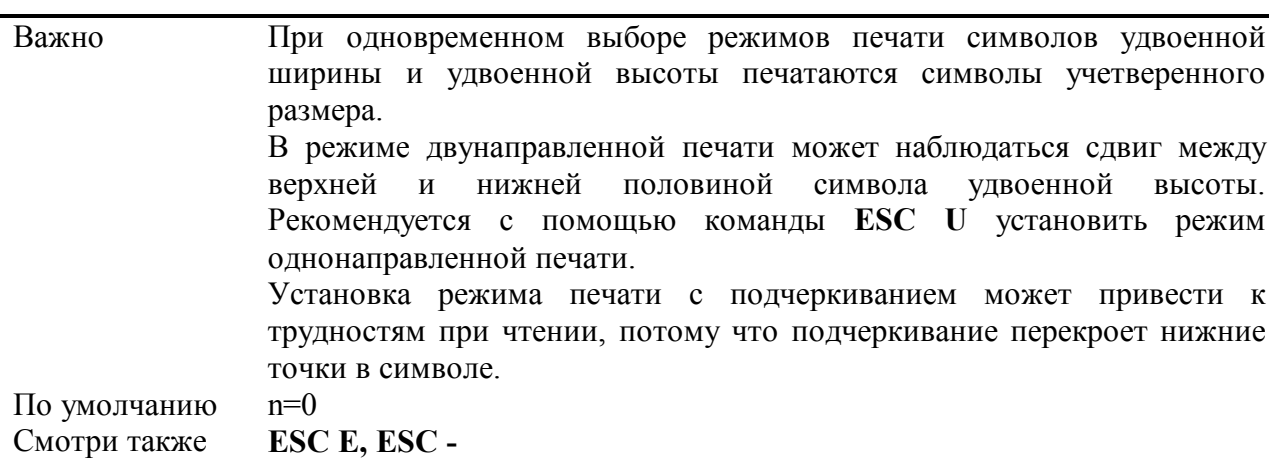

#### ESC \$ nL nH

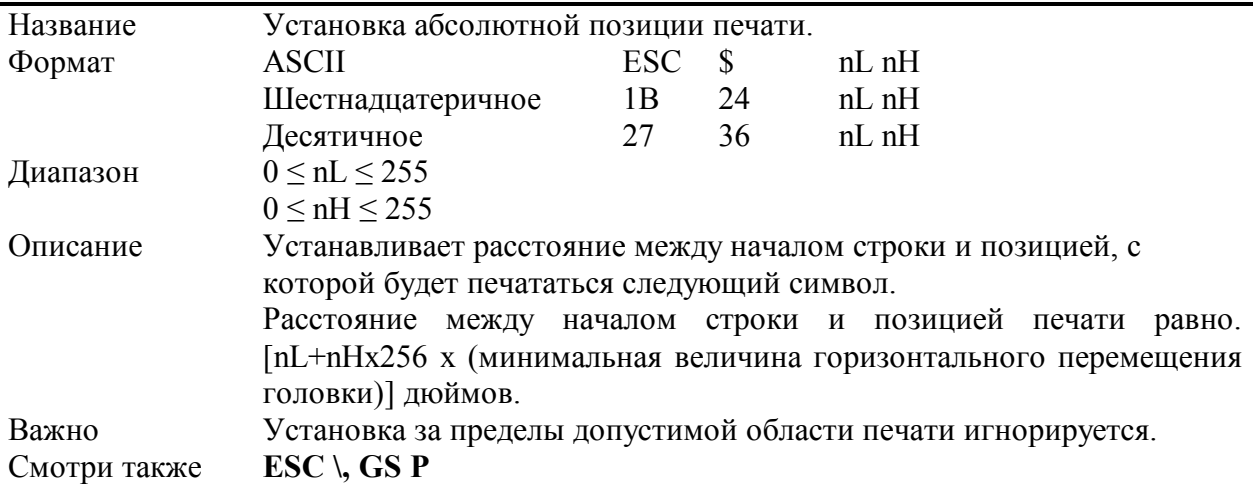

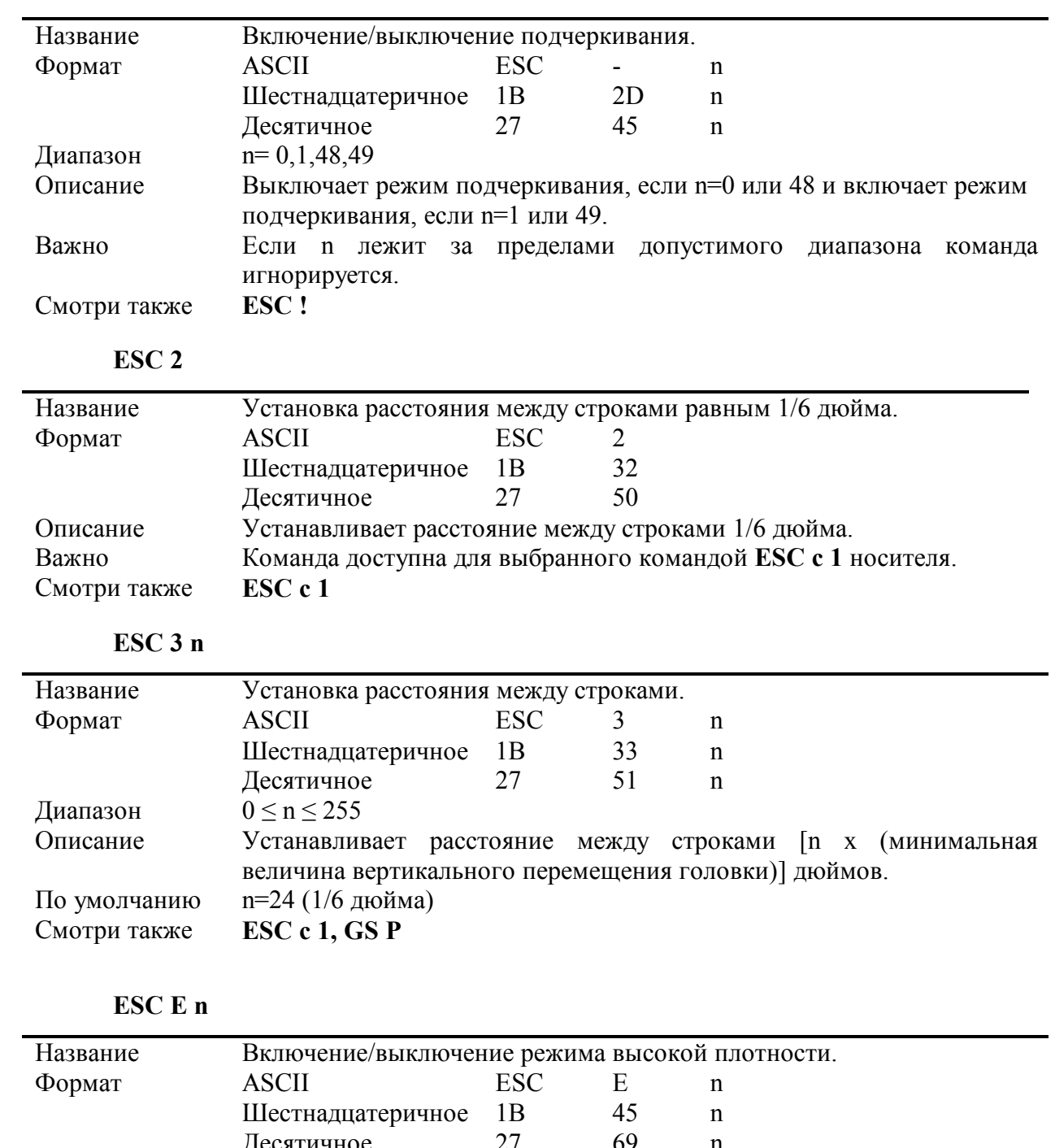

#### **ESC - n**

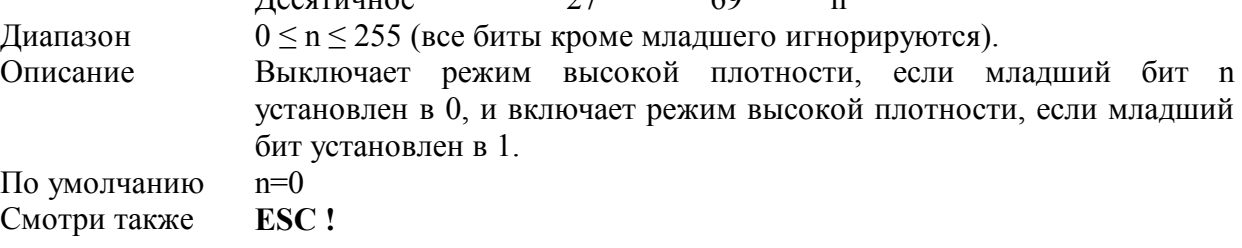

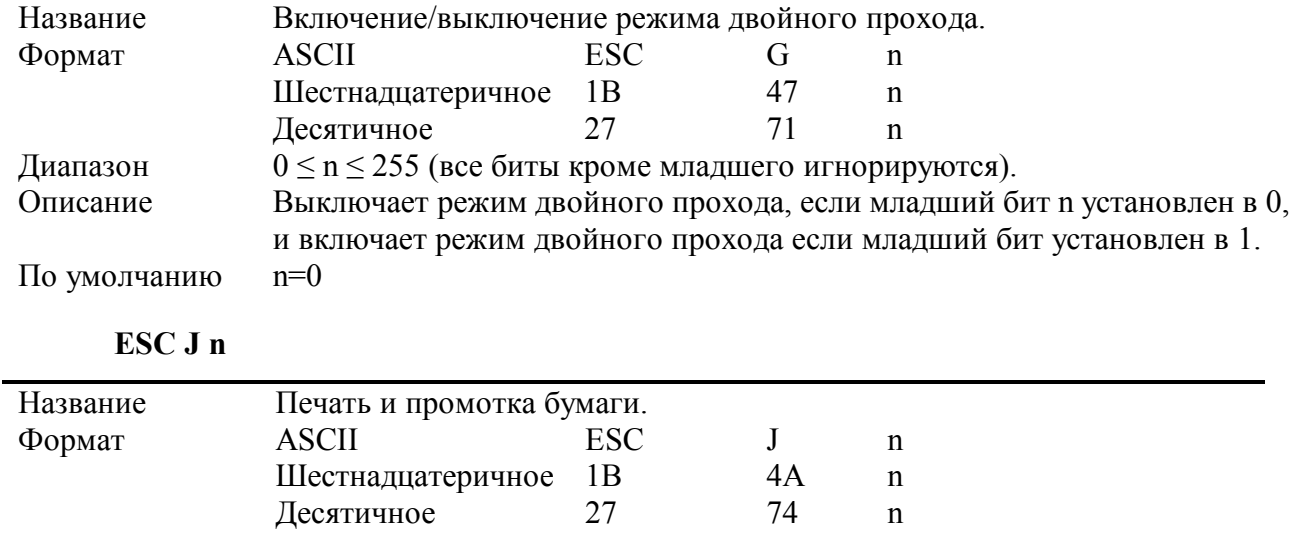

#### **ESC G n**

Диапазон  $0 \le n \le 255$ 

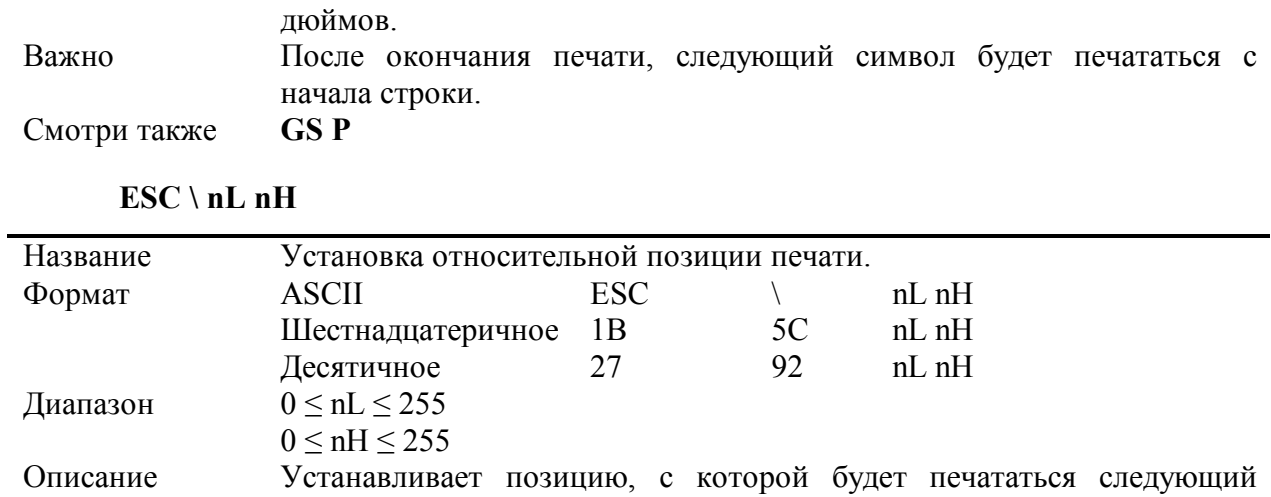

Описание Печатает данные из буфера принтера и проматывает бумагу на [n x

(минимальная величина вертикального перемещения головки)]

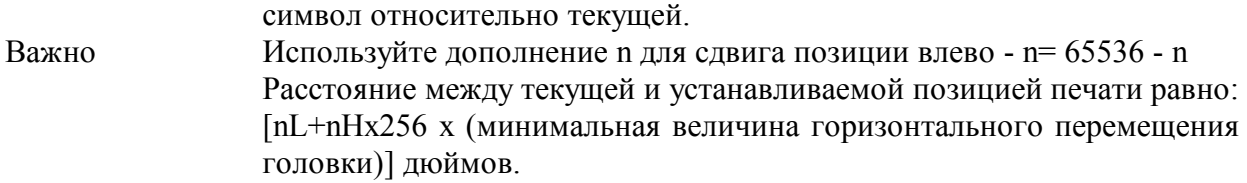

Установка за пределы допустимой области печати игнорируется.<br>**ESC \$, GS P** 

 $CMOTPH$  также

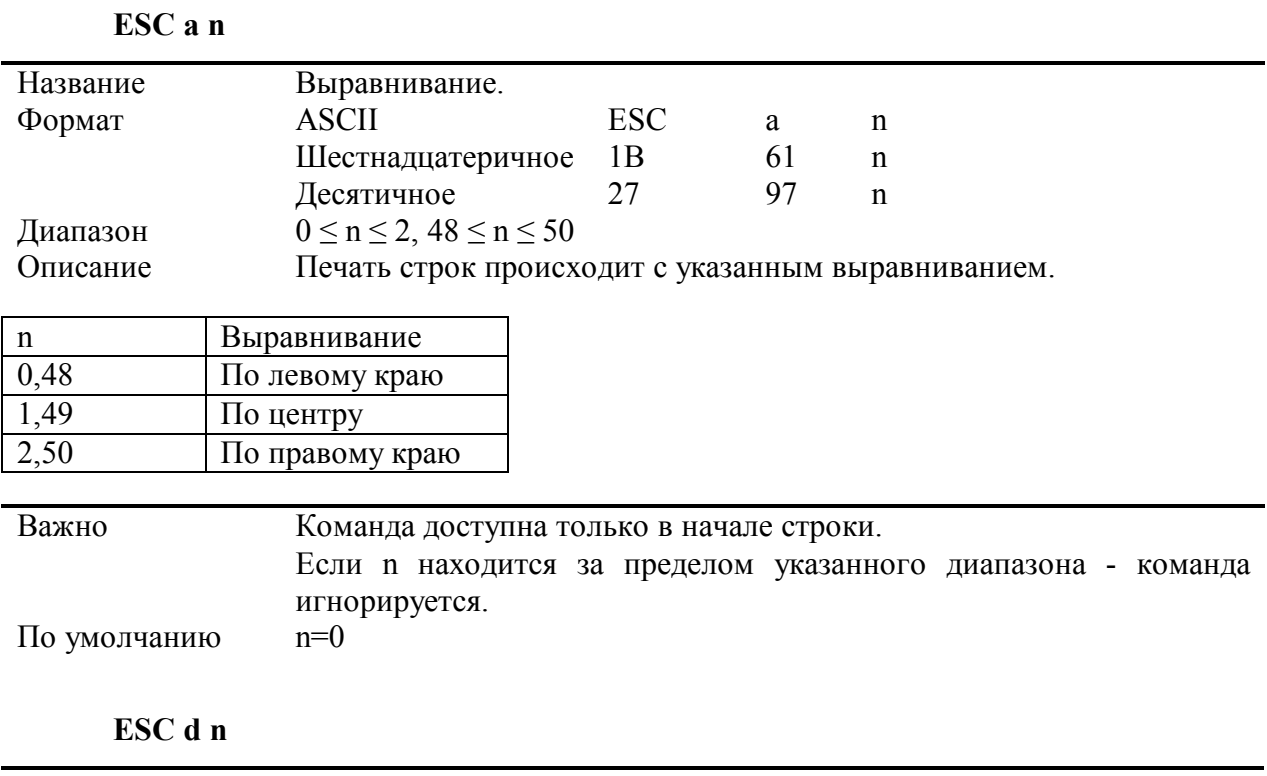

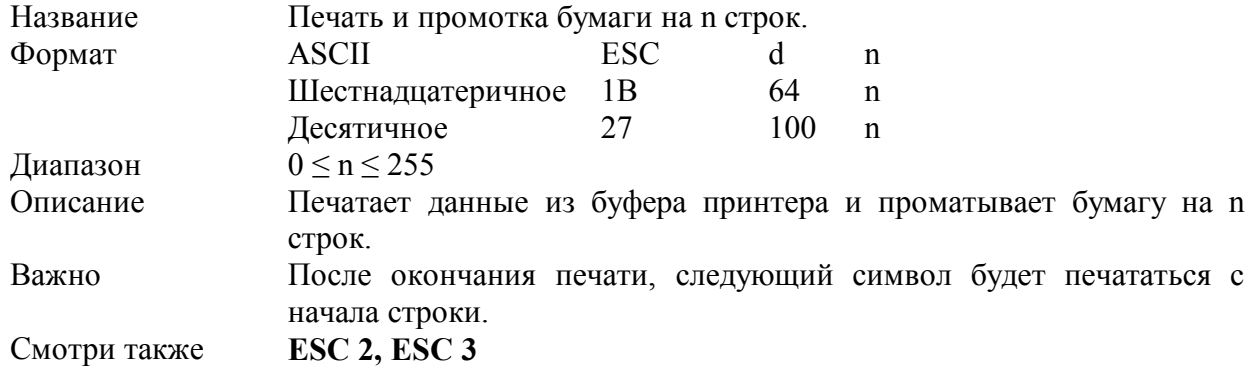

#### **ESC i**

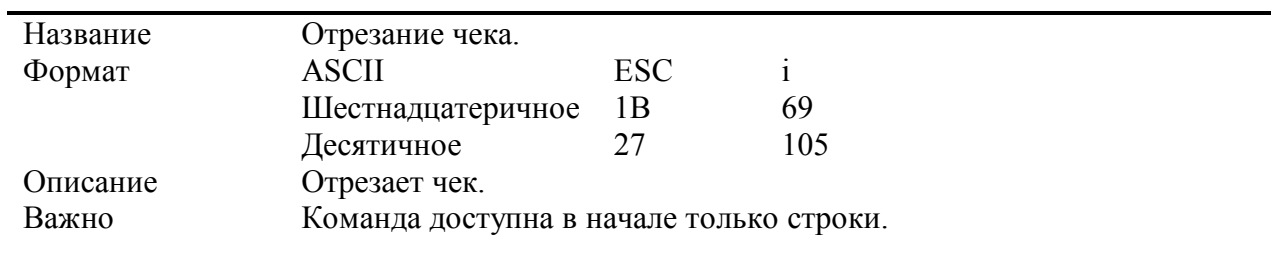

### **ESC z n**

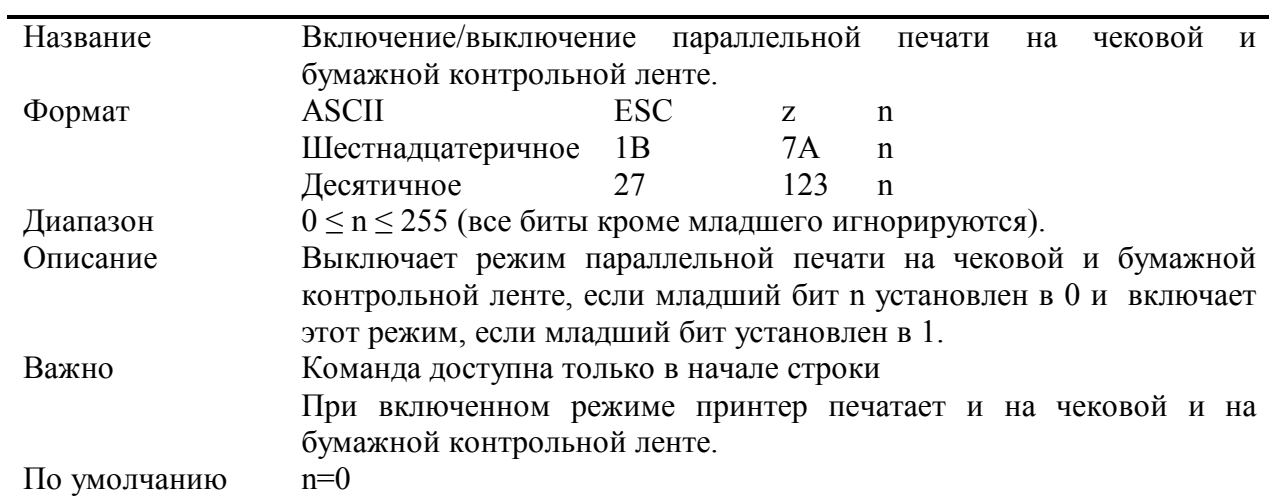

### **GS P x y**

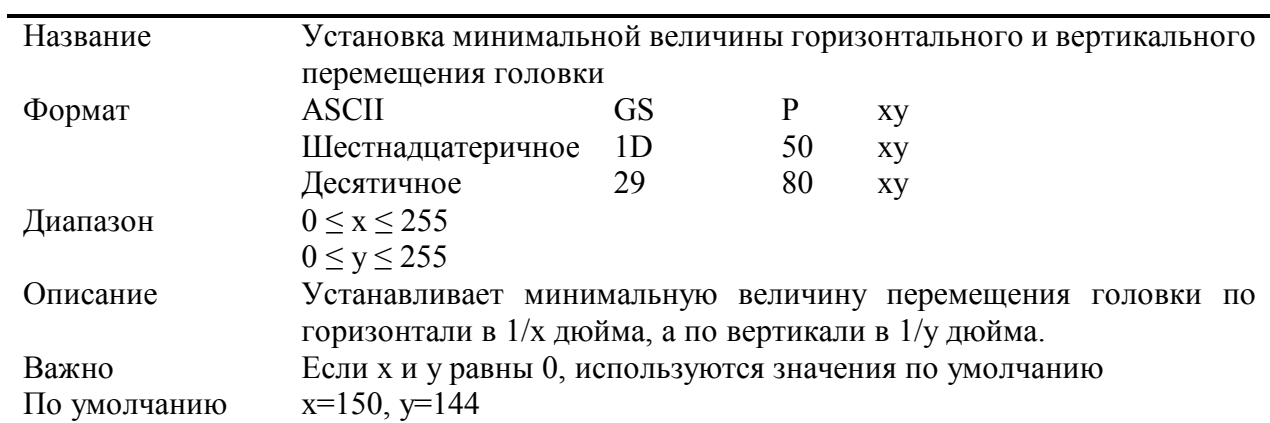

#### 14 Пример расчета контрольной суммы сообщения на языке Pascal

14.1 Ниже приведен пример расчета контрольной суммы сообщения на языке Pascal.

```
const
sSTOP = #$03;sDELIM = #$1C;Procedure AddBCCToCommand (PCommand: PChar) ;
{ PCommand - команда (#02'AERF!01'#$1C'160301'#$1C'1723') }
Const StopStr : String[2] = sSTOP+#0;
Var BCC : Word;
I : Word;
S1 : String[5];
begin
 IF PCommand [StrLen(PCommand)-1] <> sDELIM then StrCat(PCommand, sDELIM);
StrCat (PCommand, @StopStr[1]);
BCC := 0;FOR I:=0 TO StrLen(PCommand)-1 DO Inc(BCC, Byte(PCommand[I]));
 SI :=HexW(BCC);
       S1:=S1[3]+S1[4]+S1[1]+S1[2]+#0; { обратить особое внимание }
 StrCat (PCommand, @S1[1]);
```

```
end;
```
## **15 Пример команды и ответа**

## 15.1 Ниже приведен пример команды и ответа.

Команда:

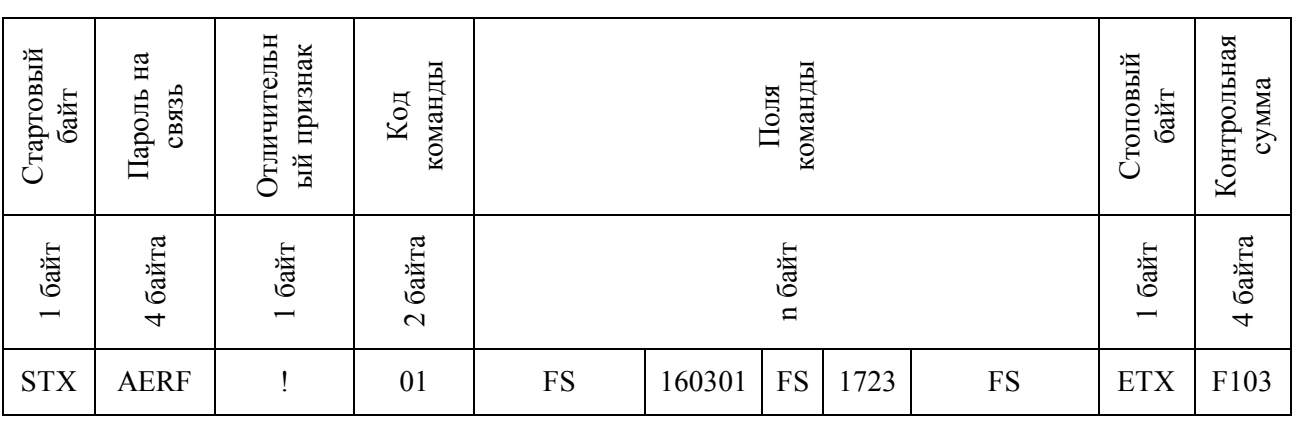

Ответ:

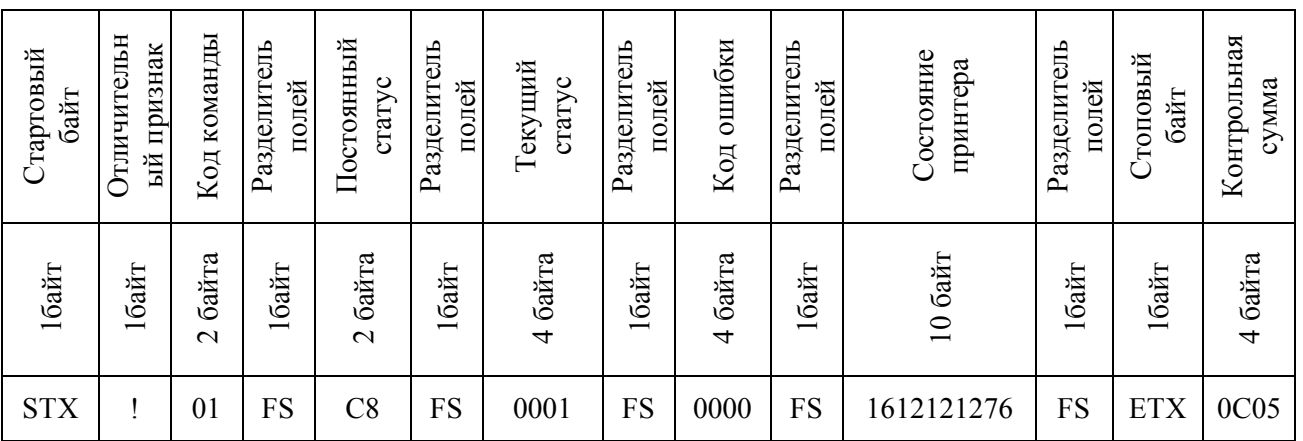

## Пример алгоритма обмена ККМ с ПК 16

16.1 Ниже приведен пример алгоритма обмена ККМ с ПК.

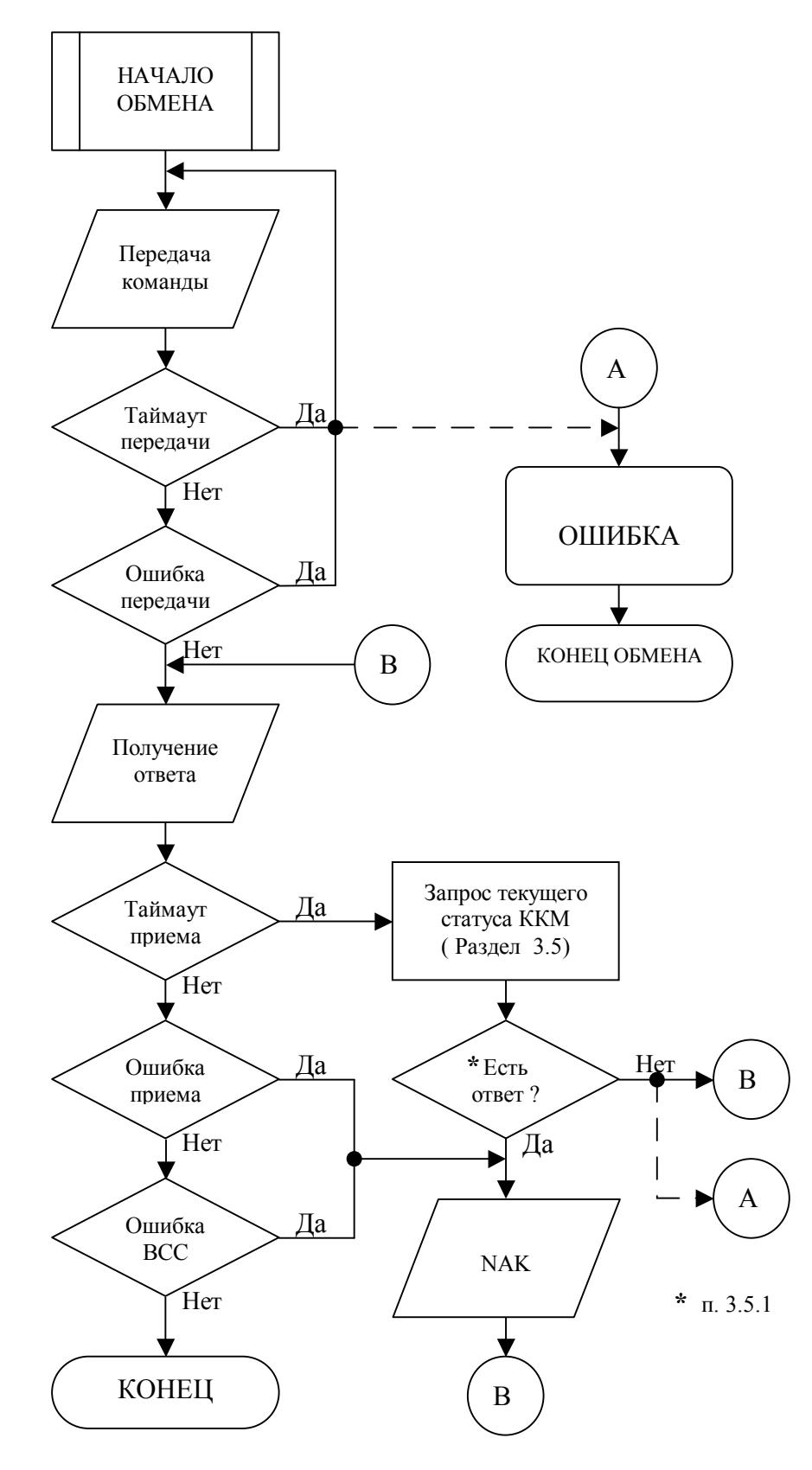

## Лист регистрации изменений

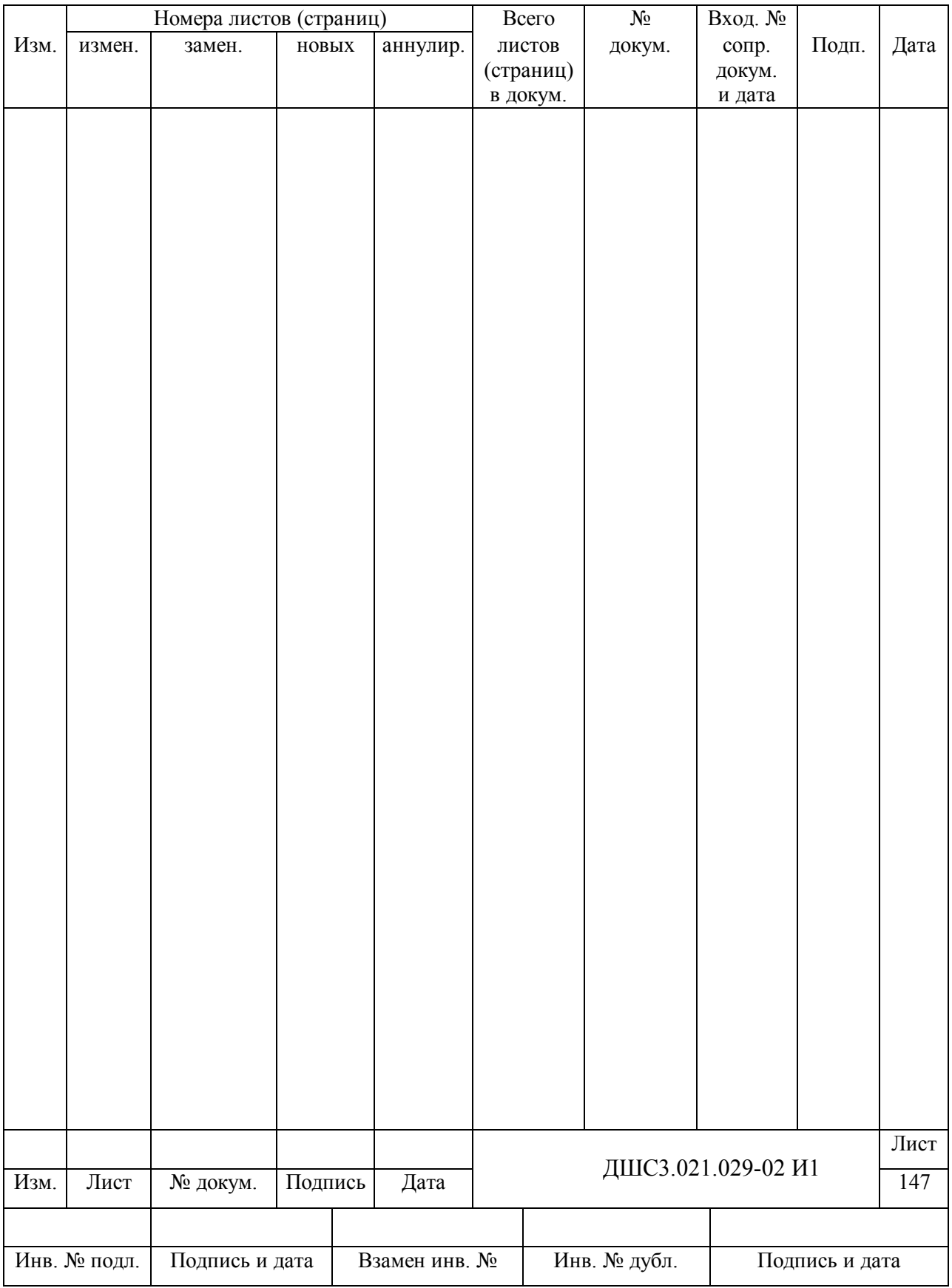

Формат А4